CENTRO LATINOAMERICANO DE DEMOGRAFIA CELADE - SAN JOSE NACIONES UNIDAS

真

LICENCLATURA CENTROAMERICANA EN SOCIOLOGIA CSUCA - UNIVERSIDAD DE COSTA RICA

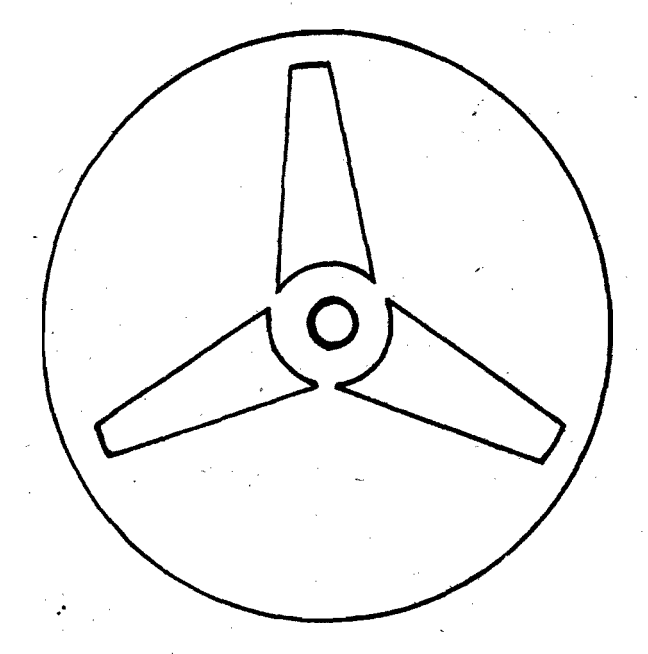

# SPSS, UN LENGUAJE ORIENTADO AL ANALISIS DE DATOS

( Statistical Package for the Social Sciences, Universidad de Chicago)

WALTER VUOLO S.

 $\frac{1}{2}$  $\label{eq:2} \mathcal{F} = \mathcal{F} \left( \mathcal{F} \right)$  $\frac{1}{2} \sum_{i=1}^N \frac{1}{2} \sum_{j=1}^N \frac{1}{2} \sum_{j=1}^N \frac{1}{2} \sum_{j=1}^N \frac{1}{2} \sum_{j=1}^N \frac{1}{2} \sum_{j=1}^N \frac{1}{2} \sum_{j=1}^N \frac{1}{2} \sum_{j=1}^N \frac{1}{2} \sum_{j=1}^N \frac{1}{2} \sum_{j=1}^N \frac{1}{2} \sum_{j=1}^N \frac{1}{2} \sum_{j=1}^N \frac{1}{2} \sum_{j=1}^N \frac{1}{2} \sum_{j=$  $\mathcal{O}(\mathbb{Z})$  $\label{eq:2} \frac{1}{\sqrt{2\pi}}\sum_{i=1}^N\frac{1}{\sqrt{2\pi}}\int_{\mathbb{R}^N}\frac{d\mu}{\sqrt{2\pi}}\frac{d\mu}{\sqrt{2\pi}}\frac{d\mu}{\sqrt{2\pi}}\frac{d\mu}{\sqrt{2\pi}}\frac{d\mu}{\sqrt{2\pi}}\frac{d\mu}{\sqrt{2\pi}}\frac{d\mu}{\sqrt{2\pi}}\frac{d\mu}{\sqrt{2\pi}}\frac{d\mu}{\sqrt{2\pi}}\frac{d\mu}{\sqrt{2\pi}}\frac{d\mu}{\sqrt{2\pi}}\frac{d\mu}{\sqrt{2\pi}}\$  $\frac{1}{2}$ 

2761.00<br>(06834)

CENTRO LATINOAMERICANO DE DEMOGRAFIA **CELAPE -** *SAN <sup>J</sup> <sup>O</sup> <sup>S</sup> <sup>E</sup> M*<sup>*A*</sup>*CIONES <i>UNIDAS* 

LICENCIATURA CENTROAMERICANA EN SOCIOLOGIA *CSUCA - U <sup>N</sup> IV <sup>E</sup> <sup>R</sup> <sup>S</sup> <sup>W</sup> <sup>A</sup> <sup>V</sup> <sup>V</sup> <sup>E</sup> COSTA* **RICA**

# SPSS: UN LENGUAGE ORIENTADO AL ANALISIS DE DATOS

**{ Statistical Package for the Social Sciences, Universidad de Chicago)**

> **Cátedra: Metodología IV. - Introducción al Procesamiento Electrónico de Datos para Cientistas Sociales**

> > **Prof. Valter Vuolo S.**

**San José,.Costa Rica Setiembre, 1976**

Ç.

 $\label{eq:2.1} \mathcal{L}(\mathcal{L}^{\text{max}}_{\mathcal{L}}(\mathcal{L}^{\text{max}}_{\mathcal{L}})) \leq \mathcal{L}(\mathcal{L}^{\text{max}}_{\mathcal{L}}(\mathcal{L}^{\text{max}}_{\mathcal{L}}))$ 

### **INDICE GENERAL**

 $\ddot{\phantom{1}}$ 

# **Página**

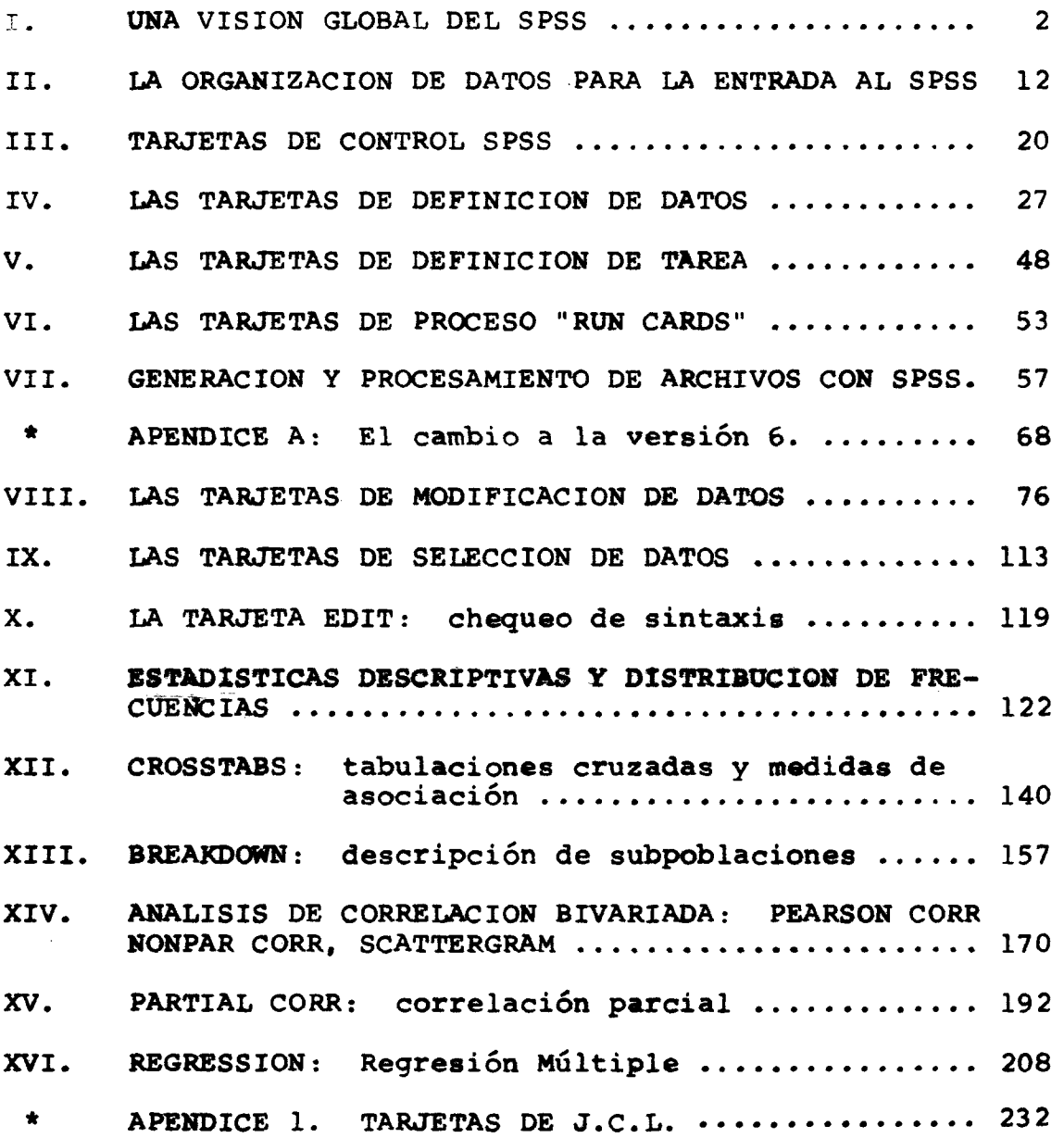

 $\epsilon$ 

 $\sim 10^{-1}$ 

 $\bar{\mathcal{A}}$ 

**\*\*\*\***

 $\sim 10$ 

#### INDICE DEL CONTENIDO

# **Página**

 $\overline{\phantom{0}}$ 

 $\rightarrow$ 

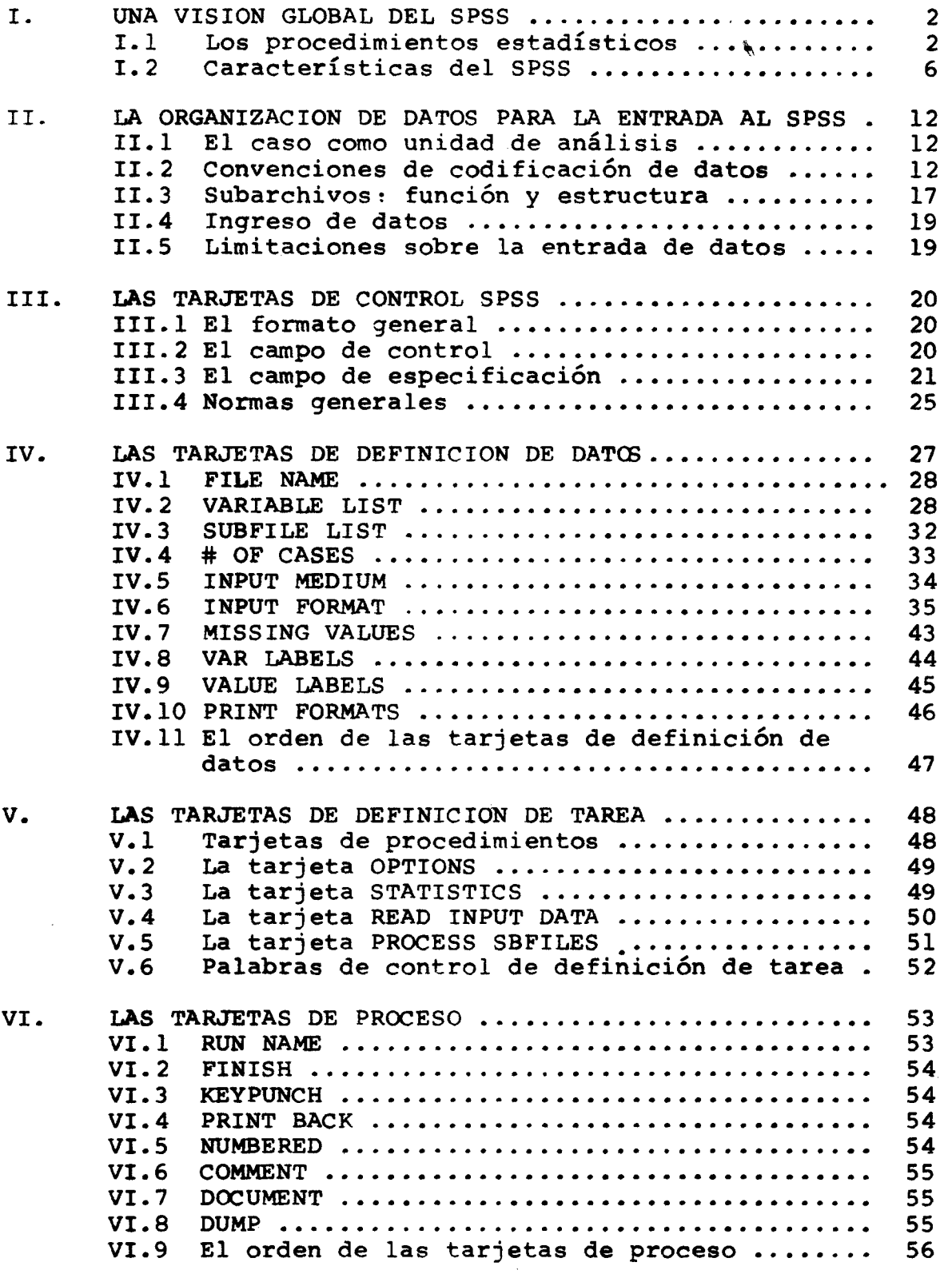

 $\mathcal{L}_{\text{max}}$  , where  $\mathcal{L}_{\text{max}}$ 

 $\hat{\mathcal{A}}$ 

 $\cdot$ 

 $\ddot{\phantom{a}}$ 

 $\mathbb{R}^d$ 

j.

# **Página**

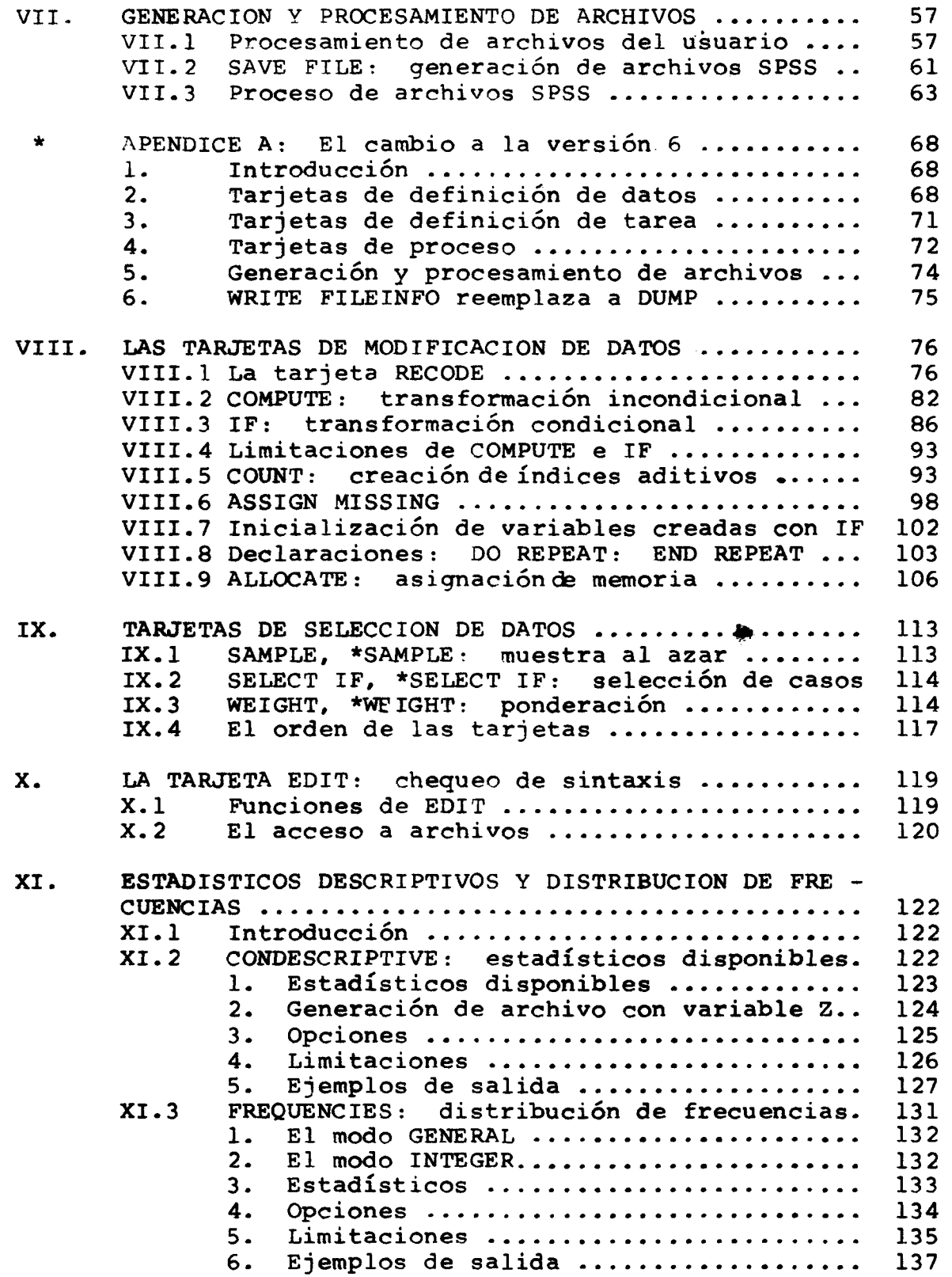

 $\bar{z}$ 

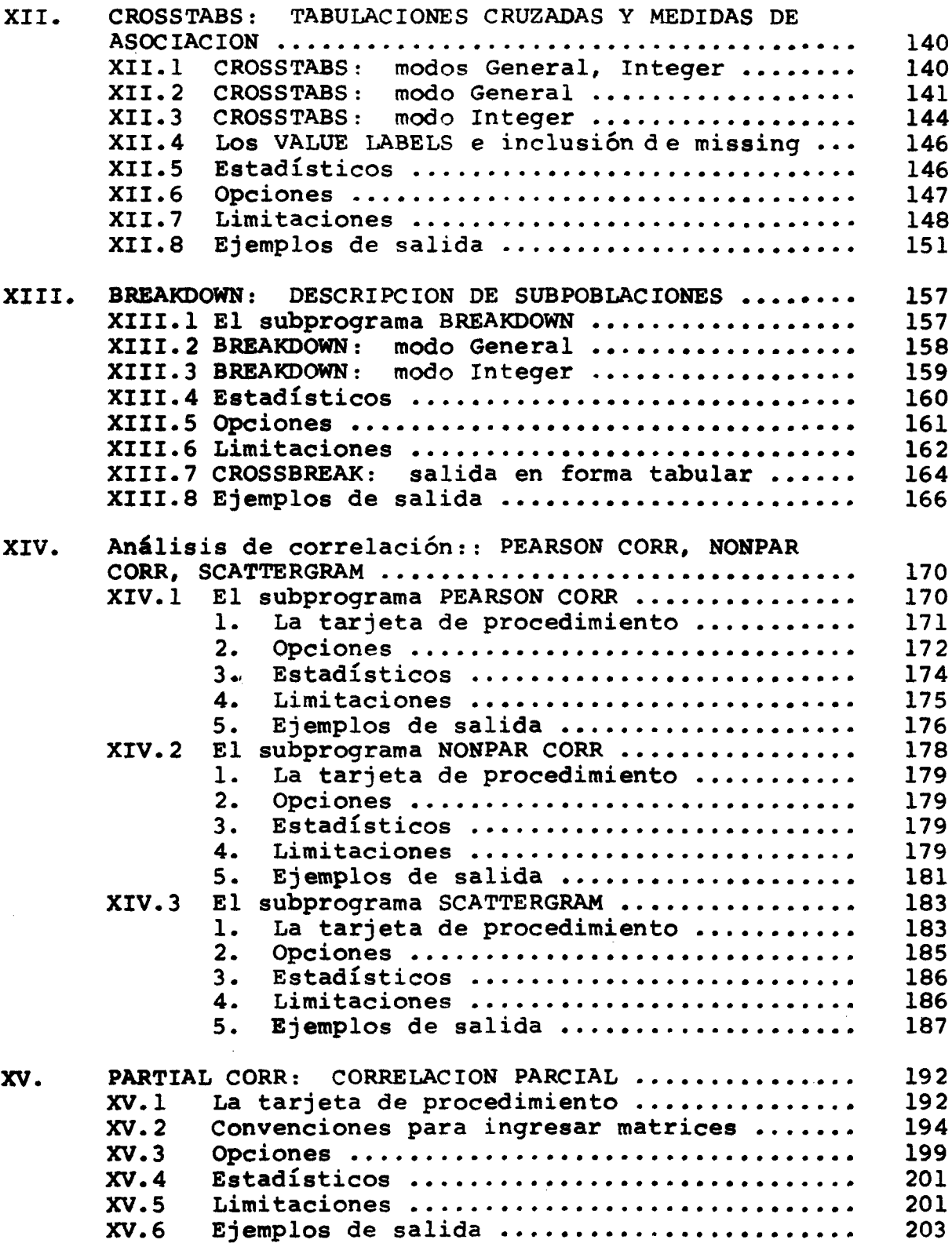

 $\mathcal{A}^{\mathcal{A}}$ 

 $\mathbf v$ .

 $\label{eq:2} \frac{1}{\sqrt{2}}\left(\frac{1}{\sqrt{2}}\right)^{2}=\frac{1}{2}\sum_{i=1}^{2}\frac{1}{\sqrt{2}}\left(\frac{1}{\sqrt{2}}\right)^{2}$ 

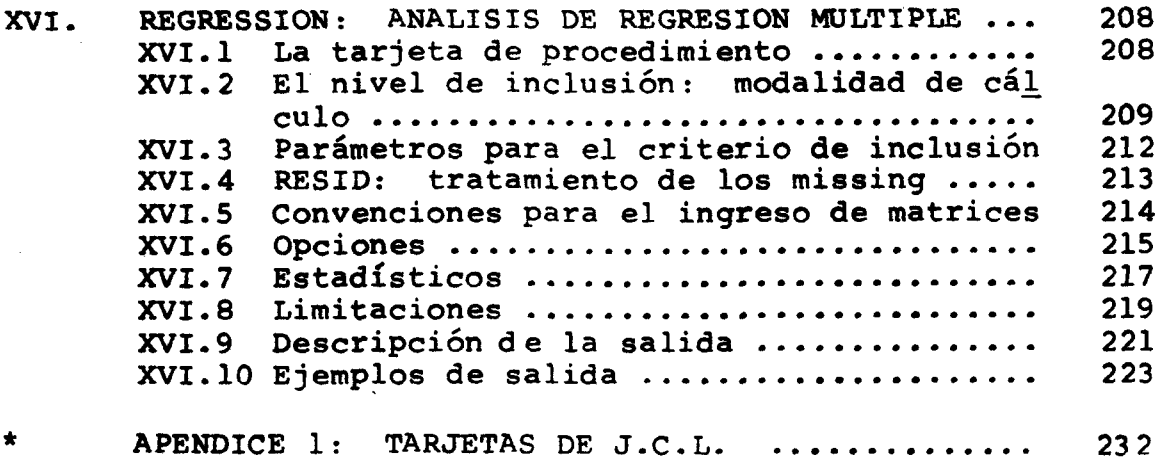

 $\mathcal{L}(\mathcal{L}^{\text{max}})$  and  $\mathcal{L}(\mathcal{L}^{\text{max}})$ 

 $\label{eq:2.1} \frac{1}{\sqrt{2}}\int_{\mathbb{R}^3}\frac{1}{\sqrt{2}}\left(\frac{1}{\sqrt{2}}\right)^2\frac{1}{\sqrt{2}}\left(\frac{1}{\sqrt{2}}\right)^2\frac{1}{\sqrt{2}}\left(\frac{1}{\sqrt{2}}\right)^2\frac{1}{\sqrt{2}}\left(\frac{1}{\sqrt{2}}\right)^2.$ 

 $\mathcal{A}^{\mathcal{A}}$ 

 $\sim 10^6$ 

 $\frac{1}{2}$ 

 $\sim 1$ 

*\* \* \* \**

 $\sim$ 

**INTRODUCCION** 

En la evolución de les lenguajes de programación se puede citar como un hecho de gran importancia, el desarrelle de les llamades lenguajes orientades o de tercer nivel, que permiten al hombre una mayor facilidad en su comunicación con la máquina, Así, dentre del campe de las ciencias seciales, se dispene de varios lenguajes erientades tales como el SAS, OSIRIS y el SPSS que es el objeto de estos apuntes.

Pedemes decir que la característica general de les lenguajes orientades es que permiten una disminu ción significativa en el tiempo hombre requerido para la selución de un problema, además de que permiten la ebtemcién de resultades en corte plaze.

El grade de comocimientes especializados en computación requerido para capacitarse en el uso de les lenguajes erientados es variado. El SPSS en especial no requiere prácticamente ningún conocimiento especia lizade, cumpliende así con uno de les objetives de su diseño: permitir al investigador, que en general no es un especialista en computación, que pueda por sí mismo, realizar el tratamiento de sus dates; que es ala vez une de les objetives básices de la Cátedra de Metedelegia IV.

El desarrello del SPSS se inicia en 1965 en la Universidad de Stamford y tiene su continuidad en la Universidad de Chicago, junto al MORC (National Opinion Research Center) de dicha Universidad. En 1970, el SPSS era utilizado en alrededor de 60 instalaciones. Actualmente es utilizado en cerca de 600 instalacio nes, incluyendo las cenversiones a más de 20 distintos sistemas operativos.

La actual versión (release 6) trae prácticamente casi el deble de los precedimientos estadísticos dis ponibles en la versión de 1970, incluye una mayor potencialidad para el manejo de archivos tales como el SORT CASES, SAVE ARCHIVE, GET ARCHIVE, etc.

En este manual, redactade con el propósite de servir de texto a los estudiantes de lisenciatura de la Excuela Controamericana de Socialogia, se incluyó salamente les procedimientos estadísticos e instrucciones para el mamejo de archivos de uso más frecuente.

De esta forma, este nanual no contempla las siguientes instrucciones de manejo de archivos: LIST PILEDIPO; LIST CASES; WRITE CASES; DELETE VARS, KEEP VARS; ADD VARIABLES, ADD DATA LIST; ADD CASES, ADD SUBFILES; DELETE SUBFILES; REORDER VARS: SORT CASES; SAVE ARCHIVE, GET ARCHIVE; LIST ARCHIMPO. Se excluyó la desaripción de les siguientes procedimientos stadísticos: T-TEST, AGGREGATE, ANOVA (análisis de varianza); ONEWAY; DISCRIMINANT; PACTOR (análisis factorial); CANCORR (eerrelación canónica); y GUTTMAN SCALE.

Para al uno de este manual es necesario que para el estudio de les capítulos I al VII, el lestor se remits al Apéndiee A, al final del Capitule VII, pues estes primeros capitulos se mfieren a la versión 5 del SPSS y a pesar de que sufrieren pocas modificaciones se requiere las especificaciones del apéndise para al una de la versión 6. Este se debe al hecho de que diches empitules fueron objeto de una edición prelimi nar para les estudiantes del 2º semestre de 1975, fecha en que todavia no se disponia aún de la versión 6 del SPSS. Por limitaciones de tiempo no se pudo melactar nuevamente dichos capítulos y se optó per especifi car les emmbies en el apéndice, ya que les cambios que sufrieron los temas ahi tratados fueron mínimos.

\*\*\*\*

 $\label{eq:2} \frac{1}{2} \int_{\mathbb{R}^3} \frac{1}{\sqrt{2}} \, \mathrm{d} \mu \, \mathrm{d} \mu \, \mathrm$ 

#### $\mathbf{L}$ . **UNA VISION GLOBAL DEL SPSS**

#### **I.l** *UOS* **PROCEDIMIENTOS ESTADISTICOS EN SPSS**

**I.1.1 Distribuciones de frecuencia en una dirección. medidas de tendencia central y dispersión**

#### **CONDESCRIPTIVE**

- **Para cálculo de estadísticas descriptivas**
- **Aplicación a variables numéricas continuas, <^e asomen gran número de categorías; por ejem pío el ingreso familiar.**
- **Estadísticas disponibles: media, error estándar, varianza, Kurtosis, Asimetria (SKEWNESS), rango, mínimo, máximo.**

#### **C(a?EBOOK**

- **Para computar distribuciones de frecuencias absolutas y relativas. Aplicación a variables numéricas y alfanuméricas; recomendcible para variables con pocas categorías. Estadísticas disponibles: media, error estándar, mediano, moda, desviación estándar, varianza,**
- **kurtoris, asimetría, rango, mínimo, máximo. Permite si se desea producir histogramas y salidas totalmente documentadas con títulos de categorías .**

#### **MARGINALS**

**cálculo de distribuciones de frecuencias absolutas y relativas.**

- **Aplicación a variables numéricas y alfanuméricast recomendable para variables con gran número de categorías pues posee una salida impresa más condensada.**
- **Estadísticas disponibles: igual a CODEBOOK.**
- **No permite histogramas ni títulos de categorías-**

#### **FASTMARG**

- **Cálculo de frecuencias absolutas y relativas.**
- **Aplicación a variables numéricas enteras.**
- **Estadísticas disponibles: igual CODEBOOK.**
- **La salida impresa es igual a de CODEBOOK, pero no permite histogramas.**
- **Ventajas sobre el CODEBOOK:**
	- **Opción para producir salida en 8 1/2" x 11" para fotocopiar.**
	- **Opción que permite tener salida impresa en cinta o disco para posteriores re-ediciones.**
	- **La velocidad de procesamiento es varias veces mayor que la del CODEBOOK yppermite un mejor aprovechamiento de la memoria disponici ble.**
- **1.1.2 Cuadros de relaciones entre dos v más variables. Tabulación cruzada v descripción de subpoblaciones.**
- **Tabulaciones cruzadas**

**CROSSTABS : para variables numéricas y alfanuméricas.**

**FASTABS : sólo para variables numéricas y ente ros.**

#### **Estadísticos :**

- **Chi cuadrado (para cuadros 2x2; texto exacto de FISCHER si hay menos de 21 casos; el chi cuadrado corregi do de YATES se aplica a los demás cuadros de 2 x 2).**
- **PI para 2x2; Indicador de CRAMER V para cuadros más grandes.**
- **Coeficiente de Contingencia.**
- **Lambda simétrico y asimétrico.**
- **Coeficiente de incertidumbre simétri. co y asimétrico.**
- **Indicador TAU B de Kendall.**
- **Indicador TAU C de Kendall.**
- **Gamma.**
- **Indicador D de Somer (simétrico y asimétrico).**

#### **Descripción de subpoblaciones**

**BREAKDOWN ; provee una técnica simple para exa minar la media, desviación están dar y varianza de una variable dependiente, entre varios subgrupos de una población total.**

> **La salida es análoga a una tabulación cruzada, sólo que para cada combinación de categorias de las variables involucradas computa la media, varianza, desviación están dar y frecuencia.**

#### **1.1.3 Análisis de correlación bivariada**

**Hay disponibles dos subprogramas :**

**\_ 4 -**

**PEARSON CORK: produce coeficiente de correlación de orden cero del producto momento.**

 $-5 -$ 

**NONPAR CORR: coeficientes de correlación no paramétrica. Permite al usuario computar correlaciones de orden de rango Spearman o Kendall o ambos.**

 $\Lambda$ 

**Estos dos procedimientos permiten proveer las matrices de correlación para la entrada a cálculos posteriores.**

#### **1.1.4 Correlación parcial y regresión múltiple**

- **PARTIAL CORR; este programa puede operar con datos crudos o con matrices de coeficientes de correlación obte nidos por PEARSON CORR o NONPAR CORR. Permite computar hasta 5 órdenes de parciales -el usuario tiene el control total sobre las órdenes y parciales a obtener.**
	- **REGRESSION; igual a PARTIAL CORR este subprograma puede operar con datos crudos o matrices de coeficientes de correlación. Este proce dimiento permite al usuario con trolar la forma en que desea la introducción de variables en el cálculo; puede forzar la inclusión de ciertas variables y después dejar que el procedimiento automáticamente seleccione aquellas que tienen alguna contribución significativa a la ecuación de regresión.**

 $\mathbb{C}$ 

**1.1.5 Escalas de GUTTMAN v Análisis Factorial**

**- 6 -**

**Existen además los procedimientos GUTMAN SCALE y FACTOR que no serán detallados en estos apuntes.**

**1.2 CARACTERISTICAS DEL SPSS**

 $\sim 1\%$  .

**1.2.1 La secuencia de control**

**La secuencia de funciones del SPSS es determinada por las "tarjetas de control" y se muestra en el diagrama.**

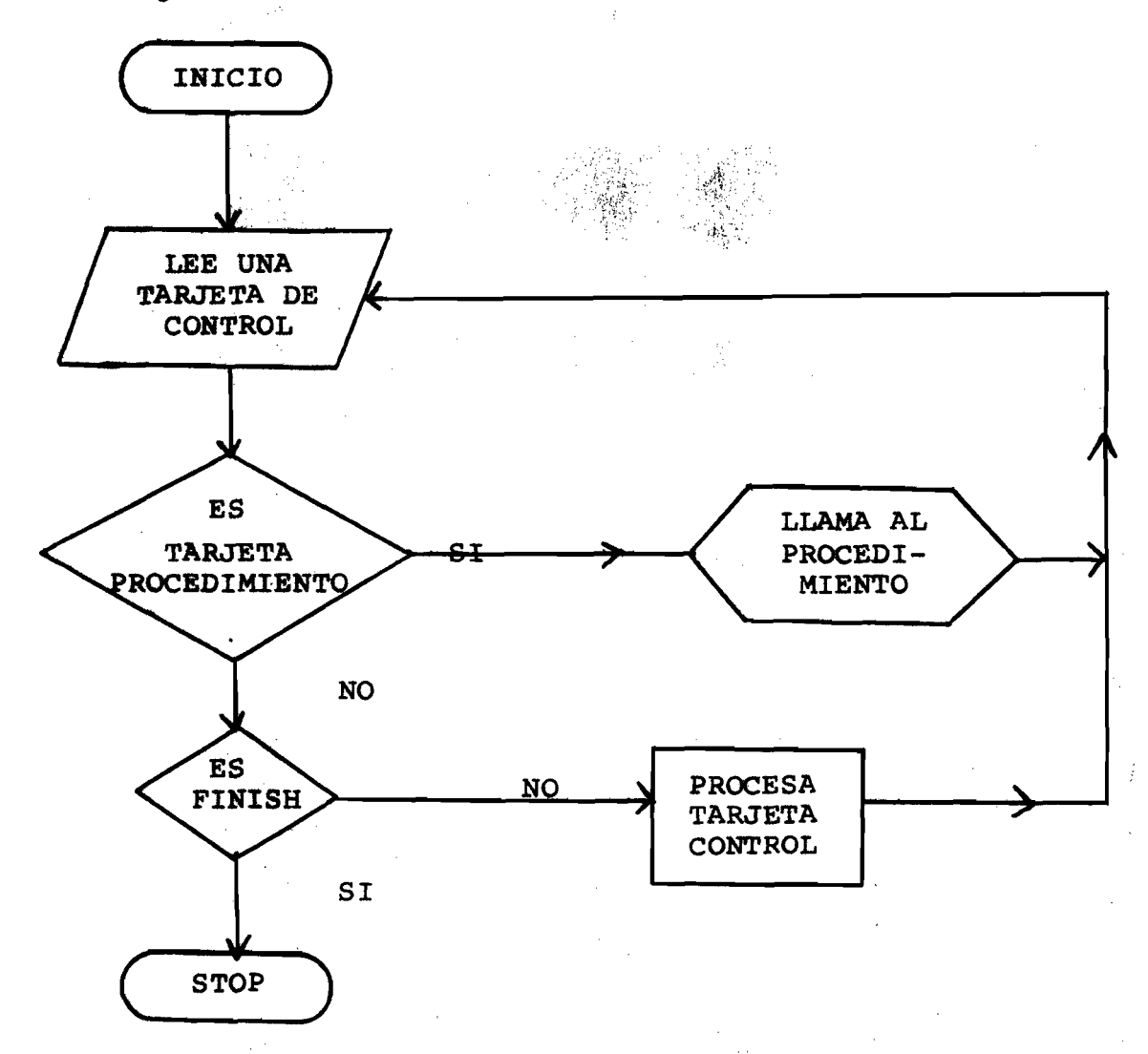

**1.2.2 Entrada y Procesamiento de Datos**

**Los datos se organizan dentro del sistema SPSS en unidades llamadas archivos.**

**Hay dos formas de entrar datos al sistema;**

#### **ARCHIVO DEL USUARIO**

**Son los datos del usuario en tarjetas o cintas en carácter (BCD). Para su proceso con el SPSS se de be dar por tarjetas de control SPSS la información asociada que define y describe esos datos. El ejemplo N\* 1 a continuación muestra el proceso con un archivo del usuario y se guarda un archivo del sistema con SAVE FILE.**

#### **ARCHIVO DEL SISTEMA SPSS**

**Está constituido por :**

- **Datos del usuario.**
- **Información asociada que definen y descri. ben los datos.**

**El archivo del sistema SPSS es almacenado en binarlo y la rutina para la lectura es más eficiente ^ e la rutina para la lectura del archivo del usuario. Esto implica una velocidad de proceso con archivo SPSS varias veces superior a la velocidad de proceso con un archivo del usuario (claro está que en el ejemplo que se muestra la diferencia en el tiempo de proceso sería insignificante debido al número de casos. No en tanto con archivos reales en los cuales el número de casos a s c i ^ d e de 1.000 a 30.000 o más casos la diferencia es significativa).**

**Además del archivo SPSS ser una entidad permanente de auto-documentación; hay que considerar el efecto potencial sobre la manera que el investigador actúa con sus datos en sus procesos diarios y también minimiza los posibles errores en las tarjetas de control SPSS.**

EJEMPLO Nº 1: Procesamiento con Archivo del Usuario

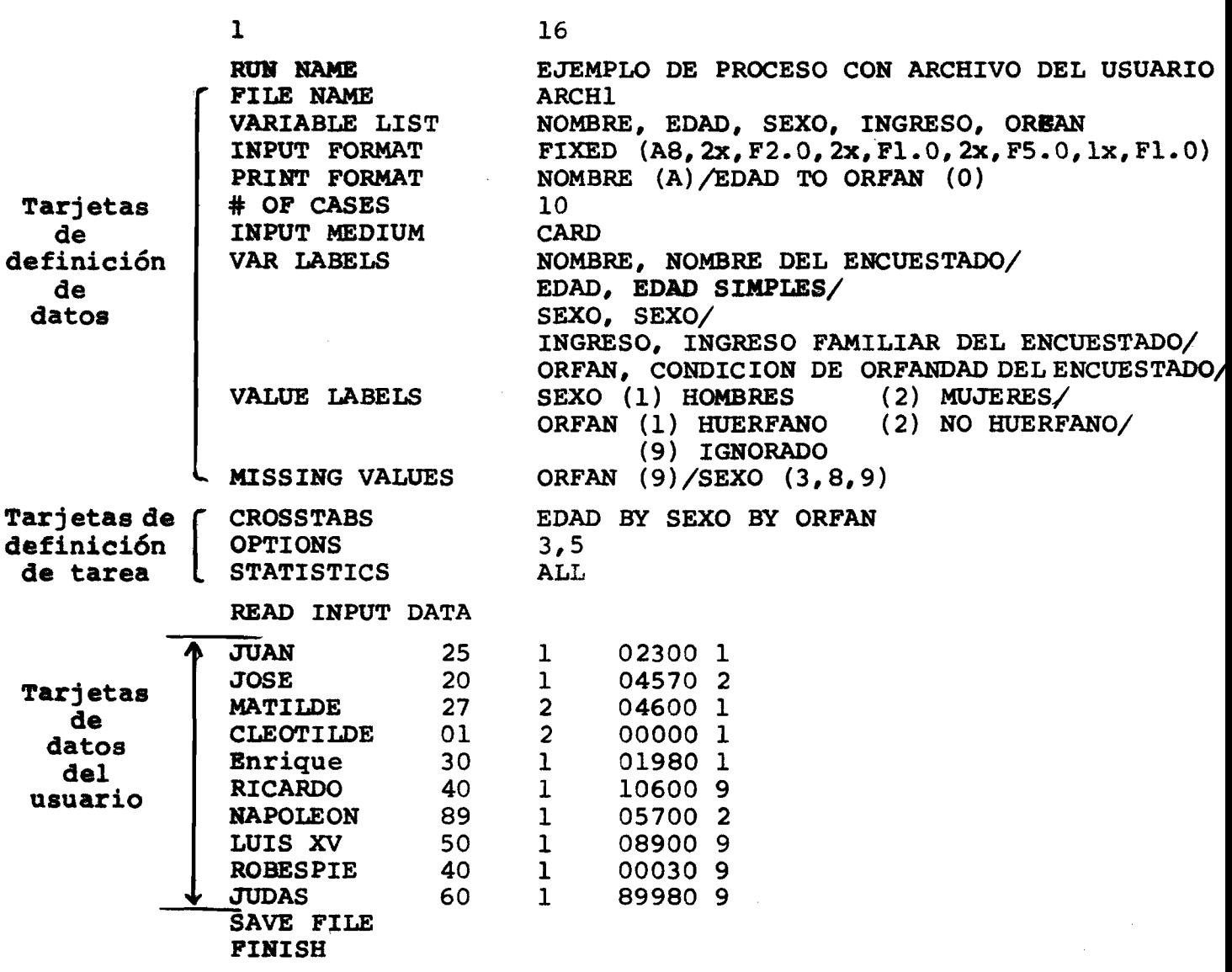

**EJEMPLO N° 2 : Procesamiento con Archivo del Sistema (Archivo SPSS)**

|                                                                                                  | 16                                                                               |
|--------------------------------------------------------------------------------------------------|----------------------------------------------------------------------------------|
| <b>RUN NAME</b><br>GET FILE<br><b>CROSSTABS</b><br><b>OPTIONS</b><br><b>STATISTICS</b><br>FINISH | PROCESO CON ARCHIVO SPSS<br><b>ARCH1</b><br>EDAD BY SEXO BY ORFAN<br>EDAD<br>ALL |

#### **1.2.3 Estructura de Sub-archivos**

**Los datos entrados al SPSS pueden ser estructu rados en sub-archivos. Una vez creada la estructura de sub-archivos el manejo de estos puede ser: (1) seleccionando sub-archivos individuales, (2) combinando sub-archivos o (3) ignorando la estructura. Por ejem pío para una encuesta a nivel nacional podemos gene rar una estructura de sub-archivos para cada provincia. Al realizar digamos una tabulación cruzada obtendré mos los cuadros para cada provincia, o si deseamos pa ra un conjunto de provincias o también ignorando la estructura tendremos cruces para el país.**

#### **1.2.4 Valores Paitantes**

**Por medio de la tarjeta MISSING VALUES se puede definir hasta 3 valores faltantes para cada variable. Valores faltantes son aquellas categorías de una cierta variable en que se registró^"NO SABEN"; "NO RESPONDEN" o "IGNORADO". Cada procedimiento esta dístico de SPSS posee opción para incluir o excluir los casos declarados como MISSING en el cálculo específico que realiza.**

#### **1.2.5 Recodificación de datos**

**Es muy usual que el sistema de codificación uti, lizado en la recolección de los datos no sea lo más adecuado para la etapa de análisis. Por ejemplo para la variable sueldo en general para el análisis se de sea ciertos rangos y no todas las posibilidades registradas. Por medio 4e la tarjeta RECODE podemos recodi ficar dicha variable a las categorías que interesan al análisis. Por ejemplo para el caso de desear análisis con grupos decenales de edades:**

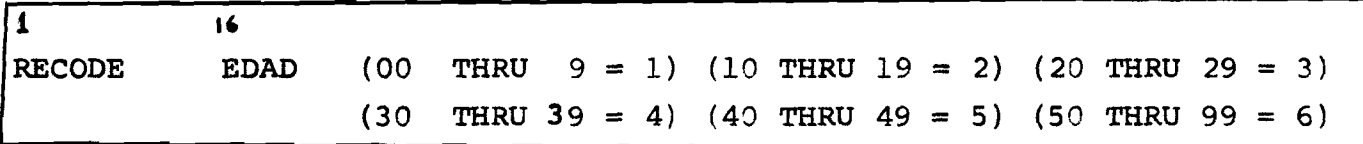

#### **1.2.6 Transformación de variables**

**El SPSS permite lograr una gran variedad de transformaciones de variables por medio de declaraciones de variables cor medio de declaraciones tipo FORTRAN.**

**Por ejemplo:**

**COMPUTE**  $Z = Y + X$ 

**es una transforraación incondicional en que la variable creada Z tendrá el valor de Y + X.**

**Transformación condicional se obtiene por**

**IF**  $(H EQ 1) Z = Y + X$ 

 $- 10 -$ 

#### **1.2.7 Muestreo, selección y ponderación de datos**

**La tarjeta de control SAMPLE permite al usuario seleccionar una muestra al azar de sus datos (el 10% por ejemplo) antes de realizar un cruce, una regresión o cualquier procedimiento.**

- **SELECT IF: permite al usuario seleccionar los casos que desea (por ejemplo solo hombres).**
- **WEIGHT: permite la ponderación de los datos de acuerdo a algún factor existente o generado por medio de COMPUTE e IF.**

#### **1.2.8 Recuperación de datos desde el sistema**

**El SPSS permite que los datos entrados al si¿ tema sean perforados en tarjetas, grabados en cinta o disco para que así se genere un archivo que será el INPUT a otros programas o paquete estadístico. De esta forma se puede utilizar todo el potencial de transformaciones, y recodificación y selección de ca sos que permite el SPSS para generar un archivo de entrada a programas posteriores. El usuario tiene el control total de las variables de salida, formato y selección de casos.**

# **II. LA ORGANIZACION Y CODIFICACION DE DATOS PARA LA ENTRADA AL SPSS**

#### **11.1 EL CASO COMO UNIDAD DE ANALISIS**

**Un caso es la unidad básica de estudio para la cual una serie de medidas han sido observadas.**

**Cada unidad o caso se compone de los valores para una o más medidas que se han tomado. Estas medidas se denominan variables y cada caso tendrá un valor para cada va riable.**

**Un caso o unidad de estudio puede ser "un individuo", "una vivienda", "una industria", "una ciudad", etc.**

#### **11.2 CONVENCIONES DE CODIFICACION DE DATOS**

**Normalmente las medidas recogidas en un estudio son posteriormente codificadas y perforadas en tarjeta o traspasada a cualquier otro medio legible por la máquina.**

**Una unidad de estudio (caso o cuestionario) puede dar origen a una o más tarjetas perforadas. En el caso de que una unidad de estudio ocupe dos o más tarjetas, todas las tarj¿ tas llevarán la misma identificación y una variable denominada clase de tarjeta que indica si la tarjeta es la Ira, 2da, 3ra, ... de una unidad de estudio.**

**El SPSS sólo trabaja con unidades de estudio que tienen un número fijo de tarjetas por unidad de estudio. Por ejemplo: encuestas del tipo de fecundidad que traen una tarjeta con las características de la madre y una tarjeta adicional por cada hijo tenido requerirá algún manipuleo previo antes de poder hacerse uso del SPSS.**

**11.2.1 Variables v tipos de variables**

La codificación de las variables para la **entrada al SPSS puede originar dos tipos :**

- **\* Variables numéricas (valores con 1 o más dígitos.**
- **Variables alfanuméricas (dígitos, letras u ótros caracteres).**

**Las variables numéricas permiten el mani**pulso matemático y ciertos cálculos estadísticos **C<m»o la media y desviación estándar, sólo pueden** ser computados para las numéricas.

Distribuciones de frecuencias y cruces **puedi»! ser obtenidas tanto para variables numéri**cas y alfanuméricas. De todas formas el SPSS pro **vee la instrucción BECCHE mediante la cual pode**  nos transformar una variable alfanumérica a numé**rica.**

#### **^2.2.2 La codificaci<^ de valores faltantes**

**El SPSS permite que declaremos (opcional) desde 1 hasta 3 valores faltantes para cada varia ble. Los valores faltantes de las variables a ser investigados pueden originarse en distintas formas : el entrevistadc contesta que "NO SABE\* o se rehusa a contestar "NO RESPONDE"; por falla** del entrevistadog que no registró la información **\*IG^ORADO''. Hay también los casos que la varia**  ble puede asumir un valor que "NO SE APLICA" como **serla el caso de número de hijos para personas de** N **sexo masculino.**

### II.2.3 La organización de los datos

El SPSS permite al usuario dos alternativas para organizar las variables en la tarjeta o registro:

- A. Formato de campo fijo.
- **B.** Formato de campo libre.

#### Α. Organización de datos en formato de campo fijo

Esta organización de datos es aquella en que los valores de cada variable siempre aparecerán loca lizados en las mismas columnas (o campo) para todos los casos (o unidades de estudio).

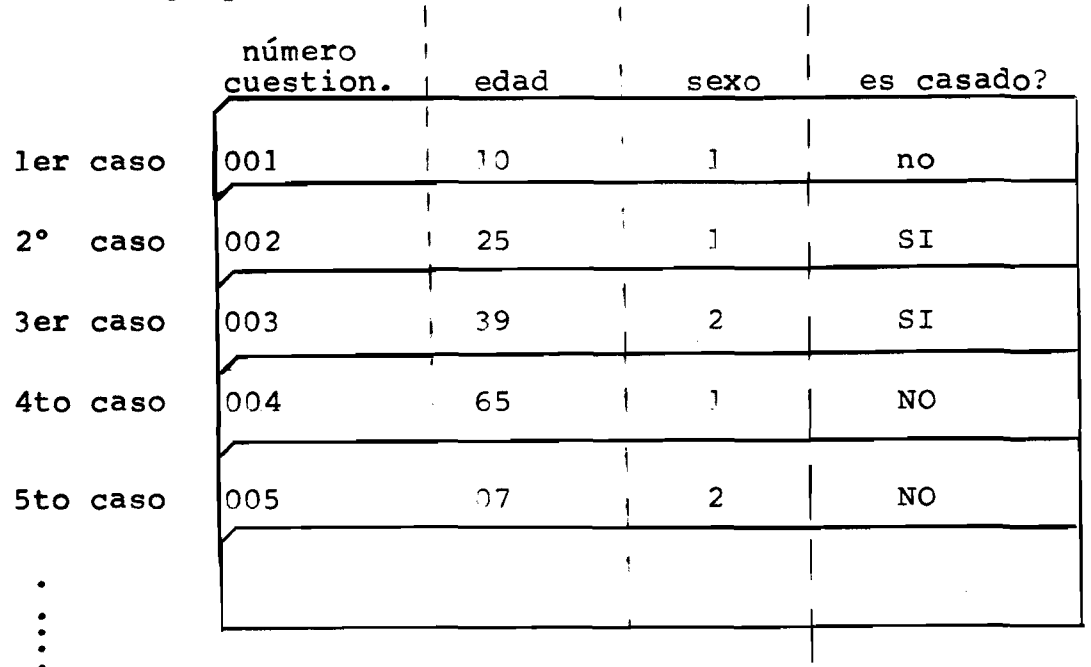

Ejemplo I: una tarjeta por caso

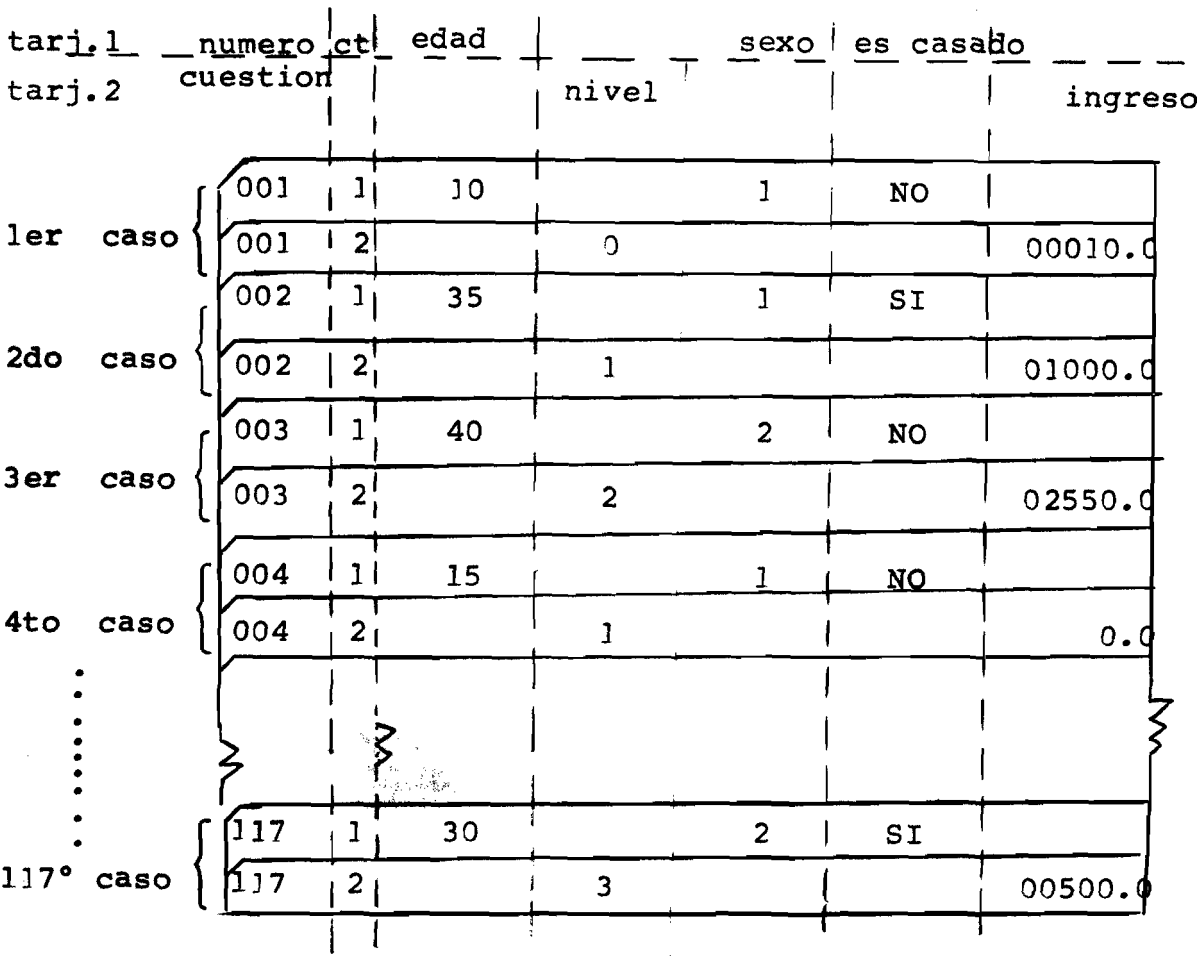

**Ejemplo II; dos tarjetas por caso**

**En el ejemplo II un caso trae dos tarjetas; o sea un caso continiía físicamente de la primera tarjeta en la segunda tarjeta. No hay un límite del número de tarjetas que pueda tener un caso pero el SPSS sólo permite trabajar con casos que siempre tengan el mismo numero de tarjetas. El orden lógico de las variables está condicionado por el orden físico en que los valores están perforados y en el ejemplo II es; EDAD, SEXO, CONDICION DE ESTADO CIVIL, NIVEL DE INS - TRÜCCION e INGRESO.**

## **B. Organización de datos en formato de campo libre**

**En esta organización no hay una correspondencia entre las variables y las columnas como ocu rre en el caso de campo fijo. Al contrario del formato en campo fijo en la organización de formato de campo libre uno o más casos pueden ocupar una misma tarjeta.**

**El valor de cada variable en un caso debe estar separado por uno o más blancos y/o comas. Esta separación es la que determina donde terminó el valor de una variable y donde comienza el valor de la próxima.**

**Las variables con codificación alfanumèrica deben traer sus valores encerrados entre comi lias simples como por ejemplo si una variable asume el valor A debe ser perforado 'A', si asume el valor alfanumèrico 1 debe ser perforado '1'.**

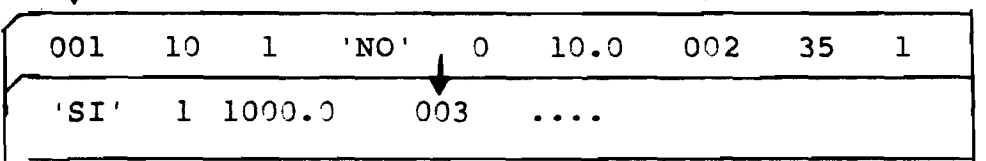

**ejemplo de formato de campo libre**

#### **C. Asignación de identificación de caso**

28.

**Independiente de la identificación que el usuario utilize para los casos el SPSS crea automáticamente una variable de identificación de secuencia con el nombre SEQNUM que asume los valores desde 1 hasta n, donde n sería el número total de casos leídos. Esta variable puede ser utilizada por el usuario y la referencia a ella se hace por su nombre: SEQNUM.**

#### **II-3 SÜBARCHIVOS: SU FUNCION Y ESTRUCTURA**

**Frecuentemente en ciencias sociales el investigador desea analizar sus datos agrupándolos en dos o más juegos pues esto le permite una mejor manera de efectuar su estu** dio. Para una encuesta a nivel nacional por ejemplo cada **grupo podría ser el subconjunto de datos de cada provin cia, o también la agrupación por estratos sociales, etc.; o sea hay una infinidad de situaciones en las cuales se** desea hacer agrupaciones en base a una o más variables **criticas.**

**En SPSS estos grupos son denominados subarchivos.**

#### **II.3.1 El uso de SÜBARCHIVOS**

La estructura de subarchivos permite varios **tipos de a nálisis: puede ser utilizada para exami nar o probar tanto la distribución o tendencia cen**tral como en comparaciones de relaciones de varia **bles en distintos subarchivos.**

**En cualquiera de los tipos de análisis, el SPSS permite procesar cada subarchivo en forma sepa rada o procesar todos los subarchivos como si fuera sólo uno.**

**Permite además, obtener los resultados para ciertos conjuntos de subarchivos: en nuestro ejemplo de subarchivos por provincias podríamos obtener resultados para ciertos conjuntos de provincias que** conformarían una o más regiones. Las distintas ma**neras de procesar los subarchivos están especificadas por la tarjeta de control PR0CESS SÜBFILES.**

#### **11.3.2 La estructura de subarchivo**

**Todos los subarchivos de un archivo deben** contener las mismas variables y las variables deben estar en el mismo formato. Los tasos que con **tiene cada subarchivo pueden variar. Los casos de cada subarchivo deben estar agrupados todos juntos de tal forma que el primer juego de datos conforma el primer subarchivo, a continuación ven dría el segundo juego de datos que conformaría el segundo subarchivo y así sucesivamente como se ilustra en la figura.**

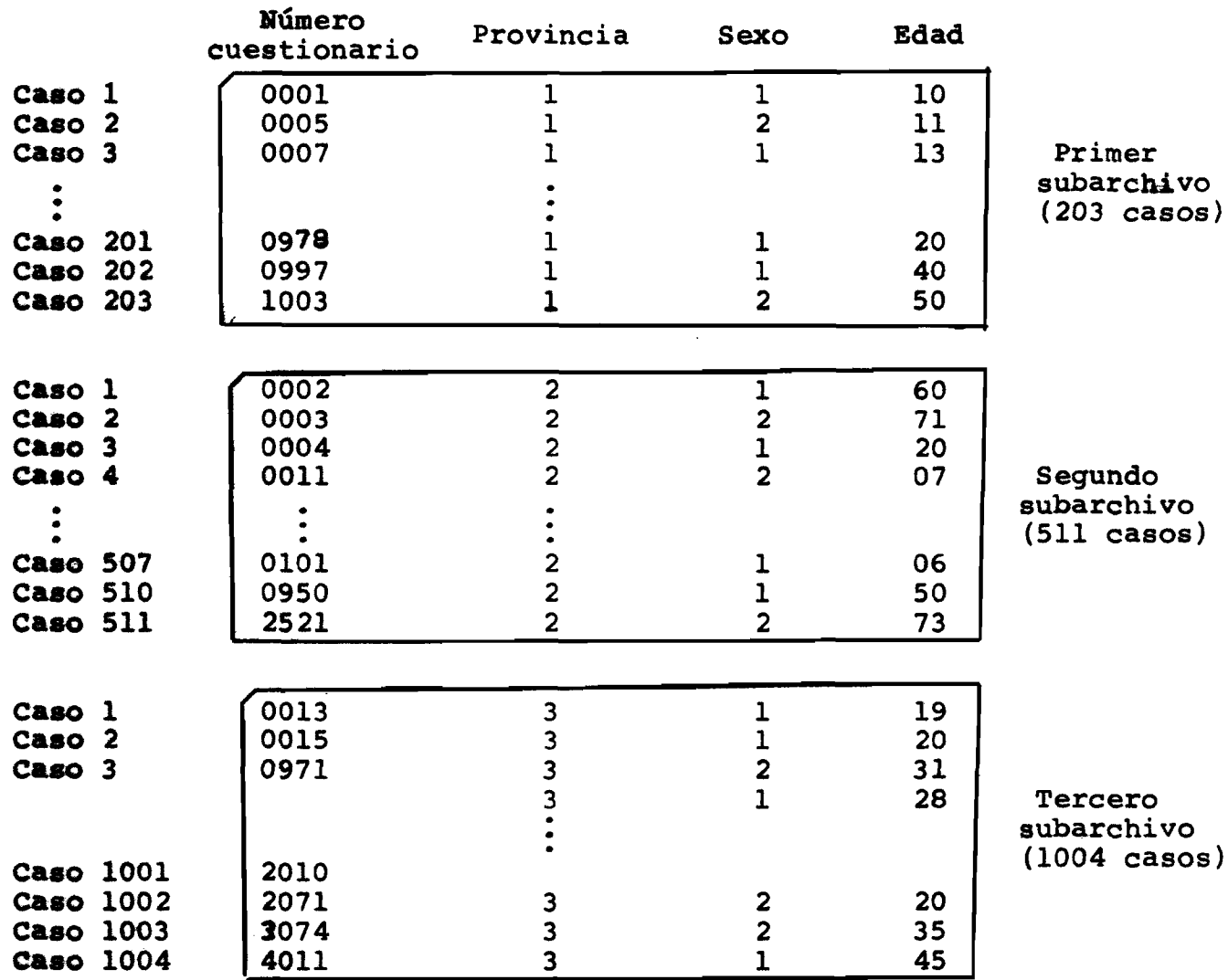

*. y y*

**II.4 INGRESO DE DATOS**

**Una vez que los datos hayan sido codificados y perforados pueden entrar al SPSS desde tarjetas perforadas o pueden previamente ser grabados en disco o cinta o cual quier otro medio legible por máquina.**

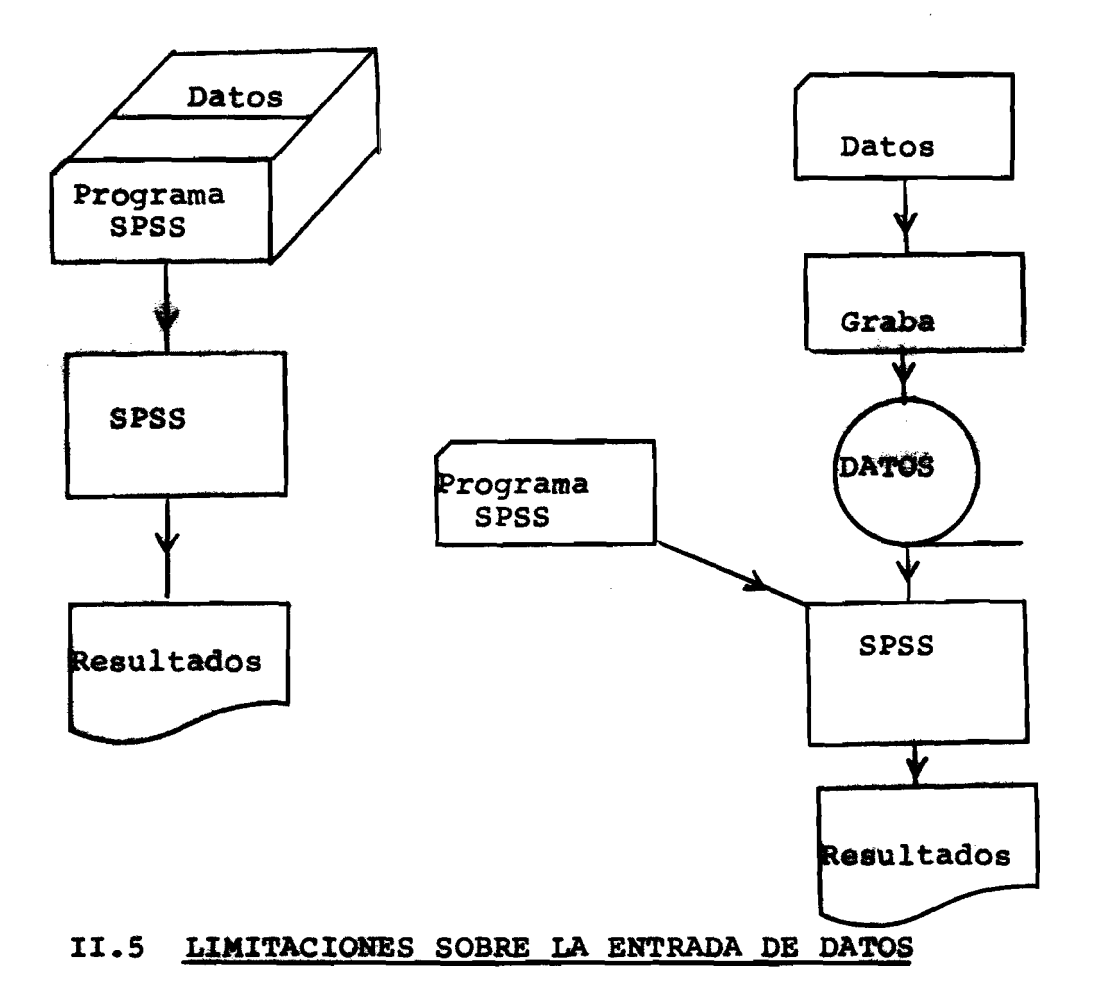

**No existe un limite del número de casos que puedan** conformar un archivo de datos para la entrada al SPSS. Más bien tal limitación está dada por los medios de alma cenamiento que se utilize, que varía de equipo a equipo. **Si se utiliza cintas magnéticas prácticamente el número de casos es ilimitado.**

Independientemente del número de casos en un archi **vo, el SPSS no permite manipular más de 500 variables caso ai más que 100 subarchivos.**

 $- 19 -$ 

**E1 SPSS es llevado a través de sus variadas funciones por medio de tarjetas de control, que permiten al usuario controlar el procesamiento de sus datos.**

**A pesar de que cada tarjeta de control desarrolla una función única, todas comparten un formato común y la informa clón en ellas es codificada en forma similar.**

**El lenguaje de las tarjetas de control SPSS es bastante sencillo, constituyéndose de: 1) nombres 2) valores 3) palabras claves 4) reglas de puntuación y espaciamiento.**

#### **III.1 EL FORMATO GENERAL**

**Campo de control y campo de especificación.**

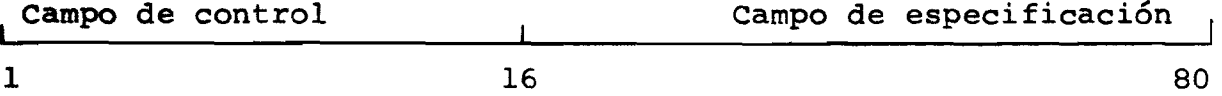

**CC©EBOOK REGRESSION INPUT FORMAT CROSSTABS**

#### **III.2 EL CAMPO DE CONTROL**

**La palabra de control debe ser perforada en colum ñas 1-15 siempre comenzando en columna 1. La palabra o juego de palabras de control identifican la tarjeta de control e informan al sistema qué tipo de especificacio nes seguirán en el campo de especificación.**

#### **III.3 EL CAMPO DE ESPECIFICACION**

**El campo de especificación está constituido por la combinación de seis elementos:**

- **1. Nombres**
- **2. Valores**
- **3. Palabras claves**
- **4. Títulos**
- **5. Delimitadores**
- **6. Operadores**

**loa cuales pueden ser perforados libremente en columnas 16-80 y continuar en otra tarjeta dejando el campo de con trol (col. 1-15) en blanco -se puede usar tantas tarjetas de continuación como se desee.**

**III.3.1 Nombres**

**Los nombres son utilizados por el usuario para definir y/o referirse a: (1) sus variables, (2) sus subarchivos (si los hay) y (3) el archivo que será creado.**

#### **Reglas**

- 1) **Sólo se puede usar caracteres alfabéticos o numéricos (no se permiten los caracte res especiales).**
- $|2\rangle$ **Primer carácter de los ocho, máximo permi. tidosjdebe ser alfabético.**
- **3) Entre los caracteres de un mismo nombre no debe haber blancos.**

**Ejemplo: SEXO, EDAD, N, VARI, VARIO, 0C111**

III.3.2 Valores

**Los valores que pueden ser numéricos y/o alfanuméricos, entran como elementos en el campo de especificación.**

**Valores numéricos: pueden ser enteros o decimales y su uso en general es en tran¿ formación de variables, por ejemplo:**

**COMPUTE VARA = VARB \*\* 2 (el 2 = valor numérico) IF (VARX EQ 0.01) VARZ = VARY \* 10.1 (el 0.01 y 10.1 son valores numéricos)**

**Valores alfanuméricos: deben ir entre comillas simples y su uso en general es para recodificación o comparaciones de una variable leída en alfanuméricos.**

**IF RECODE (ALFA EQ 'AB') BETA = ALFA**  $ALFA$  (' $AA' = 1$ ) (' $AB' = 2$ ) ...  $( 'AZ' = 30) ( '--' = 40)$  $( - - - 50)$ 

**En el manejo de variables y valores alfa numéricos hay que tomar la siguiente precaución:**

el valor alfanumérico '1'  $\neq$  '01'  $\neq$  ' $\cancel{\triangleright}1$ '

**o sea la representación interna de una variable le\_í da en alfanuméricos y que tiene perforado los códigos válidos 1, 2, 3, 4, 5, 6, 7, 8, 9 -tendrá la re presentación interna: '1', '2', '3', '4', '5' ... '9', que es distinta de la representación inter na numérica de 1, 2, 3, 4, ..., 9**

**111.3.3 Palabras claves**

**Las palabras claves son configuraciones pre-establecidas de carácter que poseen un signi\_ ficado especial en el SPSS.**

**Entre ellas tenemos**

**T0; WITH; BY; AND; 0R; EQ; NE; etc.**

Como las palabras claves poseen un sig**nificado especial dentro de un cierto contexto, son descritas en más detalle en el uso de las tarjetas de control a las cuales se asocian.**

#### **111.3.4 Títulos (LABELS)**

**El sistema SPSS posee una gran capaci dad y flexibilidad para titular variables o cat^ gorías de variables y archivos. Los títulos extendidos permitidos pueden ser cualquier combina ción de caracteres (alfabéticos, numéricos y especiales) excluyendo algunos caracteres especiales que son utilizados como de limitadores especiales .**

#### **111.3.5 Delimitadores**

**Los nombres de variables, valores y palabras claves deben estar separados por delimita dor:**

**Hay dos tipos de delimitadores.**

 $- 23 -$ 

**Delimitadores especiales; el slash, paréntesis izquierdo y paréntesis derecho "/"; Su uso depende de la tarjeta de** control pero en general el "/" es utilizado **para separar listas de nombres de variables y los paréntesis para encerrar listas de valores.**

#### **III.3.6 Operadores**

**Los operadores en general son usados en las tarjetas de transformación de variables (COMPUTE e IF) y son los operadores matemáticos conocidos.**

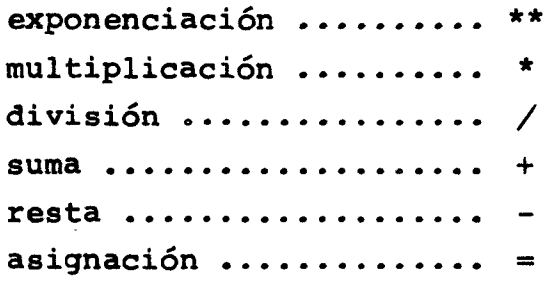

Observe que la división "/" es el mismo sím **bolo del delimitador especial ya descrito; pero no causará confusión pues son utilizados en contextos distintos. 0 sea en las tarjetas de control COMPUTE e IF donde se utilizarán estos operadores, nunca se utilizará el delimitador especial "/"•**

- **III.4 NORMAS GENERALES PARA LA PREPARACION DE TARJETAS DE CONTROL**
	- **1. Las palabras de control deben ser escri. tas y espaciadas correctamente.**
	- **2. Los nombres deben tener un máximo de ocho caracteres; el primero debe ser alfabético, las demás letras o números, no se permiten caracteres especiales.**
	- **3. Los valores pueden ser enteros, decimales o alfanuméricos (letras, números, caracteres especiales). Los valores a¿ fanuméricos deben aparecer entre comi lias simples.**
	- **4. Las palabras claves deben ser escritas y espaciadas exactamente como se presen tan en el texto.**
	- **5. Los "labels" pueden constituirse de cualquier carácter válido, excluyéndose los delimitadores especiales.**
	- **6. Los nombres, palabras claves y valores no deben llevar delimitadores entremedio; ni pueden comenzar en una tarjeta y se guir en la siguiente. Los labels sí pue** den iniciarse en una tarjeta y tener la **continuación en la siguiente.**
	- $7.$ **Los nombres, palabras claves y valores deben estar separados unos de otros por delimitadores.**

 $- 25 -$
**IV. LAS TARJETAS DE DEFINICION DE DATOS**

 $\mathcal{L}^{\text{max}}_{\text{max}}$ 

 $\equiv$ 

 $\equiv$ 

**8. Si el campo de especificación requiere más de una tarjeta de control puede ser continuado en tarjetas sucesivas de columnas 15-80, dejando siempre el campo de control en blanco»**

 $\equiv$ 

### **IV. IAS TARJETAS DE DEFINICION DE DATOS**

**Los datos son manipulados por el SPSS en grupos denominados "archivos". . Vn "archivd'queda definido con la siguiente informa** ción que definen y describen los datos:

- **1. Hooibre del archivo.**
- **2. Una lista de variables (serán leídas).**
- **3. Estructura de subarchivos (si hay).**
- **4. Húmero de casos.**
- **5. Medio de entrada (donde residen los datos).**
- **6. El formato de entrada.**

**En forma opcional;**

- **7. Valores faltantes (Missing values).**
- **8. Títulos extendidos para variables (Var Labels).**
- **9. Títulos extendidos de categorías (Value Labels).**
- **10. Formato de impresión (Print Formats).**
- **(Este último es obligatorio para variables alfanuméricas).**

**Esta información es entrada al sistema SPSS por medio de las "tarjetas de definición de datos" que conjuntamente con los casos leídos conforman un archivo completo que si deseamos podemos alma cenarlo como un archivo del sistema por medio de la tarjeta "SAVE FILE". Las tarjetas de definición de datos sólo son requeridas si estamos procesando el archivo del usuario.**

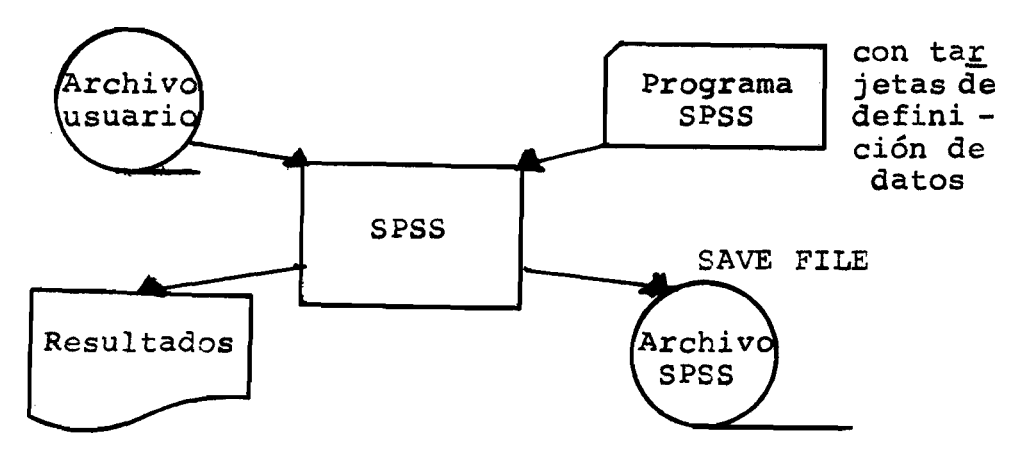

### **IV.1 lÆ tarjeta "FILE HAME"**

**Un "nombre de archivo" identifica cada archivo** SP SS. **0 sea el nombre con lo cual bautizamos un archivo** SPSS **nos permite posteriormente utilizar tal archivo llamándolo por su nombre. La tarjeta "FILE NAME" es obligatoria si vamos a guardar :un archivo del sistema (archivo SPSS) medicuite el uso de la tarjeta SAVE** FILE. Caso contrario esta tarjeta es opcional.

.

**La estructura general de la tarjeta es;**

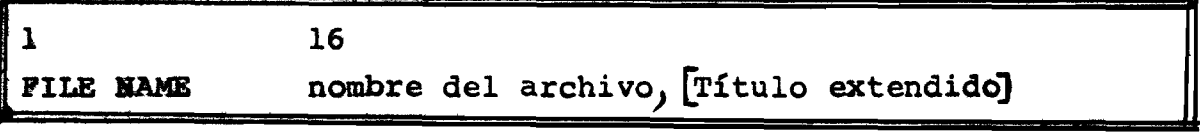

**Ó sea en columnas 1-15 (oampo de control) debe ir la palabra de control FILE HAME comenzando en la columna 1.**

**Ejemplos:** 

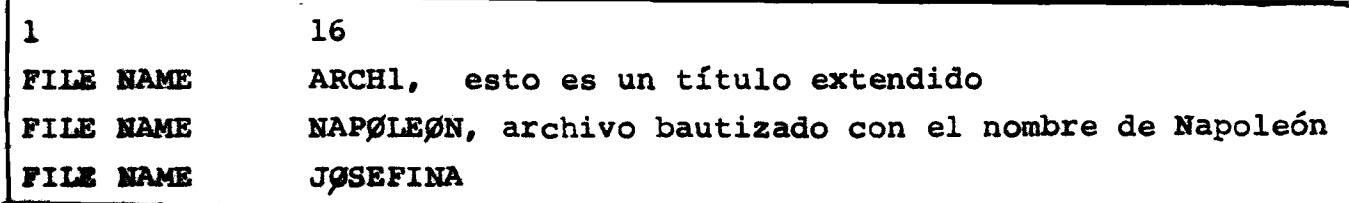

Los nombres de archivos deben seguir las reglas para nombres (máxi **ao decaracteres, el primero debe ser alfabético).**

**En el primer ejemplo el nombre del archivo es "ARCHl", todo lo demás son comentarios que ayudan a describir el archivo. El se gando ejemplo bautizamos el archivo con el nombre de "NAP0LE0N".** *Y* **el tercero, con el nombre de 170SEFIHA". El largo máximo del tí**tulo extendido es de 64 caracteres.

### **IV. 2 La tarjeta "VARIABLE LIST"**

**Esta tarjeta desarrolla la función de definir los nombres de** las variables que serán leídas desde el archivo del usuario. El

**nombre que asignamos a cada variable a ser leída es arbitrario, siguiendo las reglas para la construcción de nombres ya estable cidas. Existen tres nombres de variables pre-definidas "SEQNUM, CASWGT y SüBFIL que no pueden ser utilizados como nombres de variables. Esto también es válido para las siguientes 20 palabras claves: "TO, WITH, BY, SQRT, EXP, LN, SIN, COS, ATAN, AND, LGIO, GE, LE, GT, LT, EQ, NE,** *0R* **y N0T.**

**La estructura general de la tarjeta es**

**16** L **VARIAB1£ LIST lista de nombres de variables**

**La lista de nombres puede estar conformada por una serie de nombres mnemotécnicos que recuerdan la naturaleza de cada va** riable y el orden debe ser el mismo en que cada variable se en**cuentra perforada en la tarjeta(s) de cada caso. Algunos ejemplos de esta tarjeta:**

**1 16** (a) VARIABLE LIST EDAD, SEXØ, NIVEL, ESTCIV, ØCUP **(b) VARIABLE LIST RELJEF, 0CUPJEF, 0CUPENT, EDJES, EDENT**

**La lista de nombres de variables puede definir un máximo de SOO variables para un archivo dado.**

**El hecho de tener que definir 100, 200 a 500 nombres de variables para el proceso de nuestros datos utilizando nombres mnemotécnicos tiene tres desventajas:**

- **a) es una tarea tediosa,**
- **b) requiere confección de muchas tarjetas; y**
- **c) puede acarrear errores ya que podemos perfectamente repe tir algún nombre ya definido.**

Para estos casos existe una convención especial para la lista de nombres, más sequra y más fácil de usar:

**VARxxx** *T0* **VAfiyyy**

**Donde XXX\* yyy son números de tres dígitos debiendo xxx ser menor** que yyy. El prefijo de los 3 dígitos debe ser "VAR" y la palabra **clave "TO" debe ser entre los dos números de variables separados por uno O más delimitadores comunes.**

Ejemplo:

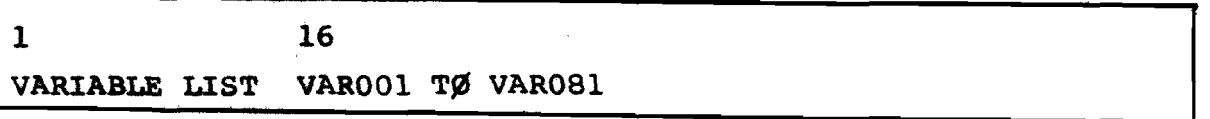

En este ejemplo estamos definiendo 81 nombres de variables a ser **leídas, que son: VAROOl, VAROO2, VAROO3, ... VARO80, VARO81.** 

**El USO de-^sta convención requiere siempre:**

- a) uso del prefijo VAR seguido de 3 dígitos.
- **b)** la palabra clave TO
- **c) el dígito a la izquierda del TO debe ser siempre menor que el dígito de la derecha.**

Las dos convenciones pueden ser mezcladas en una lista de varia**bles** *como* **se muestra:**

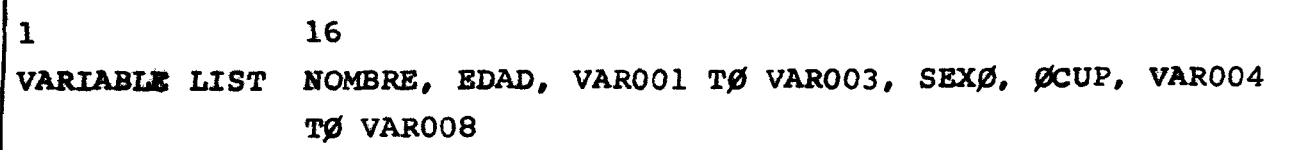

Para este ejemplo tendríamos la siguiente tabla considerando una **tarjeta por caso :**

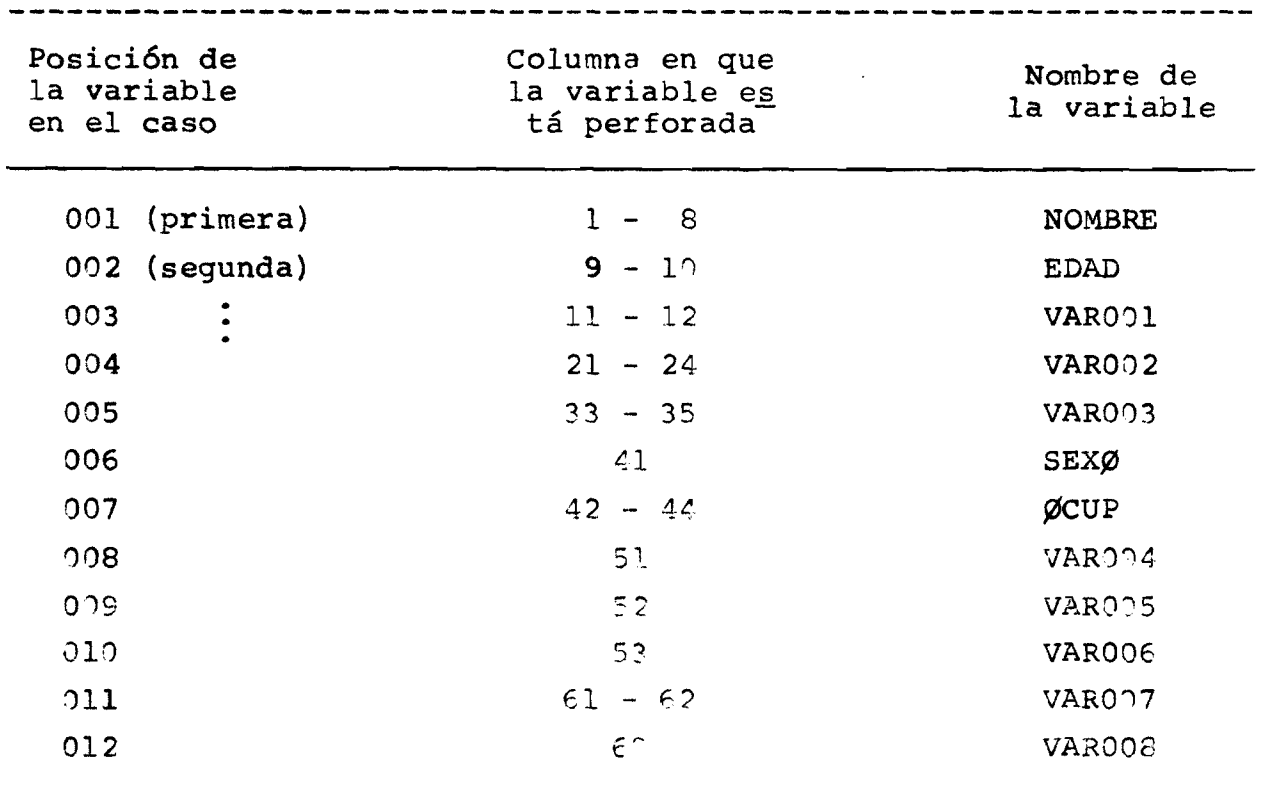

**También podemos mezclar la convención VARxxx de la siguien**te forma:

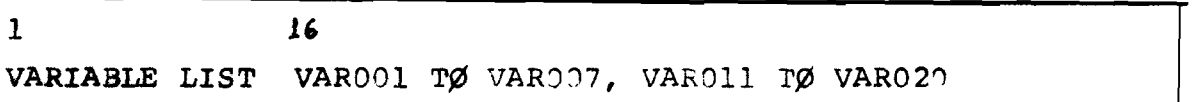

### **SUMARIO DE REGIAS Y CONVENCIONES PARA LA TARJETA "VARIABLE LIST"**

- **1. La palabra de control es "VARIABLE LIST"**
- 2. **La lista de nombres puede estar compuesta de nombre mnemo técnicos y/o nombres definidos por la convención VARxxx T0 V ARyyy.**
- **3. Todas las normas que rigen la confección de nombres deben ser usadas.**
- 4. **No se puede declarar dos veces ningún nombre de variable o** sea el nombre para cada variable debe ser único.

5. El orden de la lista de nombres debe corresponder al orden **en que las variables aparecen en los casos.**

**6. NO sé imeden definir más de 500 variables.**

**INTERFASE OSIRIS - SPSS**

**El SPSS permite la lectura de archivos generados por el pa quete C^IRIS (Orgauiized Set of Integrated Routines for Investiga** tion with Statistics) por medio de la tarjeta OSIRIS VARS en vez **de VARIABIE LIST. El OSIRIS es otro paquete de programas desa rrollado pot el "Institute for Social Research" de la Universidad de Michigan y el "Inter-University Consortium for Political** Research" que posee las siguientes capacidades en el manejo de **datosi**

- **generación de datos**
- **corrección de archivos**
- **transformaciones lógicas y aritméticas de datos tanto entre registros como a través de registros.**
- **el análisis estadístico incluye una varied**2**td de programas de análisis multivariado y no-paramétrico.**

**En estos apuntes no entraremos en los detalles de la interfase ya que eso requiere previo conocimiento del paquete OSIRIS.**

### **iv.i.** La tarjeta SUBFILE LIST

**SI uso de esta tarjeta es opcional y sólo se requiere si es.** tamos dreando una estructura de subarchivos. Esta tarjeta infor**ma al Sisteraa los nombres de cada subarchivo que entr**2**ui a componer nuestro archivo global. La estructura es similar a la VARIABLE LIST y los nombres de los subarchivos deben sqr especificados en el raimo orden en que cada subarchivo será leído.**

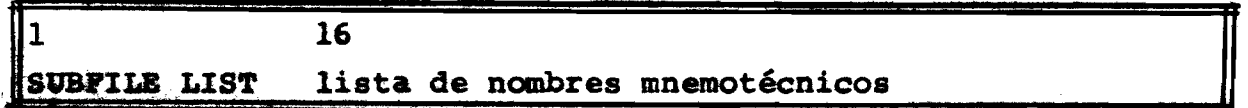

 $-32 -$ 

 $\mathbf{E}$  **i emplo**:

**SUBFILE LIST SAHJOSE, PUNTAREN, GÜANAC, LIMON**

**Los nombres de los subarchivos se constituyen en los valores de una variable especial llamada SUBFIL que puede ser utilizada pa** ra el análisis como cualquier otra.

**El número máximo de subarchivos a ser creados es de 100.**

## **IV.4 La tarjeta # OF CASES**

**Esta tarjeta informa al sistema el número de casos en el archivo' del usuario. Si tenemos una estructura de subarchivos esta tarjeta informa el número de casos de cada subarchivo.**

**IV.4.1 Si no hay estructura de subarchivo el formato de esta tarjeta es:**

| # OF CASES | número exacto de casos a leerse)<br>{ESTIMATED número casos |
|------------|-------------------------------------------------------------|

**Elemolo:**

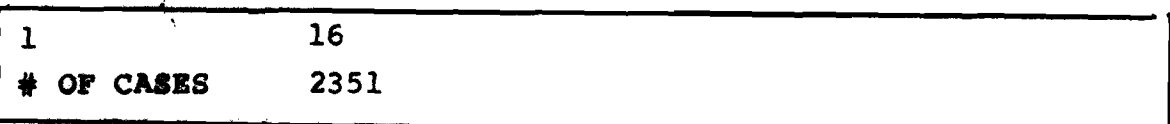

**En este ejemplo serán leídos 2351 casos.**

**Si nuestro archivo posee más casos solamente serán leídos los 2351 primeros y sólo éstos serán procesados.**

**Para el caso más general que inicialmente desconocemos el nú** mero exacto de casos que contiene nuestro archivo existe la conven **ción ESTIMATED cuyo uso es el siguiente:**

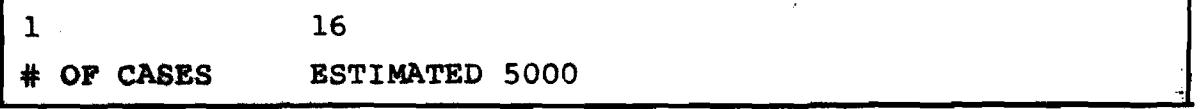

**£1 úúisero colocado después de la palabra clave ESTIHATED de be ser siempre mayor que el número real de casos. En el ejemjplo anterior si nuestro archivo tiene un número de casos menor o igual a 5000 serán leídos todos los casos, pero si tiene más de 5000 s6 lo serán leídos 5000. O sea el uso de la convención ESTIMATED im plica que sepamos en forma aproximada el número real de casos e xistentes. Es reccwnendable siempre que se use la convención ESTIMATED.** It especificar un número bien superior al que creemos sea el número real de casos en vez de especificar un número cerca **de los linites ÚÍel número real. Si estimamos por ejemplo que núes,** tro arch<sup>i</sup>vo tiene aproximadamente 10000 casos la tarjeta recomen**dable setía:**

**« C A S S E SSTIMATSD 50000**

**IV'.á.S Si estemos creando una estructura de subarchivos se debe especificar claramente el número exacto de casos para cada subarchivo. 2ñ este caso, esta tarjeta está directamente asociada a la tarjeta SOSFILE LIST.**

 $E$ jemplo:

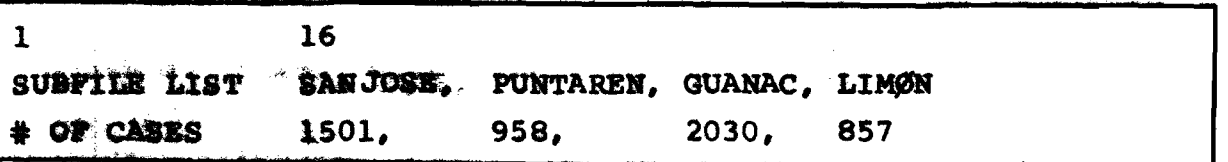

**O sea el primer subarchivo cuyo nombre es -EANJOSE posee 1501 casos, el** *<sup>i</sup> \** **PU2TAEEN posee 956 casos y así sucesivamente.**

### IV.5 LA tarjeta INPUT MEDIUM

**Esta tarjeta informa al sistema el medio donde reside el ar** chivo<sup>c</sup>del usuario.

**La estructura general es:**

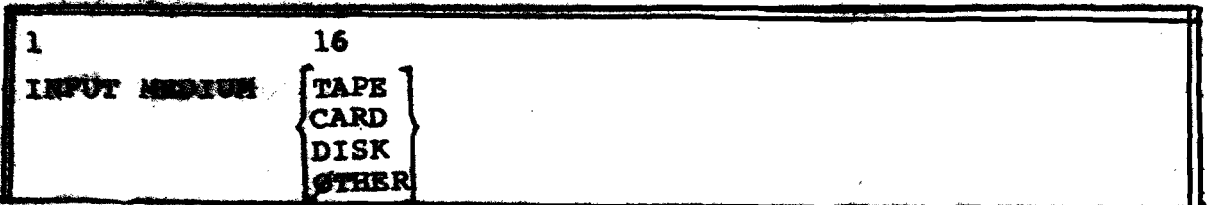

**O sea lleva la palabra de control INPUT MEDIUM y en el campo de especificación una y sólo una de las palabras claves que se muestra.**

**Ejemplo; si nuestros datos están almacenados en cinta esta tarjeta sería:**

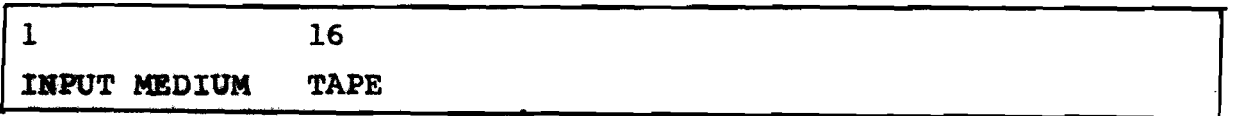

**Si el archivo del usuario está en cinta, disco u otro medio se debe especificar en las tarjetas de control del sistema operati vo la unidad lógica FT08. Si el archivo será leído desde tarjetas no requiere la especificación de FT08 pero tampoco permite el uso de la convención ESTIMATED en la tarjeta de # 0F CASES.**

# **IV.6 La tarjeta INPUT FORMAT**

**Esta tarjeta especifica la siguiente información que describen los datos de un archivo del usuario:**

- **a) Organización de los casos:**
	- **Formato de campo fijo**
	- **Formato de campo libre**
- **b) El tipo de cada variable:**
	- **numérica**
	- **alfanumerica**
- **c) La ubicación de cada variable tarjeta en que se encuentra y columna(s).**

# **IV.6.1 Formato de campo fijo o libre**

**Como ya se describió en capítulos anteriores el SPSS permi. te leer datos en dos tipos de formatos:**

- a) **Formato de campo fijo:** se usa para datos en que los valores **de cada variable se encuentran siempre en una misma tarjeta y una misma columna(s) para cada caso.**
- b) Formato de campo libre: se usa para datos en que la secuen **eia de variables es constante entre un caso y otro.**

**Estos dos tipos de formato se especifican de la siguiente ma nera:**

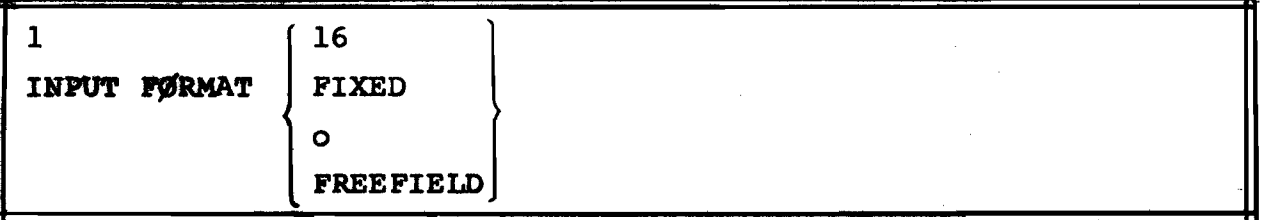

**En el caso de especificarse formato de campo libre esta tarjeta sería solamente:**

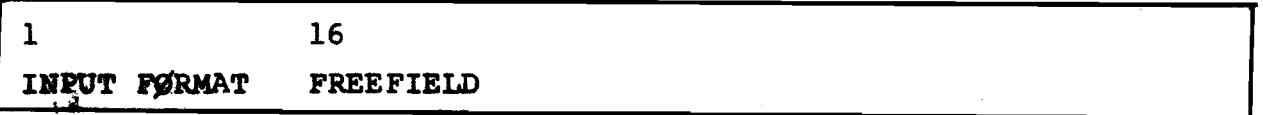

**Ya en el caso de formato de campo fijo hay otros elementos que se describen a continuación y son básicamente los elementos de** formato del FØRTRAN IV con la observación de que el SPSS sólo tra**baja con los tipos F y A**

# **IV,6.2 La lista de Formato - campo fiio**

**Estructura general:**

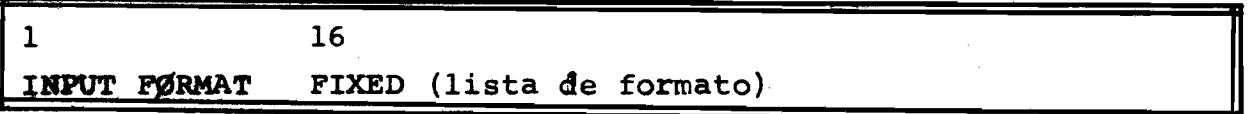

La lista de formato debe estar encerrada entre paréntesis **después de la palabra clave FIXEO e informa al sistema:**

**tipo de variable: si es numérica o alfanumèrica**

**ubicación en tarjeta y columna para cada variable**

El primer elemento de formato especifica la información al **respecto de la primera variable de la lista de VARIABLE LIST y así sucesivamente de izquierda a derecha.**

### **IV.6.3 Los elementos de formato**

# **I V . 6.3.1 Variables tipo A (alfanuméricas)**

Variables alfanuméricas son aquellas que puede asumir **valores codificados con caracteres alfabéticos, numéricos y carac teres especiales.**

Un elemento de formato en la forma Aw indica que la va**riable es alfanumèrica y que ocupa w columnas.**

La forma general es :

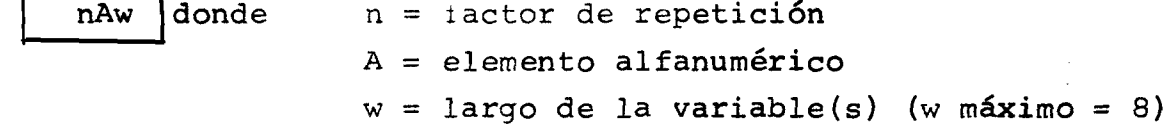

**El factor de repetición se utiliza para el caso de que hay n variables adyacentes todas con el mismo largo de w**

### **EÍ0BP1os :**

- **a) 20A3 20 variables alfanuméricas adyacentes con tres columnas cada una.**
- **b) 30A1 30 variables alfanuméricas adyacentes con una columna por variable.**
- **c) 1A2 A2 una variable alfanumèrica que ocupa dos columnas.**

**NOTA:** no debe dejarse blancos entre n, A, w.

## **IV.6.3.2 Variables tipo F (numéricas)**

**Variables numéricas son aquellas cuyos valores son siempre caracteres numéricos (0,** *1, 2, 3, 4, 5, 6, 1,* **8, 9,)**

**La forma general es**

**nFw.d** don

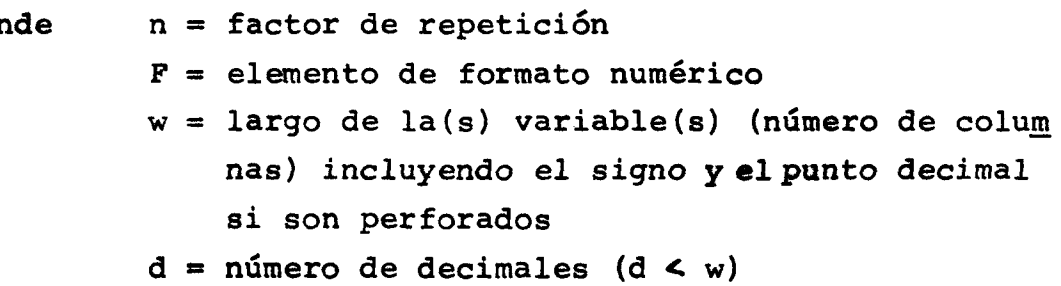

Para el caso más general de datos de encuestas en que la mayor parte de los valores registrados no existe casas decimales ten **dríamos d \* 0 o sea por ejemplo para leer edad y sexo que ocupan** 2 y 1 columna respectivamente.

**edad : sexo : F2.0 Fl.O**

Si se encuentra perforado el punto decimal este tiene prefe rencia sobre el número de decimales especificados en el elemento de formato.

 $\mathbf{r} = \left\{ \begin{array}{ll} 0 & \text{if } \mathbf{r} \in \mathbb{R}^d, \mathbf{r} \in \mathbb{R}^d \end{array} \right\}$ 

# Ejemplos:

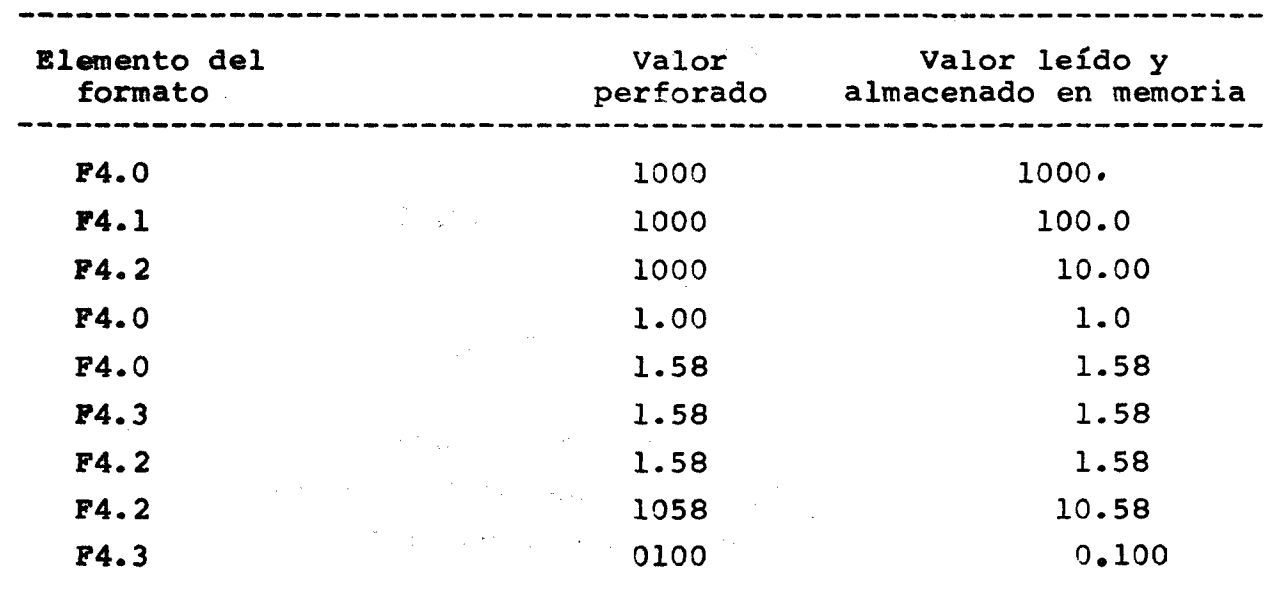

IV.6.3.3 Salto de columnas con X

**Forma** general: nX

El elemento X permite saltar el número de columnas especi **ficado** *por n,*

> 1X - salta una columna *12X. -* **salta doce columnas**

# IV.6.3.4 Transferencia a una columna específica con Tr

**El elemento Tr indica la columna a partir de la cual (in**clusive) debe leerse la(s) variable(s) cuyo elemento de formato se **e specifica inmediatamente a continuación:**

Supongamos que tenemos **VARIABLE LIST EDAD, SEXO, ØCUP y q u e EDAD - perforada en columna 11-12 SEXO - perforada en columna 20 OCUP - perforada en columna 71-73 twadríamos 1 16 IMPUT FORMAT** FIXED (T11, F2.0, T20, F1.0, T71, F3.0) **O su equivalente, u t i l i z a n d o X INPUT E^RMAT FIXED (lOX, F2.0, 7X, Fl.O, 50X, F3.0)**

**Note que para la primera variable (EDAD) utilizando T tene**mos Tll al paso que utilizando X tenemos 10X o sea salta las 10 primeras columnas y lee a partir de la columna ll.

**IV.6 e3.5 Salto de registro (tarjetas) con el**

**E1 elemento "/" da la instrucción para que el sistema** se posicione inmediatamente al próximo registro para continuar **la lectura o saltar tarjetas cuyas variables no interesan al** *es\_* **tudio para el cual se realiza el proceso.**

**El "/" puede ser utilizado de tres formas distintas** como se ilustra: supongamos que cada caso de nuestro archivo **posee 4 tarjetas.**

a) **Saltar tarjetas iniciales para posicionarnos en aquella que nos interesa leer datos:**

**INPUT FORMAT FIXED (///, lOX, F2.0 ...)**

**Salta tres tarjetas e inicia la lectura de la primera** variable en las columnas 11-12 de la 4<sup>°</sup> tarjeta.

**b**) **Saltar** tarjetas finales para que la lectura del próxi **m o caso sea correcto**

**INPUT FORMAT FIXED (20X, F3.0, ///)**

**Lee una variable en la primera tarjeta y salta las 3 que restan.**

**c) Saltar tarjetas intermedias**

Ξ

**INPUT FORMAT FIXED (F2.0, Fl.O,** *///,* **F5.2)**

Lee dos variables en la primera tarjeta, salta la segunda y la tercera y lee una variable en la cuarta tarjeta.

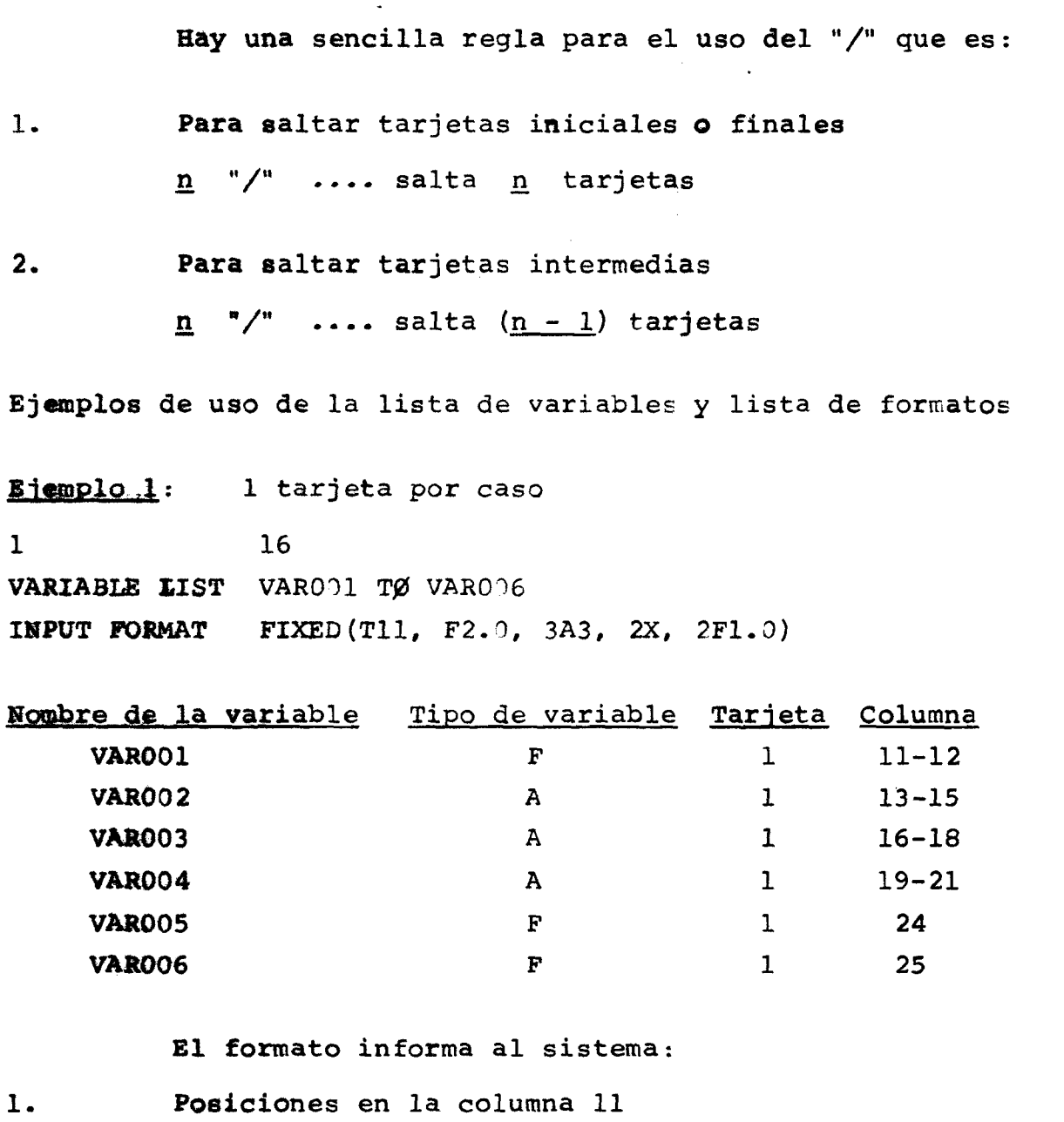

2. **Lea variable numérica en columnas 11-12**

**3.** Lea tres variables alfanuméricas adyacentes de tres co**lumnas cada una.**

**4. Salté dos columnas (22-23)**

**5. Lea dos variables numéricas adyacentes de una columna cada una.**

 $\equiv$ 

Repita de 1 a 5 para cada caso.  $6.$ 

Ejemplo 2: 5 tarjetas por caso

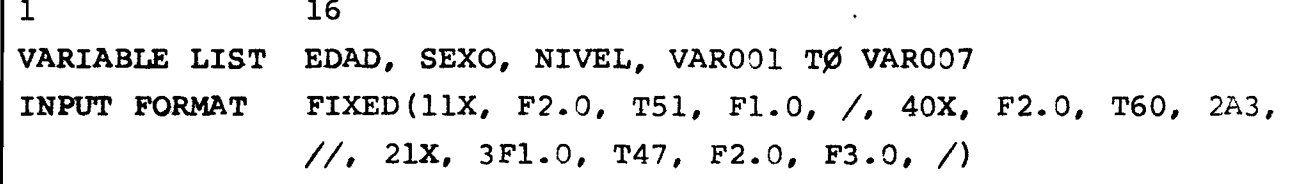

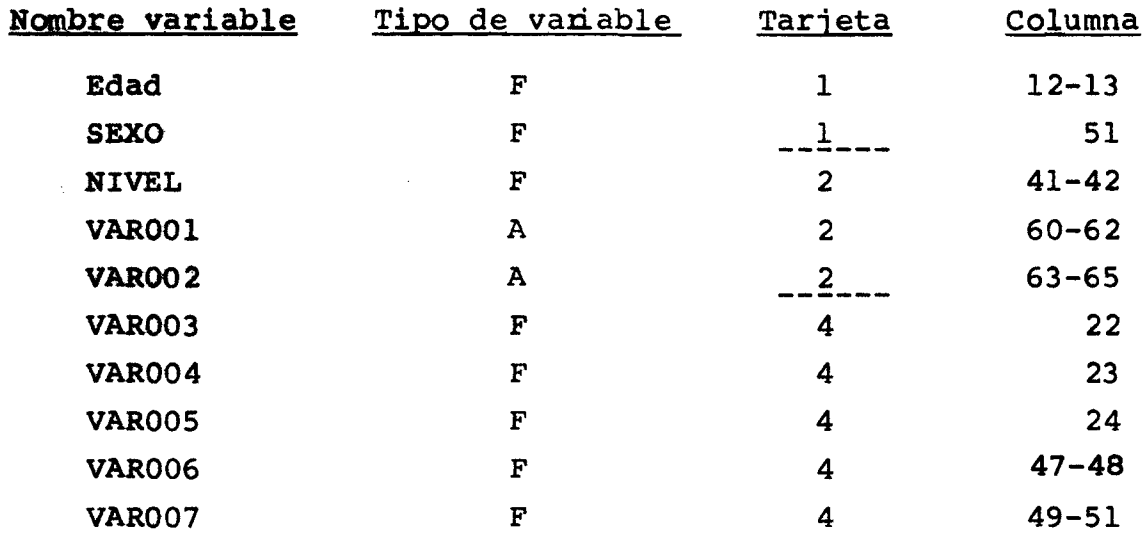

**La lista de formato informa:**

 $\frac{1}{1}$ 

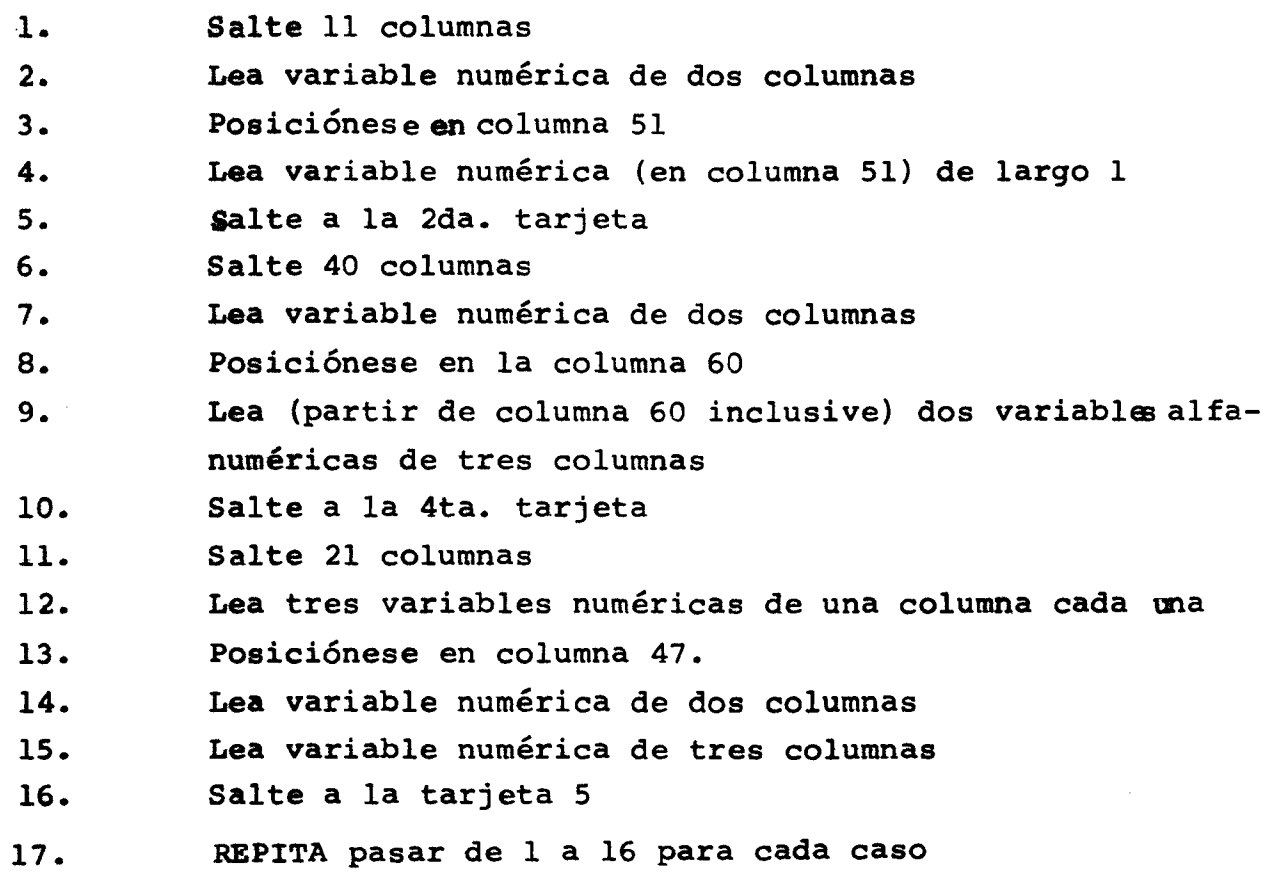

 $- 42 -$ 

### IV.7 La tarjeta MISSING VALUES

**En muchas investigaciones el usuario desea tratar los casos que se registraron "NO SABE", "NO SE APLICA", "IGNORADO" en forma distinta a aquellos casos donde el registro de la información es** una categoría válida. El SPSS permite al usuario declarar para **cada varicúole hasta un máximo de tres valores faltantes. Al mo**  mento de realizar algún procedimiento en específico aquellos ca**sos que traen los valores faltantes declarados son manipulados en** forma específica dependiendo de la opción que se utiliza. Cada procedimiento posee una manera específica de cómo tratar los valo **res faltantes declarados.**

**El formato general es**

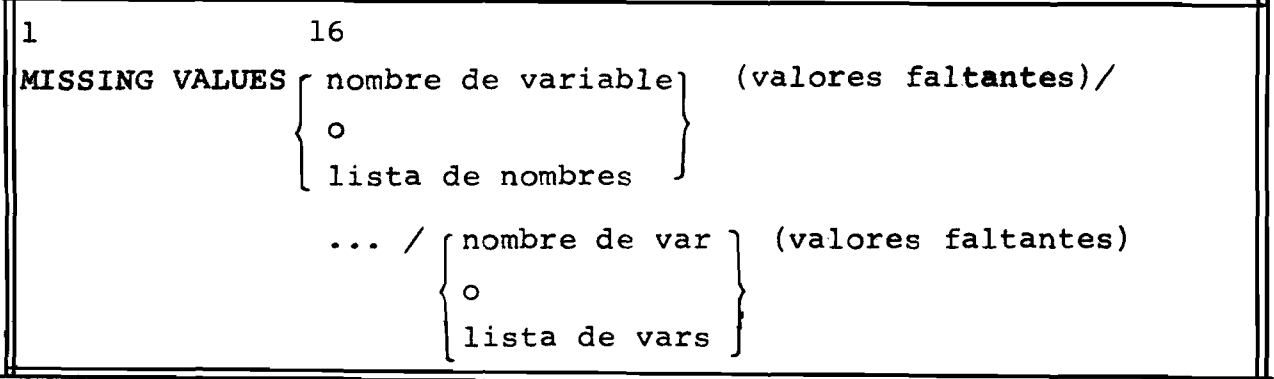

**■ Eiaaplo**

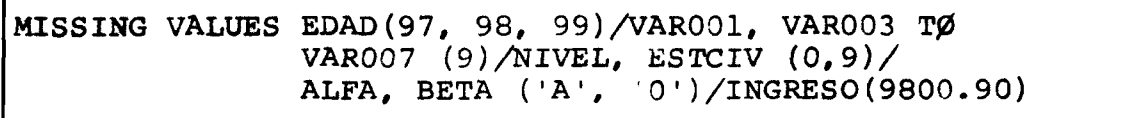

**Limitación ; el campo de especificación para una instrucción de M I S S I N G VALUES no puede contener más de 250 elementos (nombres, valores y delimitadores especiales). La siguiente** parte **del ejemplo anterior:**

**VAROO1, VAROO3 TØ VAROO7 (9)** 

posee ocho elementos:

**3 nombres T0, VAROOl, VAROOS, VAR007**

1 valor: 9

3 delimitadores especiales: "(", ")", "/"

Esta limitación es para una instrucción MISSING que puede **tener varias tarjetas de continuación con el. campo de control en blanco. Si nuestros datos requieren definir valores faltantes y para tal objeto necesitamos 480 elementos ponemos dos in\_s tracciones de HISSING, por ejemplo:**

**M I SSING VALUES lista con 240 elementos (varias tarjetas de con tinuación) H I S S I N G VALUES lista con 240 elementos (varias tarjetas de con tinuación)**

Para la declaración de valores faltantes de variables crea das por medio de tarjetas IF, COMPUTE y CØUNT hay la tarjeta de control ASSIGN MISSING que se explicita junto con las tarjetas **de transformación de datos.**

### **IV.8** La tarjeta VAR LABELS

Esta tarjeta permite al usuario especificar un título ex**tendido para cualquiera o. todas las variables de su archivo. El título saldrá impreso en todas las salidas que utilizen la o las variables.**

**Formato general:** 

| VAR LABELS |                             |  |  | nombre de var,, título / nombre var,, título / / |  |
|------------|-----------------------------|--|--|--------------------------------------------------|--|
|            | nombre var $\mu$ , título / |  |  |                                                  |  |

Normas para la confección de la tarjeta VAR LABELS:

- **a) Solo se puede especificar un nombre de variable y un título** a la vez o sea "nombre var<sub>1</sub>, nombre var<sub>2</sub>, título" no es vá<u>li</u> **. do.**
- b) La variable a la cual se le asigna un título debe estar pre **viamente definida.**
- c) Se permite un título extendido de un largo máximo de 40 ca**racteres válidos del juego IBM 360 con excepción de los ca**  racteres "(", ') ', "/ que son los delimitadores especiales.
- **d) para la continuación se requiere el delimitador "/"**
- **e) La cuenta de caracteres empieza con el primer carácter**

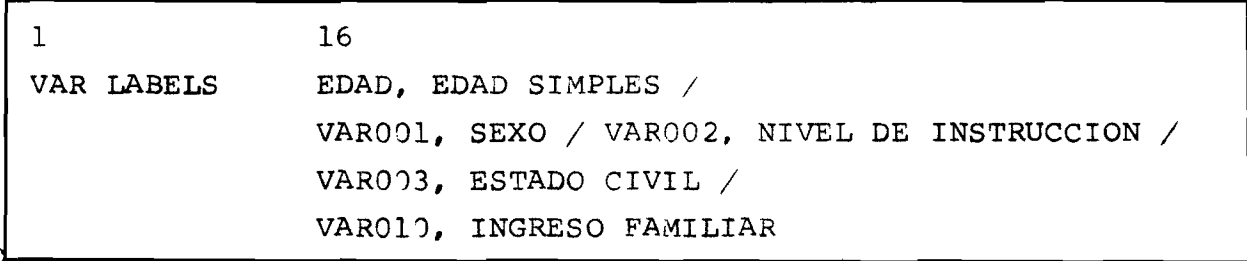

### **IV.9 La tarjeta VALUE LABELS**

Permite al usuario especificar un título extendido para algu **nos o todos los valores (categorías) y para algunas o todas las va riables del archivo.**

**Formato general**

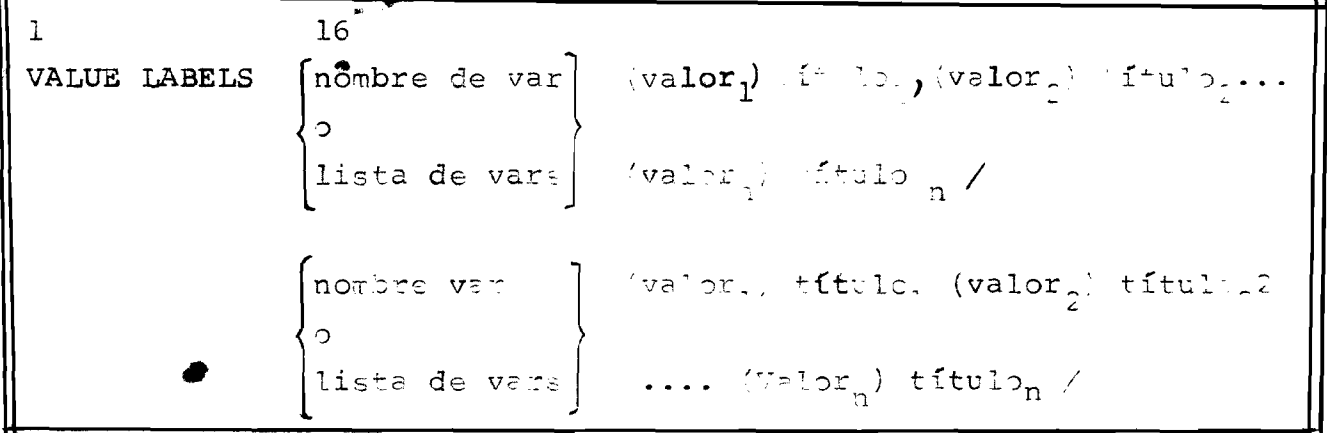

**Normas de uso**

a) No es necesario especificar títulos para todas las catego **rías de una variable, si deseamos, sólo especificamos para algunos códigos.**

- **b) El máximo de caracteres para un título es de 20 caracteres. El •(" , V " no se pueden utilizar por el hecho de que desarrollan la función de delimitadores especiales. La sa lida en cruces sólo utilizará 16 caracteres y en 2 dos filas de 8 caracteres cada una.**
	- **e) La continuación de una tarjeta a otra se hace dejando el campo de control en blanco y pasar de una lista de varia bles a otra requiere el "/".**
	- **d) La cuenta de caracteres después de (valor) empieza al de**  tectar el primer caracter distinto de blanco o coma.

# Eiemplo:

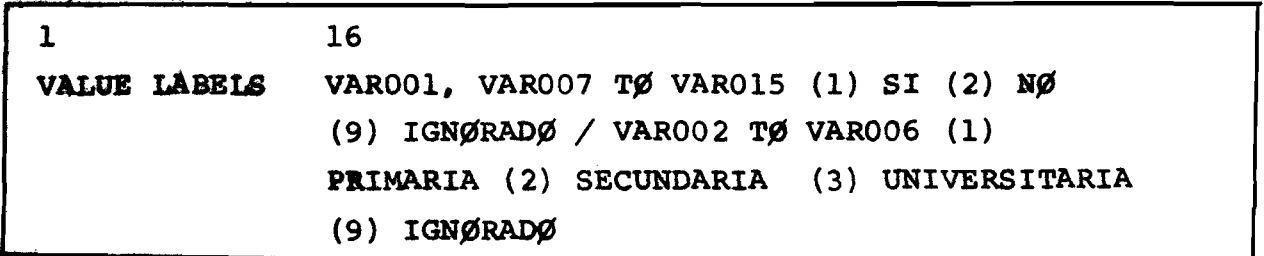

### **IV.10 La tarjeta PRINT F0RMATS**

**Seta tarjeta informa al sistema con cuantos decimales se deaea la salida impresa en el caso de variables numéricas y si la impresión es de una variable alfanumèrica. Para el caso de variables alfanuméricas esta tarjeta es obligatoria; para las numéricas la impresión stándard es con dos decimales; o sea si una variable leída con formato Fl.O (puede asumir valores 0, 1, 2 9) y no se especifica con cuantos decimales se debe impri,** mir, saldrá: 0.00, 1.00, 2.00 ... 9.00

**Formateo general :**

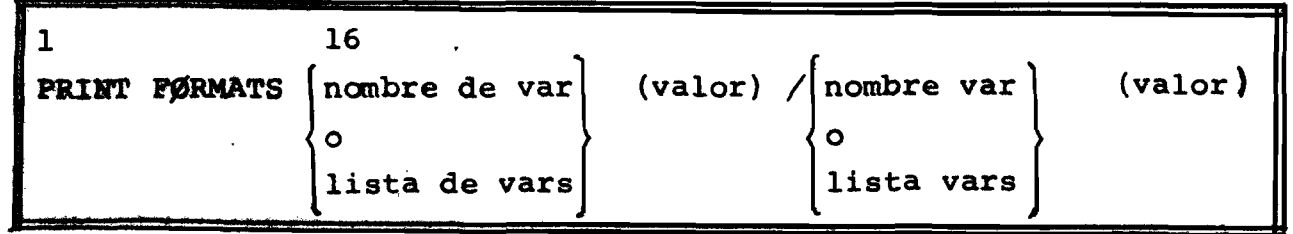

**El valor especificado entre paréntesis puede ser un número** entero 0, 1, 2, 3, 4, 5 para variables numéricas o A para varia**bles alfanuméricas.**

 $\overline{\phantom{0}}$ 

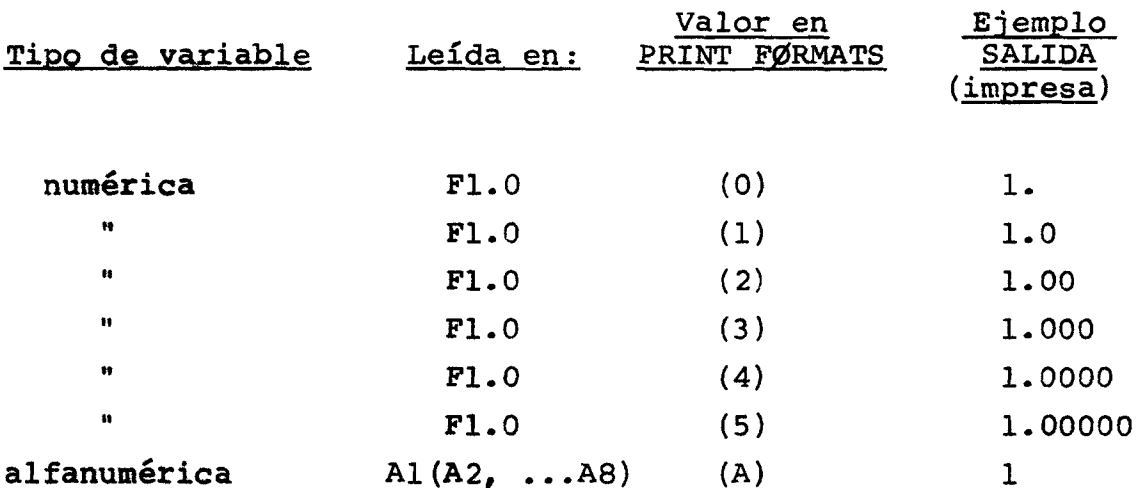

# **IV.11 El orden de las tarjetas de definic ion de datos**

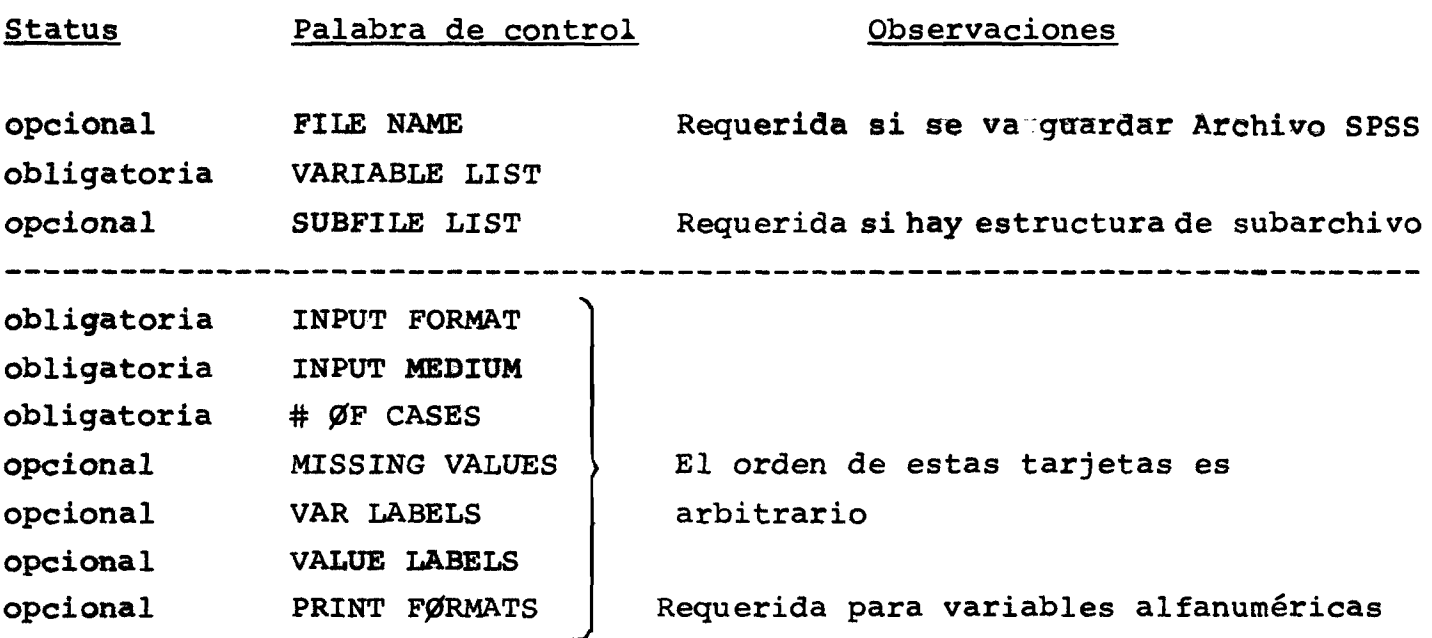

# CENTRO LATINOAMERICANO DE DEMOGRAFIA - SUBSEDE

 $\tilde{\mathcal{N}}_{\tilde{G}}$ 

 $\sim$ 

 $\overline{\phantom{0}}$  $\frac{1}{\sqrt{1-\frac{1}{2}}}$ 

 $\equiv$ 

 $\mathcal{L}^{\text{max}}_{\text{max}}$ 

 $\mathcal{L}^{\text{max}}_{\text{max}}$ 

**Las tarjetas de control SPSS, llamadas tarjetas de definición de tarea, desarrollan la función de activar la lectura de un ar chivo, definir y controlar los cálculos a ser realizados sobre los datos.**

- 48 -

### **V.1 TARJETAS DE PROCEDIMIENTOS**

**Los procedimientos disponibles en el SPSS están constituidos por una o varias subrutinas dentro del sistema. A un procedimien** to se denomina el juego de subrutinas que realizan una tarea espe **cífica sobre nuestros datos como puede s e r : una distribución de** frecuencia, un cruce, una regresión, etc.

**El juego de subrutinas que conforman un procedimiento es acti vado por medio de una tarjeta de procedimiento que lleve en el campo de control (col. 1-15) la palabra de control correspondiente.**

**Ejemplost Para solicitar una distribución de frecuencia**

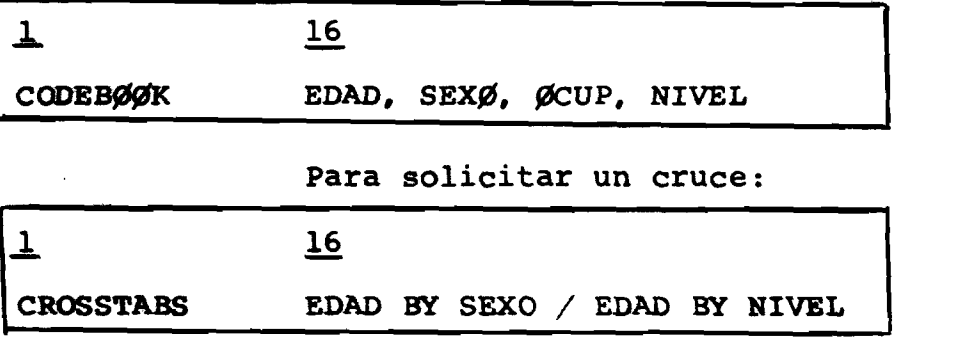

Cada procedimiento es activado por medio de una única palabra **de control; cada uno de los procedimientos disponibles posee un** formato propio que se detalla en la descripción de cada uno, pero **todos comparten reglas de sintaxis comunes.**

### **V.2 LA TARJETA OPTIØNS**

**Esta tarjeta está directamente asociada a la tarjeta de proce** dimiento y permite al usuario informar al sistema sobre cómo rea**lizar los cálculos. Por ejemplo es por medio de la tarjeta 0PTI0ÍIS que el usuario solicita la producción de un histograroa en** el caso de estar utilizando el procedimiento CØDEBØØK. Cada pro**cedimiento posee su lista de opciones asociada.**

**El formato general es :**

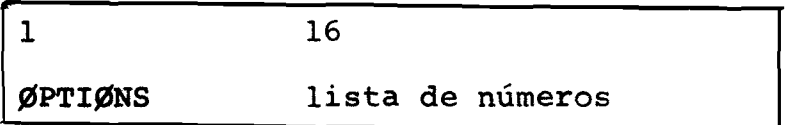

E<sub>jemplo:</sub>

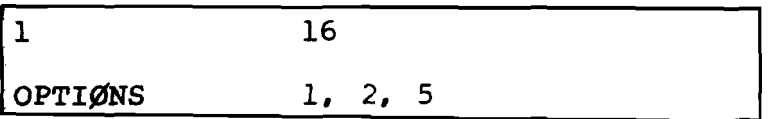

**El uso de esta tarjeta es opcional, pero si se usa debe apare cer inmediatamente después de la tarjeta de procedimiento. Si no** se usa cada procedimiento posee opciones estándares que son asumi **das.**

### **V.3 LA TARJETA STATISTICS**

Esta tarjeta es similar a la de OPTIØNS y su función es solicitar al sistema el cálculo de las estadísticas asociados al pro**cedimiento en cuestión. Igual que la tarjeta de OPTI0NS sólo pue de ser utilizada junto a una tarjeta de procedimiento.**

El formato general es:

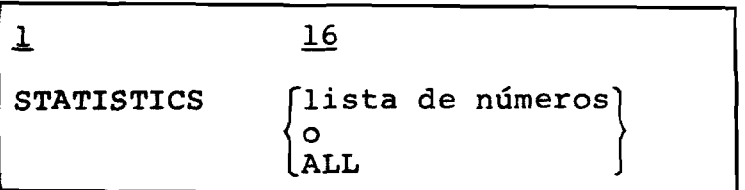

**Podemos entonces especificar una lista de números solicitando sólo algunos estadísticos o la palabra clave ALL que informará al sistana para que calcule todos los estadísticos asociados al procedimiento.**

**Esta tarjeta es opcional y si no se usa no se calcula ningún estadístico. Si se está utilizando la tarjeta OPTI0NS la tarjeta STATISTICS debe aparecer a continuación.**

**Ei ampios :**

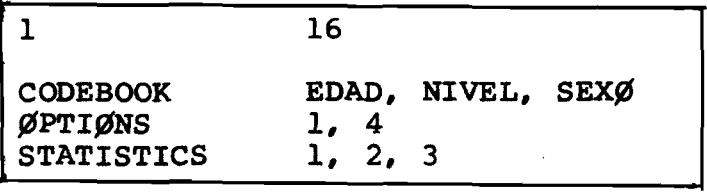

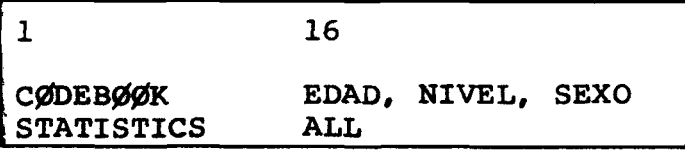

### **V.4 LA TARJETA READ INPUT DATA**

Esta-tarjeta sólo se utiliza para procesar archivos del usua**rio y su función es informar al sistema para que inicie la lectu ra de datos. Esta tarjeta debe aparecer inmediatamente después de las tarjetas OPTIONS y STATISTICS del primer procedimiento. Se especifica una sola vez y el campo de especificación (col. 16-80) debe ir en blanco. Es obligatoria su especificación.**

Ejemplo:

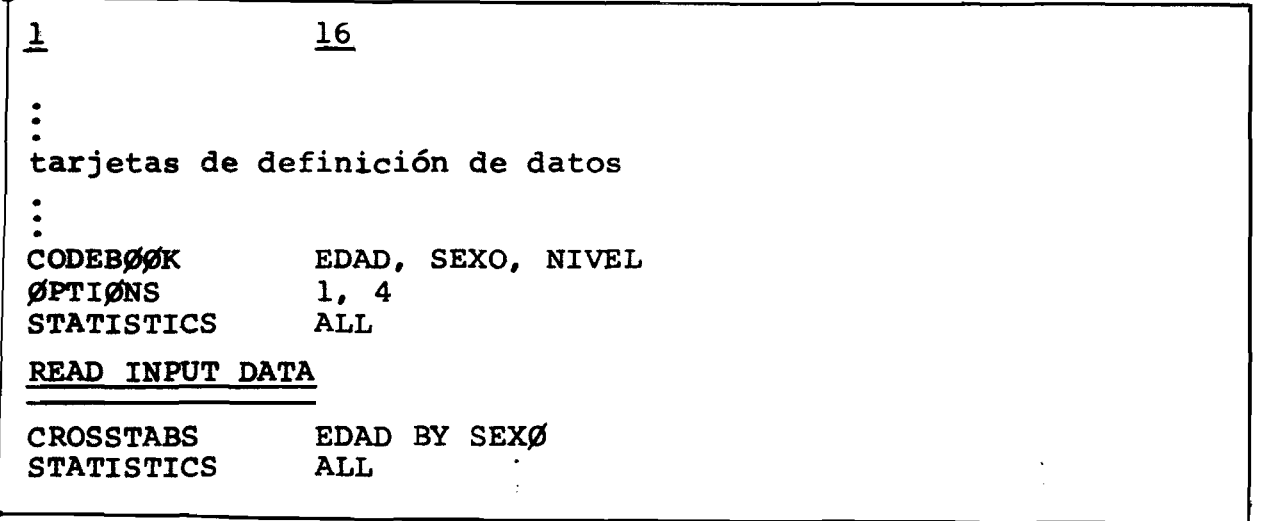

#### V.5 LA TARJETA PROCESS SBFILES

**Esta tarjeta se utiliza sólo cuando nuestros datos se encuen tran con una estructura de subarchivo y en este caso su uso es obligatorio.**

**La tarjeta PROCESS SBFILES debe ir inmediatamente antes de la primera tarjeta de procedimiento y su acción se hace efectiva para todos los procedimientos que le siguen hasta que detecte o tra tarjeta PROCESS SBFILES.**

**Los nombres en el campo de especificación deben estar ante riormente definidos en una tarjeta SUBFILE LIST.**

**Volvamos a nuestro ejemplo hipotético en que estamos creando una estructura de subarchivo para cada provincia y los nombres de los subarchivos son: PR0V1,** *PR0V2, PR0V3, PR0V4, PR0V5 y* **que de**  seamos obtener distribuciones de frecuencias, cruces u otros cál**culos para cada provincia en particular, haciendo ciertas agrupaciones y obviamente para el total del país.**

**Tenemos:**

 $\mathbf{1}$ 

 $\mathbf{1}$ 

**1**. **Para cada Provincia**

 $\mathbf{1}$ 16

PRØCESS SBFILES EACH

 $2.$ **Sólo para provincia 2 y 5**

PROCESS SBFILES (PROV2) (PROV5)

16

16

 $3.$ **Agrupando provincia 1 con la 3; y agrupando provincias 2, 4, 5; o sea estamos creando 2 regiones.**

PRØCESS SBFILES (PRØV1, PRØV3) (PRØV2, PRØV4, PRØV5)

**Provincias 1 y 2 individualmente y agrupando 3, 4, 5** 4.

 $\mathbf{1}$  $16$ PROCESS SBFILES (PRØV1) (PRØV2) (PRØV3, PRØV4, PRØV5)

 $5.$ **Agrupando todas las provincias para obtener los cálculos a nivel del país**

 $\mathbf 1$ 16 PROCESS SBFILES ALL

**Como se puede observar hay dos palabras claves que simplifican** la elaboración de nuestro programa SPSS:

**EACH .. el sistema tratará cada subarchivo en forma individual**

ALL ... el sistema ignora la estructura, tratando todos los **subarchivos como uno solo-**

# V.6 PALABRAS DE CONTROL DE LAS TARJETAS DE DEFINICION DE TAREA

 $\mathbf{1}$ 

**C0NDESCRIPTIVE C0DEB00K MARGINALS FASTMARG CR0SSTABS FASTABS SCATTERGRAM BREAKDØWN** PEARSØN CØRR 毫 **NONPAR CØRR PARTIAL CØRR REGRESSI0N FACT0R GUTTMAN SCALE 0PTIONS**

**STATISTICS**

**PR0CESS SBFILES READ INPUT DATA**

**16**

 $\}$ 

**palabras de control para las tarjetas de procedimiento**

**palabras de control de las tarjetas de d efinición de tarea asociadas a la tarjeta de procedimiento**

÷

La palabra RUN significa una corrida o un proceso. Un proce **so en SPSS implicará uno o más cálculos : podemos en una corrida elaborar distribuciones de frecuencia, cruces, regresiones, etc. sobre nuestro juego de datos.**

 $-53 -$ 

## **VI.l LA TARJETA RUN ÑAME**

Esta tarjeta permite al usuario definir un título para el proceso que realiza. El título especificado por medio de esta tarjeta saldrá impreso como encabezado de todas las páginas utili zadas en una corrida. El largo máximo del título es de 64 caracteres del conjunto estándar IBM/360. Conviene observar que este título en general describirá los datos (encuesta) sobre la cual **realizamos el proceso.**

**El formato general es**

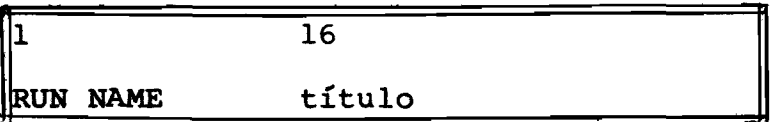

E jemplo:

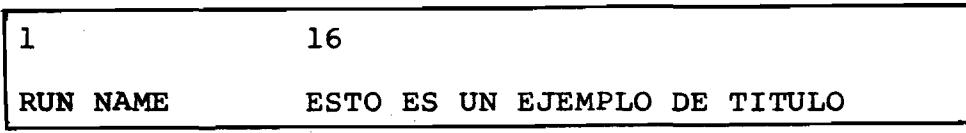

**El uso de esta tarjeta es opcional.**

### VI.2 LA TARJETA FINISH

**Esta tarjeta informa al sistema el final del proceso. Su e¿ pecificación es obligatoria y debe ser la última tarjeta del pro grama SPSS.**

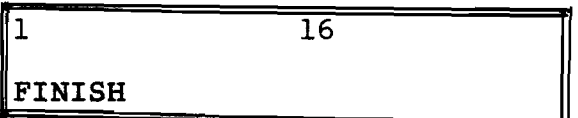

### **V I . 3 LA TARJETA KEYPUNCH**

**Esta tarjeta sólo se usa cuando las tarjetas del programa** SPS están perforadas en máquina IBM-026. Por omisión el SPSS **asume 029.**

**El formato es :**

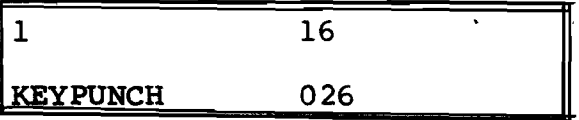

### VI.4 LA TARJETA PRINT BACK

El sistema SPSS normalmente realiza la impresión de las tar **jetas de control (del programa). Si por alguna razón el usuario desea que no se impriman, deberá especificar:**

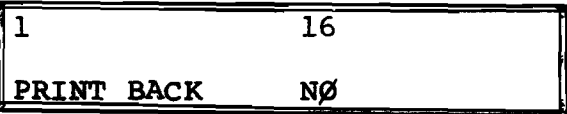

## **VI.5 LA TARJETA NUMBERED**

Normalmente el campo de especificacion del sistema se ex tiende de columna 16-80. La tarjeta NUMBERED informa al sistema que el campo de especificación se reduce a columnas 16-72; reservando así las columnas 73-80 para un número de secuencia del pro**grama especialmente útil para programas muy largos.**

**La d eclaración es :**

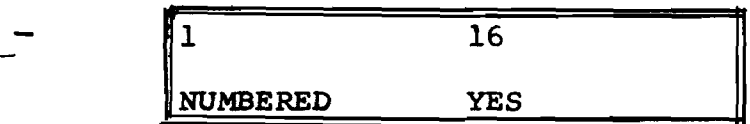

### VI.6 LA TARJETA COMMENT

Permite insertar comentarios en cualquier parte de las tarje tas de nuestro programa. Permite cuantas tarjetas de continuación como se desee, dejando el campo de control (col. 1-15) en blanco.

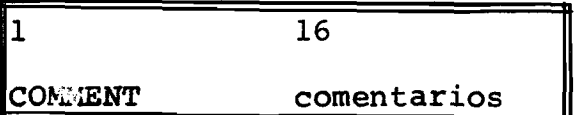

### **VI. 7 LA TARJETA DOCUMENT**

**Esta tarjeta permite al usuario retener en el archivo SPSS en forma permanente toda la información relevante relacionada a transformaciones, recodificaciones y creación de nuevas variables que realiza sobre su juego de datos. A pesar de que su uso puede tornarse tedioso en la medida que requiere duplicar en el campo de especificación lo que declaramos como una instrucción, hay que resaltar que permite al usuario tener un archivo SPSS auto-documenta do. La información entrada por medio de DOCÜMENT se recupera posteriormente por medio de la tarjeta DUMP.**

**Permite tantas tarjetas de continuación que se requiera, formato es : El**

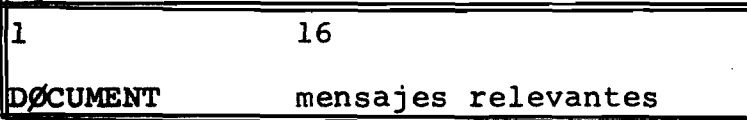

**Ei emolo :**

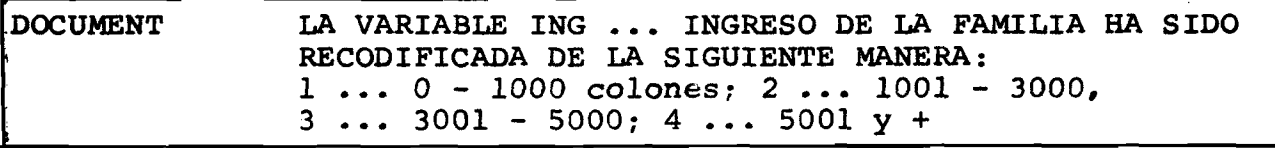

### **VI.8 LA TARJETA DUMP**

**Esta tarjeta permite al usuario recuperar la información que describe un archivo SPSS (del sistema). El formato es:**

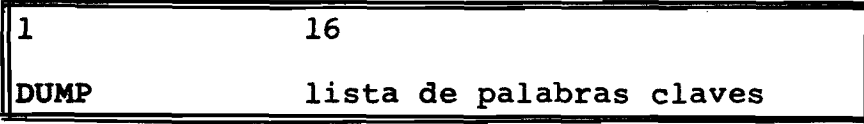

 $-55 -$ 

**La lista puede contener una o más de las siguientes palabras claves;**

- **VARLIST ..... imprimirá una lista de todas las variables del del archivo en el orden que fueron grabadas. Incluye las variables declaradas en VARIABLE LIST y aquellas creadas por transformaciones**
- **VARINF0 ..... imprimirá una lista de los formatos de impre**  sión (PRINT FØRMATS) y valores faltantes decla **rados para cada variable del archivo.**
- **SUBDIRECTORY imprimirá una lista de todos los subarchivos y el número de casos en cada uno.**
- **LABELS ...... imprimirá una lista de todos los títulos aso ciados al archivo y sus variables.**
- **D0CUMENT..... imprimirá toda la información ingresada al archivo por medio de la instrucción DOCUMENT**
- **S0RTVARS .... imprimirá una lista de todas las variables en orden alfabético.**
- **LABCARDS .... imprimirá los títulos de variables y títulos de categorías de variables tal como se especificaron originalmente.**
- **COMPLETE .... impresión para cada variable del nombre, títulos asociados, valores faltantes y formatos de impresión.**

### **VI.9 EL ORDEN DE LAS TARJETAS DE PROCESO**

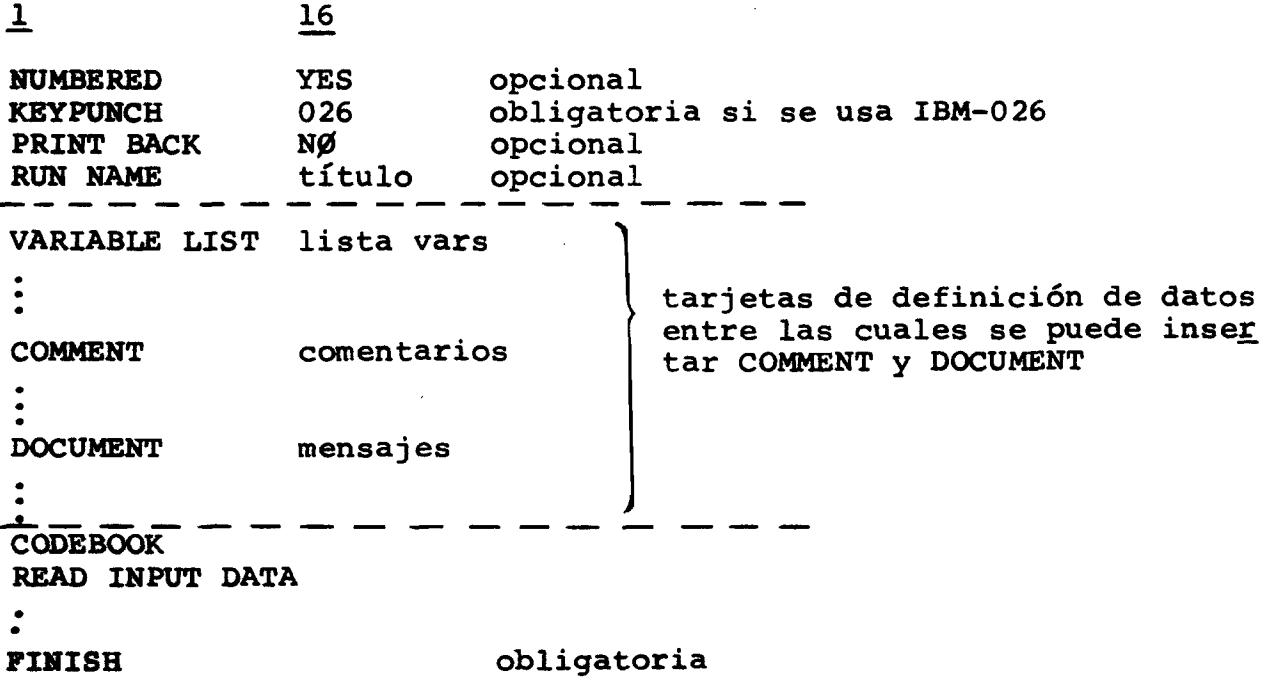

### **VII. GBHERACION Y PROCESAMIENTO DE ARCHIVOS CON SPSS**

#### **VII.l. PROCESAMIENTO DE ARCHIVOS DEL USUARIO (BCD)**

**Como ya se describió anteriormente, un archivo del usuario es aquel que contiene los datos originales, provenientes de una etapa de digitación mediante la cual se almacenó la información bajo una forma legible por máquina. Los datos en esta forma BCD (Binary Coded Decimal) puede residir en tarjetas perforadas, cintas magnéticas o discos. Para procesar los datos en BCD, utilizando el SPSS se requiere la especificación de las tarjetas de definición de da tos ya descritos. Un proceso inicial del archivo del usuario puede permitir la obtención de un primer juego de cálculos y además la generación de un archivo del sistema SPSS (archivo SPSS)mediante el uso de la tarjeta SAVE FILE. En el archivo SPSS^toda la información de definición y descripción de los datos tales como nom**bres de variables, sus formatos, nombres de categorías conjuntamen **te con los mismos datos quedan almacenados en forma permanente en un medio legible a máquina.**

**El orden de las tarjetas de control SPSS requeridas para procesar un archivo del usuario (BCD) se muestra en la tabla. Los 3 status básicos son: (a) obligatoria- o sea siempre se requiere la especificación; (b) condicional -son requeridas dependiendo de alguna acción especial y (c) opcional -son aquellas que solo se espe cifica si se desea; en general desarrollan una función de descripción.**
**TABLA : Orden de las tarjetas de control para procesar archivos BCD**

**STATUS CAMPO DE CONTROL OBSERVACIONES Opcional RUN NAME** ----------Condicional FILE NAME Obligatoria si se va a crear un archivo SPSS Obligatoria VARIABLE LIST Condicional SUBFILE LIST Obligatoria si hay estructura de sub-TARJETAS DE archivos DEFINICION DE DATOS **Obligatoria INPUT MEDIUM**  $\vert$ **Obligatoria # 0F CASES Obligatoria INPUT F0RMAT** El orden de estas **Opcional MISSING VALUES** tarjetas es arbi-**Opcional VAR LABELS** trario **Opcional VALUE LABELS** Obligatoria para va-**Condicional PRINT F0RMATS** riables alfa numéricas **Condicional PRØCESS SBFILES Obligatoria solo pa-**<br>Fa archives con sub- manifes **ra archivos con sub-**TARJETAS DE **archivos** DEFINICION DE LA la. Obligatoria **♦Tarjeta de Procedimiento\*** TAREA Opcional **OPTIONS** Opcional **STATISTICS** Obligatoria **READ INPUT DATA** ---------------------------------**(Las tarjetas conteniendo los casos -datos aparecieron aquí si se definió INPUT MEDIUM como CARD) PR0CESS SBFILES TARJETAS DE DEFINICION ♦Tarjeta de Procedimiento\* DE TAREA PARA 0PTIONS LAS STATISTICS SUBSIGUIENTES \_\_\_\_\_\_\_\_\_\_\_\_\_\_\_** Obligatoria FINISH

OBSERVACION **En el caso que se utilice la convención ESTIMATED en la tarjeta # 0F CASES la tarjeta INPUT MEDIUM deberá aparecer antes.**

En el siguiente ejemplo N<sup>2</sup>l se muestra el mínimo de tarjetas **\$ requeridas para un sencillo proceso de obtención de distribuciones de frecuencia con el procedimiento C0DEB00K:**

**Ejemplo N^l**

**1**  $\frac{16}{1}$ 

**VARIABLE LIST EDAD, SEXO, EDUC, INGRES0**

**INPUT MEDIUM CARD**

**10 # 0F CASES**

**FIXED (5X, F2.0, 2F1.0, 2X, F7.0) INPUT FORMAT**

**ALL C0DEB00K**

**ALL STATISTICS**

**READ INPUT DATA**

- **1 3013 0006000**
- **1021 0000000 1**  $\bullet$ 
	- **1513 1 0006000**
	- 2 **2024 0008000**
	- 2 **4013 0005000**
	- **2 5021 0000600**
	- **3 6021 0000050**
	- **3 2514 0006000**
	- **3 0009000 3615**
	- **3 0008000 4125**

## **FINISH**

**En el ejemplo N\*2 se muestra el programa SPSS para el proceso de un archivo del usuario (BCD) con estructura de subarchivos y utilizando todas las tarjetas opcionales y condicionales del si¿ tema. Estas últimas tarjetas están señaladas con un asterisco ya que su presencia no es obligatoria sino que ayúdanos a describir nuestros datos.**

**Ejemplo N^2**

**16 i EJEMPLO DE PROCESO SPSS CON ARCHIVO BCD RUN NAME NAPOLE0N, ESTE ES EL TITULO EXTENDIDO (\*) FILE NAME PR0VIN, EDAD, SEXO, EDUC, INGRES0 ±ABLE LIST** PRØV1, PRØV2, PRØV3 **SUBFILE LIST INPUT MEDIUM CARD 3, 3, 4 # 0F CASES** INPUT FØRMAT **FIXED(]X, Fl.O, 3X,F2.0, 2F] .0, 2X,F7.0) (\*) MISSING VALUES EDAD (97,98,99)/SEXO, EDUC (9) (\*) VAR LABELS PROVIN, PROVINCIA / EDAD, EDAD DEL ENTREVISTAD0 /** ï EDUC, NIVEL DE EDUCACIØN / **INGRESO, INGRES0 FAMILIAR / VALVE LABELS PRØVIN, (1) PROVINCIA CENTRAL (2) PROVINCIA NØRTE** (3) PROVINCIA SUR / **SEXO, (1) H O M B R E S (2) MUJERES (9) IGN0RADO / EDUC, (1) N I N G U N O (2) PRIMARIA (3) SECUNDARIA** (4) UNIVERSITARIA (9) IGNØRADO **(\*) PRINT F0RMATS PR0VIN T0 INGRES0 (0) PR0CESS SBFILES EACH** CØDEBOOK EDAD TØ INGRESØ **(\*) STATISTICS ALL READ INPUT DATA 1 3013 0006000 ' ] ]021 0000000** subarchivo PRØV1 **] 1513 0006000 2 2024 0008000 I 2 4013 0005000 ►** subarchivo PRØV2 **<sup>2</sup> <sup>5021</sup> <sup>0000600</sup> • 3 6021 0000050 ' 3 2514 0006000 subarchivo PR0V33 3615 0009000 ' 3 4125 0008000**

 $\mathbf{1}$ **16 N0NPAR C0RR EDAD T0 INGRES0 WITH EDAD T0 INGRESO 0PTI0NS 1, 3**  $S^{m \tau \cdot r}$ <sup>5</sup>TICS 1, 2 PROCESS SBFILES (PRØV1, PRØV2) (PRØV3) **CROSSTABS EDAD BY SEXO, EDÜC STATISTICS ALL SAVE FILE FINISH**

# **V II.2, LA TARJETA SAVE FILE: GENERACION DE ARCHIVOS DEL SISTEMA SPSS**

**E1 archivo del sistema SPSS (archivo SPSS) es una entidad permanente de autodocumentación además de garantizar al usuario una màxima eficiencia de proceso ya que es almacenado con bloqueos especiales en forma binaria y la rutina de lectura de los archivos SPSS es más eficiente que la de lectura de archivos BCD.**

**Un archivo SPSS puede ser generado por medio de la tarjeta "SAVE FILE" como finalización de un proceso preliminar de los datos en BCD. El archivo SPSS contiene:**

- **Los casos (datos) del usuario.**
- **Toda la información que definen y describen los datos.**

**El formato general de la tarjeta es:**

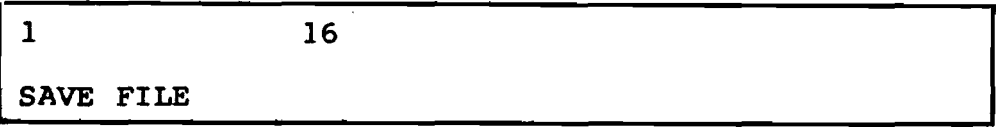

**Las siguientes unidades lógicas deberán ser especificadas en JCL (JOB control Language) para leer archivo del usuario y grabar un archivo SPSS, si la lectura del archivo del usuario es desde cinta o disco:**

**FT08 ..... Lectura de archivo BCD FT04 ..... Grabación de archivo SPSS.**

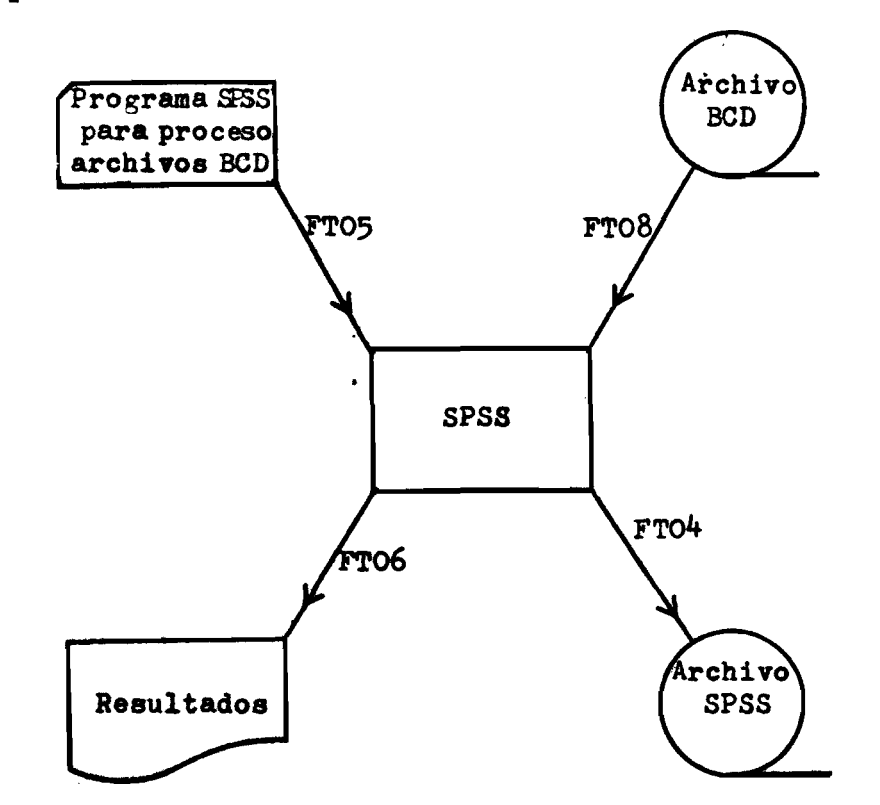

**Esquemáticamente tendríaunoa t**

**La estructura en que es almacenado el archivo SPSS consta de 2 partes: la primera donde se encuentra toda la información de definición y descripción de los datos y una segunda parte que son** los valores de los casos mismos, como se muestra en la figura si**guiente.**

**La tarjeta "SAVE FILE" DEBE IR INMEDIATAMENTO ANTES DE LA TASiTETA "FINISH". En el ejemplo N^2 se puede ver la posición de la tarjeta SAVE FILE.**

**Estructura del archivo del Sistema SPSS**

# **ENPCRMACION d e DEFINICION DEL ARCHIVO; " nonbre del archivo y título extendido - nombres de variables, títulos y formatos - v a l o r e s de categorías y títulos de las categorías - indicadores de valores faltantes /ARIABLE--->- Primera Segunda Ultima Primer Subarchivo Primer caso** • • • **Secundo caso Tercer caso • • > Ultimo caso Segundo Subarchivo Primer** caso Sequ**ndo** caso **Ultimo caso** • • • **Primer caso** Sequndo caso **Ultimo caso**

# **VII.3, PROCESO DE ARCHIVOS DEL SISTEMA SPSS**

**El hecho de haber generado un archivo SPSS no implica que los datos no puedan ser nuevamente alterados mediante nuevas recodificaciones, transformaciones, re-definición de valores faltantes,títulos, etc.**

**Todo eso es perfectamente factible teniendo como entrada un archivo SPSS y se puede además generar otro archivo SPSS para dis**poner así de otro archivo con las transformaciones realizadas.

**Las unidades lógicas y un diagrama para procesar un archivo SPSS, generando además un nuevo archivo SPSS se muestra a continuación :**

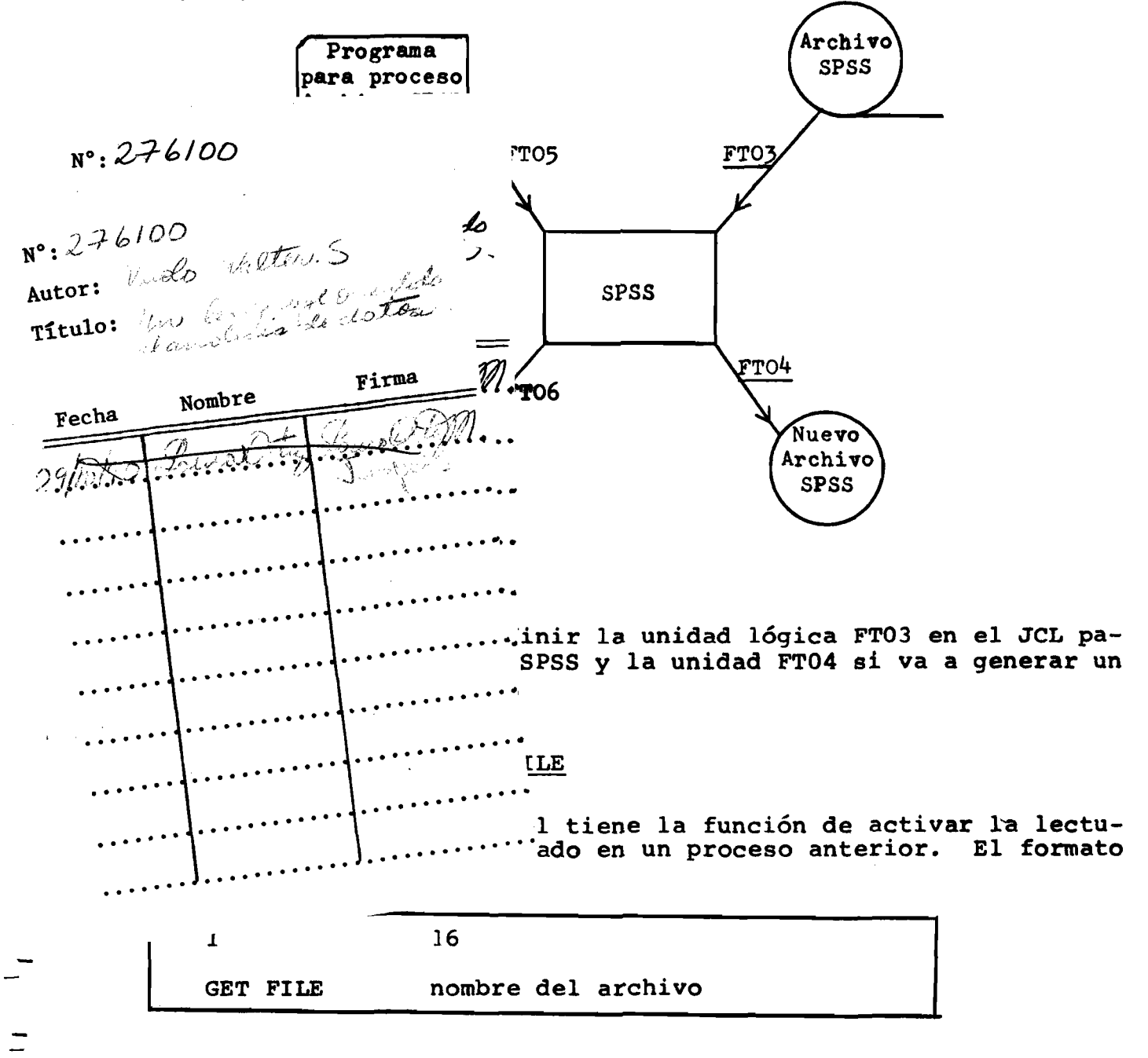

# **archivos SPSS**

**Para procesar el archivo SPSS generado en el ejemplo N^2, que posee una estructura de subarchivos y generar un nuevo archivo,las t" atas de control SPSS serían:**

**] 36**

**RUN NAME EJEMPLO DE PROCESO DE ARCHIVOS SPSS**

GET FILE NAPØLEØN

FILE NAME NAPØLEØ2, SEGUNDO ARCHIVO NAPOLEØN

**PR0CESS SBFILES EACH**

CØDEBØØK ALL

**STATISTICS ALL**

**PROCESS SBFILES ALL**

**CR0SSTABS EDAD BY SEXO BY EDUC**

**SAVE FILE**

**FINISH**

**El orden general sería:**

**RUN NAME opcional GET FILE tarjetas de definición de datos** -----------------------------**tarjetas de definición de tareas** ----------------------------**SAVE FILE opcional FINISH obligatoria**

**A título de ilustración y en forma aproximada, un proceso para 70 000 casos leyéndose unas 12 variables numéricas, el proceso con el archivo BCD tardó 2 horas al paso que la lectura desde un archivo SPSS solamente tardó unos 20 minutos.**

# **VII.3.3. Información de Definición de datos para procesos de archivos SPSS**

**El SPSS permite al usuario cambiar o agregar la siguiente información de definición de datos durante el proceso de un archivo SP'=^' ;**

- **(a) Nombre del archivo y título extendido (generando un nuevo archivo con SAVE FILE).**
- **(b) Valores faltantes MISSING VALUES**
- **(c) Títulos de categorías VALUE LABELS**
- **(d) Títulos de variables VAR LABELS**
- **(e) Formatos de impresión PRINT FORMATS**

**Si se desea retener en forma permanente las decisiones o cambios entrados en el proceso de un archivo SPSS, sencillamente se genera otro archivo SPSS por medio de la tarjeta SAVE FILE. Si no se genera un nuevo archivo SPSS las adiciones y/o cambios introducidos solamente son efectivos para el proceso que se realiza, no afectando el archivo de entrada.**

**En general las modificaciones a la información ya existente se hace por medio de reemplazo siguiéndose las siguientes normas:**

**1. Un nuevo FILE NAME asociado a un SAVE FILE causa la generación de un nuevo archivo SPSS con el nuevo nombre definido.**

**2. Cada VALUE LABEL se constituye en una entidad independiente. Esto significa que para una cierta variable podemos solo realizar un reemplazo en el título de una categoría específica sin que los títulos de las demás categorías de esa misma variable sean alteradas.**

**3. El PRINT FORMATS Y VAR LABELS asociados a cada variable también pueden ser considerados como entidades independientes y pueden ser reemplazados sin alterar las demás variables. Si tenemos una variable sin título extendido definido anteriormente, podemos igualmente definir un título en el proceso de archivo SPSS mediante la tarjeta VAR LABELS.**

**4. Los valores faltantes asociados a una variable o un grupo de variables no son entidades independientes pero pueden ser tratadas en grupo.**

La inserción de una nueva declaración MIS**S**ING VALUES para una **variable o un grupo de variables, ocasiona que todos los valores faltantes anteriormente declarados sean borrados y sustituidos por los nuevos declarados.**

Por ejemplo, si tenemos una variable con declaración de los valores 98,99 como faltantes y deseamos ahora tener como valores faltantes 0,98,99 debemos declarar MISSING VALUES nombre (0,98,99).

El usuario puede además eliminar (borrar) los valores faltantes declarados para una o varias variables utilizando los paréntesis sin nada " () ". El formato general para esto sería:

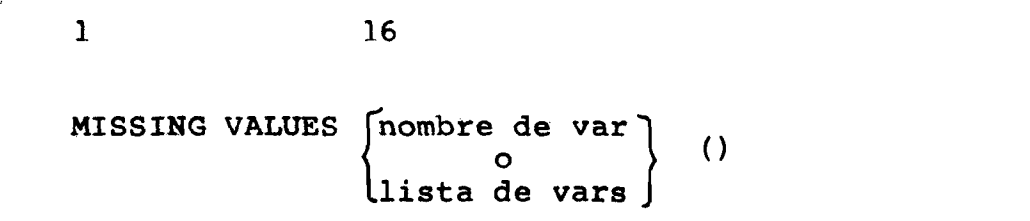

Una ilustración, utilizando el ejemplo Nº2 de este capítulo, sería:

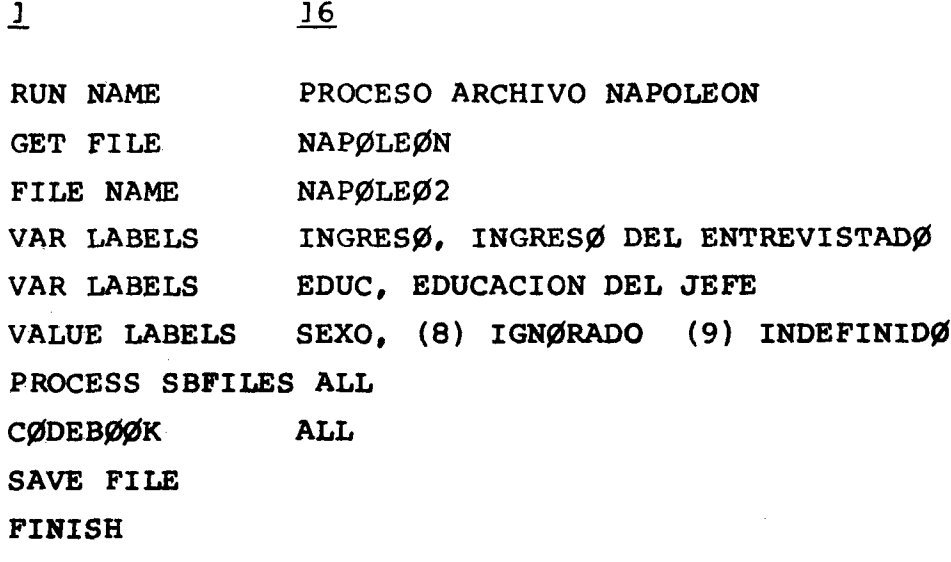

# APENDICE A - Capítulos I al VII

# EL CAMBIO A LA VERSION 6

# Introducción

Considerando que a la fecha (julio/76) de escribir estos apuntes del Capítulo VIII en adelante ya se dispone de la nue va versión del SPSS (Versión H, release 6) el propósito de es te apéndice es mostrar los cambios en relación a lo anteriormente escrito y publicado para permitir seguir la redacción sobre la versión H, release 6 que trae una serie de nuevos procedimientos.

A pesar de que el release 6 sique la misma filosofía de las versiones anteriores, los autores del SPSS lo sometieron a una verdadera re-estructuración y uniformización del lengua je de tal forma que las diferencias con las versiones anterio res es bastante grande.

Como el tiempo no permite una nueva redacción de los capítulos ya publicados, optamos a editar este apéndice con los cambios y sequir los próximos capítulos ya dentro de las re glas de la nueva versión. Cabe aclarar además, que felizmente la parte descrita en los capítulos I al VII se constituve en aquella que menos modificaciones ha sufrido.

#### $2.$ Tarjetas de Definición de datos

### 2.A. Variable List

Antes el uso de la convención TO exigía el prefijo VAR; ahora permite el uso de cualquier prefijo.

Ejemplos:

-VARIABLE LIST V1 TO V50 V1, V2, ... V10, V11, ... V50 qenera

- -VARIABLE LIST VOO1 TO VO50 V001, V002, ... V050 que es distinto del ejem genera plo anterior  $VI \neq V001$
- -VARIABLE LIST EDAD, SEXO, INGR1 TO INGR50 INGR1, INGR2, ... INGR10, ... INGR49, INGR50 genera

### 2.B Subfile list

Antes esta tarjeta estaba asociada a la # OF CASES.  $Aho$ ra el número de casos de cada subarchivo se especifica en  $1a$ misma tarjeta SUBFILE LIST y no se debe especificar N OF CASES.

Formato General

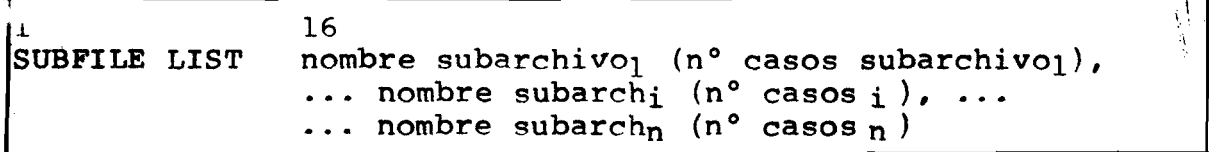

Ejemplos:

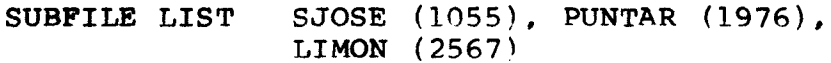

 $0$  sea:

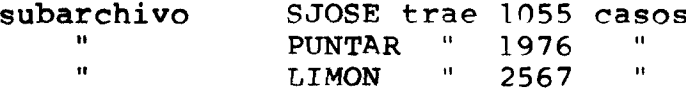

2.C N of cases

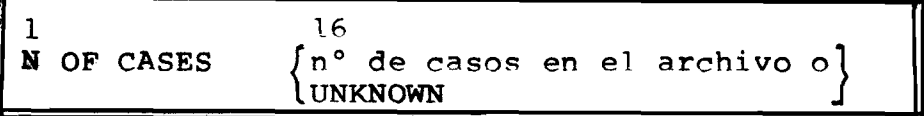

Ejemplos

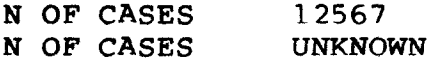

Al especificarse la palabra clave UNKNOWN el sistema lee rá el archivo hasta detectar fin de archivo. La tarjeta N OF CASES no debe ser especificada si se está declarando SUBFILE LIST. En el caso que se especifique el sistema ignora la tar jeta N OF CASES, prevaleciendo lo declarado en SUBFILE LIST

2.D Input Format

Variables tipo A - máximo es A4

Esta tarjeta permite ahora la lectura de variables en bi nario.

Formato General

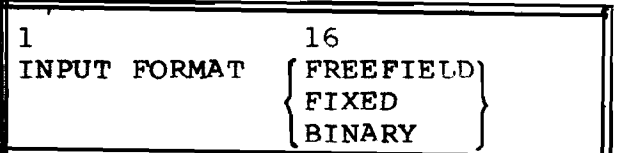

### BINARY

Las variables deben estar almacenadas en "palabras". El tipo de variables no necesita ser especificada pues ya están en la representación binaria interna de la máquina - para su manipuleo posterior si necesitamos saber si una variable es tipo A o F. Para la lectura sólo se requiere saber la posi ción de las variables.

Hay 4 elementos de formato

- V debe haber uno para cada var declarado en la VARIABLE LIST
- S saltar variables
- $p_n$  posicionese en la variable n
- $/$  para saltar registros

Ejemplos

(a)

VARIABLE LIST VAR1, VAR10, VAR20, VAR22, TO VAR26 INPUT FORMAT BINARY (V, P10, V, P20, V, S;5V, 10S)

En este caso un total de 8 variables serán leídas de un caso con un total de 36 variables. Las variables leídas son la 1, 10, 20, 22, 23, 24, 25, 26.

**(b)**

**VARIABLE LIST X3, X6, X9, X12, X15, X18<br>INPUT FORMAT BINARY (6(28 V))** BINARY  $(6(2S \nV))$ 

De un total de 18 variables serán leídas: 3a, 6a, 9a, 12a, 15a, i8a

### **2.E Data list**

**Esta tarjeta es una fusión de VARIABLE LIST e INPUT FORMAT en una sola instrucción. A pesar de que es interesante su uso para ciertos casos nos limitamos a hacer mención a su existen cia pues su descripción de uso es relativamente canpleja.**

### **3. Tarietas de Definición de Tareas**

### **>.A Run Subfiles**

**Esta tarjeta reemplaza PROCESS SUBFILES y el cambio es sólo de la palabra de control- El campo de especificación es el mismo descrito para PROCESS SUBFILES**

### **3.B RAW OÜPUT UNIT**

**El SPSS posee una serie de procedimientos que permiten la salida de datos tanto para usarlos como entrada a otro programa como para volver al uso del SPSS tales como WRITE CASES, PEARSON CORR (perforación o grabación de las matrices de correlación), etc.**

**La unidad lógica estándar que asume el SPSS es la FT09 que sería equivalente a especificarse "RAW OUPUT UNIT 09". Por una serie de razones en un mismo proceso puede tornarse incómodo y hasta inconveniente tener todas las salidas por la misma unidad lógica, lo cual se soluciona mediante esta instrucción RAW.**

Formato General

1 **16 RAW OUPUT UNIT n**

**Valores permitidos para n: 9, 15, 16, 17, 18, 19, 20**

**La instrucción RAW OUTPUT UNIT debe preceder al procedimien\_ to(s) al cual(es) afectará y queda en efecto hasta que detecte otra RAW OUTPUT UNIT.**

**Ejeroplo**

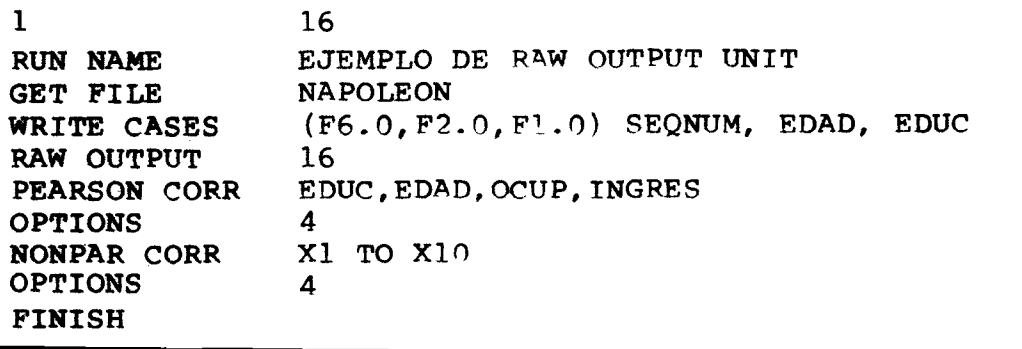

Los casos grabados (perforados) por la tarjeta WRITE CASES se harán hacia la unidad lógica PTO9 que es la que asume el sis tema si no se especifica RAW OUTPHT UNIT.

**Opción 4 para PEARSON y NONPAR CORR ocasiona la grabación** (perforación) de las matrices de correlación. En este caso la salida se realiza hacia la unidad lógica FT16 ya que se especificá antes de estos procedimientos "RAW OUTPUT UNIT 16"

# **3.C. Resumen de las tarjetas de Definición de Tarea**

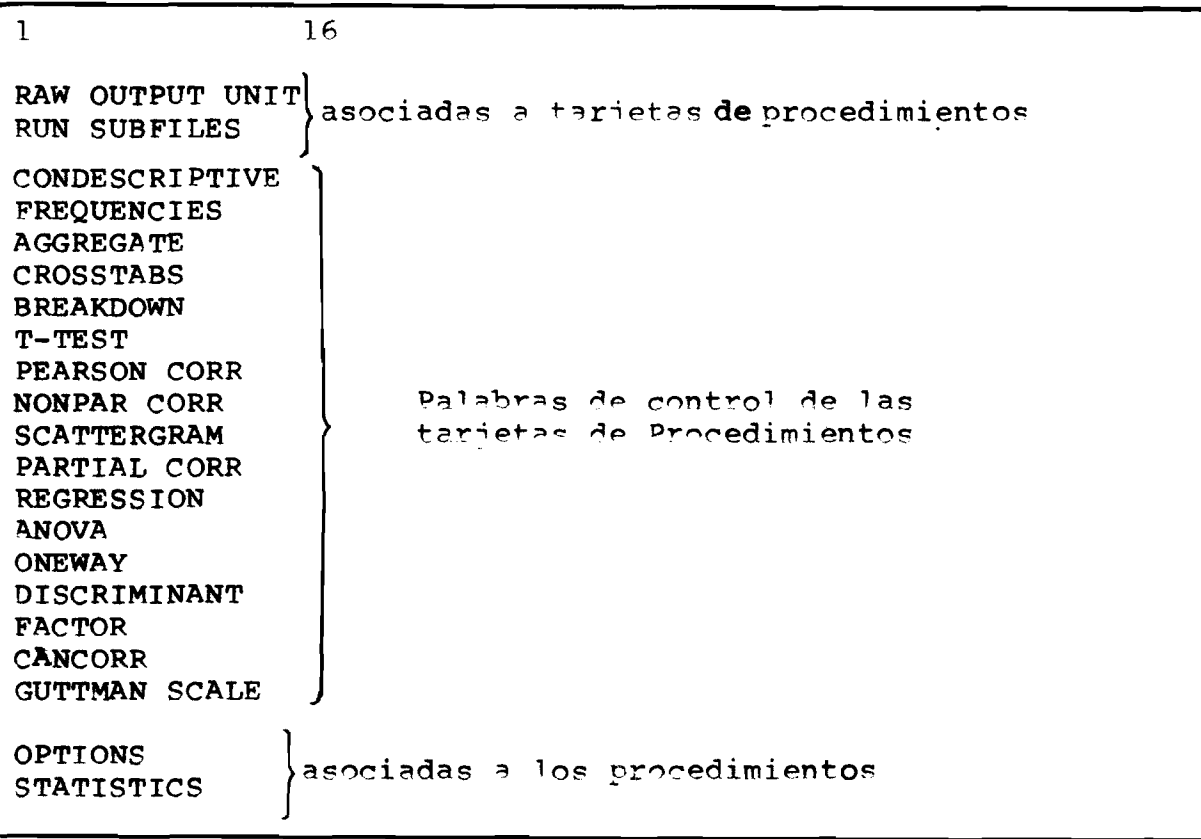

**4. Tarjetas de proceso "RUN CARDS"**

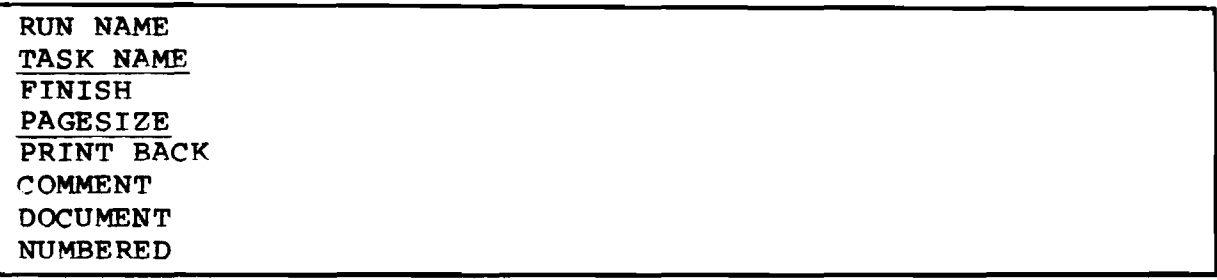

Las dos subrayadas son nuevas y de gran utilidad como veremos. Las demás permanecen como se describió en Capítulo VI.

# 4.A Tarjeta TASK NAME

Esta tarjeta permite la especificación de título adicio nal asociado a una tarjeta de procedimiento o sea asociado a una tarea.

**El título especificado en una TASK NAME queda en efecto** hasta que detecte obra TASK NAME. Se debe insertar esta tarjeta inmediatamente antes de la tarjeta de procedimiento. Así el encabezado de las tareas tendrán el título especificado en RUN NAME y adicionalmente el título especificado en **TASK NAME.** 

Ejemplos

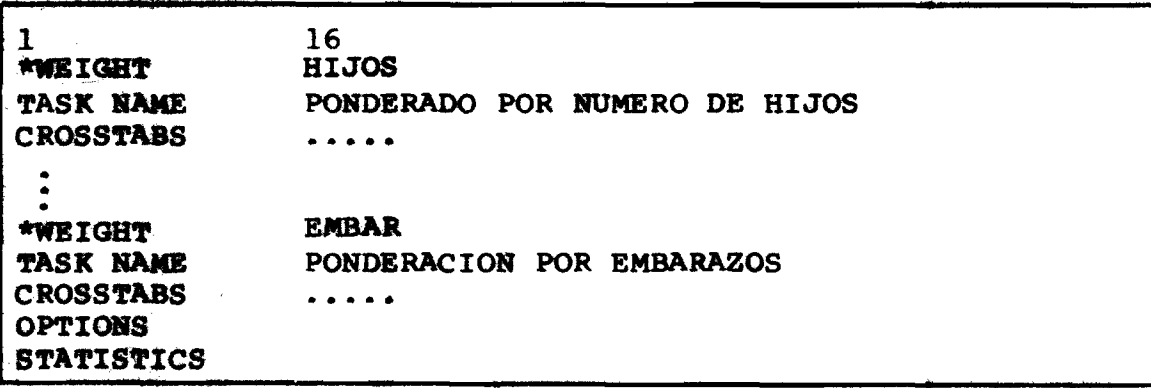

4.B Tarjeta PAGESIZE

Formato General

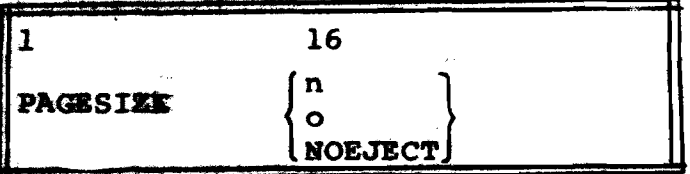

especifica el número de líneas por página. Si no se espe  $\mathbf{n}$ cifica el SPSS asume  $n = 55$  líneas por página - esto es para papel de 11 pulgadas y cinta impresora de 6 líneas/ pulgada. Para instalaciones con cinta de control de im presora a 8 líneas por pulgada el valor de n puede variar de 75 a 80 seqún se desee.

NOEJECT: especifica que no se llevará control de salto de página -esto puede ocasionar un poco de dificultad en la lectura de las tablas pero puede aho rrar mucho papel como es el caso de muchos cru ces de  $2 \times 2$ .

El efecto de una instrucción PAGESIZE es válido hasta que detecte otra instrucción PAGESIZE.

#### Generación y Procesamiento de Archivo  $5.$

El Capítulo VII prácticamente no ha sufrido cambios por lo cual nos limitamos a reproducir la tabla con el orden para el proceso de archivos BCD

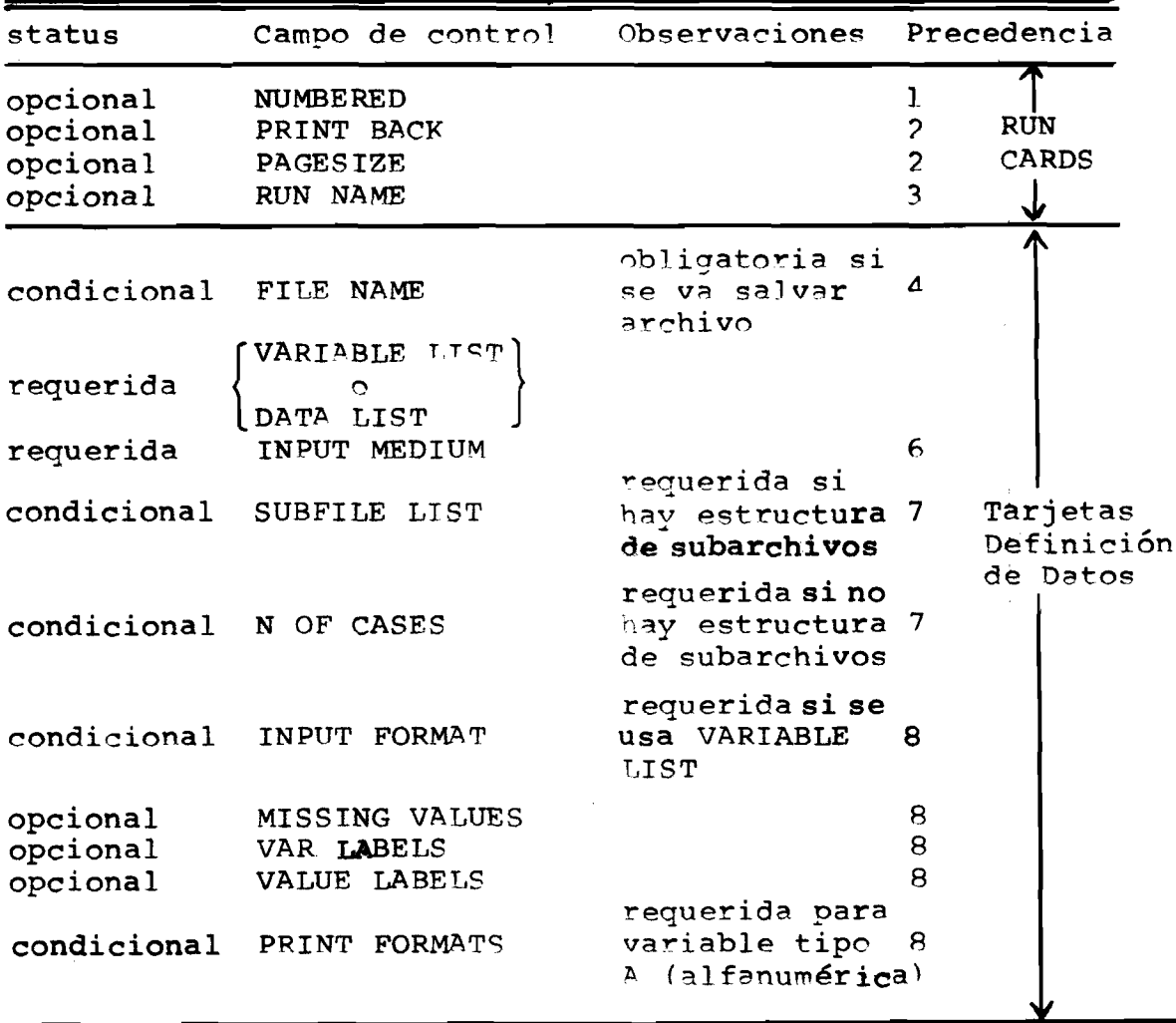

 $-74-$ 

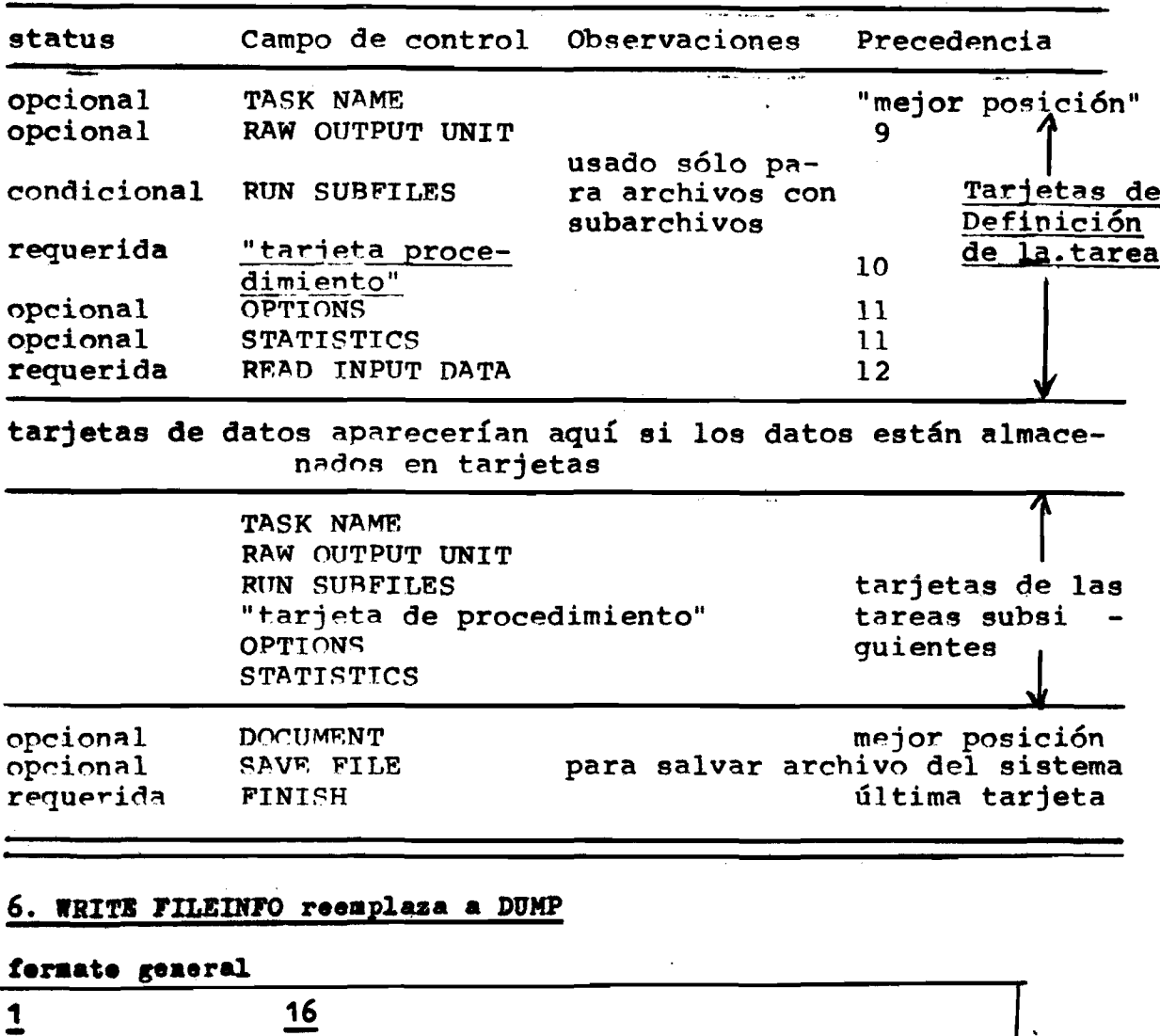

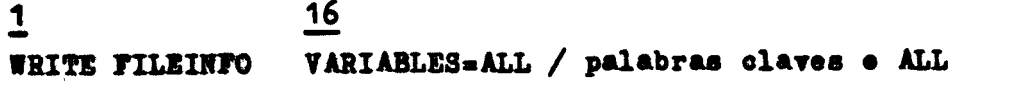

# **Palabras slaTaa:**

FILENAME: edita el nembre y titule extendide definides en FILE NAME **TAHLIST** 1 **listada da tadas las Tariablss defiaidas aa YABIAHiESa** SUBFLIST: nembres de subarchives y respectives numeros de cases. **NCASE**3 *t* **adita la tarjeta N OF CABES** *y* **al auaara da aasas\* MISVALS t variables** *y* **raspeotiras sissiag valúas daelaradss\*** PRNFMTS : edita les print fermats **VARLABS : edita les VAR LABELS** VALLABS : edita les VALUE LABELS DOCUMENTS: informacion ingresada per DOCUMENT **ALT. I is aqttivalaata a la aspacifiaaaiaa da tadas las palabras alavas - edita teda la iafaraaeiaa assoiada al arehiva.**

**-75-**

VIII, **LAS TARJETAS DE MODIFICACION DE DATOS**

### **Vlll.l La tarjeta "RECODE"**

**Formato General**

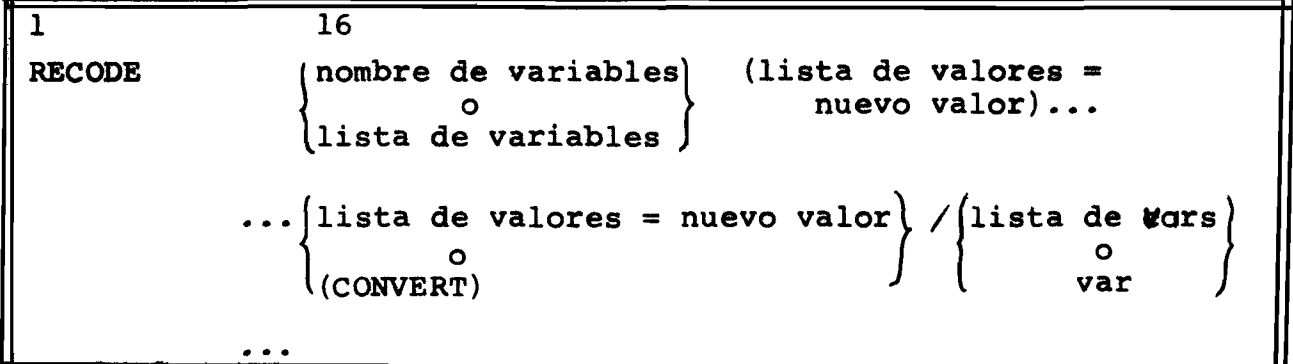

**Veamos algunos ejemplos**

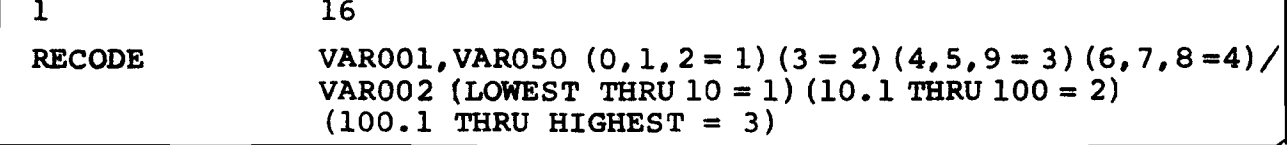

**En la primera recodificación tenemos:**

**1. Lista de variables: VAROOl, VAR050 2. Lista de valores = nuevo valor:**  $(0, 1, 2 = 1)$ **(3 = 2) (4,5,9 = 3) (6,7,8 = 4)**

**Hay que observar que las dos variables VAROOl, VAR050, son variables numéricas de 1 dígito (leídas con formato Fl.O). Caso de no ser así y las variables posean otros valores superio res a 9, estos valores permanecen inalterados, lo que se puede evitar con la palabra clave ELSE como se verá más adelante.**

**En la segunda recodificación tenemos un ejemplo del uso** de 3 palabras claves: **HIGHEST .... máximo T H R U ....... hasta**

**Suponiendo que la VAR002 es continua, de la cual desconocemos sus límites inferior y superior, la función que desarrolla las dos palabras claves LOWEST e HIGHEST es impedir posibles errores originados por tal motivo.**

**Así la VAR002 recodificada sería:**

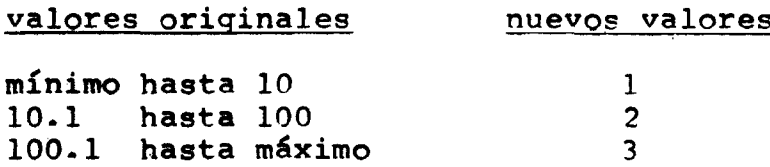

**El THRU indica los valores entre los cuales, incluyen do los extremos, que deberán ser recodificados hacia el nuevo valor.**

**Ejemplos de listas de valores:**

**(3,4,5 THRU 10 = 1) o sea los valores 3,4,5,6,7,8,9,10 serán recodificados al valor 1.**

**(LOWEST THRU 1,2,3 = 1) desde el mínimo hasta 1, el 2 y 3 se rán recodificados al nuevo valor 1.**

**La palabra clave BLANK ; diferenciación entre blanco v cero para variables numéricas**

**En muchas encuestas se utiliza el cero como un código válido y el blanco para el caso en que la pregunta no se aplica. Normalmente, el SPSS trata los blancos, leídos como variables numérica (formato Pw.d.) como cero: a no ser que utilizemos la palabra clave BLANK para recodificar lo que es blanco a otro valor.**

**Ejemplos**

**(a) Uso correcto**

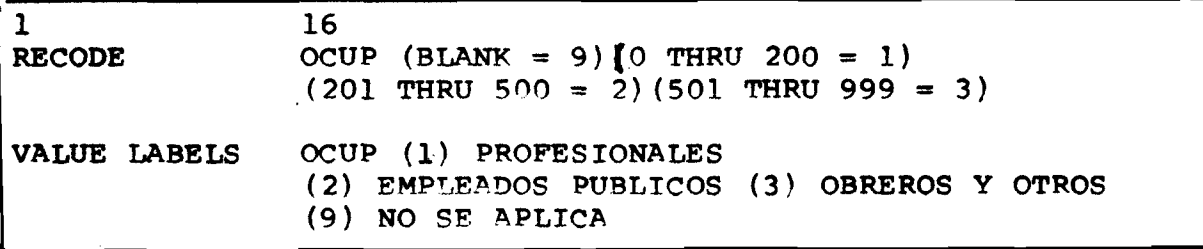

#### $(b)$ Uso incorrecto

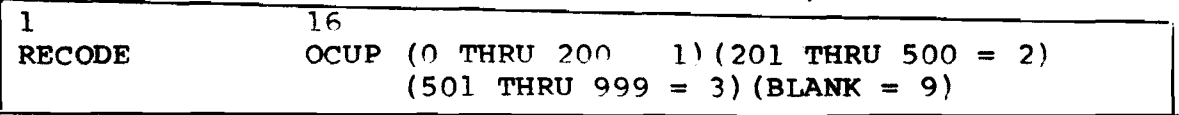

El error del ejemplo (b) está en que el (BLANK = valor) aparece posterior a la recodificación del cero y por lo tanto los blancos, tratados como cero serán recodificados al valor l y no 9 como se desea.

Entonces la regla para el uso correcto de la palabra clave BLANK es que la recodificación (BLANK = valor) debe venir antes de la recodificación del valor cero. Si esto no se cumple se comete un error lógico y los blancos serán recodificados al mismo valor del cero, sin que el sistema detecte error de sintaxis pues en realidad la sin taxis es correcta.

### La palabra clave ELSE

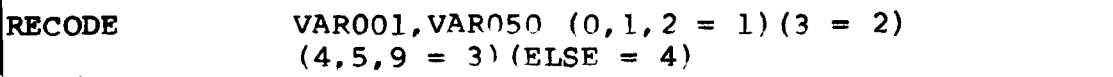

O sea cualquier valor de las variables que no estén especificadas en las listas de recodificación anterio res serán recodificados al valor 4.

### El tratamiento de variables alfanuméricas: CONVERT

En muchas casos el usuario es obligado a ingresar variables bajo la lectura alfanumérica debido a la codifi cación adoptada. El hecho de no poder realizar operaciones aritméticas con variables alfanuméricas y además tomando .en consideración que los procedimientos que permiten manipular variables numéricas son más eficientes y eficaces que aquellos que permiten tratar variables alfanuméricas, fundamenta la necesidad y lo recomendable de recodificar tales variables a valores numéricos.

Algunos ejemplos ilustran el uso del RECODE y la palabra clave CONVERT:

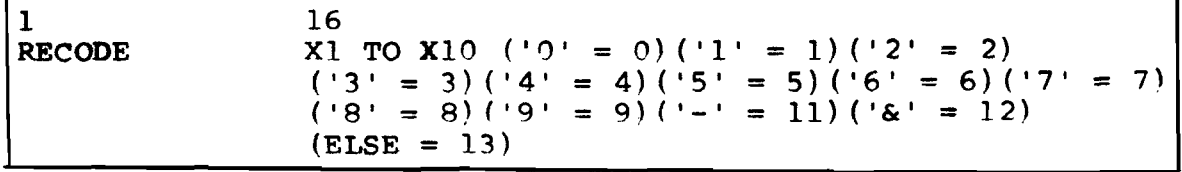

La instrucción equivalente a la anterior sería:

**RECODE** X1 TO X10 (CONVERT)

O sea, la palabra CONVERT para el caso de variables alfanuméricas de l columna realiza la siguiente equivalen cia numérica

 $\begin{array}{ccc} \n\begin{array}{ccc}\n\cdot & \bullet & \bullet & \bullet \\
\hline\n\bullet & \bullet & \bullet & \bullet \\
\hline\n\end{array}\n\end{array}$  numérico 0,1, ... 9  $11$ لمستنقص أنها  $\pmb{\mathsf{M}}$  $12$ 

cualquier otro carácter - pumérico 13

El uso del CONVERT para variables alfanuméricas de 2 o más columnas debe ser cauteloso, pues como se muestra a contiauación, no garantiza la equivalencia única.

\$1 algoritmo que utiliza el SPSS para estos casos es el siguiente:

(a) transforma el carácter de la extrema izquierda hacia su equivalente numérico utilizando la regla anterior mente mostrada cuando se trata de variables de l columna. Llamemos a este valor de X

(b) Multiplica X por  $10^{w-1}$  donde w = large del campo.

Este algoritmo es utilizado siempre que detecta un carácter no numérico (inclusive el blanco [' ']) en la composición de la variable; no importando que dicho carácter sea el  $1^{\circ}$ ,  $2^{\circ}$ , ... etc.

Carácter Valor Equivalente de la Cálculo  $\underline{\mathbf{w}}$ numérico <u>Alfanumérico</u> izquierda  $13*10^{2-1} = 130$ **\*168\***  $\mathbf{B}$  $2^{\circ}$ 130  $H*10^{2-1} = 110$  $2<sup>7</sup>$ **Fagy**  $\ddot{\phantom{a}}$  $\mathbf{1} = \mathbf{1}$ 110  $8*10^{2-1}$  = 80  $181 2^{\circ}$  $.8R$ 80 . . . . .  $12*10^{3-1} = 1200$  $\overline{\mathbf{3}}$ '&88' 1200  $16.1$ . . . . .  $7*10^{3-1} = 700$  $131$  $\overline{\mathbf{3}}$  $1702.$ 700 . . . . .  $'010'$  $10<sub>1</sub>$ No se aplica pues todos los carac- $\bullet\bullet\bullet\bullet\bullet$ teres son numéricos

[donde  $\cancel{b}$  = blanco] E<sup>4</sup>emplos:

El ejemplo siguiente ilustra la mejor forma y la faci **lidad que representa el uso del CONVERT para variables alfa numéricas de 2 o más columnas (caracteres).**

**Llamemos de OCUPAC el nombre de la variable ocupación que requirió la lectura en formato A3 por la existencia de ca racteres no numéricos en la composición del código. Sobre e¿ ta variable ya tenemos previo conocimiento que posee códigos** uesde '001', '002', ... '999' y además '---', '-&&','&&&', **El conocimiento previo sobre los códigos se puede ob tener tanto de las normas de perforación o en forma más segura de un proceso previo en lo cual obtuvimos la distribución de frecuencia de dicha variable en forma alfanumerica.**

**R8CCX3E OCUPAC ('---' « 1001)('-&&' 1002**) **- 1003) (CONVERT)**

**El C(XS?VERT indica al sistema que todos los demás vaio did>erán ser convertidos a su equivalente numérico o sea**

> **• 0 0 1 ' •002' 1** 2 **. . . . .** . 2<br>\* **. . . . . . . . . . . . '^99 • 999**

### **Observaciones**

- **1**. **El usuario deberá especificar una nueva tarjeta PRINT** FORMATS para las variables que son transformadas a nu **roéricas en el caso que ya hubiera especificado anterior mente (o si está recuperando los datos desde un archivo SPSS) para dichas vars un PRINT FORMATS como alfanumér^ cas.**
- **2**. **Las palabras claves LOWEST, HIGHEST pueden ser utiliza**  das en forma abreviada como LO Y HI y sólo se aplican a **variables numéricas. Por otro lado el ELSE se aplica tanto a variables numéricas cono alfamiméricas.**
- **3. La instrucción RECODE ocasiona la destrucción de la variable original. En el caso de que el usuario desee realizar una recodlficación permanente pero desea ade más guardar los valores originales podrá usar el COHIUTB antes de recodifiear como se muestras**

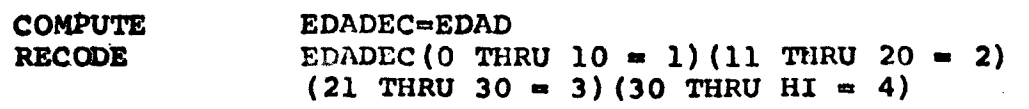

O sea en EDADEC tendrá la edad en grupos decenales hasta 30 y + y la variable original EDAD permanecerá inalterada.

# VIII.1.1 Recodificación temporal: \*RECODE

Todas las recodificaciones anteriormente ejempli ficadas se trataban de RECODE permanentes y en el caso de utilizarse el SAVE FILE para la creación de archivo SPSS. los valores que se almacenan en el archivo serán los valores recodificados (recuérdese que la recodificación permanente destruye los valores originales).

En muchos casos, el usuario desea realizar una recodificación temporal. Esto se obtiene mediante \*RECODE e implica que los valores originales no se destruyen y la recodificación temporal sólo tiene efecto para la tarea que sique inmediatamente después.

Ejemplos:

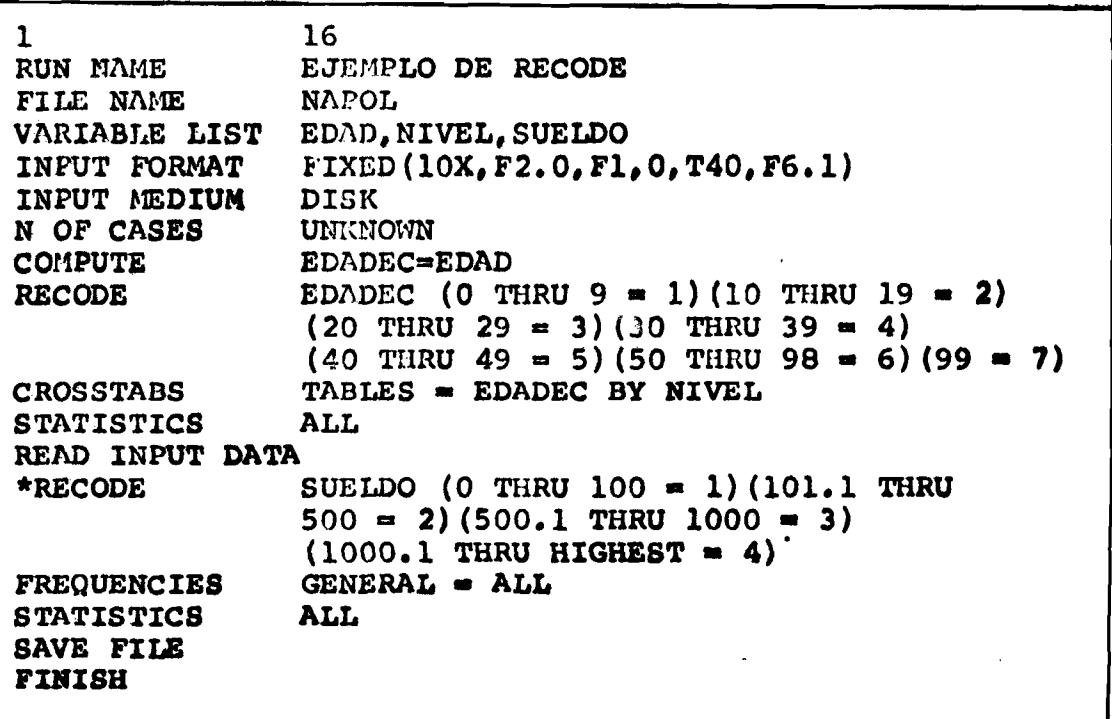

**Este ejemplo ilustra el uso del RECODE permanente y ♦RECODE temporal: el primer RECODE recodifica la variable EDADEC en forma permanente y los valores de esta var en el ar** chivo SPSS serán: 1,2,3, ... 7; el segundo \*RECODE sólo tiene efecto para la tarea que le sigue: FREQUENCIES y la variable **SUELDO en el archivo SPSS mantendrá sus valores originales de 6 dígitos y 1 decimal.** 

# **VXXX«1«3 Limitaciones**

- **(a) Las tres variables automáticas SEQNUM, SUBFILE y CASWGT no deben ser recodificadas.**
- **0>) No se pf:rmite en una instrucción RECODE o \*RECODE más de 250 elementos. Los oleraontos del campo de especificación de PECODE son: nombres de variables» palabras claves, valores individuales, paréntesis iequierdo, paréntesis derecho, siano <■**

**RECODE XI TO XIO (CONVERT) posee 6 elementos que son "X l", "TO", XIO","C","CONVERT"\*")".**

**RECODE**  $V \text{ARI}(1, 2, 3 = 1)$  (ELSE = 2) **posee 13 elementos que soni** "VAR1" ;" (" ,"1" ,"2" ,"3" ,"=" ,"1" ,") " , **" (" , "ELSE" , "»" , " 2" » " ) "**

- **(c) Máximo de 400 variables pueden estar involucradas en el conjunto de todas las instrucciones RECODE; »RECODE; COUNT, \*COUNT**
- VIII.2 La tarjeta COMPUTE

**Formato General**

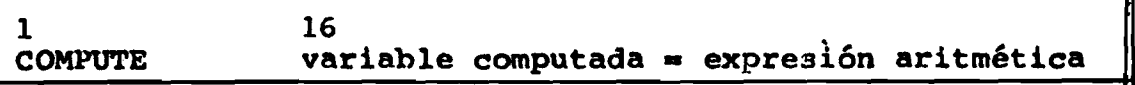

**Esta instrucción es también llamada transformación incondicional.**

**Veamos algunos ejemplos que ilustran el uso de esta instrucción.**

(a) Supongamos que en una encuesta se registró para cada **persona 3 fuentes de ingreso: sueldo, ingreso por comisiones y otros ingresos; y se desea obtener el ingreso total que seria la suma de estas 3 vars.**

**COMPUTE XNGTOT • SUELDO + COMIS + OTROS** 

**(b) Otra ilustración del uso de la instrucción COMPUTE es: para cada persona disponemos de dos variables: estado civil y sexo; deseamos crear una 3ra. variable que sería la combinación de estas dos.**

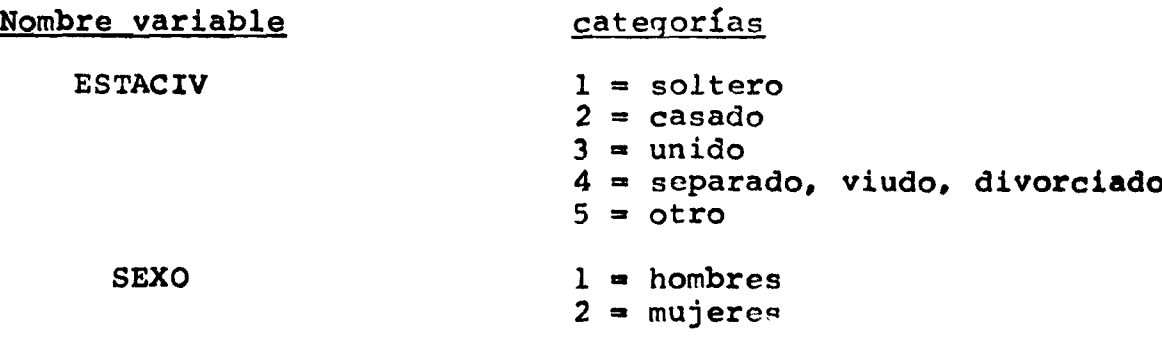

**La instrucción:**

 $COMPUTE$ 

 $ESTSEX = (SI:XO-1)*5 + ESTACIV$ 

produce la creación de una nueva variable ESTSEX con las si **guiantes categorj'as posibles.**

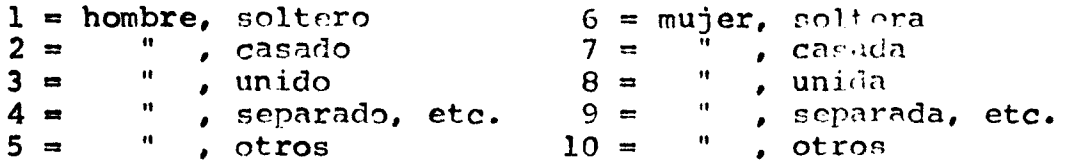

Este tipo de combinación de variables permite la ob **tención de relaciones entre variables en una forma que facili te el análisis. O b v i a m e n t e la realización de este tipo de** transformación exige que conozcamos previame te las categorías **existentes : si hubiera algún caso con sexo = 1 y estado civil**  $= 6$ , esta persona aparecería como mujer soltera lo que obvia**mente es incorrecto.**

**La construcción de una expresión aritmética puede estar constituida por funciones y operadores aritméticos. To da función posee una jerarquía superior a cualquier operador aritmético y por lo tanto se evalúa antes.**

\*\*\* Funciones \*\*\*

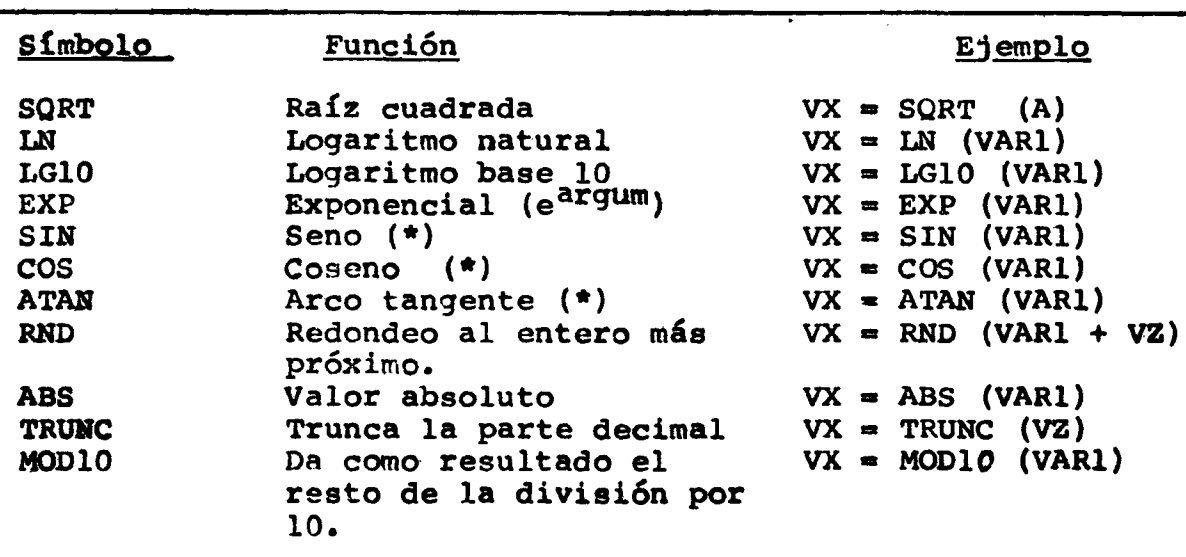

- \* Argumento en radianos
- los argumentos de cualquier función pueden ser una ex-**NOTA:** presión aritmética.

\*\*\* Operadores aritméticos \*\*\*

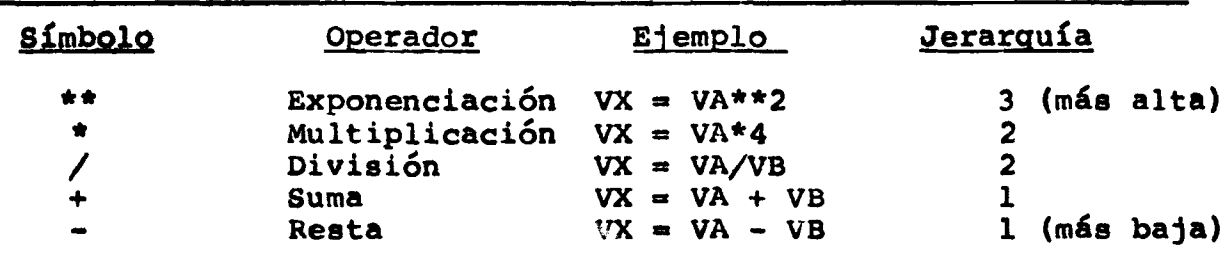

Se puede observar que el símbolo "/" en el contexto de la instrucción COMPUTE es el símbolo del operador divi sión, al paso que en otros contextos es utilizado como delimi tador especial. Nunca habrá confusión pues el campo de especificación del COMPUTE jamás utilizará el "/" como delimitador.

Las reglas para la evaluación de la expresión aritmética al lado derecho del operador de asignación "=" son las mismas del lenguaje FORTRAN:

- **a) Calcula antea las operaciones de mayor jerarquía.**
- **b) Entre operaciones de misma jerarquía evalúa de izquierda ----- ■> derecha**

**Ejemplos**

(a) COMPUTE **Equivale a**  $M = A/B/C$ **A B en forma matemática pero A 3**

**(b)** Si deseamos computar  $M = \frac{A}{R} = -\frac{\Lambda * C}{R}$ **B C** B

**se escribiría el "compute" necesariamente con paréntesis pues éstos sirven para modificar la jerarquía o seai se evalúa antes lo que está encerrado entre paréntesis:**

**B\*C**

**COMPUTE**  $M = A/(B/C)$ 

**( O COMPUTE**  $M = A + B/C + C/D^{**}2^{**}A$ 

**Podemos ilustrar las reglas de la evaluación mostrando como evoluciona el cálculo.**

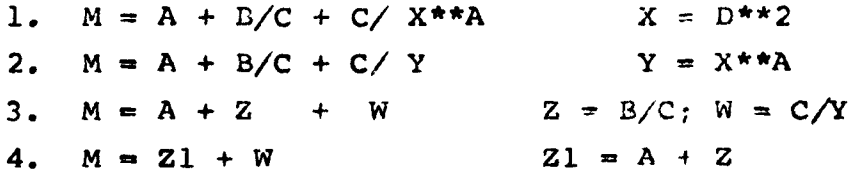

**(d) El siguiente ejemplo ilustra cómo separar dígitos de una variable: una variable de 6 dígitos leída en formato F6.0 es la identificación geográfica de la unidad de estudio y sus dígitos según la posición nos dan Provincia, Cantón, Distrito, Zona.**

**Así el valor 1 6 5 2 3 2 . , 1 provincia San José 65** • • • **cantón 55 23** • • • **Distrito 23 2 zona rural**

Si la variable la llamamos de IDENT podemos obtener las demás mediante el siguiente juego de instrucciones

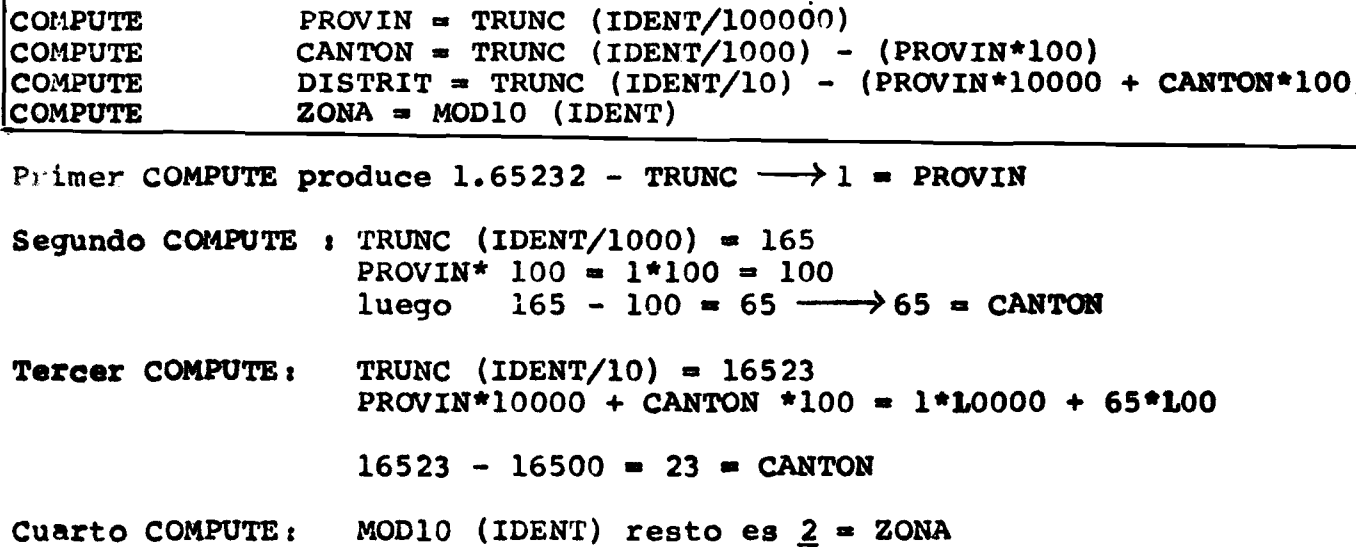

# VIII.2.1 \*COMPUTE: Cálculo temporal

En forma similar al \*RECODE la instrucción \*COMPUTE es temporal y su efecto sólo se extiende a la tarjeta de proce dimiento (CROSSTABS, REGRESSION) que le sigue.

La tarjeta "IF": transformación condicional VIII.3

Formato general

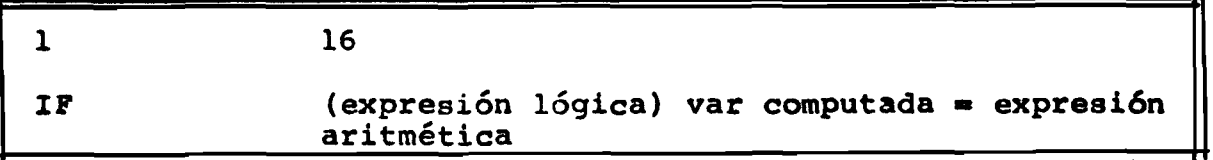

Una "expresión lógica" consiste en una o más expresiones de relación

En forma general

۴

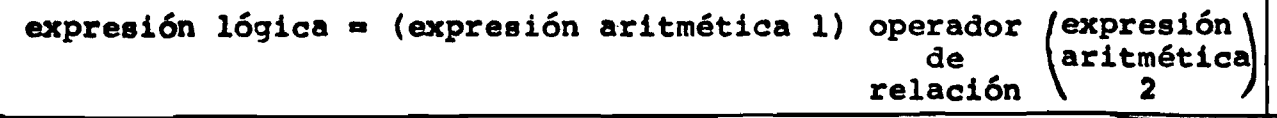

 $\bullet$ 

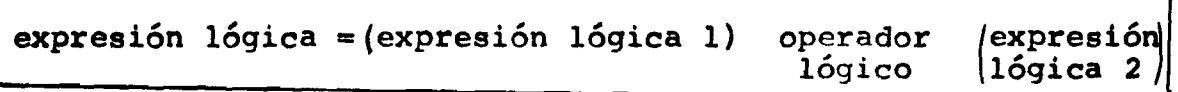

**Dos (2) expresiones aritmética;deben estar ligadas por uno y sólo un operador de relación.**

**Expresión lógica puede ser: Verdadera o Falsa**

 $L$ lamemos EXPl = expresión aritmética l **EXP2 =s expresión aritmética 2**

# **TABLA DE OPERADORES DE RELACION**

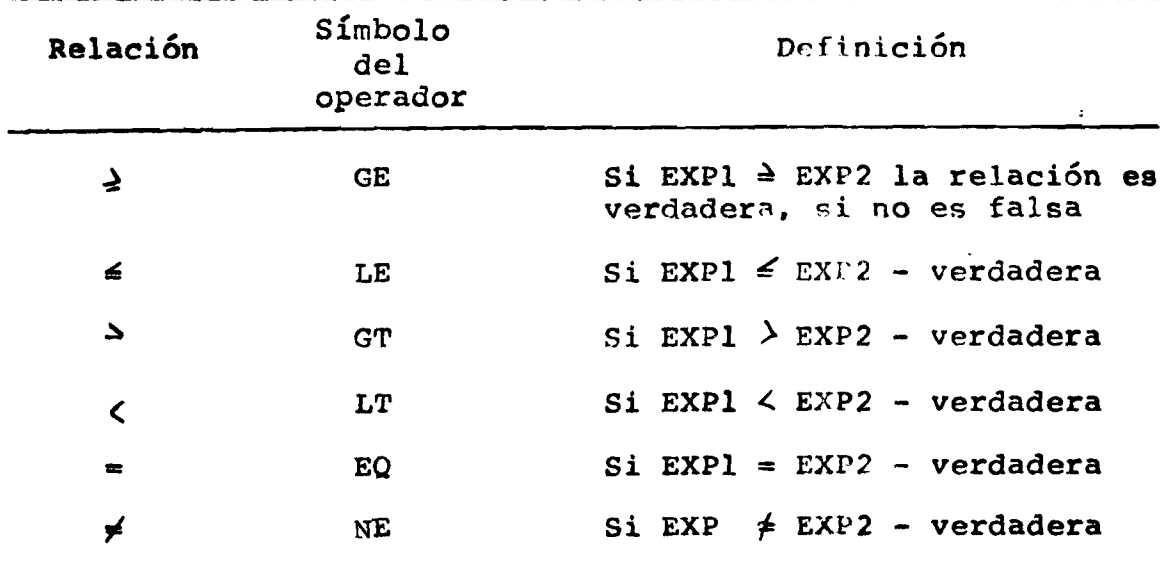

**Ejemplo**

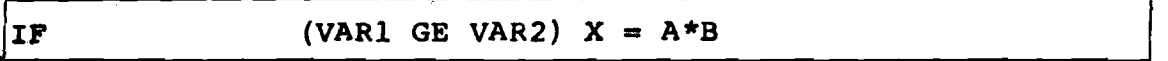

**Veamos para algunos casos el valor que se obtiene para X; convencionando V = verdadera F \* Falsa**

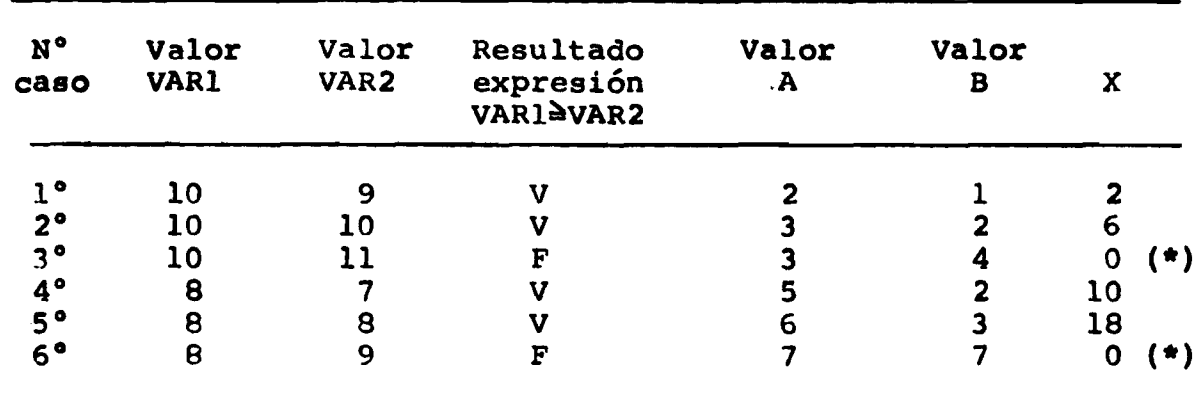

**(\*) Los casos que la expresión lógica es falsa , el sistema** inicializa la variable a ser calculada en cero. **seamos asignar otro valor a X debemos usar la instruc clon ASSIGN MISSING que se explica más adelante.**

# **Operadores lógicos**

- **ANDt este operador enlaza dos expresiones lógicas dando resultado a una expresión lógica que será verdadera sólo si la expresión lógica 1 "y" la expresión lógica 2 son verdaderas. Basta que una de las expresiones sea falsa para que toda la expresión sea falsa.**
- **ORí este operador enlaza dos expresiones lógica y la expre sión resultante será verdadera si la expresión 1 es verdadera "o" la expresión 2 es verdadera. 0 sea, la expresión resultante sólo será falsa si ambas expresio nes (1 y 2) son falsas.**
- **NOTt al contrario de los 2 anteriores que se aplican entre 2 expresiones lógicas este operador se aplica a una expresión lógica y su efecto es invertir el resultado. O sea:**

**NOT (expresión lógica 1) = Verdadera si expresión lógica 1 es falsa, NOT (expresión lógica 1) «» Falsa si expresión lógica 1 es verdadera.**

**Ejemplos j**

**(a)**

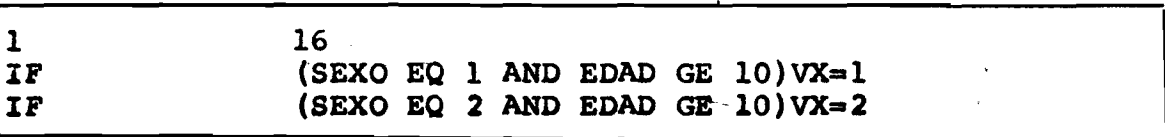

**En este ejemplo estamos creando una nueva variable "VX" q u e tendrá valores 0, 1,** *7,* **según las características de cada caso (persona)** *-,* **estamos por lo tanto creando una variable que subdivide nuestro conjunto de datos según ciertas caracterís**ticas y que son:

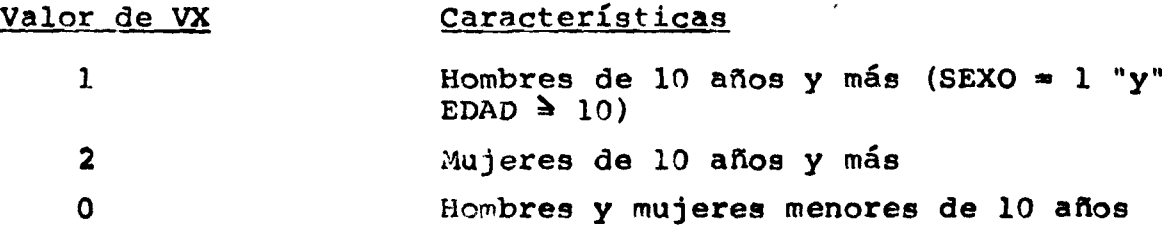

 $(b)$ 

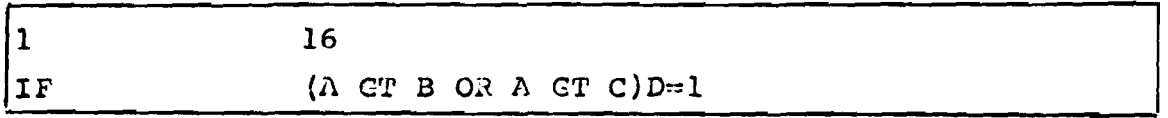

**En este caso la nueva variable "D" tendrá el valor 1 siA>BoA^C; o sea cualquier de las dos relaciones que se** cumpla nos produce una expresión verdadera y por lo tanto com **putará el valor de D = 1**

 $(c)$ 

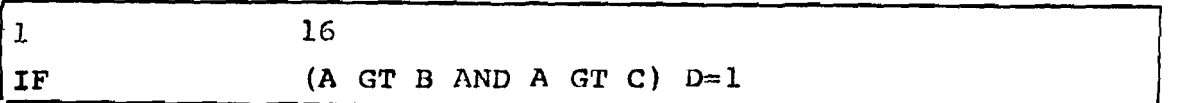

**En este ejemplo sólo computará ''D»!" si ambas relacio**nes son verdaderas o sea, si el valor de A es mayor que B pero además que dicho valor de A sea también mayor que C.

### **V eamos algunas situaciones:**

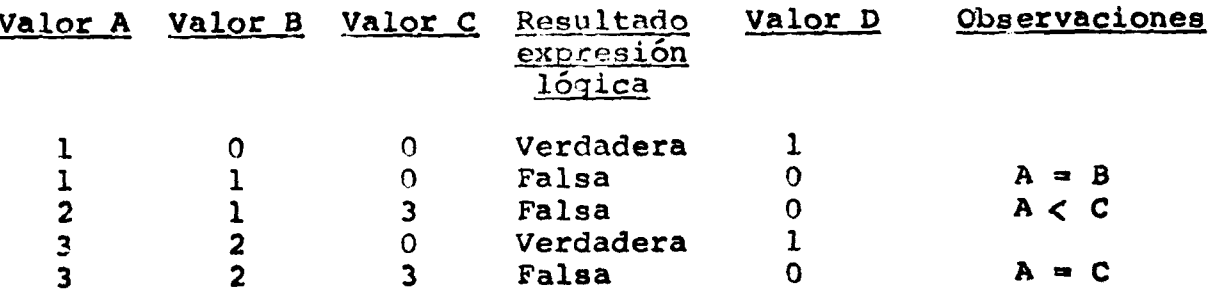

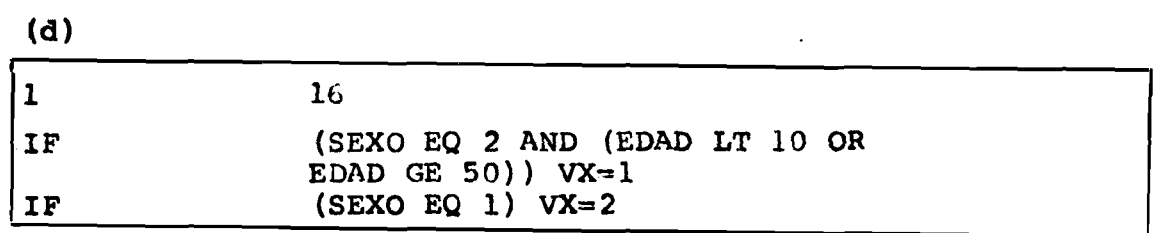

**La nueva var VX sólo asume el valor 1 para aquellos casos que son mujeres y tengan edad menor que 10 años o mayor que 49 años; asumirá el valor** *2* **para hombres. Por complemento VX«0 para el universo de mujeres con edad entre 10 y 49 años.**

**Este ejemplo ilustra la forma de una expresión lógica más compleja en que hay 3 relaciones y un cambio en la jerar quía de la evaluación por el uso de los paréntesis para ence** rrar "(EDAD LT 10 OR EDAD GE 50)"; la cual pasa como un todo **a ser la expresión lógica 2 que se une mediante AND a la expresión lógica 1 aue es "SEXO EQ 2".**

**(e) El siguiente ejemplo ilustra el uso de los paréntesis»**

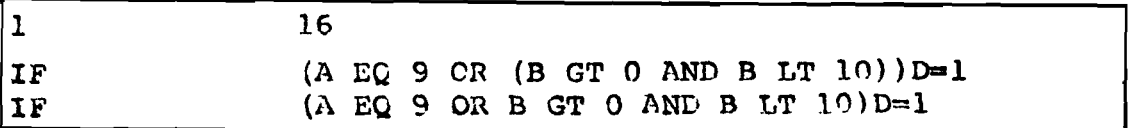

La primera instrucción IF dejará D=1 cuando "A=9" o **cuando "0<B<10".**

**El segundo IF como se puede ob.servar es idéntico al primero a excepción de los paréntesis pero su evaluación es totalmente distinta. En este caso 0\*1 cuando "A\*\*9 y B 4 lO" o entonces cuando "B > 0 y B 4.10". Así el** *2^* **IF sería equivalente at**

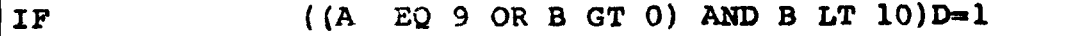

**(f) El uso del operador NOTt**

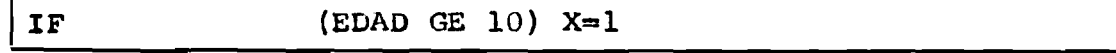

**La variable X asumirá el valor 1 siempre que¡el valor de la variable EDAD sea mayor o igual (^) a 10. Si a esta expresión lógica aplicamos el operador NOT tendríamos**

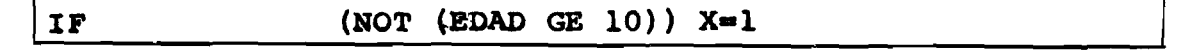

**cuyo efecto es invertir el resultado de la expresión lógica a la cual se aplica. Así "X" asumirá el valor 1 siempre que la EDAD sea menor que**  $\langle \langle \rangle$  **10 que es la negación de EDAD**  $\geq$  **10** 

**Este ejemplo resulta sencillo visualizar la negación,** pero cuando el NOT se aplica sobre una expresión lógica com**pleja, el usuario debe preocuparse de estar completamente se-** ; . ro sobre el resultado que va a obtener, motivo por el cual **es recomendable bastante cuidado en el uso de este operador.**

# **VIII.3.1 Operandos v operadores de relación implícitos del IF.**

**En muchos casos las expresiones lógicas resultan ser bastante extensas en su r edacción, como sería el siguiente ejemplo** *<sup>t</sup>*

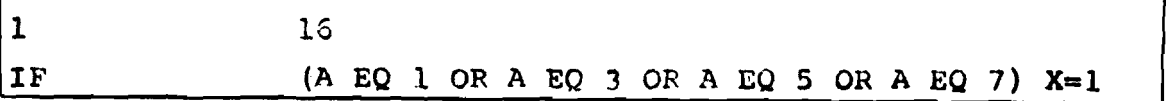

**El SPSS permite una notación implícita que torna me nos aburrida la redacción de las expresiones lógicas. El ejemplo anterior lo podríamos escribir:**

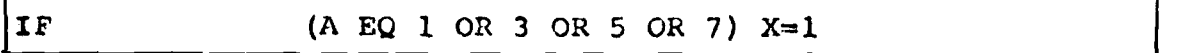

**La siguiente serie de ejemplos ilustran el uso de la notación implícita? la primera instrucción muestra la notación** normal y la <sup>2</sup> la notación equivalente implícita.

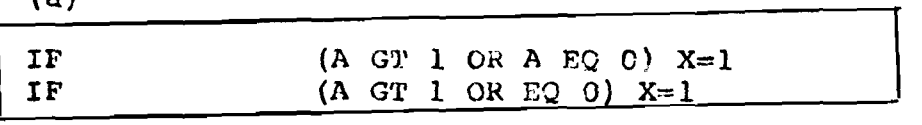

**(b)**

**(a)**

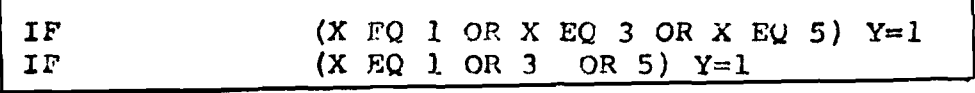

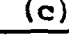

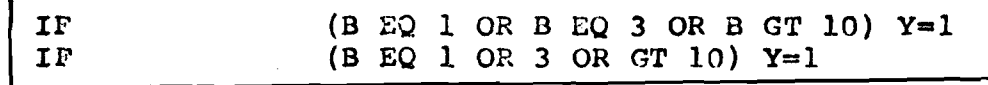

**(d)**

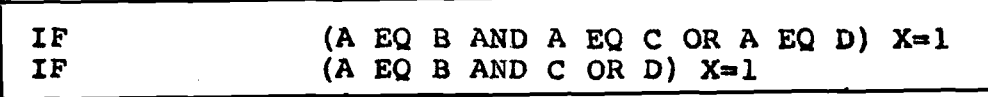

"AaD". **Esta expresión será verdadera si "A\*B y A=C" o cuando**

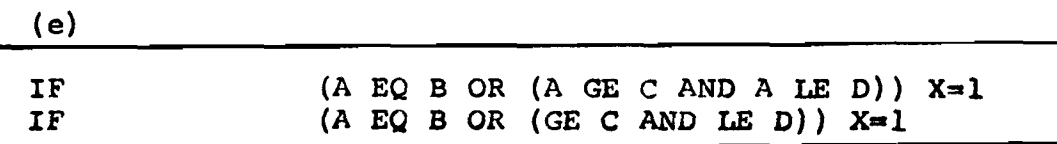

La expresión será verdadera si "A=B" o "C  $\leq$  A  $\leq$  D".

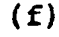

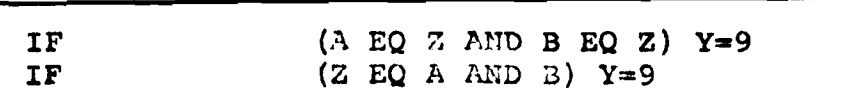

**Como la notación implícita no permite la omisión del 2\* operando de una relación, este caso requirió que se cambiara el orden dejando Z como el primer operando«**

**Reglas de la Notación implícita del IF**

- **1) Los operadores lógicos AND, OR no pueden nunca ser omití dos.**
- **2) El segundo operando** de **una relación nunca puede ser omitido (ejemplo f).**
- **3) Le omisión del primer operando de las relaciones tiene** efecto a través de los paréntesis (ejemplo e).

# VIII.3.2 El IF temporal: \*IF

Igual que \*RECODE, \*COMPUTE la instrucción con la pa **labra de control "\*IF'' realiza creación condicional de varia bles en forma temporal que se aplican sólo al procedimiento que les sigue en forma inmediata.**

**Ejemplo**

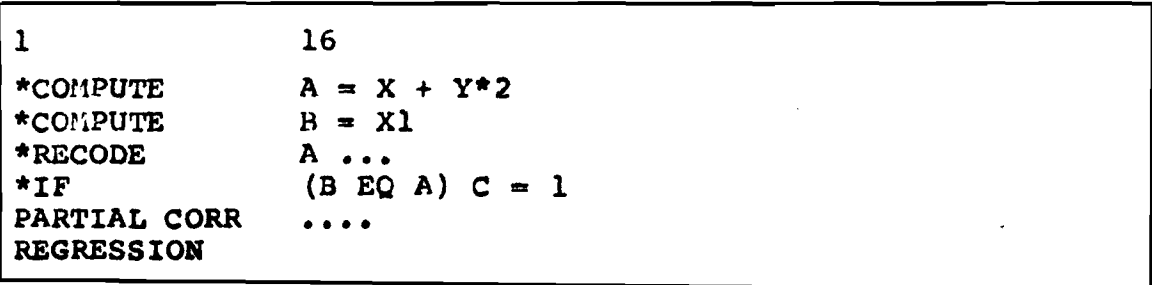

**-92-**

**Las variables** *<sup>h</sup> ,* **B, C son creadas en carácter temporal y sólo las podemos utilizar en el procedimiento PARTIAL CORK que** les sigue en forma inmediata.

**Si intentamos utilizar las variables A, B, C en el proce dimiento REGRESSION, se produciría un error pues a ese momento dichas variables ya no existen.**

# **VIII.4 Limitaciones de COMPUTE e IF**

- 1) Las tres variables automáticas SEQAUM, SUBFILE, CASWGT no deben ser nunca transformadas<sub>t, p</sub> sea, no deben aparecer a la izquierda del signo  $\boxed{=}$  de COMPUTE, **♦COMPUTE, IF, \*IF.**
- **2) Se permite un máximo de 250 elexientos. Los elementos son: nombre de variable, palabra** clave, **paréntesis izquierdo, paréntesis derecho, operador lógico, operador de relación, constante numérica y signo igual.**

**COMPUTE**  $YARY = YARI + VARB*2$ **contiene 7 elementos**

**3) Se permite un máximo de 4 tarjetas de continuación.**

# **VIII.5 La tarjeta "COUNT": creación de índices aditivos**

**Esta instrucción permite al investigador crear índices aditivos que le nermita en forma más cómoda, analizar el comportamiento del universo en estudio en base a ciertas carac terísticas conjuntamente.**

**Por ejemplo, en una encuesta de opinión se preguntó:**

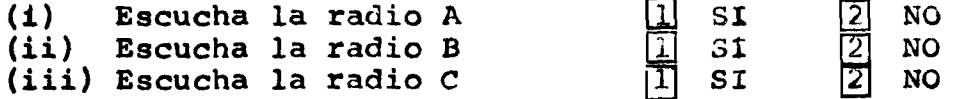

**Suponiendo que la muestra utilizada contempló 100 personas; el investigador desea saber:**

- **(a) Cuántas no escuchan ninguna radio.**
- **(b) Cuántas escuchan por lo menos 1 radio.**
- **(c) Cuántas escuchan por lo menos 2 radios.**
- **(d) Cuántas escuchan las tres radios.**

**-La creación de una nueva variable que indique estas posibilidades se puede perfectamente realizar por medio de una serie de instrucciones RECODE, COMPUTE, IF, lo que constituye en ciertos casos una tarea bastante tediosa de redactar.**

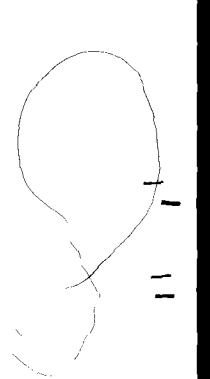
**Por medio de la instrucción COUNT la creación de esta variable, llamando la RADIO sería**

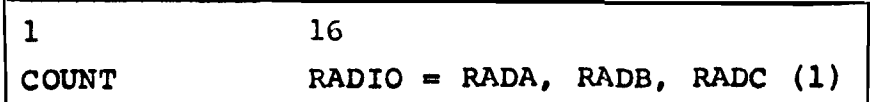

**que es equivalente a la secuencia:**

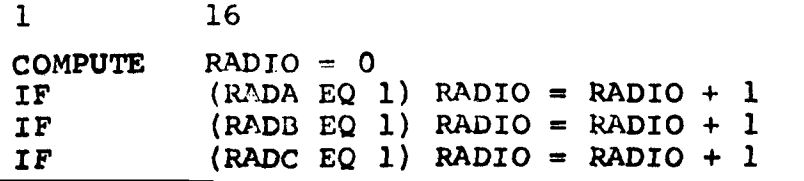

**La obtención de la distribución de frecuencias de la variable RADIO sería en forma hipotética:**

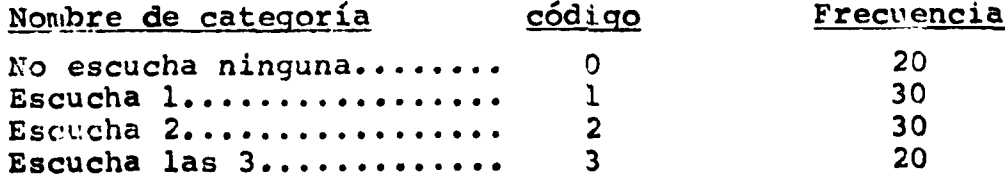

**Formato General**

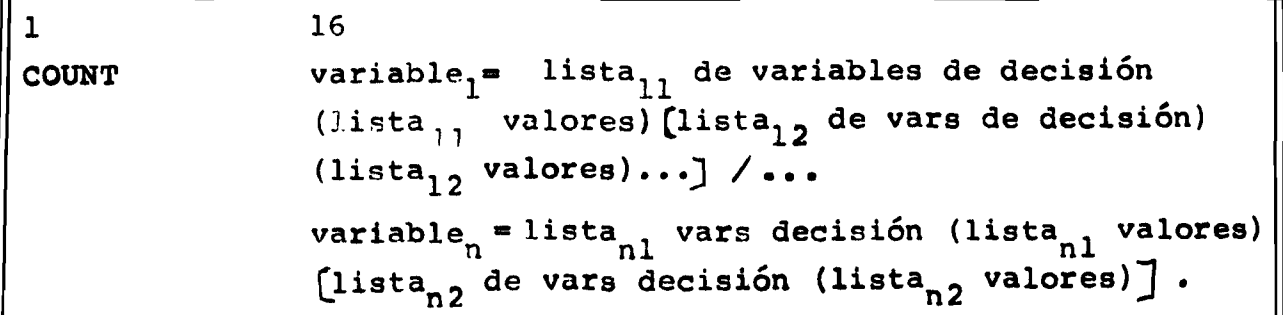

 $\sim$   $\alpha$ **Los siguientes ejemplos ilustran las diversas formas de especificación de la lista de valores.**

## **(a) Variables numéricas**

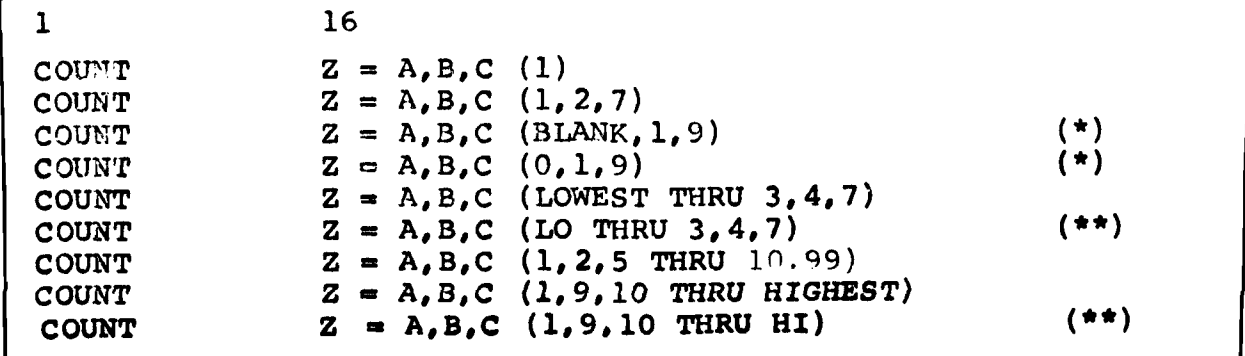

- **(\*) En general el SPSS trata el blanco para variables numéricas como si fuera cero. En forma similar a RECODE, la instrucción COUNT acepta la palabra clave BLANK para diferenciar el blanco del cero en variables numéricas. Así la lista (BLANK,1,9) incrementa la variable Z en una unidad para cada variable de decisión, si detecta valores: blanco,! o 9. Por otro lado la lista de valores (0,1,9) realisa el incremento si detecta Los valores:** blanco y cero, 1,9 -en este caso el cero incluye el **blanco.** i
- **(\*\*) LO = abreviación de LOWEST HI «s abreviación de HIGHEST**
- **b)** Variables alfanuméricas

$$
2 = A, B, C \t\t( "1', '2', '9') \t\t\t\t\t\t\t\t\t\t\t\t\t\t\t\t2
$$

**O sea los valores deben ser especificados entre apóstrofes (ccsnillas simples).**

**Las palabras claves BLANK, HIGHEST, LOWEST no pueden ser utilizadas para variables alfanuméricas.**

**El siguiente ejemplo ilustra el uso de COUNT con más de un valor en la lista de valores.**

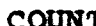

**COUNT Z = A (1,2), B,C (3,7)**

**Sería equivalente a la siguiente serie de instrucciones**

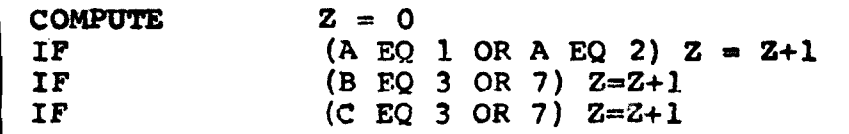

**Si por equivocación se hubiera especificado dos veces el mismo valor en la lista de valores, esto no implica que se inc r u e n t e dos veces la variable que se crea. Así, la instruc ción:**

**COUNT**  $Z = A(1, 2, 1), B, C(3, 7, 3)$ 

es exactamente equivalente al ejemplo antecedente.

**Por otro lado, si se nombra una variable más de una vez en la lista de variables de decisión, ocasionn que se incre mente la variable que se está creando tantas veces cuantas se nombró la misma variable» Esto permite al investigador crear su índice aditivo ponderando las variables de decisión. El siguiente ejemplo ilustra este aspecto de la instrucción COUNT»**

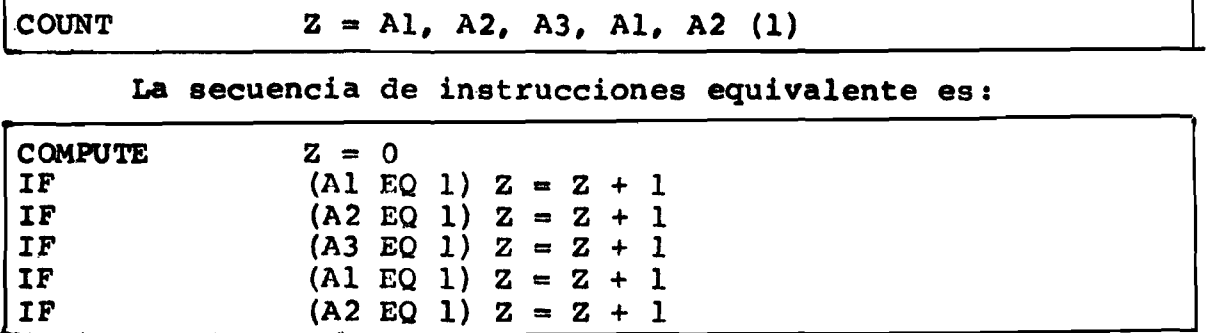

**Para ilustrar el uso del COUNT ponderado supongamos que en un examen de selección se utilizó el sistema de test: de un total de 10 preguntas, 5 son de conocimientos generales con só lo una alternativa correcta y 5 son de físico-matemática con 1 alternativa correcta y otra semi-correcta» Para la evalúa clon se adoptó el siguiente criterio»**

**{a) conocimientos generales correcta, vale 1 punto»**

- **(b) Físico-matemática, correcta, vale 2 puntos»**
- **(c) Físico-matemática, semi-correcta, vale 1 punto»**

**Por lo tanto, la NOTA de evaluación final podrá variar desde 0 hasta un máximo de 15 puntos»**

**La tabla siguiente provee información sobre las variablesi**

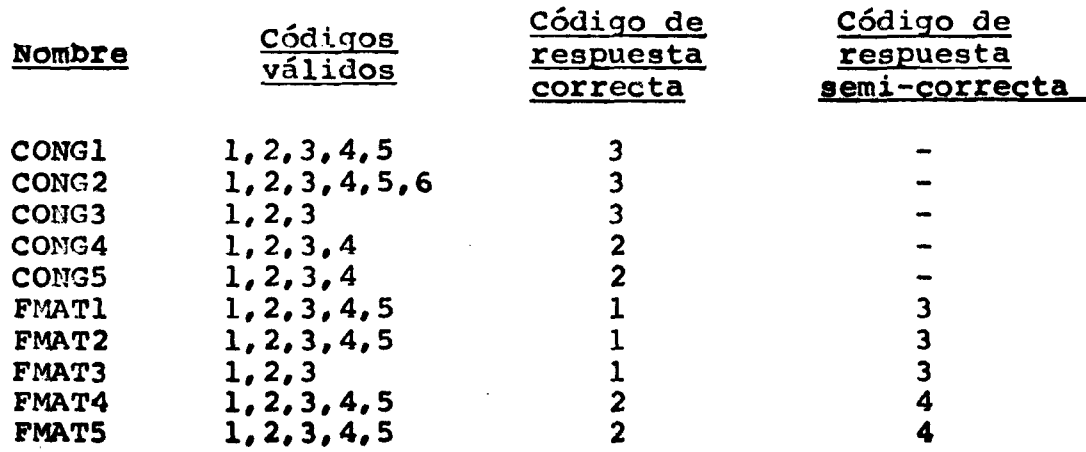

**La instrucción:**

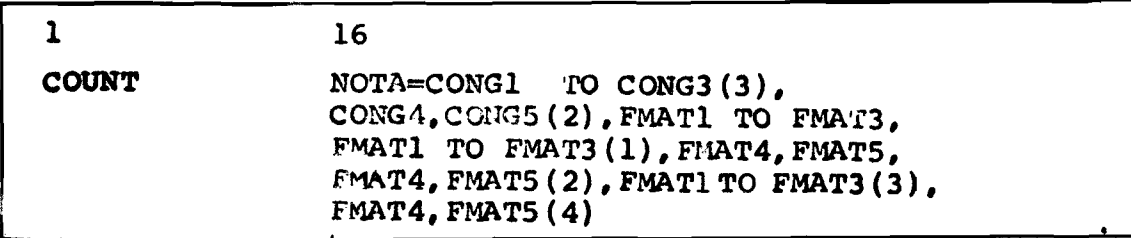

**genera la variable NOTA con un rango de 0-15, ponderando las respuestas correctas de físico-matemáticas con 2 puntos; las semi-correctas con un punto y las de conocimientos generales con un punto.**

**Suponiendo adanás que a dicho examen se sometieron 1000 personas; la distribución de frecuencias de la variable NOTA indicaría al investigador, cuántas personas tuvieron nota cero, cuántas nota 1, etc.**

## **♦COUNT: Instrucción temporal**

**En forma análoga a \*RECODE,\*IF,\*C0MPüTE, tenemos la instrucción \*COüNT que sólo afecta al procedimiento inmediatamente posterior.**

**Ejonplot**

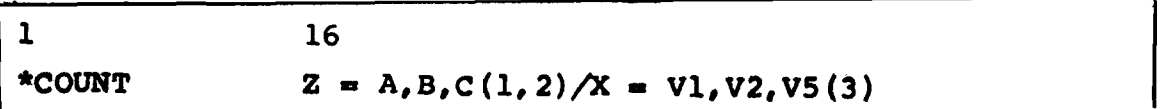

## **VII2.S.1 Limitación de COUNT**

- **1. Las variables automáticas SEQNÜM,SUBFILE,CASWGT, no pueden aparecer a la izquierda del signo "\*■" de una instrucción COUNT o \*COüNT**
- **2. Un máximo de 250 elementos puede aparecer en una instrucción COUNT o ♦COUNT**

**La siguiente instrucción posee 10 elementos.**

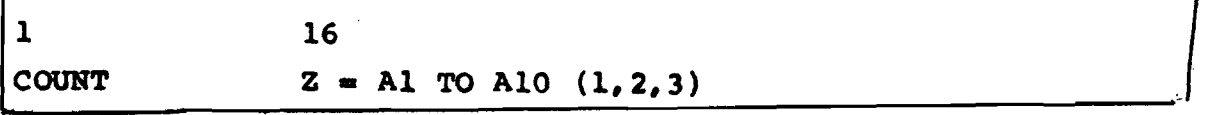

**Nótese que la lista de variables de decisión Al TO** AlO, cuenta como tres elementos.

- **3» Un máximo de 400 variables pueden ser nombradas (implícita o explícitamente) en el conjunto de todas las dec2='r'>-::iones RECODE, \*REC0DE, COU« i', \*COUNT.**
- **4. Las limitaciones de memoria para el conjunto de las instrucciones de transformación de datos se encuentran en los párrafos siguientes.**

## **VIII.6 La tarjeta "ASSIGN M ISSINO"**

**En general las variables creadas por medio de COMPUTE, IF,COUNT, utilizan variables originai ;s o anteriormente creadas. Muchas veces las variables involucradas poseen un valor declara do como MISSING y a menos que el usuario realice su propio control sobre el uso o no de los casos con valores faltantes, sencillamente las instrucciones COMPUTE, IF, COUNT utilizan dichos valores en el cómputo de la variable que se crea; lo cual puede motivar la obtención de resultados impredecibles.**

**Para evitar la tarea tediosa del usuario de tener que realizar los controles sobre estos casos el SPSS dispone de la instrucción ASSIGN MISSING cuyo formato general es:**

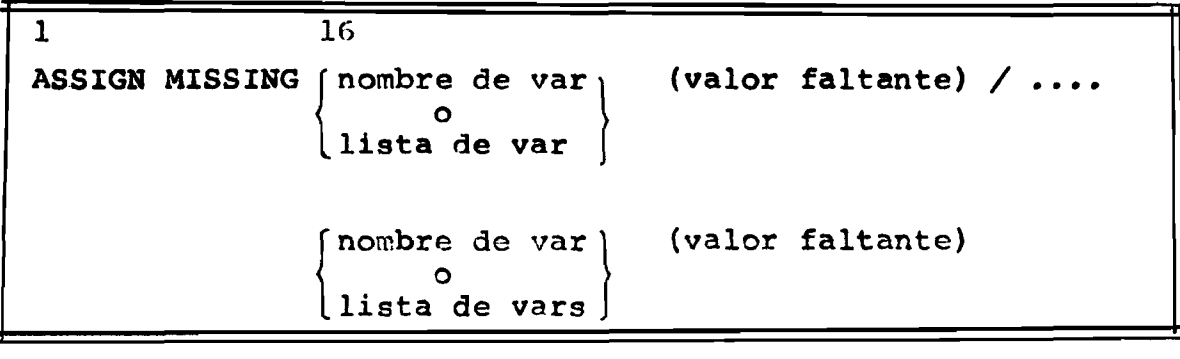

**La instrucción ASSIGN KTSSIMG, colocada posteriormente en las instrucciones de transformación de datos, asignará a la variable computada el valor faltante especificado entre parénte sis siempre y cuando algunas de las variables involucradas en el cálculo posea un valor declarado anteriormente en la instrucción MISSING VALTTES O que traiga un valor faltante que fue asignado por el ASSIGN MISSING.**

**Consideremos un juego de datos donde disponemos registrado el sueldo del jefe, otro ingresos del jefe, sueldo del cónyuge y otros ingresos del cónyuge y el nombre de las varia bles son respectivamente SUBIDO, OTROING, SCONY, OTCONY y desea mos obtener el ingreso total de la pareja y el promedio de in greso por persona.**

**1 16 MISSING VALUES SUELDO, OTROING, SCONY, OTCONY (0.9999)** • • e **COMPUTE INGT0T=SUELD0+0TR0ING+SC0NY+0TC0NY COMPUTE PR0MED=INGTOT/2 ASSIGN MISSING INGTOT,PROMED (9999)**

**Para el primer COMPUTE a la variable INGTOT se asigneurá el valor 9999 si cualquiera de las cuatro variables trae un valor declarado como missing.**

**Para el 2® COMPUTE la variable PROMED asume el valor** 9999 siempre que la variable INGTOT, computada anteriormente **posea el valor 9999 producido por el ASSIGN MISSING o sea si INGTOT trae el valor fallante asignado. Esta es una importan** te característica de acción acumulativa del ASSIGN MISSING.

Para declaraciones IF, el valor faltante será asigna **do cuando:**

- **a) cualquier variable involucrada en la expresión** 1ógica trae un valor declarado como missing, o
- b) a pesar de ser verdadera la expresión lógica, **alguna de las variables involucradas en el cóm puto de la variable que se crea (derecha del ■) trae un valor missing.**

**Ejemplos**

**(a)**

**MISSING VALUES ESTCIV(9), EDAD(99)**  $\bullet\bullet\bullet$ **IF (EDAD GE 50) NUEV ' (NIVEL-1)\*5+ESTCIV ASSIGN MISSING NUEV (99)**

**cuando: La variable NUEV tendrá asignado el valor missing 99**

- a) La variable EDAD es missing.
- **b)** A peser de EDAD ser  $\geq$  50 y con un valor no **missing {EDAD=\*60 por ejemplo) alguna de las variables NIVEL o ESTCIV es missing.**
- c) Suponiendo la variable NUEV , la estamos crean do en esta declaración IF, asumirá el valor 99 **para todos los casos en que EDAD es < 50.**

**En el caso de que la variable NUEV estuviese creada en alguna declaración anterior al IF o va existiera en el archivo su valor permanecería inalterado para todos los casos en que EDAD <50.**

**(b) En el caso que estamos creando una nueva variable por medio de varias declaraciones IF, el ASSIGN MISSING actúa sobre cada declaración en forma independiente.**

**Veamos un ejemplo:**

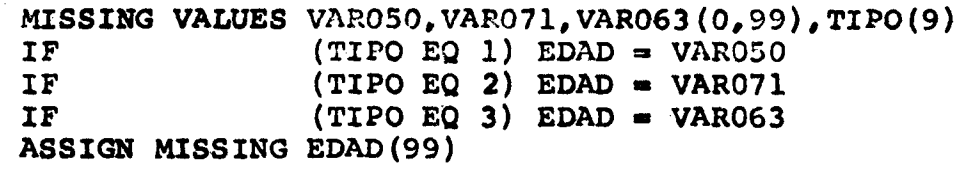

**Así para el primer IF, en el caso de que TIPO=l, la asignación del valor missing 99 se dará sólo en el caso que VAR050 sea missing. Igual raciocinio se aplica a las otras dos declaraciones IF, siempre que sea verdadera la expresión lógica. En los casos que la variable TIPO sea 0, 4, 5, 6, 7, 8, 9 (o sea ninguna de las expresiones lógicas se cumplen), también él ASSIGN MISSING actuará asignando a la variable edad el valor 99 pues esta variable está siendo creada en es. te conjunto de declaraciones -o sea el ASSIGN MISSING es tam bien utilizado para la inicialización de variables (sustituye el antiguo TMISS).**

**(c) Otro caso a analizar es cuando la variable que se está transformando en forma condicional ya existe en el archivo o fue creada en instrucciones anterlo res.**

**archivo: supongamos una variable "ZX" ya existente en el**

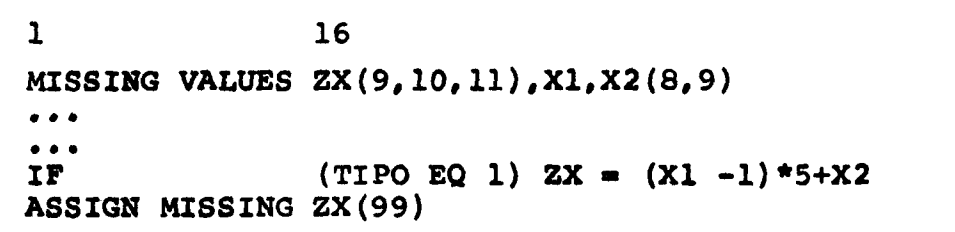

La secuencia de instrucciones arriba causan una modi ficación de la variable ZX sólo cuando se cumple la expresión lógica TIPO = 1. En los casos en que TIPO  $\neq$  1 el valor de ZX permanece inalterado.

El ASSIGN MISSING ocasiona que la declaración ante rior de MISSING para ZX se anule y por lo tanto sólo se consi dera el valor "99" como el valor faltante de ZX; o sea los ca sos en que ZX asume los valores 9, 10, 11 y que TIPO y 1 serán tratados como valores no missing. El ASSIGN MISSING en este caso tendrá efecto para los casos en que Xl y/o X2 sean missing.

Si deseamos que los valores 9, 10, 11 sean tratados como missing debemos recodificarlos al valor 99 como se muestra:

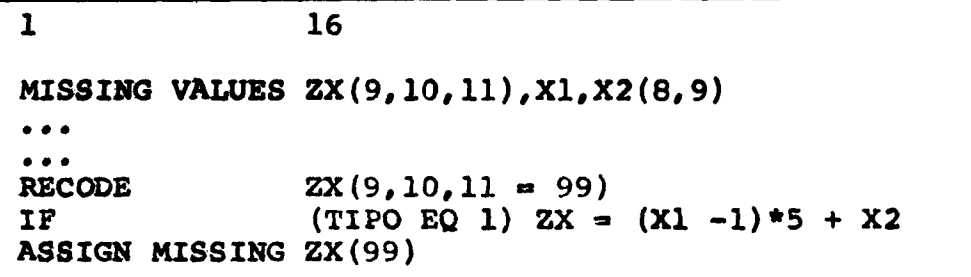

Si posteriormente a la secuencia de instruccio Observación: nes que se muestra arriba hubieramos especifi $cado:$ 

MISSING VALUES ZX(99)

el efecto sería:

- Estamos declarando para ZX un único valor fal- $1.$ tante: el "99"
- $2.$ El ASSIGN MISSING pierde el efecto y no se rea lizará ninguna asignación de valores faltantes.

#### NOTAS SOBRE EL USO DEL ASSIGN MISSING

 $1.$ El ASSIGN MISSING sólotiene efecto si la relación 16 gica no se cumple y para variables que están siendo creadas o cuando las variables involucradas en el cál culo asumen un valor declarado como missing.

- **2« El ASSIGN MISSING debe ser puesto a continuación del juego de instrucciones IF, COMFUTE, COUNT sobre las cuales deseamos su efecto. Para el caso de \*IF, ♦COMPUTE, \*COUNT el ASSIGN MISSING debe ser colocado** a continuación del juego de instrucciones temporales **y antes de la tarjeta de procedimiento.**
- **3. No se debe nombrar una variable con asignación de va lores faltantes mediante el ASSIGN MISSING en una instrucción posterior de MISSING VALUES pues esto ocasiona la anulación del efecto del ASSIGN MISSING.**
- **4\* La declaración ASSIGN MISSING sólo se aplica a varia bles computadas mediante IF, COMPUTE, COUNT. Para variables transformadas mediante la declaración RECODE debe usarse la declaración MISSING VALUES.**

## **VIII.7 Inicialisación de variables creadas con IF**

**Cuando creamos una variable nueva en una declaración IF, podemos indagar: qué valor asume la variable ai la condi ción lógica no se cumple? o entonces al obtener los resultados utilizando dicha variable observamos que hay una alta fre cuencia del valor "cero" y por qué aparece dicho valor si la expresión aritmética después del IF nunca puede dar como re saltado el valor cero?**

**Veamos el siguiente ejemplo:**

 $IF$  **(EDAD GE 30) NUEVA = VA\*VB+10** 

**En el cual obviamente la variable NUEVA nunca podrá asumir el valor cero si se cumple EDAD ^ 30. El sistema no en tanto inicializa la var NUEVA con el valor cero y éste será el valor de la variable para los casos en que EDAD es menor que 30.**

**En otras palabras el valor cero es el valor de inicia lización standar del sistema. Por diversas razones podemos desear que dicho valor sea distinto de cero, principalmente en los casos en que el resultado de la expresión aritmética puede ser cero. La inicialización se realiza mediante la instrucción ASSIGN MISSINGt**

**IF** (EDAD GE 30) NUEVA = VA\*VB + 10 **ASSKS» MISSING NUEVA (999)**

Nótese que la inicialización sólo se realiza si la va**riable está siendo creada en la declaración IF y no tendrá efecto si la varidble a ser computada ya es una variable existente y le estamos cambiando el valor.**

### **VIII.8 Declaraciones; DO REPEAT; END REPEAT**

**Estas declaraciones permiten al usuario evitar la re daccion tediosa de una secuencia de transfoxrmaciones iguales que se repiten con distintas variables.**

**Formato General**

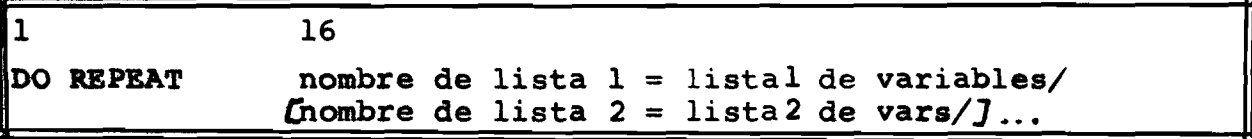

Mombre de lista: sigue las mismas reglas de la elaboración de **nombre de variable (1 a 8 caracteres con el 1\*\* alfabético); y su función en la declaración es hacer la equivalencia a una lista de varia bles.**

**Lista de variables; son una lista de variables que serán crea das y/o ya existente.**

**La mejor forma de ilustrar esta declaración es por me dio de algunos ejemplos.**

Ejemplo a) :

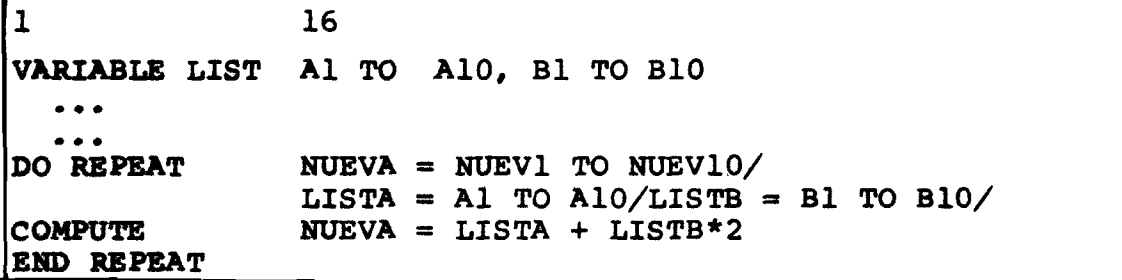

**Las 3 declaraciones DO REPEAT, COMPUTE; END REPEAT motivan que el sistema genere una serie de instrucciones que son las siguientes ;**

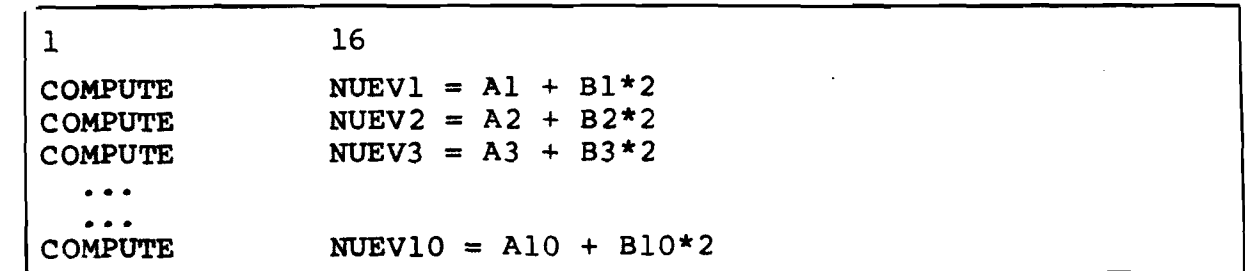

**0 sea en vez de tener que especificar 10 declaraciones COMPUTE el usuario con las tres declaraciones, usando DO REPEAT realiza las mismas transformaciones y de una manera más cómoda.**

Ejemplo b) :

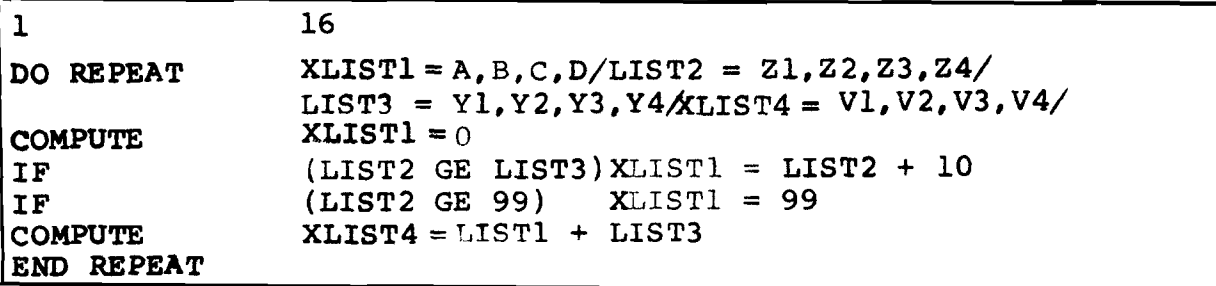

**El juego de instrucciones generado y equivalente**

**s e r í a :**

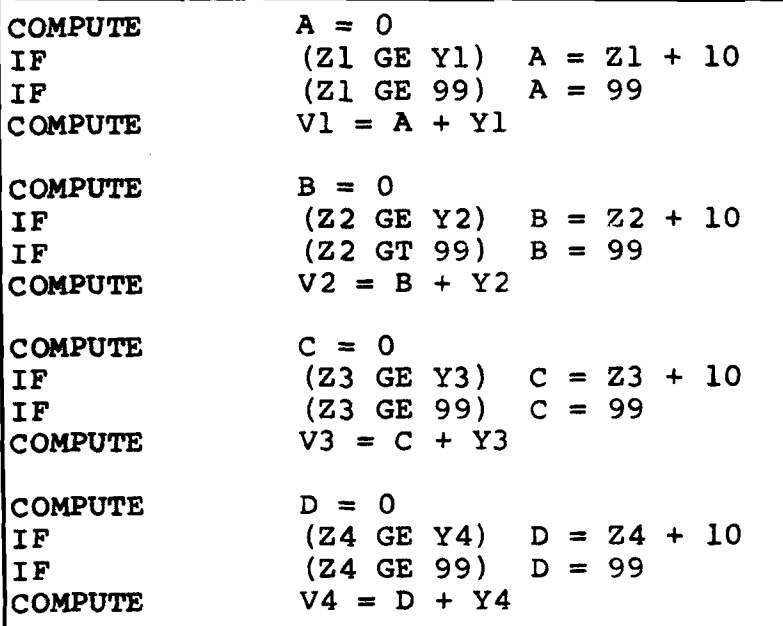

**Nótese que sólo para efecto de diferenciación se nombró XLISTl y XLIST4 a las variables que se están creando y sin "X" adelante: LIST2 y LIST3 a las variables que sirven como base para los cálculos, o sea son variables ya existentes.**

Normas para el uso del DO REPEAT

**1, Declaraciones válidas entre la declaración DO REPEAT y END REPEAT.**

**COMPUTE RECODE IF COUNT SEI£CT IF MISSING VALUES ASSIGN MISSING ♦COMPUTE ♦RECODE ♦IF ♦COUNT ♦SELECT IF**

- $2.$ **No existen declaraciones ♦DO REPEAT, ♦END REPEAT que serían temporales; pero el DO REPEAT se puede utilizar con las declaraciones ♦IF, ♦COMPUTE, etc. y su efecto será sólo sobre el procedimiento (tarea) que le sea subsiguien te.**
- $3.$ **Declaraciones DO REPEAT con transformaciones permanentes (IF, COMPUTE, etc. -sin asterisco-) deben aparecer antes de la primera tarjeta de procedimiento (1° tarea).**

#### **VIII.8.1 Limitaciones para el DO REPEAT**

**1. No se permite el DO anidado: o sea en la forma si g u i e n t e :**

**DO REPEAT** e • • **DO REPEAT**  $\ddot{\phantom{a}}$ **END REPEAT END REPEAT**

- 2. **El número máximo de listas es de 50.** El ejemplo b) **posee 4 listas.**
- **3. El número máximo de declaraciones dentro del ciclo; sin contar DO REPEAT y a END REPEAT; es de 50. En el ejemplo b) tenemos 4 declaraciones: 2 COMPUTE, 2 IF.**

- **4. Las limitaciones de las declaraciones simples RECODE, COMPUTE, IF, COUNT, SELECT IF, MISSING VALUES y ASSIGN MISSING se aplican al DO REPEAT Así, el ejemplo b) los 2 COMPUTE dentro del ciclo general 8 COMPUTE pues tenemos las listas de 4 variables y por lo tanto se debe contabili zar como 8 COMPUTE y no solamente 2.**
- **5. El SPSS requiere espacio adicional de memoria para interpretar y generar el juego de instrucciones correspondiente.**

**La fórmula del espacio requerido es :**

**WORKSPACE = 8 \*** (NS + NS \* L + E<sub>1</sub> + E<sub>2</sub> + ... E<sub>i</sub>)

**donde :**

- **NS = n® de listas de variables declaradas**
- **L largo de las listas; o sea el número de variables de las listas.**
- **E.X a n® de elementos en las i-ésimas declaraciones** Los delimitadores comunes: blanco y coma no **se cuenta como elemento.**

**Si más de un DO REPEAT es utilizado para un proceso se debe tomar en cuenta el WORKSPACE de aquel DO que requiera mayor espacio y no la sumatoria de los WORKSPACE referente a cada DO.**

#### **VIII.9 La tarjeta "ALLOCATE"; Asignación de memoria**

**Las declaraciones de modificación de datos son leídas, decodificadas y almacenadas hasta que el SPSS detecte una tarjeta de un procedimiento estadístico (una tarea).**

**Cada caso que es leído pasa por la secuencia de in^ trucciones de modificación de datos antes de ser entregado al procedimiento. Obviamente la secuencia de instrucciones requiere un espacio de memoria donde quedará almacenada para aplicarse sobre cada caso que se procese.**

**El SPSS utiliza el espacio de memoria en dos funciones :**

**(a) TRANSPACE: para almacenar la secuencia de instrucciones de modificación de datos.**

**(b) WORKSPACE: para crear, manipular y almacenar las tablas y matrices requeridas por los procedimientos estadísticos.**

**De esta forma el espacio total de memoria disponible:**

**SPACE = TRANSPACE + WORKSPACE**

**En forma estándar por omisión el SPSS asume para TRANSPACE el valor SPACE/8 y el sobrante para WORKSPACE.**

**Si disponemos de SPACE = 24 000 bytes, el SPSS asum¿ rá TRANSPACE = 3 000 bytes y WORKSPACE = 21 000 bytes.**

**El parámetro SPACE es dependiente de la memoria dispo nible en cada equipo en particular, considerando que el SPSS requiere para las múltiples funciones un total aproximado de 14QK bytes» Considerando la memoria requerida por el sistema operativo, el restante nos daría el valor del parámetro SPACE.**

**La proporción 1/8 para TRANSPACE y 7/8 para WORKSPACE puede ser modificada por el usuario por medio de la declara ción ALLOCATE; la cual debe preceder la primera declaración de modificación de datos.**

#### **El cálculo de TRANSPACE**

**El cálculo del parámetro TRANSPACE se realiza por medio de 3 fórmulas independientes y se debe tomar el valor más alto.**

**<sup>1</sup>**. **TRANSPACE = NTRANS \*** IQO

**Donde**

**NTRANS = número de declaraciones (permanentes y temporales) COMPUTE, RECODE y COUNT sumado a 2 veces el número de declaraciones IF y SELECT IF que aparecen antes de una tarjeta de procedimiento.**

#### **2. TRANSPACE = NVALS \* 25**

**NVALS » número de valores simples o rangos que aparecen en todas las declaraciones RECODE y COUNT. Se debe incluir en la cuenta las palabras claves CONVERT, HIGHEST, LOWEST, BLANK, ELSE. En las declaraciones RECODE sólo se necesita contabilizar los valores y rangos a la izquier**da del signo "=" (igual).

**Así en un RECODE (10 = 1) se contabiliza uno para el cálculo de NVALS; (10, 11, 12 = 2) se contabiliza 3; (10 THRU 20 = 1) se contabiliza 1; (10 THRU 20, 30 THRU 40 = 3) se con tabiliza 2.**

**Ejonplos:**

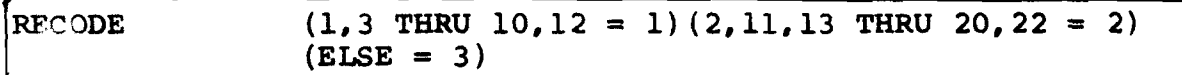

**La declaración anterior incrementa NVALS en 8**

**La siguiente declaración COUNT aportaría 6 al cálculo de NVALS.**

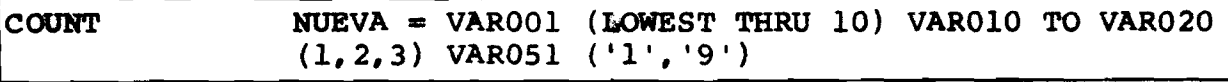

### **3. TRANSPACE = NOPERS \* 12.5**

**NOPERS número total de operadores lógicos, aritméticos y de relación sumados al número total de referencias a funciones que aparecen en el con junto de todas las declaraciones COMPUTE, IP, SELECT IF.**

- Operadores aritméticos [\*\*,\*,/,+,-**] =>**cada ocurrencia incrementa UNO al valor de NOPERS.
- Funciones [SQRT, LN, LG10, EXP, SIN, COS, ATAN, AND, ABS, **TRUNC,MODlOj— cada ocurrencia incrementa UNO A NOPERS**
- **Operadores de relación Cg e ,GT,LE,LT,NE,EQJ cada ocurrencia incrementa en UNO A NOPERS (NOTA: los operadores implícitos deben ser contabilizados).**
- **Operadores lógicos (AND,OR,NOT) cada ocurrencia incrementa UNO a NOPERS.**

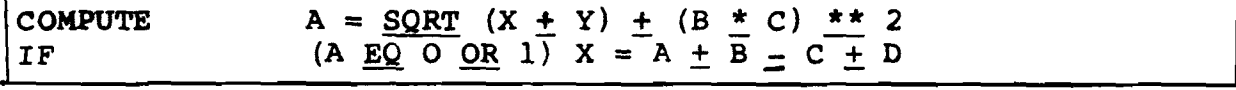

**El COMPUTE aporta 5 al cálculo de NOPERS. El IF apor** ta 6 al cálculo de NOPERS -nótese que se debe contar el operador implícito "OR A EQ 1".

#### Observación:

El usuario deberá observar las limitaciones anteriormente descritas.

- Máximo de 250 elementos por declaración.
- Máximo de 400 variables pueden ser nombradas implícita o explícitamente en el conjunto de todas las declaraciones RECODE, \*RECODE, COUNT y \*COUNT.

#### EJEMPLO DE CALCULO DE TRANSPACE

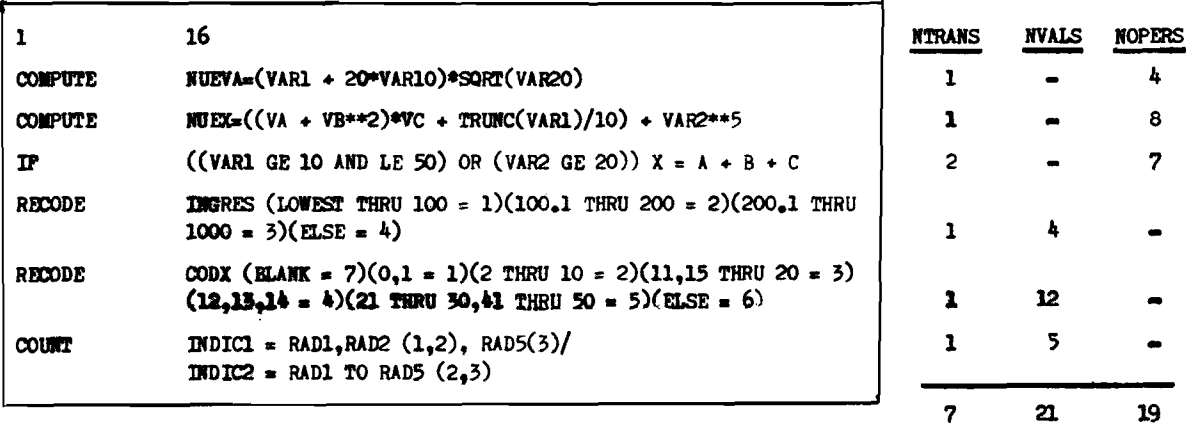

Por lo tanto NTRANS =  $7$ NVALS  $= 21$ NOPERS =  $19$ 

Utilizando las fórmulas

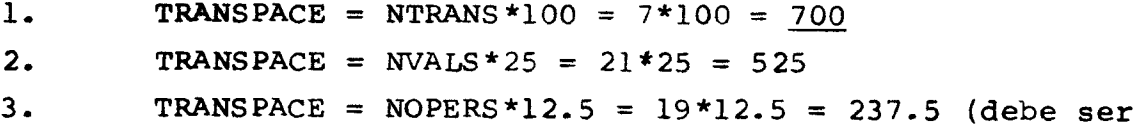

redondeado a 238).

Se puede observar que el valor calculado por medio de NTRANS (700) es el más alto y por lo tanto sólo éste debe ser tomado en cuenta. Para dejar un margen de error el usuario puede especificar un valor más alto que 700 como por ejemplo 800 a 950 para TRANSPACE.

El cálculo de TRANSPACE debe tomar en consideración las declaraciones de modificación de datos permanentes y temporales (sin asterisco; con asterisco: COMPUTE, \*COMPUTE, etc.). O sea - para cada procedimiento los valores de NVALS, NTRANS y NOPERS cambiaron según el número de declaraciones temporales ya que las permanentes afectan a todos los procedimientos.

El siguiente ejemplo ilustra este aspecto del cálculo; suponiendo que las transformaciones permanentes son las del ejemplo anterior o sea que aportan NTRANS = 7, NVALS = 21 y  $$ 

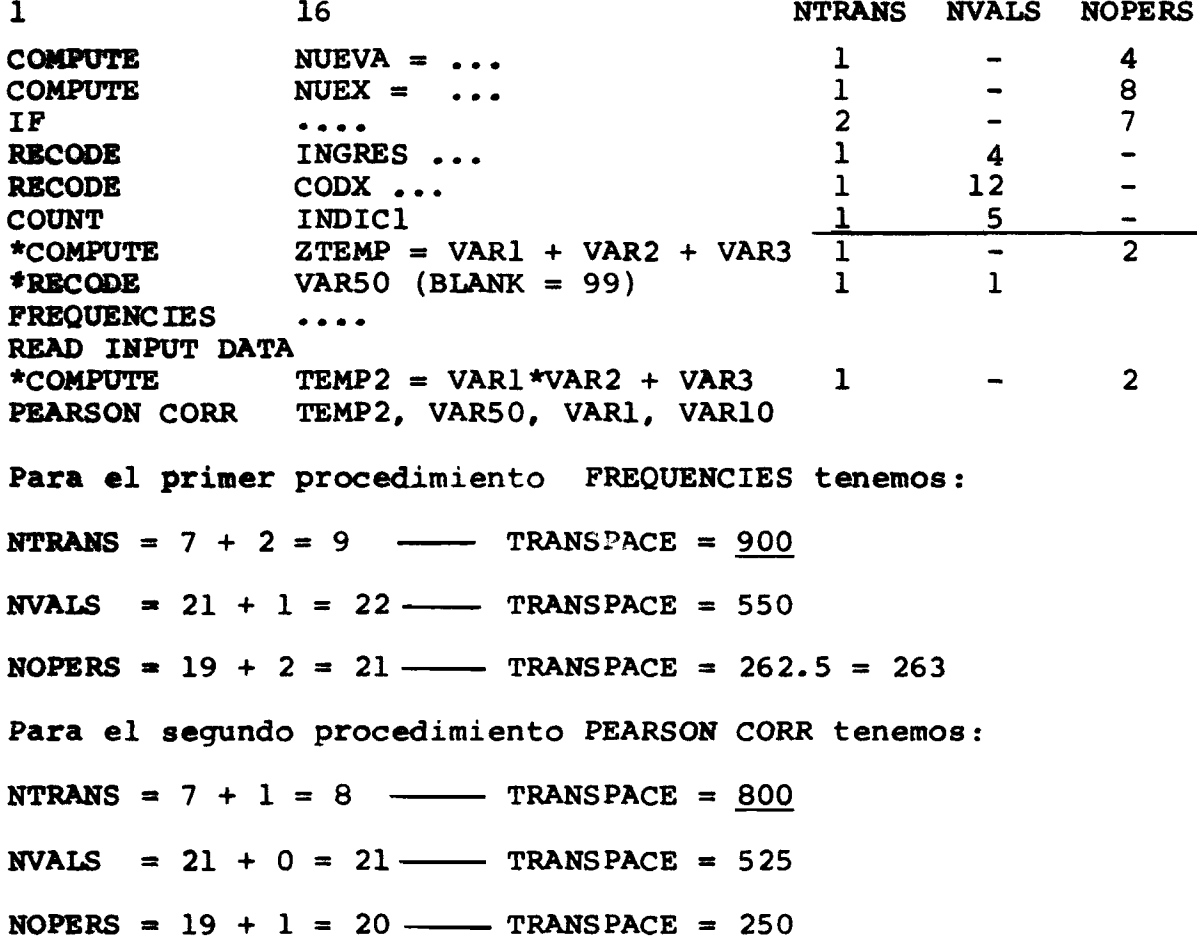

**En este ejemplo las diferencias entre los espacios requeridos son mínimas y el propósito es ilustrar como influencian el cálculo de TRANSPACE las declaraciones temporales; pues por medio de la declaración ALLOCATE podemos cambiar la asignación de TRANSPACE para cada procedimiento en situaciones que la diferencia sea significativa.**

Uso del ALLOCATE

**Formato General**

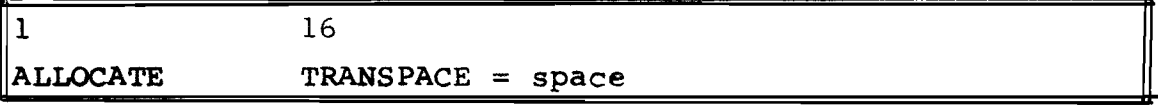

**Las declaración ALLOCATE debe ser utilizada en las situaciones que el espacio requerido por las tarjetas de modificación de datos sea superior al estándar que fija el sistema (TRANSPACE = SPACE/8) o en la situación contraria en que casi no se usa tarjetas de modificación de datos y** se desea por lo tanto disminuir el valor de TRANSPACE asu**mido por omisión, liberando así espacio para WORKSPACE.**

**La posición de la declaración ALLOCATE se ilustra en el siguiente ejemplo, que es el mismo que se describe** anteriormente, sólo que se omitió el campo de especifica**ción ¿**

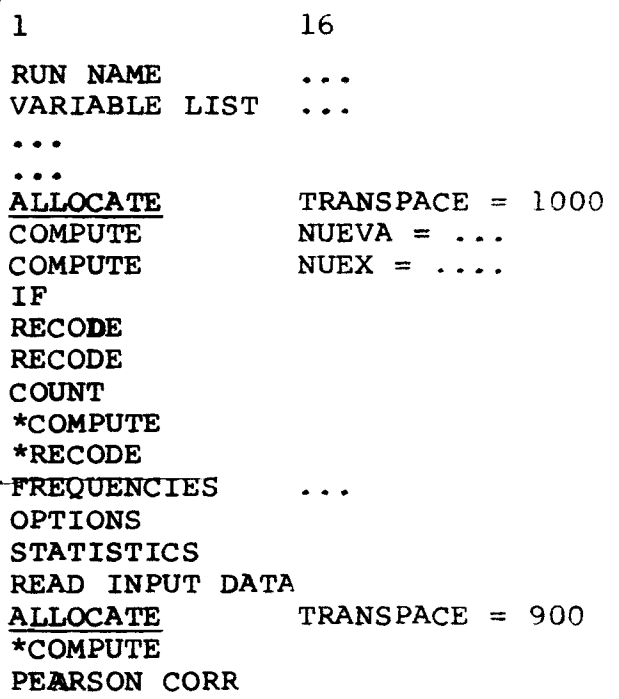

Una declaración ALLOCATE tiene efecto hasta que detecte otra ALLOCATE que modifique el espacio asignado.

## Resumen

---

 $\Box$ 

- **1**. SPACE = WORKSPACE + TRANSPACE
- **<sup>2</sup>**. TRANSPACE = SPACE/8 por omisión
- **3.** TRANSPACE puede ser modificado para cada procedimiento por medio de ALLOCATE
- **4.** SPACE es un parámetro dependiente de la memoria de cada equipo en particular.

IX. TARJETAS DE SELECCION DE DATOS

#### IX.1 La tarjeta SAMPLE, \*SAMPLE: generación de muestra al azar

**Formato General**

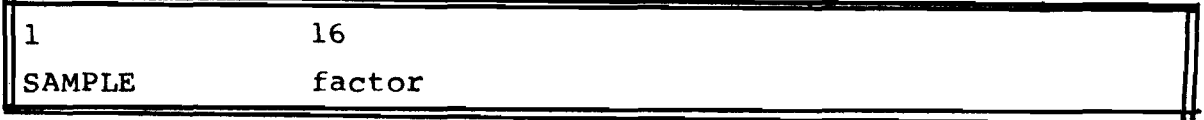

**Ddnde factor debe ser un número menor que 1.0 y positivo.**

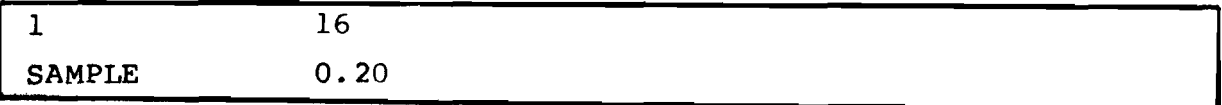

**La declaración con factor = 0.20 indica al sistema que seleccione una muestra al azar del 20% del total de casos del** archivo. El número de casos muestreados nunca será exactamente el 20% pero sí aproximadamente.

**Todos los casos poseen una probabilidad igual de ser se leccionados para la muestra y esta probabilidad es igual al factor especificado.**

**Como la selección de la muestra es al azar, el proceso con un mismo factor para SAMPLE, aplicado sobre un mismo archi vo, producirá muestras del 20% (cuando factor = 0.20) con carac** terísticas distintas si el procesamiento se realiza dos veces distintas. Para que el usuario se garantize el uso de la misma **muestra deberá utilizar el SAVE FILE que salvará la parte del archivo muestreado.**

Al igual que las declaraciones de modificación de datos tenemos el \*SAMPLE que es el equivalente temporal que sólo tiene efecto sobre el procedimiento que le sigue en forma inmedia **ta.**

**IX.2 SELECT IF. »SELECT IF; selección de casos**

**Formato General**

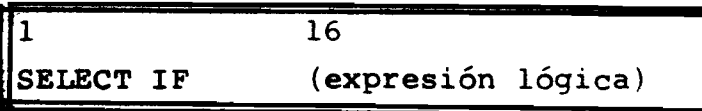

**Por medio de esta declaración el usuario puede seleccionar un subconjunto del universo. Por ejemplo, si deseamos seleccio nar el subconjunto cuyo sexo es masculino (SEXO=l) la declara ción sería:**

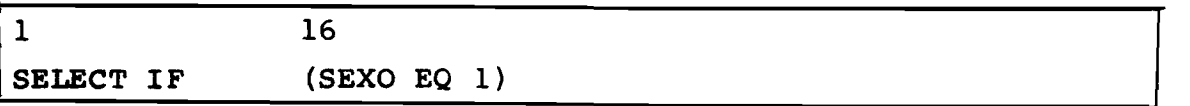

0 sea, selecciona los casos para los cuales la expresión **lógica es verdadera.**

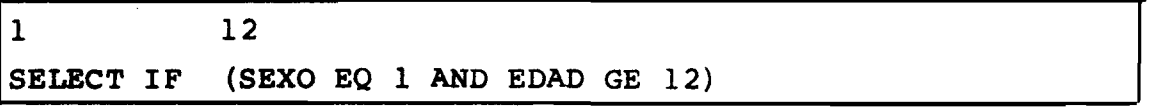

**Este segundo ejemplo selecciona el subconjunto de hombres de 12 años y más.**

**Taunbién para esta declaración tenemos el \*SELECT IF**

#### IX.3 WEIGHT: \*WEIGHT: Ponderación de casos

**Formato General**

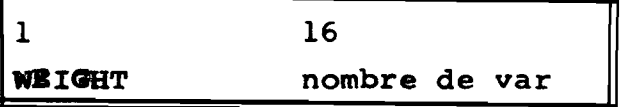

**Las situaciones que requieren la ponderación de casos son variadas: por ejemplo al realizarse una encuesta se seleccionó una muestra para la parte urbana y una muestra para la parte rural; ambas representativas del universo. Por problema de costos la muestra de la zona rural se constituye de un menor número de casos. El tratamiento de las zonas geográficas en forma independiente no ofrecería problemas pero para el tratamiento de ambas para obtención de resultados totales requiere que los casos rurales tengan un peso superior a los casos urba nos. Supongamos que cada caso rural debe contar como 1.5 caso para que la muestra rural se transforme al mismo porcentaje de la muestra urbana.**

**La secuencia de instrucciones que crean la variable que será utilizada como variable de ponderación sería:**

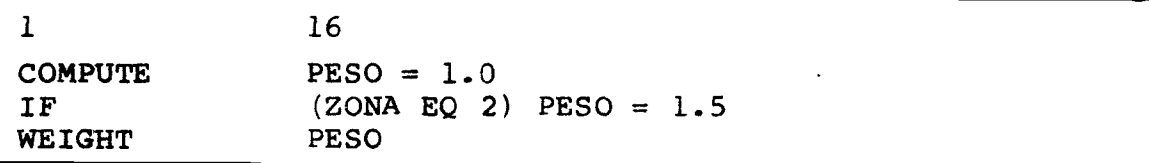

**La ponderación, utilizando una variable que puede asumir valores con decimales, genera que el control de frecuencias también se realice con decimales: por ejemplo, para distribu ción d e frecuencias o cruces un caso con PESO = 1.5 significa** que se incremente el contador de frecuencias en 1.5, en la **construcción de la tabla de frecuencias.**

Esto motiva que el resultado final tenga valores decima**les, que para efectos de mejor legibilidad serán redondeados al entero más próximo al momento de imprimir la tabla. Para los cálculos estadísticos, el SPSS utilizará los valores con** decimales y no los valores redondeados para una mayor preci**sión.**

El uso de la declaración permanente WEIGHT (sin asteris **co) p r o v o c a r á que el archivo del sistema obtenido por medio** de SAVE FILE quede permanentemente ponderado pues el SPSS para cada caso grabará la variable **automática CASWGT** que con tiene el peso de cada caso (unidad de estudio).

Considerando que la ponderación no es acumulativa, el usuario podrá eliminar la ponderación existente en su archi**vo SPSS ponderando dicho archivo por una variable cuyo valor siempre será 1.0**

**Ejemplo**

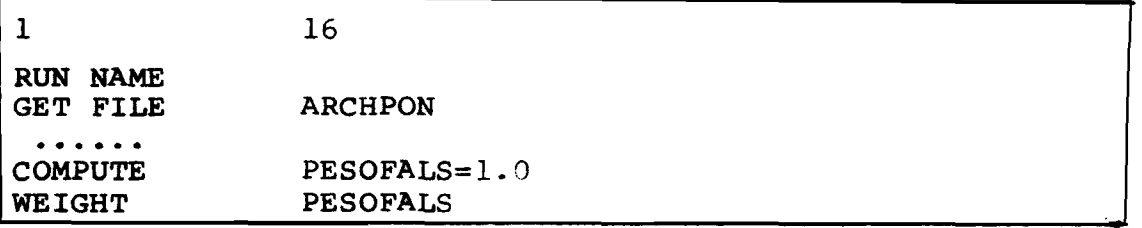

Este ejemplo de otro uso de la ponderación es el siguiente: **deseamos obtener ei promedio de hijos por mujer de una mués tra censal y de acuerdo a las características educacionales y grupos de edad decenales.**

**Las variables involucradas son :**

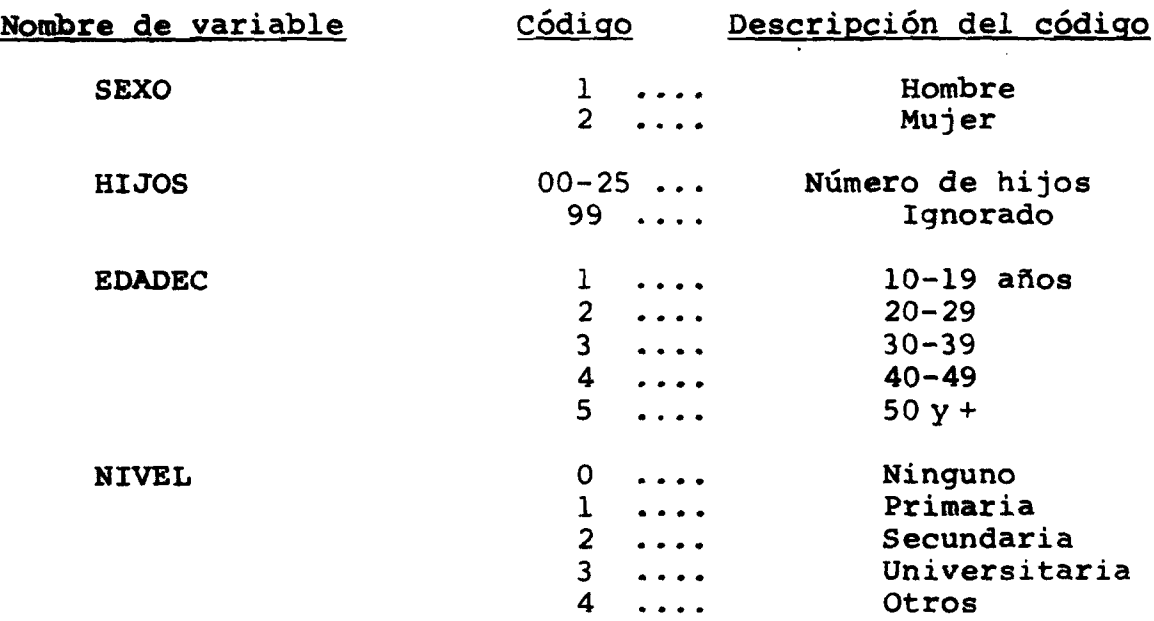

**Debemos obtener en realidad 2 cruces :**

**(a) Uno que nos informe el número de mujeres (frecuencia)**

**(b) Uno que nos informe el número de hijos**

**y posteriormente en forma manual calcular el promedio de hijos.**

**La secuencia de instrucciones sería:**

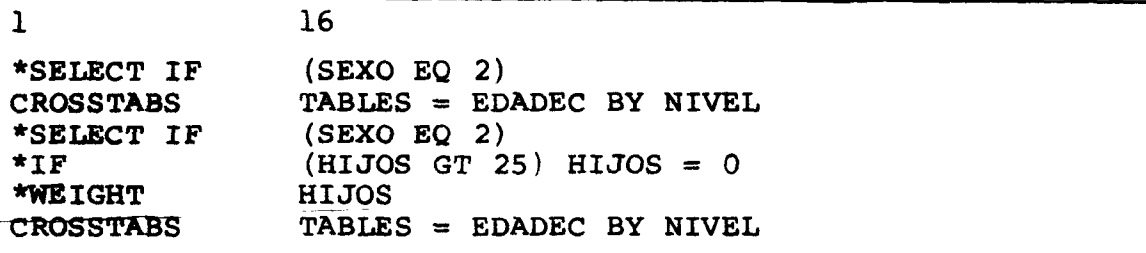

**NOTA: tenemos que dejar HIJOS = 0 para los casos que traigan el valor HIJOS = 99 pues esto acarrearía un fuerte incremento en el número de hijos, distorsionando la reali dad.**

**-116-**

## **El primer crosstabs produciría**

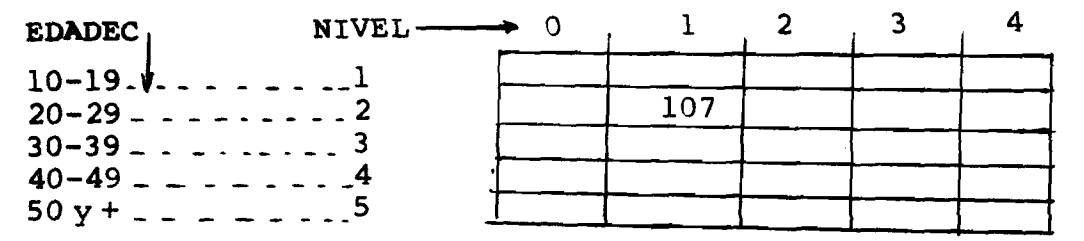

**La casilla con el valor 107 ... indica el número de muje res entre 20-29 años y nivel de instrucción primaria.**

**El segundo crosstabs :**

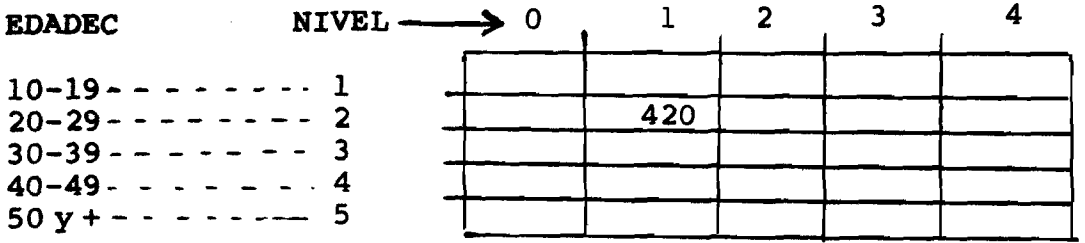

**O sea las 107 mujeres poseen en total 420 hijos y el pro medio sería 420/107 = 3.9 hijos por mujer.**

### **IX.4 El orden de las tarjetas**

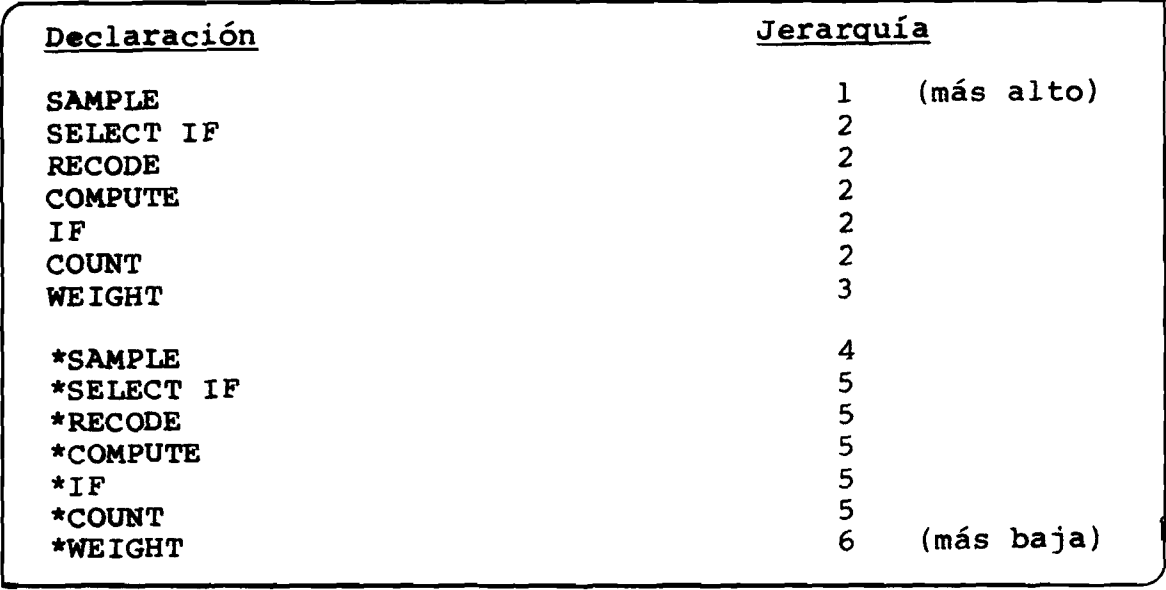

 $\equiv$ 

Así en forma permanente sólo se permite muestrear **(SAMPLE), de la muestra, seleccionar casos (SELECT IF) y enton ces ponderar (WEIGHT). Haciendo combinaciones entre declara ciones permanentes y temporales se permite seleccionar casos (SELECT IF) y entonces de los casos seleccionados obtener una muestra al azar (\*SAMPLE) pues el orden de jerarquía debe ser obedecido.**

 $\equiv$ 

X. LA TARJETA EDIT: CHEQUEO DE SINTAXIS

En proceso normal el SPSS realiza el chequeo de la sin**taxis hasta la tarjeta del primer procedimiento y si no de tecta error inicia el proceso. Los procedimientos subsiguien tes son chequeados en la medida que son ingresados al sistema y al detectar un error se interrumpe el procesamiento. Esta situación puede provocar una pérdida de tiempo tanto hombre** como de máquina bastante preciosa. Como ya se vio anterior mente al procesar el primer procedimiento el SPSS crea un ar**chivo b o r rador (generalmente en disco) que sirve como input al p r oceso de los demás procedimientos y cuya lectura es va rias veces más rápida que la lectura del archivo original.**

Este aspecto puede ser solucionado por medio de la decla ración EDIT que instruye el sistema para realizar el chequeo **de sintaxis y el cálculo del WORKSPACE requerido por cada pro cedimiento. El chequeo se realiza hasta detectar la tarjeta FINISH.**

**Formato General**

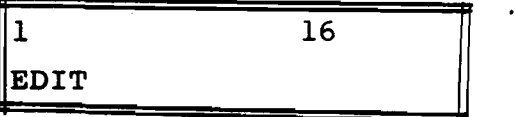

La declaración EDIT debe ser la primera tarjeta del **programa**

#### **X . 1 Funciones de la tarjeta EDIT**

1. Chequear que los nombres de variables que se hacen referencia en las tarjetas de control hayan sido previamente definidos en VARIABLE LIST o creados en alguna declaración de modificación de datos. Así en VAR LABELS sólo **podemos nombrar variables previamente definidas.**

- **2. Chequear que la sintaxis de cada declaración en forma independiente sea correcta.**
- **3. cálculo del WORKSPACE para todas las tarjetas de procedimientos del programa hasta detectar la declaración FINISH.**
- **4. Al detectar un error en el formato de la declaración no detecta que hay referencias a variables no definidas -este error aparecería en un próximo proceso EDIT.**

#### **Chequeos que no realiza un proceso EDIT**

- **1. No chequea que el orden de las tarjetas sea correcto.**
- **2. No detecta la falta de declaraciones obligatorias para el proceso de archivos del usuario (BCB) como son INPUT MEDIUM, N OF CASES, etc.**
- **3. En VALUE LABELS no detecta que se perforó un valor alfa numérico en vez de numérico: " (P) SECUNDARIA" en vez de "(3) SECUNDARIA" no aparece como error pues la sinta xis está correcta.**

#### **X . 2 El acceso a archivos :**

**1. Archivos del usuario:BCD**

**Para un proceso EDIT el SPSS no requiere acceso a los archivos que serán procesados por lo tanto :**

- **a) No se necesita especificar las tarjetas del sistema operativo que direccionan el archivo en el caso de INPUT MEDIUM ser TAPE o DISK.**
- **b) Para INPUT MEDIUM = CARD no se debe colocar el juego de datos después de READ INPUT DATA o READ MATRIX según sea el caso.**

#### **2. Archivos SPSS**

**Como el proceso de un archivo SPSS, los nombres de varia bles residen en el medio legible a máquina junto con los datos y son ingresados al sistema mediante el GET FILE, disponemos de 2 alternativas.**

**a) Especificar las tarjetas del sistema operativo que dj. reccionaron el archivo del sistema y mediante el GET FILE el proceso EDIT dispondrá de los nombres de variables existentes para el chequeo de referencias.**

**b) Declarar en lugar de GET FILE una VARIABLE LIST que defina los nombres de las variables existentes en el archivo y por lo tanto no se necesita especificar las tarjetas del sistema operativo para direccionar donde reside el archivo SPSS que será procesado.**

 $\equiv$ 

**Obsérvese que: o declaramos GET FILE o VARIABLE LIST pero no ambos.**

## **X I .1 Introducción**

**Normalmente el primer tratamiento sobre un juego de da tos es la obtención de estadísticas descriptivas y/o de la dis tribución de frecuencias de cada variable para un análisis pre liminar.**

**De este análisis preliminar puede derivar decisiones sobre técnicas a ser utilizadas para el posterior tratamiento de los datos; o sea, és una primera fotografía de los datos.**

**El SPSS dispone de dos subprogramas (procedimientos) para este trabajo: CONDESCRIPTIVE y FREQUENCIES**

## **X I . 2 CONDESCRIPTIVE: estadísticas descriptivas para variables continuas**

**Este subprograma (procedimiento) está orientado para pro ducir estadísticas descriptivas para variables numéricas con tinuas. Las estadísticas disponibles son; media, error estándar, desviación estándar, varianza, kurtosis, asimetría, rango, mínimo y máximo. Posee además, la opción de generar un archivo cuyo contenido es variable normalizada Z.**

**Formato General**

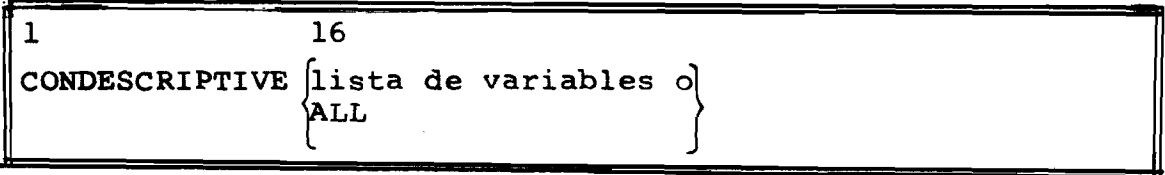

**E j «nplos**

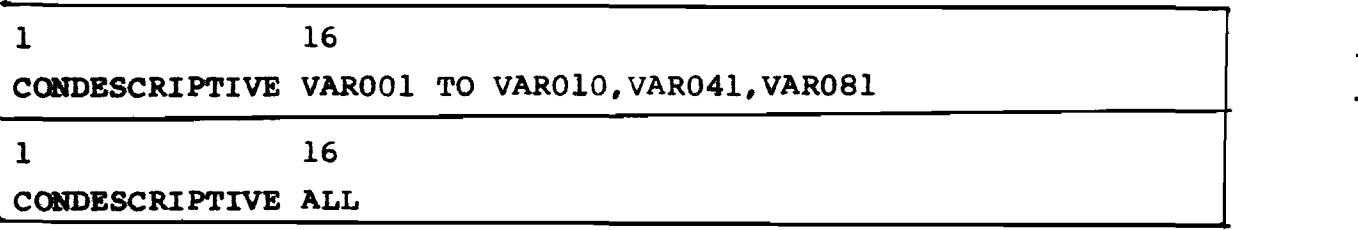

**Al especificar la palabra clave ALL el sistema procesará todas las variables definidas en el archivo y las definidas por medio de las tarjetas de transformación de datos.**

**1. Estadísticos disponibles**

**Tabla de equivalencia entre números v estadísticos**

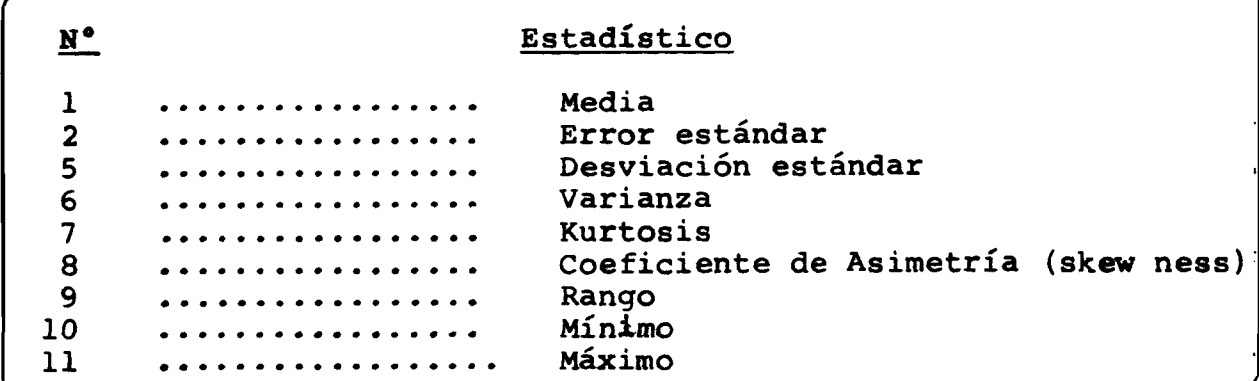

**El usuario puede seleccionar los estadísticos que se desea por medio de la tarjeta STATISTICS, cuyo uso se ilustra con los siguientes ejemplos:**

**(a)**

**1 16 CONDESCRIPTIVE VARX, VARZ, VARC TO VARD STATISTICS 1,2,5,6**

**En este caso sólo producirá:**

**1) Media; 2) Error estándar; 5) Desviación estándar 6) Varianza; para cada variable de la lista especificada.**

 $(b)$ 

 $\mathbf{1}$ 16 CONDESCRIPTIVE VARX, VARZ, VARC **STATISTICS ALL** 

**Producirá todos los estadísticos de la tabla.**

 $(c)$ 

 $\mathbf 1$ 

16

CONDESCRIPTIVE VARX, VARZ, VARC

También en este ejemplo se producirá todos los estadís**ticos o sea es equivalente a "STATISTICS ALL"**

Nota: Como no es posible el cálculo de estadísticos, para **variables alfanuméricas o numéricas que asuman valores** superiores a  $10^{13}$  el procedimiento enviará un mensaje **de error en dichos casos.**

**2. Generación del archivo con la variable norroal-Z-**

**E1 método más usado y universal de estandarizar una variable es por la normalización, o sea:**

 $z = X_i - \bar{X}$  $\overline{\text{SD}}$ <sub>v</sub>

donde:  $Z = \text{variable normal}$ 

**X = media de la variable X valor de la variable X para el i-ésimo caso. SD= desviación estándar de X.**

Las características de la variable normal son:

 $median = 0$ **desviación estándar = 1**

**Uno de los usos de generar un archivo con las variables normalizadas es utilizarlo como entrada a los subprogramas BREAKDOWN y ANOVA (Análisis de Varianza) para efectos comparativos.**

**El archivo con las variables nombradas en el CONDESCRIPTXVE será generado si el usuario especifica "OPTIONS 3" y será grabado hacia la unidad lógica FT09 o hacia aquella especificada en "RAW OUTPUT UNIT".**

**El archivo será grabado en imagen de tarjeta en represen** tación BCD (carácter) en el siguiente formato:

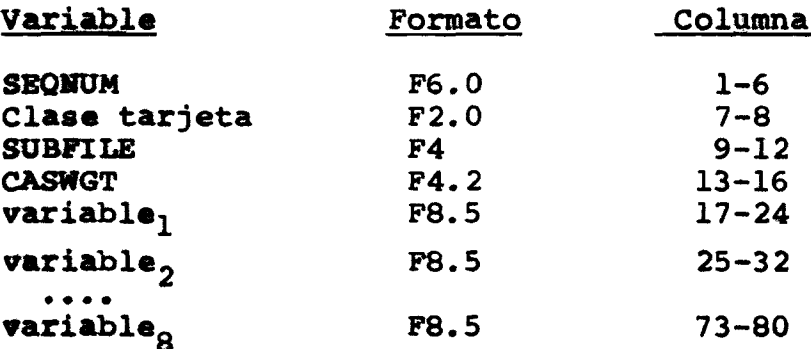

SEQNUM, SUBFILE, CASWGT son las tres variables automáticas.

Si el número de variables en la lista del CONDESCRIPTIVE es superior a 8 el sistema grabará en el próximo registro, generando un número para la clase de tarjeta 1, 2, 3 ... etc.

Se grabará uno o más registros, dependiendo del número de variables, para cada caso en el archivo.

Para el formato F8.5 no se grabará punto decimal, motivo por el cual la lectura del archivo generado debe utilizar el mismo F8.5; el hecho de no grabar el punto decimal permite un rango entre -99.0 y 999.0.

Generalmente, el rango de la variable normal varía entre -99.0 y 99.0; si el cálculo en algún caso ultrapasa estos ex tremos el SPSS los hace igual al extremo.

Si la opción de tratamiento de los MISSING es la estándar o sea, exclusión de los missing en los cálculos estadísticos; el SPSS grabará el valor de 999.00000 para la variable normal de los casos cuyo valor de la variable original es missing.

#### Opciones del CONDESCRIPTIVE  $3.$

Las opciones se especifican mediante la tarjeta OPTIONS que debe ser colocada a continuación de la tarjeta CONDESCRIPTIVE o a continuación de la tarjeta STATISTICS asociada. El orden de las tarjetas OPTIONS o STATISTICS puede ser cualquiera, pero ambas (si se especifican) deben estar a continuación del procedimiento al cual están asociadas.

Las opciones son:

- **OPCION 1 ; informa al sistema que ignore la declaración de MISSING y trate los casos con valores declarados como missing como casos válidos. Si no se especifica Opción 1 el sistema asume el tratamiento estándar: excluye del cálculo los casos cuyos va lores son missing (declarados en MISSING VALUES o ASSIGN MISSING).**
- **<u>UPCION 2:</u> informa al sistema para que no imprima los títulos de variables, los cuales son normalmente (sin opción = 2) impresos en los reportes de salida.**
- **OPCION 3 : produce la generación del archivo con los valores de las variables normalizadas (Z)**
- **OPCION 4:** provoca la impresión de un índice que indica para **cada variable en qué página se encuentran las estadísticas producidas. Este indica (diccionario de referencia) trae dos listados :**
	- **a) Uno ordenado en forma alfabética,**
	- **b) Otro ordenado en la forma que las variables** se encuentran en el archivo.
	- **El formato general para OPTIONS es**

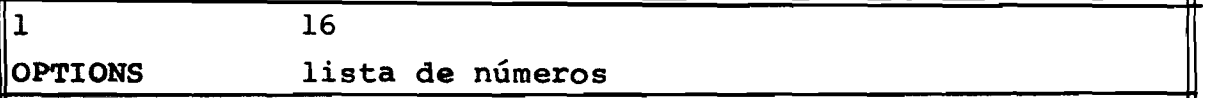

**Opciones estándares (si no se especifica OPTIONS)**

- **a) Excluye los missing de los cálculos.**
- **b) imprime títulos extendidos**
- **c) No genera archivo de Z**
- **d) No produce el índice.**
- **4. Limitaciones para CONDESCRIPTIVE**
	- 1) WORKSPACE =  $NVARS * 50$ 
		- **donde: WORKSPACE = espacio disponible y/o requerí do, en bytes.**
			- **NVARS = número de variables nombradas implícitamente o explícitamente en la tarjeta de procedimiento.**

 $\alpha=\frac{1}{2} \frac{1}{4} \frac{1}{4}$ 

- $2)$ Máximo de 250 elementos pueden aparecer en el campo de especificación. Ejemplo: VAR1 TO VAR10 cuenta como 3 elementos. Los delimitadores comunes (blanco y coma) no se contabilizan.
- Máximo de 500 variables pueden ser nombradas implí- $3)$ citamente o explícitamente.

#### Ejemplos de uso del CONDESCRIPTIVE  $5.$

A continuación se muestra un ejemplo de uso del **CONDESCRIPTIVE con:** 

> El programa utilizado con OPTIONS 3,4 a)

STATISTICAL PACKAGE FOR THE SOCIAL SCIENCES SPSSH - VERSION 6.01

SPACE ALLOCATION FOR THIS RUN. TOTAL AMOUNT REQUESTED **23552 BYTES** 

DEFAULT TRANSPACE ALLOCATION

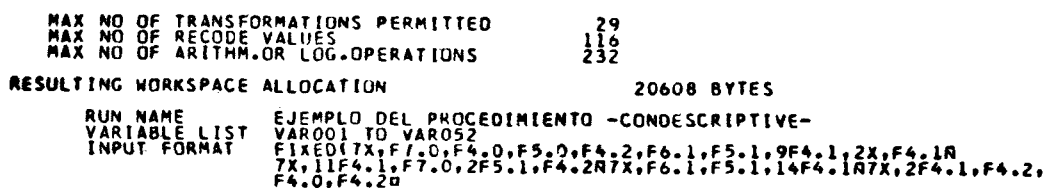

**2944 BYTES** 

ACCORDING TO YOUR INPUT FORMAT, VARIABLES ARE TO BE READ AS FOLLOWS VARIABLE FORMAT RECORD **COLUMNS PTPPFFFFFFFFFFFFFFFFFFFFFFFFFFFF**  $0000 - 000$ 1122334455556677 112222344557 1122223 .45465444444444444444444 334455566677811122377 コーナート

PAGE

08825876

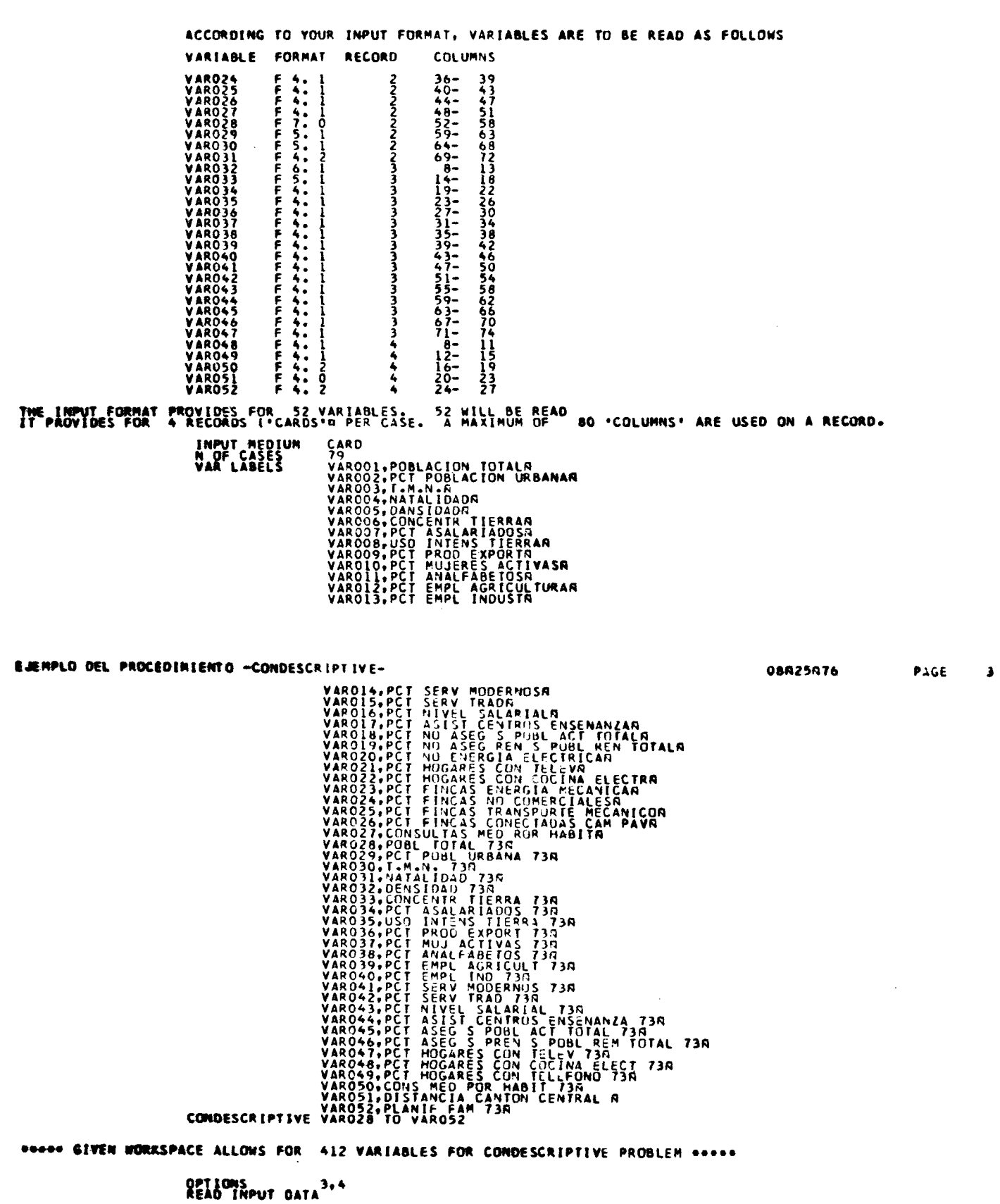

 $-128-$ 

08A25A76

PAGE 2

EJEMPLO DEL PROCEDIMIENTO «CONDESCRIPTIVE»

 $\overline{a}$ 

 $\frac{1}{2}$ 

# b) La salida impresa de los estadísticos.

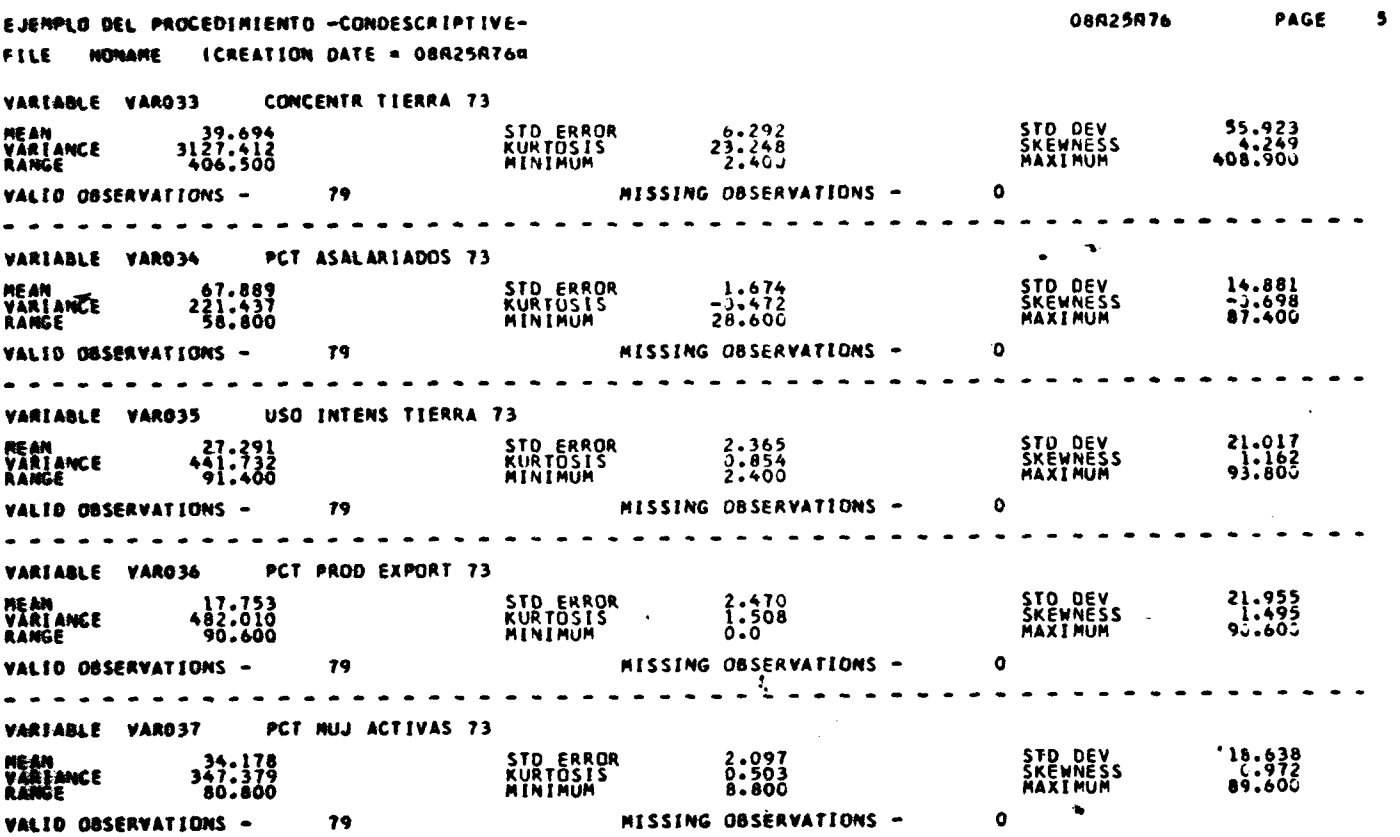

c) El diccionario de referencia (índice) producido por la opción 4.

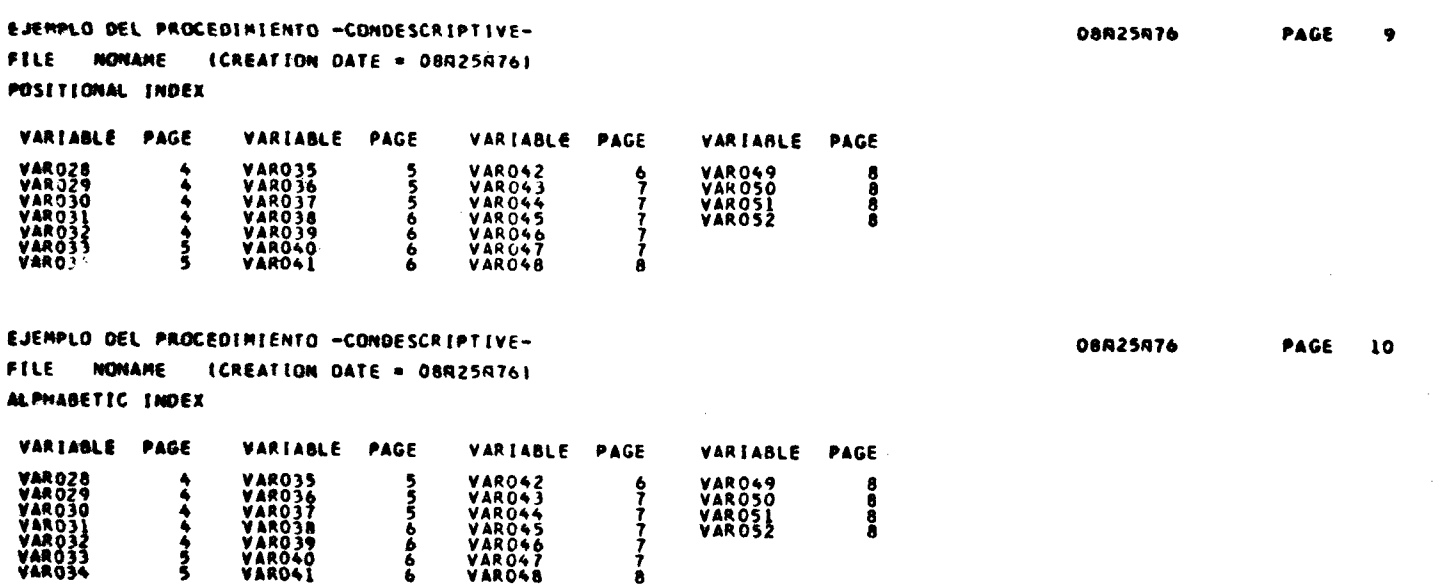

 $-129-$ 

 $\overline{a}$
El mensaje producido por la opción 3 de generación del archivo con la variable Z que indica cómo fue grabado el archivo.  $d)$ 

TEJENPLO DEL PROCEDINIENTO -CONDESCRIPTIVE-FILE NONAME ICREATION DATE = 089258761

 $\ddot{\phantom{0}}$ 

 $\ddot{\phantom{a}}$ 

25 Z-SCORES WERE WRITTEN ON LOGICAL UNIT 9 FOR 79 UNNEIGHTED CASES. 4 RECORDS OUTPUT PER CASE. FORMAT IS (F6.0.F2.0.A4.F4.2.8F8.5). TO INPUT Z-SCORES ONLY: WITHOUT SEQUENCING INFO: USE E16X.8F8.50. RESSING Z-SCORES ARE OUTPUT AS 999.0. NON-HISSING BUT EXTREME Z-SCORES ARE TRUNCATED TO +99.0. OR -99.0

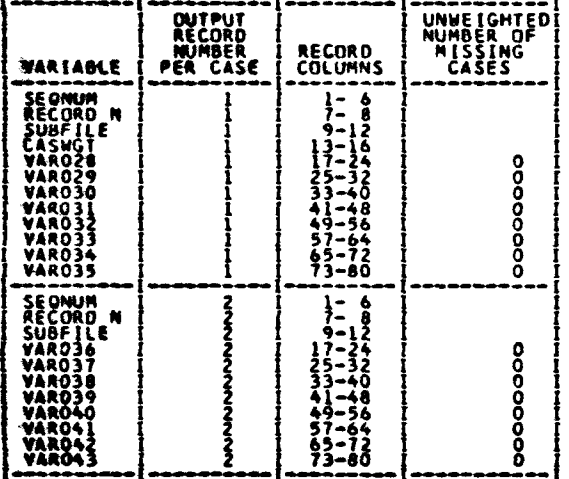

 $\overline{a}$ 

 $\ddot{\phantom{a}}$ 

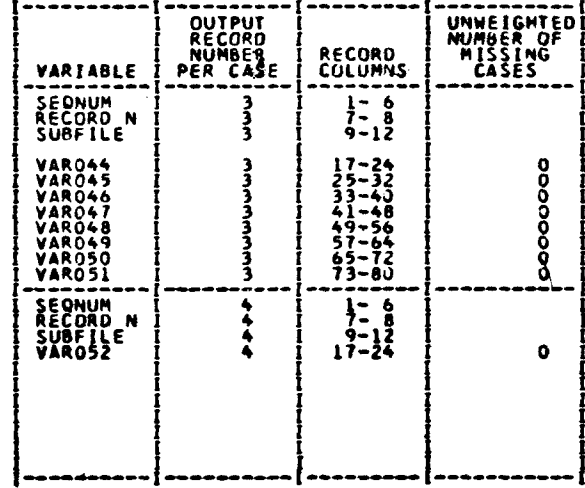

08825876

PAGE

 $\mathbf{11}$ 

## **XI.3 FREQUENCIES; Distribución de frecuencias**

**El subprogratna FREQUENCIES computa la distribución de frecuencias y los estadísticos descriptivos y se aplica a variables discretas o sea con un número limitado de categorías o valores.**

**El formato de la tarjeta que activa el subprograma FREQUENCIES es:**

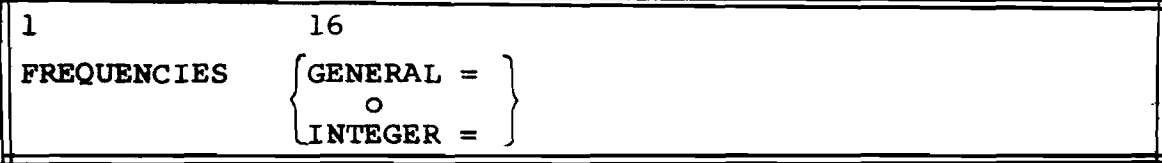

**Bajo el modo GENERAL el usuario puede obtener distri, bución de frecuencias para cualquier tipo de variable:**

- **Alfanuméricas**
- **Numéricas enteras**
- **Numéricas con decimales**

### **El modo INTEGER**

**Esta opción sólo permite el procesamiento de variables numéricas y enteras.**

# **Selección entre: GENERAL. INTEGER**

**A pesar de que el modo GENERAL, como el propio nombre lo dice se aplica a cualquier tipo de variable y requiere menor esfuerzo del usuario al solicitar sus marginales es más recomendable el uso del modo INTEGER por las siguientes razones:**

- **a) Es más eficiente (veloz) en el procesamiento.**
- **b) Permite un uso óptimo de la memoria (WORKSPACE) disponible lo que significa permitir procesar un mayor núme ro de variables en forma conjunta y por lo tanto un significante ahorro en tiempo de máquina.**

**La comparación (obtenida por la U. de Chicago) entre GENERAL e INTEGER procesando un archivo del sistema en un equipo IBM 360/65 con las siguientes características:**

- **244 variables**
- $\blacksquare$ **1012 casos**
- **1200 value laüels**
- **200 var labels**

para producir los marginales y estadísticos de 40 variables **arrojó los siguientes resultados:**

**modo IHTB6ER ............. 6.57 segundos de CPU** modo GENERAL ............17.10 segundos de CPU

**Así que es recomendable el uso de las facilidades del** RECODE para transformar variables alfanuméricas en numéricas; **agrupar en categorías discretas las variables con decimales y utilizar el modo INTECSR para la obtención de marginales.**

**1. El modo GENERAL**

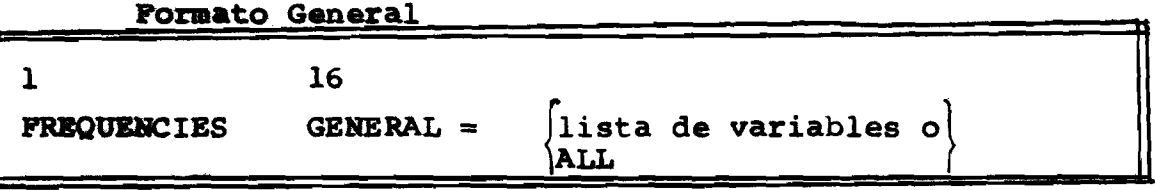

**Las especificación de la palabra clave "ALL" informa al sistema que elabore las distribuciones de frecuencias para todas las variables existentes.**

**El usuario deberá tener cuidado al utilizar "ALL" pues como se verá en la parte de limitaciones, para el modo GENERAL el sistema permitirá un numero de categorías (valores) igual para todas las variables -si alguna variable ultrapasa el número de categorías permitidas el SPSS abandona el cálculo pa ra dicha variable.**

**Ejemplos :**

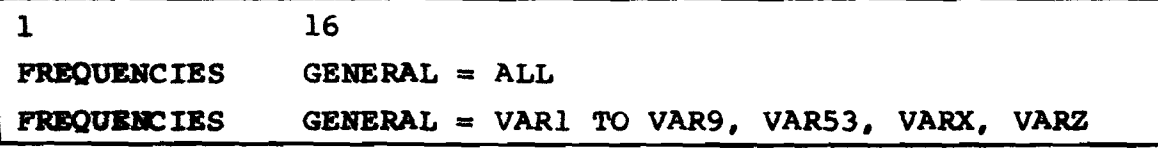

 $2.$ **£1 modo INTEGER**

**Formato General**

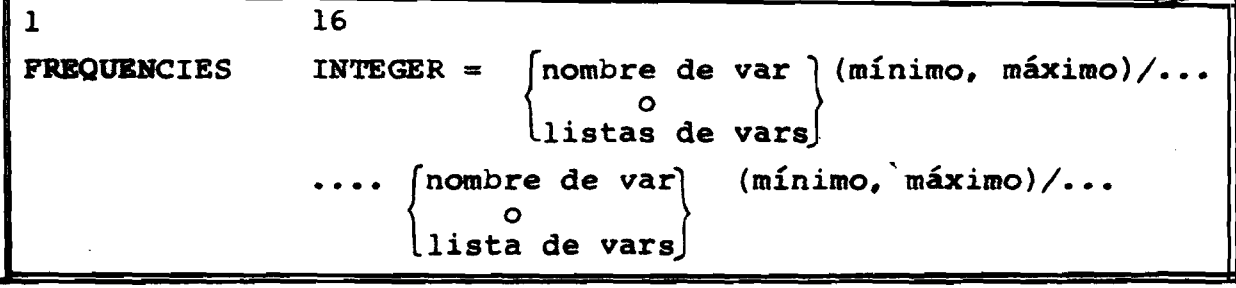

**Los siguientes ejemplos ilustran la forma de uso:**

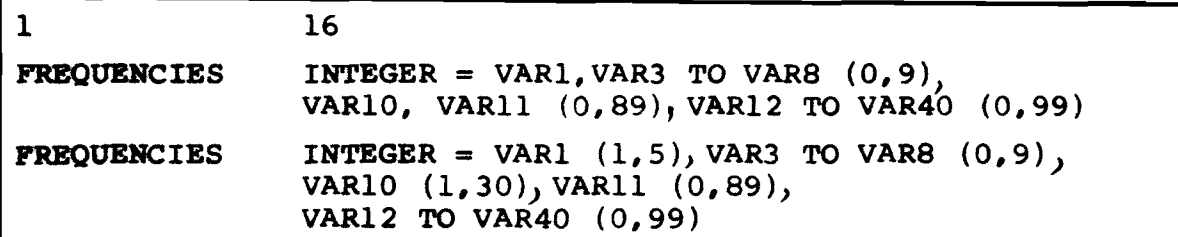

## **Observaciones Importantes**

- **a) El rango especificado debe incluir los valores declara dos como missing pues el sistema los detecta automáticamente, los toma en cuenta para la distribución relativa pero los excluye en la distribución ajustada y acumulada.**
- **b) Si el sistema detecta un valor fuera del rango especi**ficado por (mínimo, máximo) será excluido de la tabla **y el sistema sólo informará el número de casos con valores fuera del rango ("OüT OF RAN6E") y no cuáles son esos valores.**
- **c) El rango especificado puede exceder el rango de valores reales con el único inconveniente de desaprovechamiento de la memoria disponible.**
- **d) En general como la obtención de los marginales es el primer tratamiento a que sometemos nuestro juego de datos es conveniente saber qué categorías no esperadas existen (o sea basura) por lo cual la fijación del rango está dada por el número de dígitos de cada variable:** de 1 dígito  $\longrightarrow$  variación de 0-9, 2 dígitos  $\longrightarrow$ 0,99, etc. Por ejemplo, la variable SEXO sólo puede asumir Por ejemplo, la variable SEXO sólo puede asumir **dos valores válidos: 1,2. Pero si deseamos saber si hay basura, proveniente tanto de la etapa de codificación como de la etapa de digitación (perforación), la fijaría mos "SEXO (0,9)".**

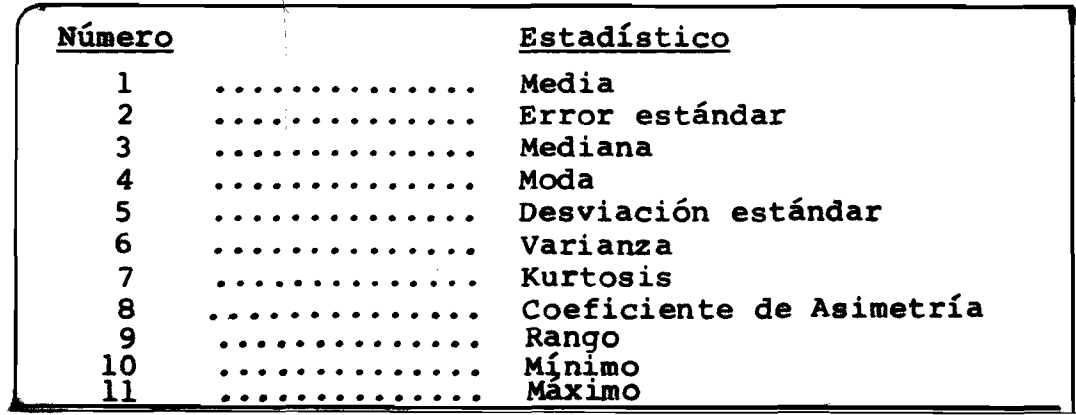

**3.\_\_\_\_ Estadísticos disponibles**

Al contrario del subprograma CONDESCRIPTIVE, si el usua **rio no especifica una tarjeta STATISTICS,. ningún estadístico será calculado.**

- **4. Opciones del FREQUENCIES**
	- **Opción 1:** el sistema ignora la declaración de los miss ing. Si no se usa esta opción el tratamien**to de los casos con valores declarados missing es el estándar.**
	- Opción 2: suprime la impresión de los value labels. Es**ta opción incrementa el espacio de memoria disponible. Es recomendable su uso junto con la opción 5 ó 6 o para variables con un rango superior a 100 categorías.**
	- **Opción 3 : provoca la salida impresa en formato de 8 1/2 por 11 pulgadas, propio para fotocopiar o para la encuademación.**
	- Opción 4: provoca que la salida se direccione hacia un **archivo en cinta o disco para permitir posteriores reproducciones sucesivas. El registro lógico contendrá el control de carro ASA y un largo, LRECL = 80.**

**Si la opción 4 es solicitada, la opción 3 es automáticamente utilizada.**

- **Opción 5 : provoca que la impresión de todas las variables se realize en el formato condensado (ver ejemplos de salida al final de este capitulo)**
- **Opción 6; provoca que la Impresión de las variables que ocuparían más de una página, se realice en formato condensado. Las demás variables se rán impresas en formato normal.**
- **Opción 7 ; provoca sólo la impresión de los estadísticos solicitados en STATISTICS, eliminando las tablas de frecuencias. La función de esta op ción es permitir al usuario obtener estadísti^ eos que el CONDESCRIPTIVE no dispone: "MEDIA-**NA" y "MODA".
- **Opción 8 ; provoca la producción de un histograma para cada variable de la lista especificada para** FREQUENCIES. El histograma se imprime en **la página siguiente a la tabla de frecuencias» Los estadísticos, si fueron solicitados por medio de STATISTICS serán impresos después del histograma.**
- Opción 9: Informa al sistema para que imprima un índi**ce con nombre de variable y la página de la tabla de frecuencias. Serán producidos 2 índices (diccionario de referencia);**
	- **a) uno por orden en que las variables fueran definidas.**
	- **b) por orden alfabético.**

**Opciones estándares (si no se especifica OPTIONS)**

- **(a) Excluye los missing de todos los porcentajes para Modo INTEGER y de la frecuencia ajustada y acumula da para el modo GENERAL. En ambos modos los missing serán excluidos de los cálculos estadísticos.**
- **(b) Todos los var labels y value labels serán impresos (si fueron especificados)-**
- **(c) La salida se hará por impresora y no crea un archivo con la salida.**
- **(d) Tablas de frecuencias serán impresas en el formato normal.**
- **(e) No se producen histogramas.**
- **(f ) No produce diccionario de referencia (índice).**

# **5. Liaitaciones para FISEQUENCIES**

1) MODO GENERAL

**WORKSPACE = 10 \* NVALS + 12 \* NVARS** 

donde:

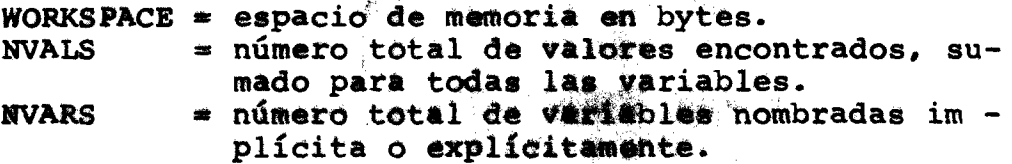

**Bn general disponemos del valor WORKSPACE y NVARS con** lo cual podemos calcular NVALS. Este valor también puede ser obtenido mediante un proceso EDIT, lo cual es más reco**mendable.**

**MODO INTEOER**

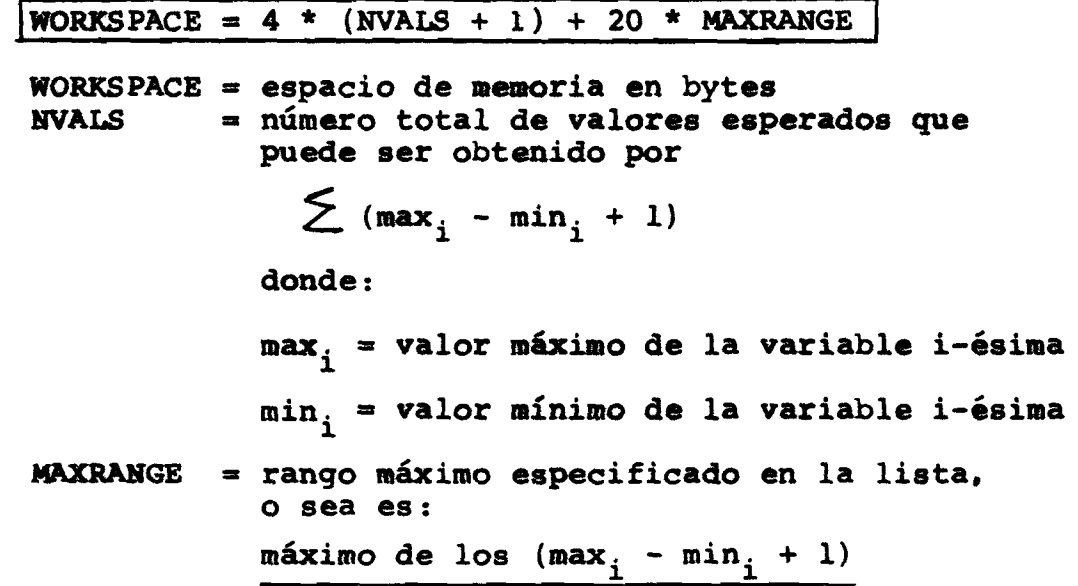

El componente 20 \* MAXRANGE es el espacio requerido para **almacenar los value labels.**

**Si se utiliza opción 2 o 5 o 7 sin la opción 8. la fórmula queda reducida a:**

**WORKSPACE =**  $4*(NVALS + 1)$  $\dots$  **OPCION 2;5;7** 

2) Para ambos modos: máximo de 500 variables pueden ser nombradas en un procedimiento FREQUENCIES.

#### EJEMPLO DEL PROCEDIFIENTO - FREQUENCIES -FILE FESALEMB (CREATION DATE = 08A24A76m

 $2.6$  $\bullet$ . 129  $6.4$ · MISSING  $\mathbf{0}$  ,  $\mathbf{1}$ MISSING 99.  $\overline{\mathbf{z}}$  $2007$ 100.0 100.0 TOTAL

 $2.8$ 

100.0 100.0

100.0

 $53$ 

VALID CASES 1876 MISSING CASES 131

 $73.$ 

Ejemplo a): El uso del formato condensado para esta misma variable (VAR082) se muestra en el ejemplo d)

EJEMPLO DEL PROCEDIMIENTO - FREQUENCIES -

- FILE FESALEMB (CREATION DATE = 08A24A76)
- VARO82 AND DE NACIMIENTO DEL PRIMER NACIDO VIVO

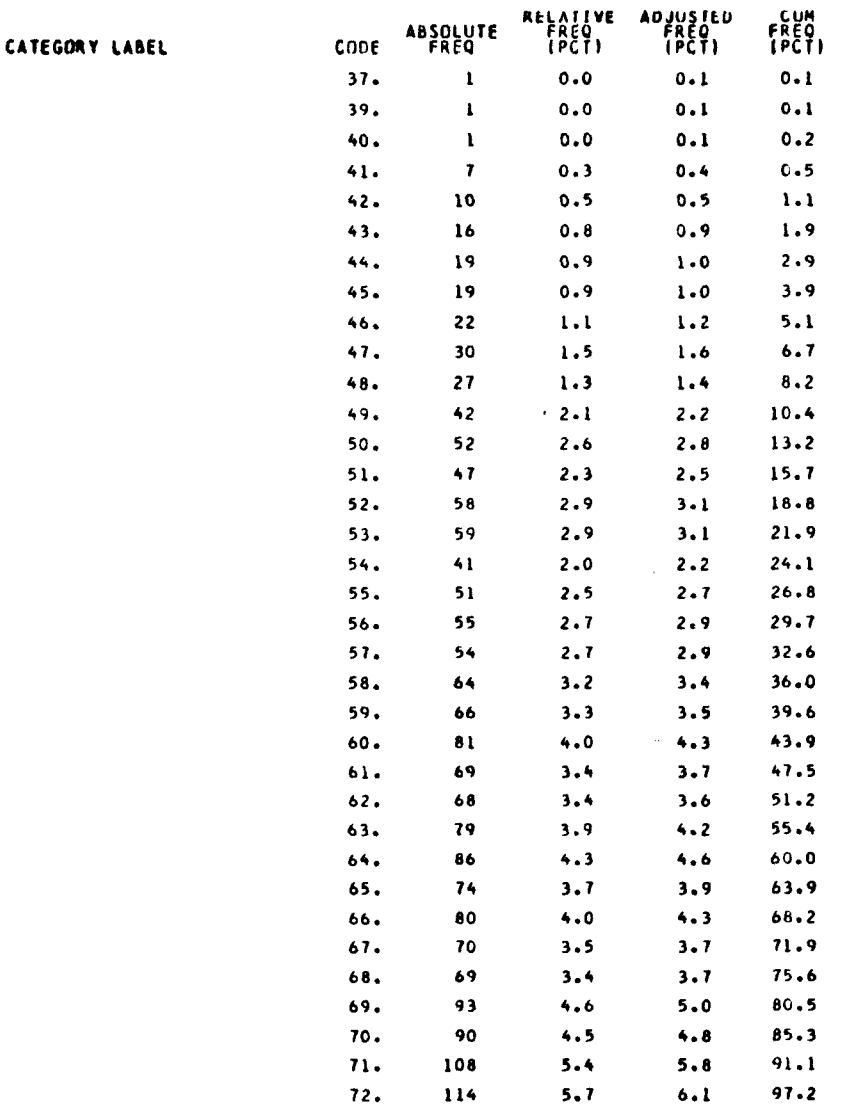

08A25A76 PAGE

 $\overline{\phantom{a}}$ 

 $\overline{\phantom{a}}$ 

 $\rightarrow$ 

 $-137-$ 

08A25A76 PAGE  $\clubsuit$ 

Ejemplo b): salida con el uso de opción 8 -producción del histograma. La opción 9 produce el diccionario de referencia que se muestra en el ejemplo  $\underline{c}$ ).

EJEMPLO DEL PROCEDIFIENTO - PREQUENCIES -

#### FREQUENCIES<br>OPTIONS GENERAL=VAROI4, VAROI5, VAROI6, VAROI9, VAROZ5, VARO78 8.9

EJERPLO DEL PROCEDIFIENTO - FREQUENCIES -FILE FESALENS (CREATION DATE = OBR24R760

EDUCACION ESPOSO **VARG25** 

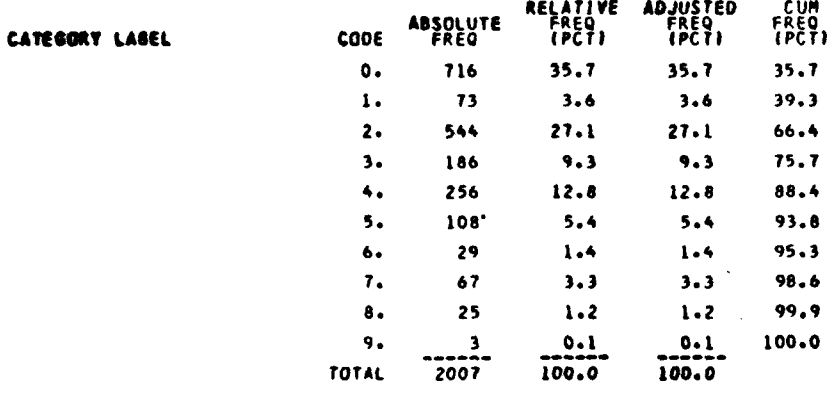

EJERPLO DEL PROCEDIPIENTO - FREQUENCIES -FILE FESALEMB (CREATION DATE = OBR24R76)

**VAR025** EDUCACION ESPOSO  $CDOE$  $0, i$  .  $i$  .  $i$  .  $i$  .  $i$  .  $i$  .  $i$  .  $i$  .  $i$  .  $i$  .  $i$  .  $i$  .  $i$  .  $i$  .  $i$  .  $i$  .  $i$  .  $i$  .  $i$  .  $i$  .  $i$  .  $i$  .  $i$  .  $i$  .  $i$  .  $i$  .  $i$  .  $i$  .  $i$  .  $i$  .  $i$  .  $i$  .  $i$  .  $i$  .  $i$  .  $i$  .  $i$  $1.7.71$ 4. *.............* (256)  $6.701$  ( 29)  $7.7...$  $8.701251$  $4(3)$  $\bullet$ . MISSING CASES VALID CASES 2007  $\bullet$ 

 $-138-$ 

**OBR25076** PAGE.  $\bullet$ 

08R25A76 **PAGE 15** 

08R25R76 **PAGE 16**  Ejemplo\_c): Diccionario de referencia (INDICE) producido por el uso de la opción 9. La solicitud de este diccionario fue hecha por el procedimiento del ejemplo b).

08A25A76 **PAGE** EJEMPLO DEL PROCEDIMIENTO - FREQUENCIES -19 FILE FESALEMB (CREATION DATE = 08R24A76) POSETIONAL INDEX VARIABLE PAGE VARIABLE PAGE VARIABLE PAGE VARIABLE PAGE VAROI4<br>VAROI5 VAROIS VAROZ5<br>VAROZ8  $\frac{15}{17}$ I  $\mathbf{H}$ 

EJEMPLO DEL PROCEDIMIENTO - FREQUENCIES -08R25R76 PAGE 20 **FILE** FESALEMB (CREATION DATE = 08R24R76) ALPHABETIC INDEX

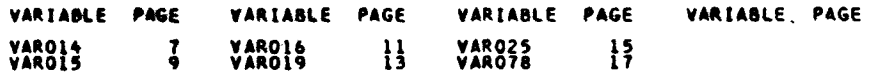

Bjemplo d): Formato condensado y estadísticos. Se utilizó opción 6 y STATISTICS ALL.

EJERPLO DEL PROCEDIPIENTO - FREQUENCIES -08A25A76 PAGE  $\overline{\mathbf{z}}$ FILE FESALEME (CREATION DATE = OBR24R76) **VARDS2** AND DE NACIMIENTO DEL PRIMER NACIOO VIVO FREQ ADJ CUM FREQ PCT PCT FREQ ADI SUM CODE CODE CODE 50.<br>51.<br>52.<br>53. ပ္ပိ 545545556688 ooo<br>O 111222336048 6787876990843 66666666777<br>2345678901. داد داد داد داد داد 445444455663 ł 106992072 سندس و و ب 69. ង **MISSINGERED IA** CODE FREC CODE FREQ  $\mathbf{0}$ 129 99,  $\overline{\mathbf{c}}$ MEDIAN<br>VARIANCE<br>RANGE  $62 - 176$ <br> $67 - 764$ <br> $36 - 000$ **VALID CASES** 1874 **MISSING CASES** 131

# **XII. CROSSTABS; TABULACIONES CRUZADAS** *It* **MEDIDAS DE ASOCIACION**

#### **X II.1 Subproqrama CROSSTABS; modos - GENERAL. INTEGER**

**En forma similar al FREQUENCIES» el subprograma CROSSTABS puede operar en dos modos: GENERAL e INTEGER y las diferencias son en términos generales las mismas.**

**El modo GENERALi**

- **a) Permite procesar variables numéricas enteras o con decimales v alfanumericas**
- **b) Requiere un menor esfuerzo en la preparación de las tarje tas de procedimiento. No requiere que el usuario especifique los rangos de cada variable.**
- **c) Permite un máximo de 250 valores únicos para cualquier tipo de variable involucrada en el cruce, no importando que el rango de la variable sea superior a 250.**
- **d) Hay un desaprovechamiento de la memoria disponible ya que reserva un tamaño igual de memoria para cada tabla solicitada -esto implica que reserva una cantidad X de bytes para un cruce de 2 x 2 y el mismo X para una tabla de 100 X 3.**
- **e) No es recomendable para archivos con un número de casos elevado.**

# **E1 modo INTEGER**

- **a) La velocidad de procesamiento es bastante superior a la del modo general.**
- **b) Permite la producción de medidas de asociación (soli\_ citadas por STATISTICS) que no están disponibles en el otro modo.**
- **c) Permite un aprovechamiento óptimo de la memoria dispp nible: o sea, en un solo paso nos pezm ite elaborar un mayor número de tablas que el modo general; pues cada cruce ocupará el número de bytes que realmente requie re.**
- **d) Requiere un mayor esfuerzo para la preparación de las tarjetas de procedimiento y conocimiento previo sobre el rango de las variables.**
- **e) sólo opera con variables numéricas enteras.**
- **f) Es más recomendable para archivos con un número de ca sos elevado, pues sus características implicarán en una significante reducción del tiempo de máquina comparado con el tiempo que se requeriría para el modo general.**

La selección de uso entre un modo u otro, depende por **ende de cada aplicación en particular.**

**Los elementos para la decisión están mencionados y ca da usuario deberá decidir cuál modo utilizará.**

#### **XII.2 CROSSTABS; modo GENERAL**

**Formato General**

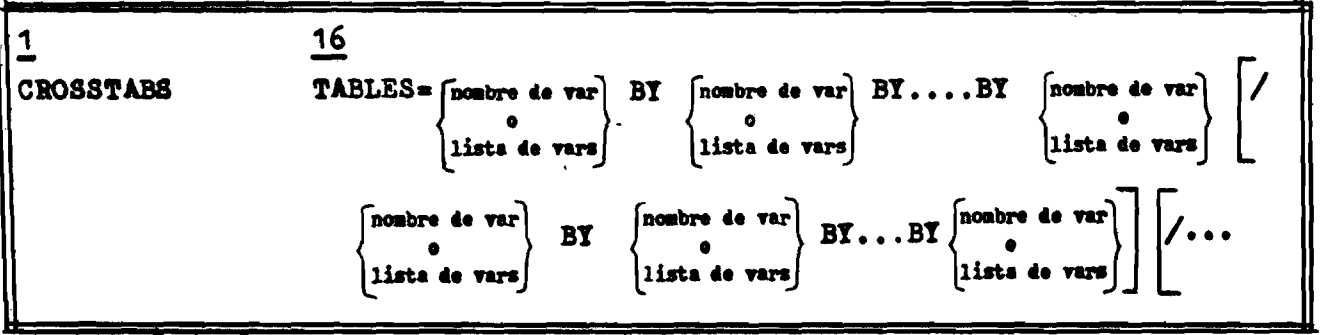

**Ejemplos:**

**(a)**

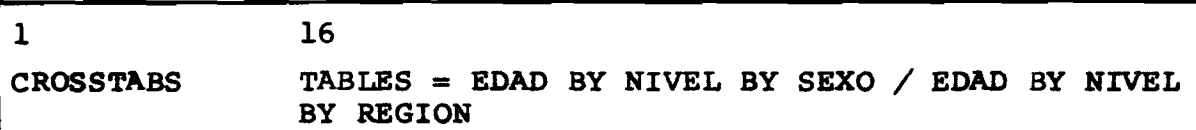

**En este ejemplo la primera lista de especificación de cruces es: "EDAD BY NIVEL BY SEXO" y la segunda lista, que de** be estar separada de la primera por el delimitador especial "/" *<sup>é</sup> <sup>s</sup> <sup>i</sup>* **"EDAD BY SEXO BY REGION". El primer BY nos delimita cuáles son las variables de fila y variables de columna y a partir del 2\*\* y subsiguiente** *^ ,* **cuáles son las variables de control.**

**La primera lista de cruces nos producirá dos tablas que** serían de la siguiente forma:

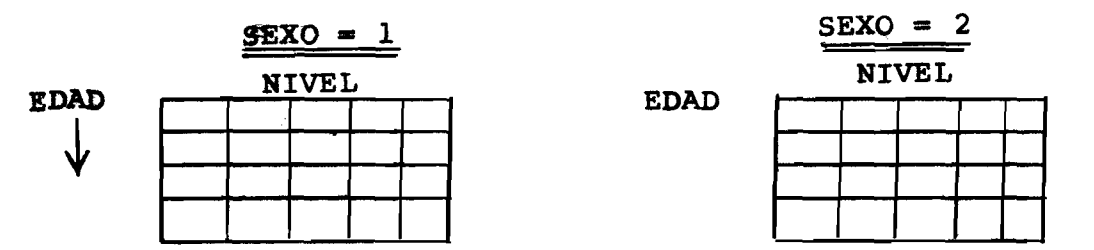

# **A s i :**

**EDAD ----- variable de fila N I V E L ----- variable de columna SEXO ----- variable de control**

**La segunda lista de cruces "EDAD BY NIVEL BY REGION" nos produce una tabla de EDAD x NIVEL para cada código de REGION.**

**NUMERO DE CELDAS:** Si conocemos los valores que pueden asumir **las variables involucradas podemos calcu lar el número de celdas que requiere esta solicitud de cruces. Supongamos:**

ed a d — **varía de 0 99 años NIVEL — veuría de 0 7 categorías S E X O -- varía de 1 2 categorías REGION - varía de 1 4 categorías**

- Así: lista "EDAD BY NIVEL BY SEXO" ---  $100 * 7 * 2 = 1400$ **lista "EDAD BY NIVEL BY REGION" = 100 \* 7 \* 4 = 2800**
	- **El total de celdas (no bytes) es = 1400 + 2800 = 4200**

**(b)**

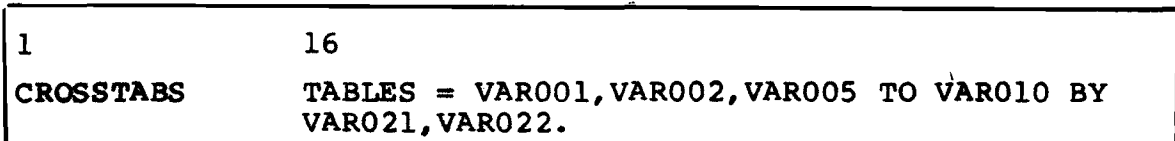

**Este ejemplo producirá la siguiente serie de tablas:**

**VAROOl BY V ARO21 VAROOl BY VAR022 VAR002 BY VAR021<br>
<b>VAR002 BY VAR022 VAR002 BY V A R O 22 VAROO5 BY VARO21 VAROOS** • • e **BY V ARO22** • e • **VARO10 BY VARO21** 

**VARO10 BY VARO22** 

**De esta forma al lado de cualquier "BY" podemos especi. ficar una lista de variables y los cruces que serán calcula dos será la combinación (no redundante) de las variables espe cificadas.**

**NOTA: El único cuidado que el usuario debe tener al utilizar el modo general es saber si la cantidad de tablas que solicita no excederá el espacio de memoria disponible.**

> **En el caso de que esto ocurra, la construcción de la tabla que excede el espacio disponible será abandonada (obviamente al intermedio del proceso) y el sistema seguirá con las otras tablas.**

**Un mensaje informando al respecto será enviado por el sistema.**

## **X I I . 3 CROSSTABS ; modo INTEGER**

**Formato General**

16 VARIABLES=  $[$ nameed over] (sinino, maxino) , . . [nonbre de var] (min, max) /*CROSSTABS* lista de vars] lista de vars |  $\begin{bmatrix} \text{nosbre & 4e} & \text{var} \\ 0 & 0 & \text{BY} \end{bmatrix} B \text{Y} \dots B \text{Y}$ TABLES= [nombre de var] **nombre de var BY** lista de va: lista de vars lista de vars nombre de var nombre de var **BY** lista de vars |lista de vars|

E jemplo:

**1 16 RUN NAME EJEMPLO DE CROSSTABS VARIABLE LIST VARXOl TO VARX20 • • • CROSSTABS VARIABLES = V A R X O l '1,3),VARX05 TO VARX08 (0,20), VARXll (0,99), V ARX12 (1,5), VARX18 (0,9) /**  $TABLES = VARKO5 TO VARK18 BY VARKO1 /$ VARX05 TO VARX11, VARX18 BY VARX12 BY VARX01 STATISTICS ALL **OPTIONS 9 READ INPUT DATA**

**En este ejemplo la especificación VARIABLE LIST define una lista de variables VARXOl, VARX02, VARX03, ... VARX19, VARX20. En la especificación del CROSSTABvS la lista "VARIABLES ="** define que las siguientes variables serán utilizadas para la elaboración de cruces: VARX01, VARX05, VARX06, VARX07, VARX08, VARX11, **VARX12,VARX18. 0 sea, el uso de la convención "TO" en la parte "VARIABLES =" se refiere al orden en que las variables fueron** definidas. Por otro lado en la parte "TABLES =" el uso de la **convención "TO" se refiere al orden en que las variables fueron declaradas en la parte "VARIABLES,= " . De esta forma la lista (en TABLES =):**

# **•■VAKX05 TO VARX18" = VARX05,VARX06,VARX07,VARX08,VARXll, VARX12,VARX18^**

**Se debe además hacer notar que en la parte "TABLES =" sólo se permite hacer referencia a variables declaradas en ••v a r i a b l e s ;' . La especificación de la parte "VARIABLES =" es que define que se seleccionó el modo integer y esta parte de be preceder a la especificación de "TABLES =**

#### **NUMERO DE CELDAS :**

Para el modo integer, como exige la declaración de los **rangos de cada variable involucrada en los cruces, nos permite calcular exactamente el número total de celdas requerido.**

**Para el ejemplo en análisis el cruce de VARX05 BY VARXOl requiere 21 \* 3 = 63 celdas; el cruce de VARX05 BY VARX12 BY VARXOl requiere 21 \* 5 \* 3 = 315 celdas. La sumatoria de las celdas requeridas por cada cruce nos dará el total. El cálculo en detalle se muestra a continuación:**

# **CRUCE**

**CELDAS**

 $-1 + 11 - 8$ 

**... primera lista de cruces ...**

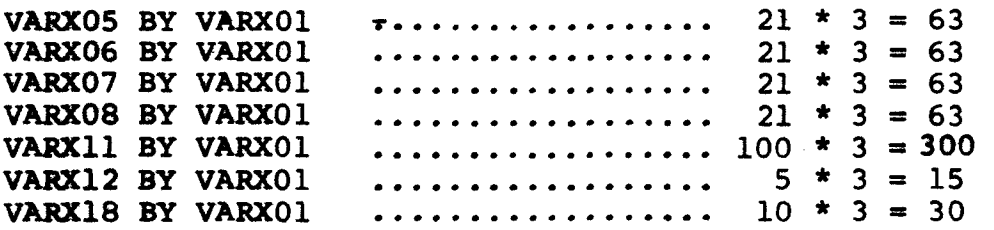

**... segunda lista de cruces ...**

**VARX05 BY VARX12 BY VARX01 ......... VARX06 BY VARX12 BY VARX01 ......... VARX07 BY VARX12 BY VARX01 ......... VARX08 BY VARX12 BY VARX01 ......... VARX11 BY VARX12 BY VARX01 VARX18 BY VARX12 BY VARX01 3 315 3 315 3 315 3 315 3 1500 3 150**

**TOTAL CELDAS = (4 \* 63) + 300 + 15 + 30 + (4 \* 315) + 1500 + 150**

# **= 3407 celdas**

**Como se verá en las limitaciones, el número de celdas no podrá exceder un valor específico para un WORKSPACE dado; y por otro lado cual sería el WORKSPACE para un dado número de celdas.**

**-145-**

**XII.4 Los VALUE lABELS e inclusión de los MISSING en los cruces**

**A excepción que el usuario utilice opción 2 . el sistema imprimirá los valué labels si fueron especificados. A pesar de que la declaración VALUE LABELS permite hasta 20 caracteres para el título de cada categoría, en este procedimiento, por requerimientos de espacio, solamente los primeros 16 caracteres serán truncados en dos parte de 8 caracteres cada una. Para una mejor visualización véase el punto XII.8 de ejemplos de la salida del CROSSTABS.**

**La selección de la opción 7, sólo para el modo integer, permite al usuario incluir los casos que traen valores missing en el cruce sin que esto afecte los porcentajes ni tampoco los tomará en cuenta para el cálculo de los estadísticos. El subpro** grama además agregará la letra "M" a continuación de la frecuen**cia para explicitar que son casos Missing. En la sección de ejemplos hay una ilustración de este tipo de opción.**

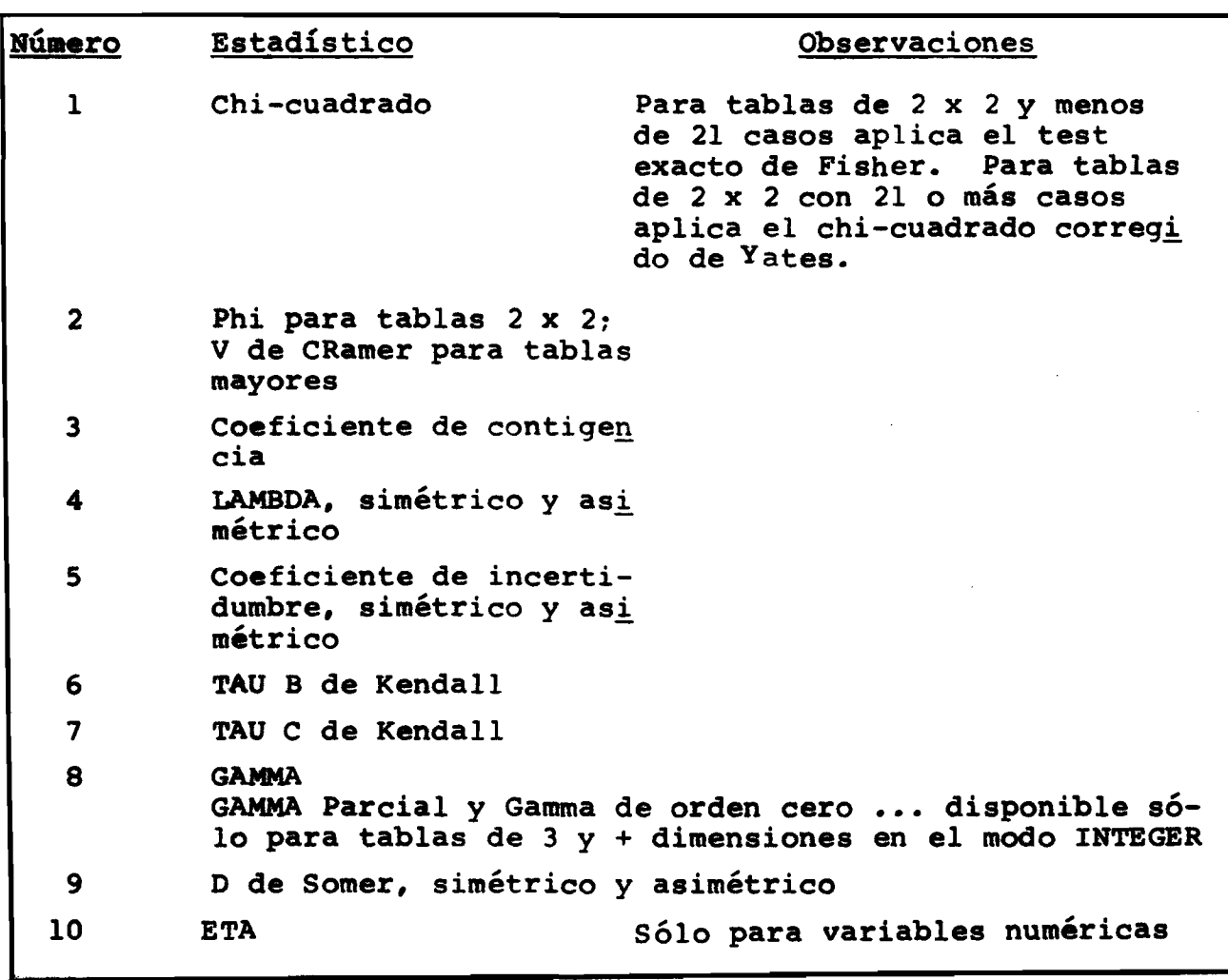

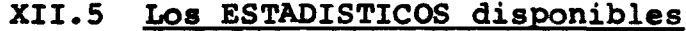

**Los estadísticos deben ser solicitados en forma explícita, ya que no serán calculados si no se\* especifica la tarje ta STATISTICS.**

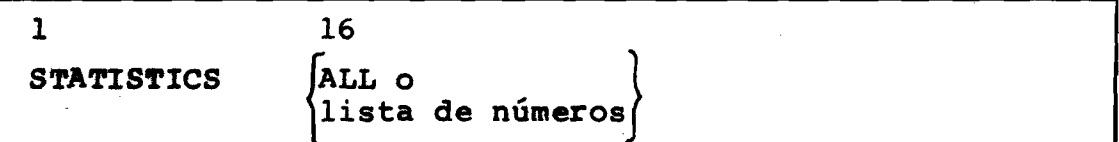

**Al contrario de CONDESCRIPTIVE y FREQUENCIES, en los cuales el orden de las tarjetas OPTIONS y STATISTICS puede ser cualquiera; el CROSSTABS exige que la tarjeta STATISTICS sea puesta después de OPTIONS si es que se pide alguna opción.**

**d a d e s : Los siguientes ejemplos ilustran las distintas posibili^**

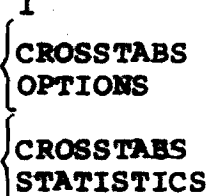

**fCROSSTABS < OPTIONS STATISTICS** 

#### **XII.6 OPCIONES disponibles para CROSSTABS**

**16**

- **OPCION 1:** informa al sistema para que ignore la decla **ración MISSINO -esto significa que los vaio res declarados como missing serán tratados como códigos válidos. Si no se especifica esta opción el sistema automáticamente exclu ye los casos con valores declarados como miss ing tanto del cruce como de los estadísticos.**
- **OPCION 2: informa al sistema para que elimine la impre sión de títulos. Tanto los VAR LABELS como VALUE LABELS no saldrán impresos.**
- **OPCION 3 ; suprime la impresión de los porcentajes de fila (ROW PCT)**
- **OPCIC^ 4 r suprime la impresión de los porcentajes de columna (COL PCT)**
- **OPCION 5 ; suprime la impresión de los porcentajes tota les (TOT PCT)**
- **opciones 6, 7, 8 disponibles sólo para el modo INTEGER**
	- **OPCION 6 ; elimina la impresión de valué labels, pero imprime los VAR LABELS.**
	- **OPCION 7 ; informa al sistema para que incluya los casos** con valores declarados como missing en la ta **bla cruzada sin que la frecuencia de estos casos influya en los porcentajes; ni tampoco sean incluidos en el cálculo de los estadísti eos. La frecuencia de los valores missing va acompañada de la letra "M" para indicar que se refiere a valores missing.**
	- **OPCION 8 ; informa al sistema para que los valores de la variaüale de fila sean impresos en el orden inverso; o sea, la primera fila de la tabla contendrá las frecuencias del valor máximo de la variable de fila y la última fila conten drá el valor (código) mínimo. El orden de la variable de columna permanece inalterada o sea de menor a mayor.**

法人 异常

- **OPCION 9 ; produce la impresión de un índice informando los cruces producidos y el número de la página donde comienza cada cruce.**
- **El formato general de la tarjeta OPTIONS es**

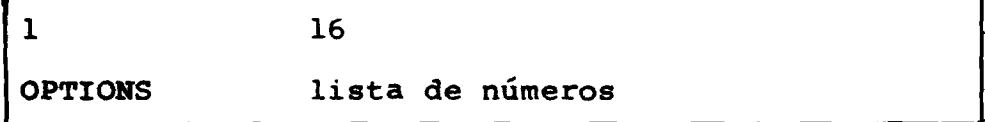

### **X II.7 LIMITACIONES del subprograms CROSSTABS**

- **a)\_\_\_\_\_\_Limitaciones para el modo. GENERAL**
	- **1) El número máximo de nombres de variables es de 200. Cada nombre de variable cuenta como "1" y todas las va riables especificadas por un "TO" cuenta como uno.**

**Así ;**

 $\ddot{\bullet}$   $\ddot{\bullet}$   $\ddot{\bullet}$ 

**TABLES = VAROOl, VARO02 TO VAR090**

**tendría un total de 2**

- **2) El máximo número de valores individuales (categorías) que puede asumir una variable es de 250.**
- **3) Requerimiento de espacio de memoria.**

**WORKSPACE = 4 \*** (NC + 1) \* (D + 2) **NC = número total de celdas requerido por el total de tablas solicitado. D = número de dimensiones de la tabla con la mayor dimensión. WORKSPACE espacio de memoria en byte. Así teniendo 10 cruces de 2 x 2 y 10 cruces de 2 x 2 x 2 tenemos que: NC = TOTAL CELDAS =**  $10 * (2 * 2) + 10 * (2 * 2 * 2) =$ **= 40 + 80 = 120**  $D = 3$ **WORKSPACE** =  $4 * (120 + 1) * (3 + 2) = 2420$  ovtes **Por otro lado si disponemos de WORKSPACE = 20-000 y D = 3 NC = WORKSPACE**  $4 * (D + 2)$  $-1 = 20.000$  $4 * (3 + 2)$ - *^*  $=$  20.000 - 1 = 1.000 - 1 = 999  $\overline{20}$ **O sea, el máximo de celdas para cada tabla es 999 4) Se permite un máximo de 20 listas de cruces. Así: "TABLES = VARI TO VAR5 BY VARX / VAR2, VAR3 BY VARX, VARZ BY VAR7" trae dos listas de cruces delimitadas por el "/". 5' La dimensión máxima permitida es 10 (esto es 9 BY); con un máximo de 8 variables de control.**

- 1) El máximo de nombres de variables en la parte "VARIABLES =" es 100. VAR1 TO VAR10 se cuenta como 1.
- **2) El raáíxiroo de variables que pueden ser nombrados explícita o implícitamente ("TO") en la parte "TABLES" es de 100-**
- 3) No acepta variables alfanuméricas o numéricas con decima**les -sólo se aplica a variables numéricas enteras.**
- **4) Se permite un m áximo de 20 listas de especificación de cruces, en la parte "TABLES"=". Cada lista está delimita da por un "/".**
- **5 } Requerimientos de memoria.**

 $W$  **ORKSPACE** = 4 \* NC + 20 \* MAXLAB **NC =» n úmero total de celdas requerido por todas las cruces. MAXLAB =! número m áximo de value labels involucrado en algu na tabla. WORKSPACE = espacio de memoria en bytes. Ejemplo: 10 cruces de 2 x 2 y 10 cruces de 2 x 2 x 2**  $NC = 10 * (2 * 2) + 10 * (2 * 2 * 2) = 120$  celdas. **MAXLAB = 2 \* 2 \* 2 = 8 (la tabla que requiere el máximo de** value labels).

**Luego**

**WORKSPACE = 4 \* 120 + 20 \* 8 = 480 + 160 = 640 bytes** 

Obsérvese que el mismo ejemplo del modo GENERAL donde se requiere 2420 bytes contra 640 del modo integer.

**6) La dimensión m áxima es 8** *(o* **sea: 7 BY), pero no más de 6 variables de control pueden estar involucradas en cualquier juego de tablas.**

Ejemplo a): Listado que produce el sistema del programa utiliza-<br>do, recuperando un archivo SPSS (GET FILE) y la primera solicitud de cruces.

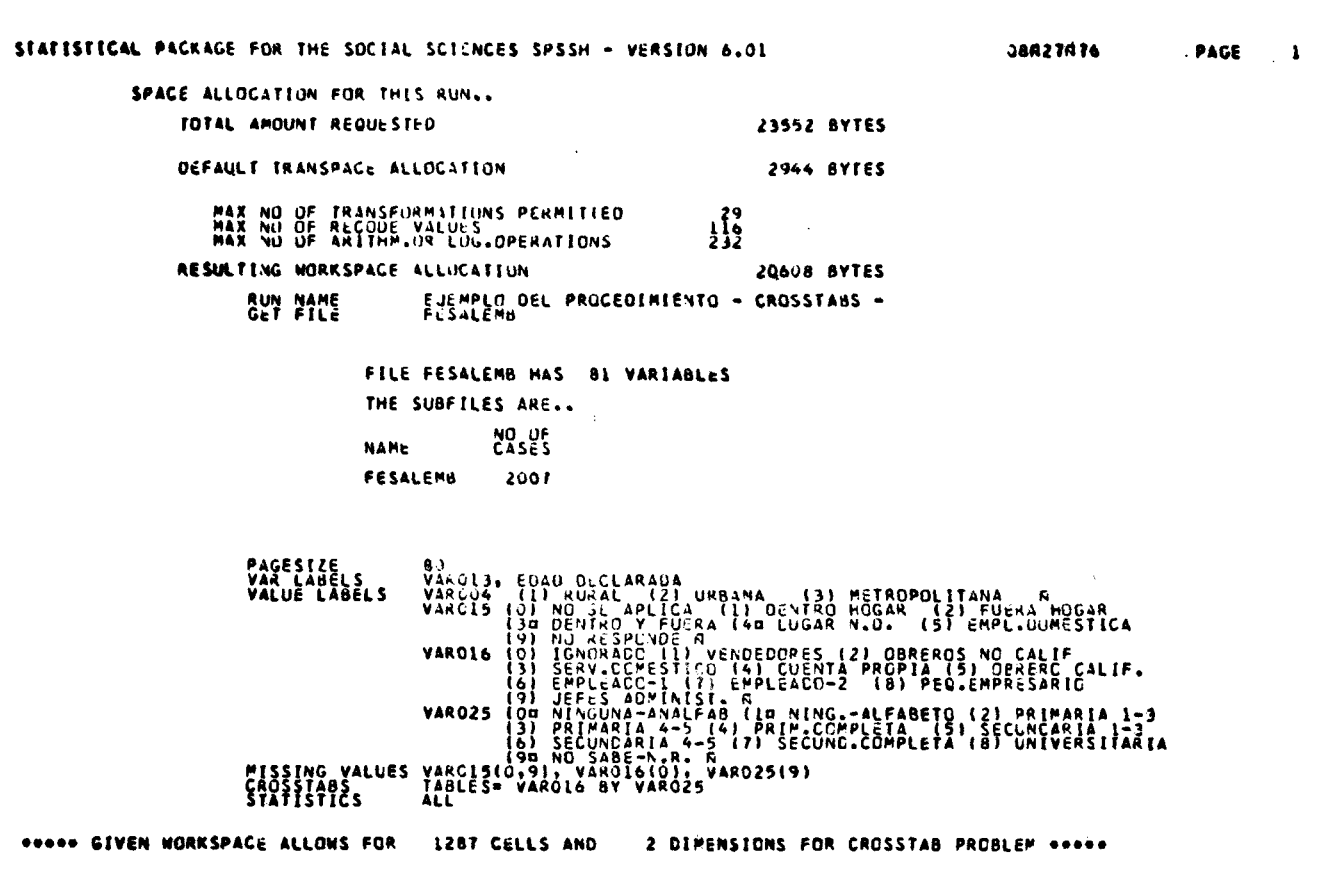

Ejemplo b): Formato de salida estándar producido por la solicitud con modo general de página 151. En el rincón superior izquierdo sale la explicación: COUNT = frecuencia;<br>COL PCT = porcentaje de fila;<br>COL PCT = porcentaje de columna; TOT PCT = porcenta je del total.

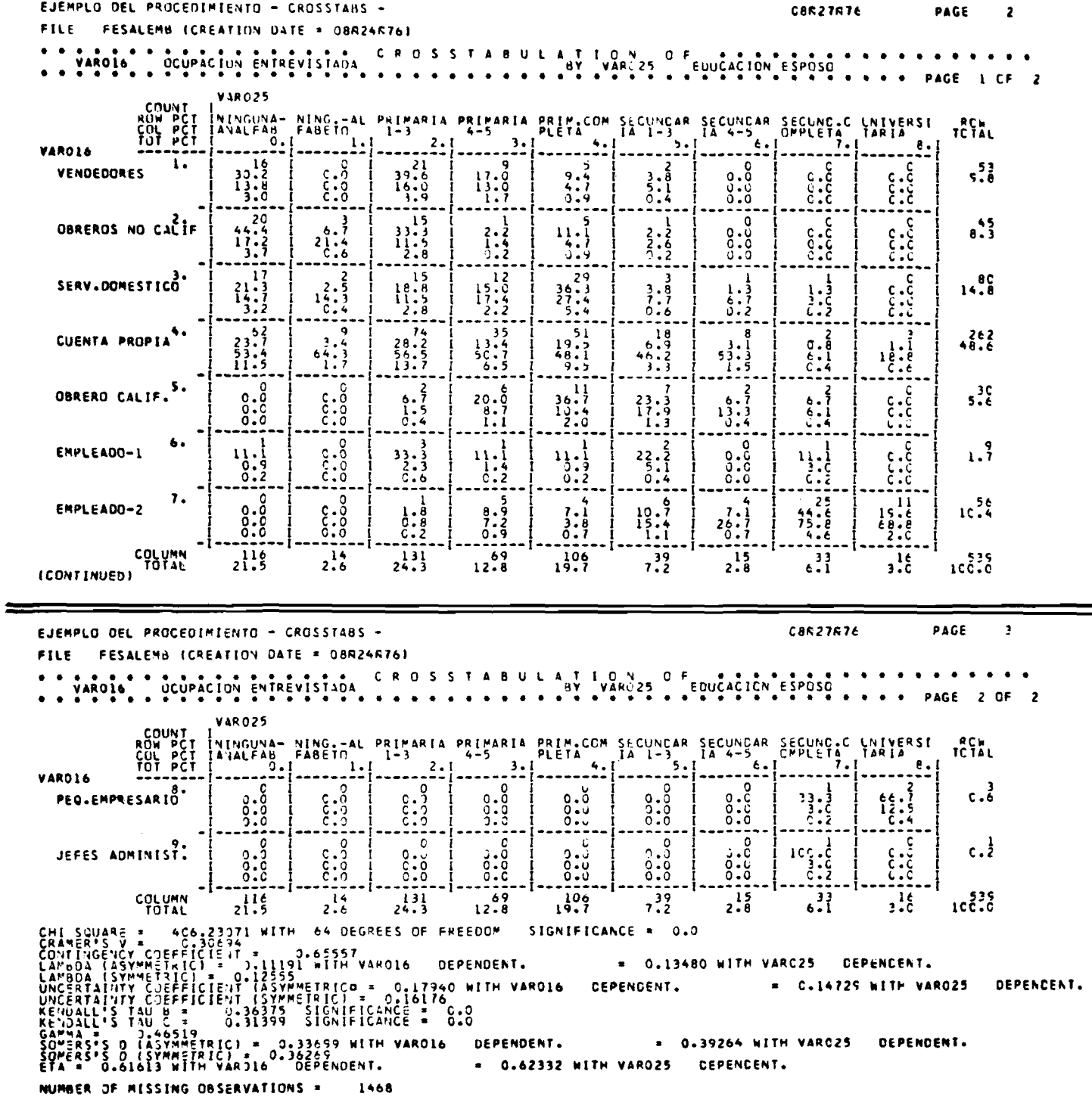

Solicitud de cruces con opciones 3, 4, 5, supresión Ejemplo c): de todos los porcentajes y la salida producida.

EJENPLO DEL PROCEDIMIENTO - CROSSTABS -

EJEMPLO DEL PROGEDIPIENTO - CROSSTABS -

CROSSTANS<br>OPTIONS<br>STATISTICS TABLES= VAROL& BY VAROZS<br>3,4,5<br>ALL

**PESALEMB (CREATION DATE = DRR24R76)** FILE CROSSTABULATION OF DUCACION ESPOSO VAROIS COUPACION ENTREVISTADA **PAGE**  $1.05$  $\mathbf{1}$ **VAR025 COUNT** NINGUNA-<br>ANALFAB **RCM**<br>TCTAL  $-\frac{2}{21}$  $\frac{1}{2}$ VARO16  $1.7$  $16$  $5<sup>3</sup>$ VENDEDORES  $\ddot{\textbf{i}}$ ĩ  $\overline{\mathbf{s}}$ 20  $e^{45}$  $15$  $\mathbf{1}$  $\bullet$  $\mathbf{c}$  $\bullet$ OBREROS NO CALIF  $\overline{17}$  $\overline{2}$  $\overline{15}$  $\overline{12}$  $\frac{1}{29}$  $\overline{\mathbf{3}}$ Ŧ T  $\tilde{\mathbf{c}}$ SERV.DOMESTICO<sup>3</sup> 14.8  $\overline{\mathbf{a}}$  $\overline{\mathbf{u}}$ ۊ  $\overline{\mathbf{35}}$  $\mathbf{5}^{\bullet}$  $\overline{\mathbf{z}}$  $\ddot{i}$ ø CUENTA PROPIA 62  $3.2$  $\ddot{\phantom{0}}$  $\overline{2}$  $\tilde{\bullet}$  $\bar{\mathfrak{o}}$  $\overline{\mathbf{1}}$  $\overline{\mathbf{z}}$  $3.6$  $\overline{\mathbf{5}}$  $\overline{\mathbf{z}}$  $\bullet$ 6 OBRERO CALIF.  $\mathbf{1}$  $\pmb{\circ}$  $\overline{\mathbf{3}}$  $\mathbf{i}$  $\mathbf{I}$  $\overline{\mathbf{z}}$  $\ddot{\bullet}$  $\mathbf{i}$  $\overline{\bullet}$  $1.3$ ь. **ERPLEADO-1**  $\mathbf{v}$  $\overline{25}$ ና īΤ ัง 7.  $\mathbf{o}$  $\blacktriangleleft$  $\mathbf{r}$  $\bullet$  $10.56$ EMPLEADO-2 ï  $\mathbf{C}$  $\bullet$  $\mathbf{c}$  $\ddot{\mathbf{0}}$ ٥  $\ddot{\mathbf{o}}$ ö  $\mathbf{z}$  $c.3$ PEO.EMPRESARIO  $\mathbf{r}$  $\tilde{\mathbf{c}}$  $\overline{\bullet}$  $\overline{\bullet}$  $\pmb{\sigma}$  $\mathbf{o}$ c  $\mathbf{a}$  $\bullet$ JEFES ADMINIST:  $0.1$ COLUMN<br>TOTAL  $21.5$  $24.3$  $19.7$  $7.39$  $\mathbb{R}$  $3.6$  $2.6$  $12.8$  $2.8$  $100.33$ 23071 WITH 406 64 DEGREES OF FREEDOM SIGNIFICANCE = 0.0 **L SOVARE :** SWY CORFFICIENT<br>CASYMMETRICI - 0.11191<br>CASYMMETRICI - 0.11191<br>CASYMMETRICIENT (ASYMMETRICIENT)<br>INTY CORFFICIENT (SYMMET i na .65557<br>WITH VARO16 DEPENDENT. 0.13480 WITH VARC25 DEPENCENT. TRICI\_\* <sub>0</sub>  $0.17940$ <br> $0.16176$ DEPENCENT. DEPENCENT. **WITH VAROL6** 0.14729 WITH VAR025 CANCE = 0:0 ŽŠ<br>99 VARO16 DEPENDENT. 33659 MITH DEPENDENT. 0.39264 WITH VARC25  $\mathbf{a}$ VÁRO16 **DÉPÈNDENT.** . 0.62332 WITH VARO25 **DEPENCENT.** NUMBER OF MISSING OBSERVATIONS . 1468

08627676 PAGE

**PAGE** 

CBR27R76

 $E$  iemplo  $d$ ):</u> Modo INTEGER con opciones  $3, 7, 9: 3 =$  elimina porcentajes de fila;  $7 =$  incluye los missing en las tablas -véase última fila y última columna de los. cruces con la frecuencia marcada con la letra "M";  $9 = que$ produzca un índice.

En este ejemplo se muestra la salida de un cruce tridimensional o sea con una variable de control.

 $\Psi_{\rm L}$ 

EJEMPLO DEL PROCEDIMIENTO - CROSSTABS -

**CBR27R76** PAGE

VARTABLES= VAROO4(1,3),VARJIS,VAROI6,VAROZS(0,9), VARCI3(0,99) K<br>JABLES= VARJI6 BY VAROZ5 A VAROI6 BY VAROZ5 BY VARCC4<br>ALL<br>ALL **CROSSTABS** OPTIONS<br>STATISTICS

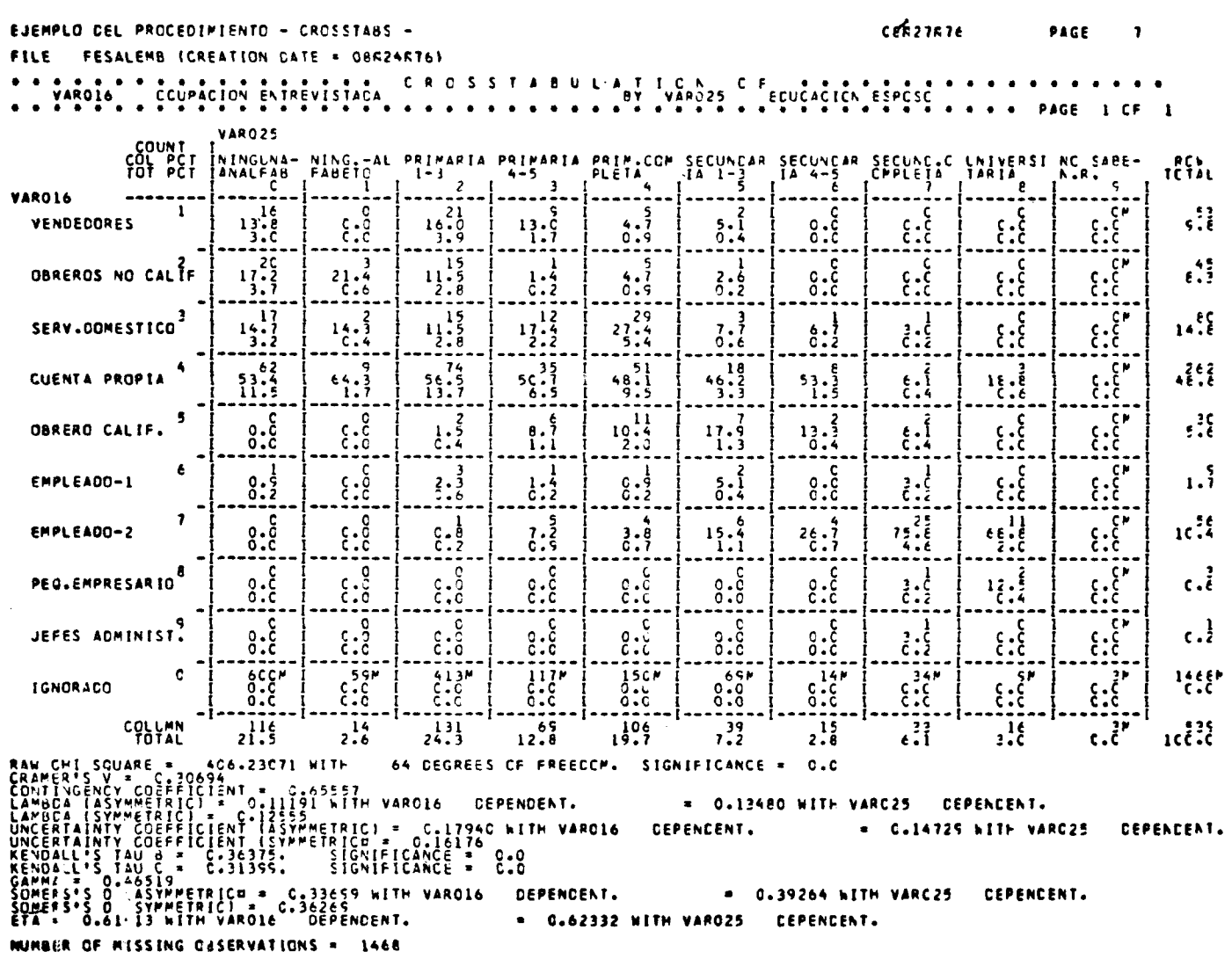

EJEMPLO CEL PROCEDIMIENTO - CROSSTABS -CER27R76 PAGE **FILE** FESALEMB ICREATION CATE . ORR24K76) CROSSTABULATICN CFECUCACION ESPOSO CONTROLLING FORCEPACION ENTREVISTADA  $\bullet\bullet\bullet\bullet\bullet$ **VAR025** COUNT<br>COL PCT<br>TOT PCT រពិរក  $rac{2}{2}$ VARO16  $\frac{1}{10}$  $rac{c}{c}$  $\overline{\overset{0}{\underset{0}{\overset{0}{\phantom{0}}}}}$  $-5.6$  $0.0000$  $0.6$  $\, \, \overset{c}{\phantom{}_{3}} \, . \, \overset{c}{\phantom{}_{5}} \,$  $\begin{bmatrix} 2 & 3 \\ 3 & 3 \end{bmatrix}$  $\sum_{i=1}^{n}$  $\frac{1}{6}$ VENDEDORES  $1! \cdot 3$  $20.3$ <br> $8.8$  $22.8$  $0.0000$  $0.6$  $\frac{1}{3}$  $\begin{array}{c} 1 \\ 2 \\ 3 \end{array}$  $16.3$ **DERFROS NO CALIF**  $\mathbf{\hat{c}}$ .  $\mathbf{\check{c}}$  $\overset{\epsilon}{\mathfrak{c}}\overset{\mathfrak{z}}{\mathfrak{c}}\overset{\mathfrak{z}}{\mathfrak{c}}$  $13.5$  $14.9$ <br> $14.9$ <br> $0.3$  $\left\{ \begin{matrix} 3 \\ 1 \end{matrix} \right\}$  $0.6$ ייז<br>}:} SERV.DOMESTICO<sup>3</sup>  $\begin{smallmatrix} 0 & 0 \\ 0 & 0 \end{smallmatrix}$  $\begin{smallmatrix} 2.5 \\ -5.5 \end{smallmatrix}$  $11.35$  $\frac{5}{3}$ ع.<br>ع: ع  $18.9$  $19.5$  $54.8$ <br> $23.6$  $\frac{35}{29.3}$  $\frac{1}{2}$  $75.6$ <br>6.9  $0.\overset{\circ}{\phantom{0}}\phantom{0}^\circ$  $\overline{\begin{smallmatrix} \text{c.}\ \text{c.}\ \$  $rac{2}{1}$ ្តរ្តុះ CUERTA PROPIA <u>းငှေန်</u>  $100.5$  $5, 3$ ,  $5.8$  $3.8$  $0.3$  $\begin{smallmatrix} 0 & 0 \\ 0 & 0 \end{smallmatrix}$  $\ddot{\ddot{\Sigma}}$ 。。<br>。。。 **GBRERG CALIF.**  $\frac{1}{6}$ .  $\frac{1}{6}$ ع.<br>ع  $\mathbf{1} \cdot \mathbf{1}$ 33.)<br>0.6  $\pmb{\delta}$  $\overline{\mathfrak{e}}$ .  $3.3$  $8.6$  $\begin{smallmatrix} 0.5 \\ -.0.5 \end{smallmatrix}$  $8.8$  $8.8$  $8.5$  $\frac{1}{6}$ .  $\sum_{i=1}^{n}$ ENPLEADO-L  $\ddot{.}$  :  $\ddot{.}$  $\mathfrak{c}$ . C  $\frac{511M}{0.5}$  $c \cdot c$  $\begin{array}{c} \n\overline{1} \\
0 \\
0 \\
\end{array}$  $8.5$  $0.3^{\circ}$  $\ddot{\ddot{\xi}}$  $\overline{\mathfrak{e}}$ .  $\overline{\mathbf{S}}$ 438  $\mathcal{E}$ **IGNORACO**  $8.8$ **COLUMN**  $42.3$  $33.9$  $1.3$  $3.2$  $2<sup>16</sup>$  $0.6$  $\epsilon$ . $\tilde{\epsilon}^*$  $1.3$  $16^{122}$  $\cdot$ ı.f RAW CHI SQUARE = 50.60684 MITH 35 DEGREES CF FREECCP. SIGNIFICANCE<br>
CRAMER'S V 022112<br>
LAPBOA (SYMMETRIC) = C.4746F<br>
LAPBOA (SYMMETRIC) = C.4746F<br>
LAPBOA (SYMMETRIC) = C.67868 NIH VAROIS DEPENCENT.<br>
UNCERTAINITY COEFFICIEN 35 DEGREES OF FREEDOM. SIGNIFICANCE = 0.0426 = 0.02CCO WITH VARC25 CEPENCENT. = C.C1232 WITH VARG25 DEPENCENT. \* C.16523 WITH VARC25 CEPEACEAT. = 0.25113 WITH VARO25 CEPENCENT. CBR27R76 PAGE EJEMPLO CEL PROCEDIFIENTO - CROSSTABS -FESALEMB (CREATION CATE = OBR24R760 **FILE** CONTROLS COLORACION ENTREVISTADA CROSSTABULATICN STECUCACION ESPOSO **VARQ25** COUNT<br>COL PCT<br>TOT PCT THINGURA- NING.-AL PRIMARIA PRIMARIA PRIMARIA SECUNCAR SECUNCAR SECUNCAC LAIVERSI NC SABE-<br>|ANALFAB FABEIC 1-3 4-5 PLETA 14 1-3 14 4-5 CPPLETA TARIA N.R. **ACAL** VARO16  $\frac{17.6}{3.6}$  $\begin{matrix} 0 \\ .0 \\ .0 \end{matrix}$  $\frac{2}{1}$  $\overline{\overset{0}{\phantom{}}}_{0.0}^{\phantom{0}}$  $\begin{bmatrix} 1 \\ 2 \\ 3 \\ 5 \end{bmatrix}$  $\ddot{\ddot{\epsilon}}$  $\overline{\mathbf{8}}$  $\frac{2}{1 \cdot 5}$  $\frac{c}{3}$ .  $0.\overset{\mathsf{c}}{\phantom{}_{\mathsf{c}}}$  $\mathbf{1}$  $,!!$ VENCEDORES  $\frac{16.5}{1.1}$  $\sum_{i=1}^{n}$  $\overline{\mathcal{E}}$  $0.\overset{\mathsf{c}}{\varepsilon}$  $0.8$  $8.\overset{\circ}{\phantom{0}}\phantom{0}^{\circ}$  $\frac{c}{c}$ . **GOREROS NO CALIF** ‼:  $\frac{2}{6}$ :  $55.9$  $1:5$  $1, 3$ ׆<br>ع:ځ ׇ֘֟׆֧֧֪֪֪֪֪֪֧֧֟֟֟֟֟֟֩֓֟֩֟֩֓֟֟֩֓֟֩֓֟֩֓֟֩֓֟֩֕֓֟֩֕<br>֧֪֧֧֧֧֧֩׆֧֧֧׃  $21.9$ <br> $5.1$  $0.\overset{\mathtt{c}}{\mathfrak{c}}$  $\sum_{i=1}^{n}$ SERV.DOMESTICO<sup>3</sup>  $25:10$  $0.3$  $n$ <sup>24</sup>  $15:3$  $16.7$  $z_{3}^{5}$ .  $6$  $\frac{15}{34}$  $53.1$ <br> $13.2$  $45.8$  $\frac{25}{12}$  $\begin{smallmatrix} 2 & 5 \\ 5 & 6 \end{smallmatrix}$  $\frac{1}{2}$  $33.2$ 49 - ဦ  $^{89.2}_{2.6}$ န်းနိ CUENTA PROPIA  $\overline{\mathbf{5}}$  $\mathbf{S}$  $\cdot$ ! ع<br>؟. ع  $0.5$  $29:7$  $3.\xi$ י<br>!:}  $\ddot{c} \cdot \dot{\dot{g}}$ OBRERO CALIF.  $\frac{1}{3}$ :  $12.8$  $0.5$  $\overline{\sum_{i=1}^{n}$ è  $\begin{smallmatrix} 0 & 0 \\ 0 & 0 \end{smallmatrix}$  $0.5$ ئي د  $0.06$ ع.<br>}. ع  $\frac{2}{5}$ :  $\frac{6}{5}$  $\frac{1}{6}$  :  $\frac{1}{5}$  $3.5$ ع.<br>ع EMPLEADO-1  $0.6$  $\mathbf{r}$  $5.5$  $\frac{11}{56}$  $12^{26}$  $2,3$  $13.5$  $25.5$ ERPLEADO-2  $\frac{2}{6}$ :  $\frac{5}{5}$  $0.5$  $\mathfrak{cc}_1$ :  $\frac{75m}{9.6}$  $\frac{117}{6.8}$ 95M  $\overline{\mathbf{S}}$  $\bullet$  $36''$ <br> $0.6''$ **58W**  $3!$  $\ddot{\ddot{\Sigma}}$  $\hat{c} \cdot \hat{c}$  $0.8$ 0.0<br>0.0 a.ē ع:ع **IGNORADO**  $17.8$ **COLLAN**<br>TOTAL  $\frac{1}{2}$  $rel2 24.9$  $\ddot{\cdot}$  $3.0$  $12.2$  $23.9$  $7.8$  $2.5$  $1.5$ CRAMERIS VIET (1980-07175 WITH 48 DEGREES OF FREECOMERIS VIET (1980-07175 WITH 48 DEGREES OF FREECOMERIS CHANGE LANGE 1999-20176 WITH VAROLE DEPENDENT.<br>LAMBOA (SYMMETRIC) = 0.12095<br>LAMBOA (SYMMETRIC) = 0.12095<br>LAMBOA (SYMM 48 DEGREES OF FREEDOM. SIGNIFICANCE = 0.0000 \* 0.12162 WITH VARC25 **CEPENCENT.** ŧ. **CEPENCENT.** = C.17221 WITH VARC25 **CEPENCENT.** धु<br>१  $\mathcal{L}^{\text{max}}_{\text{max}}$ = 0.44071 WITH VARC25 DEPENCENT. \* C.62067 WITH VAROZS CEPENCENT.

 $-155-$ 

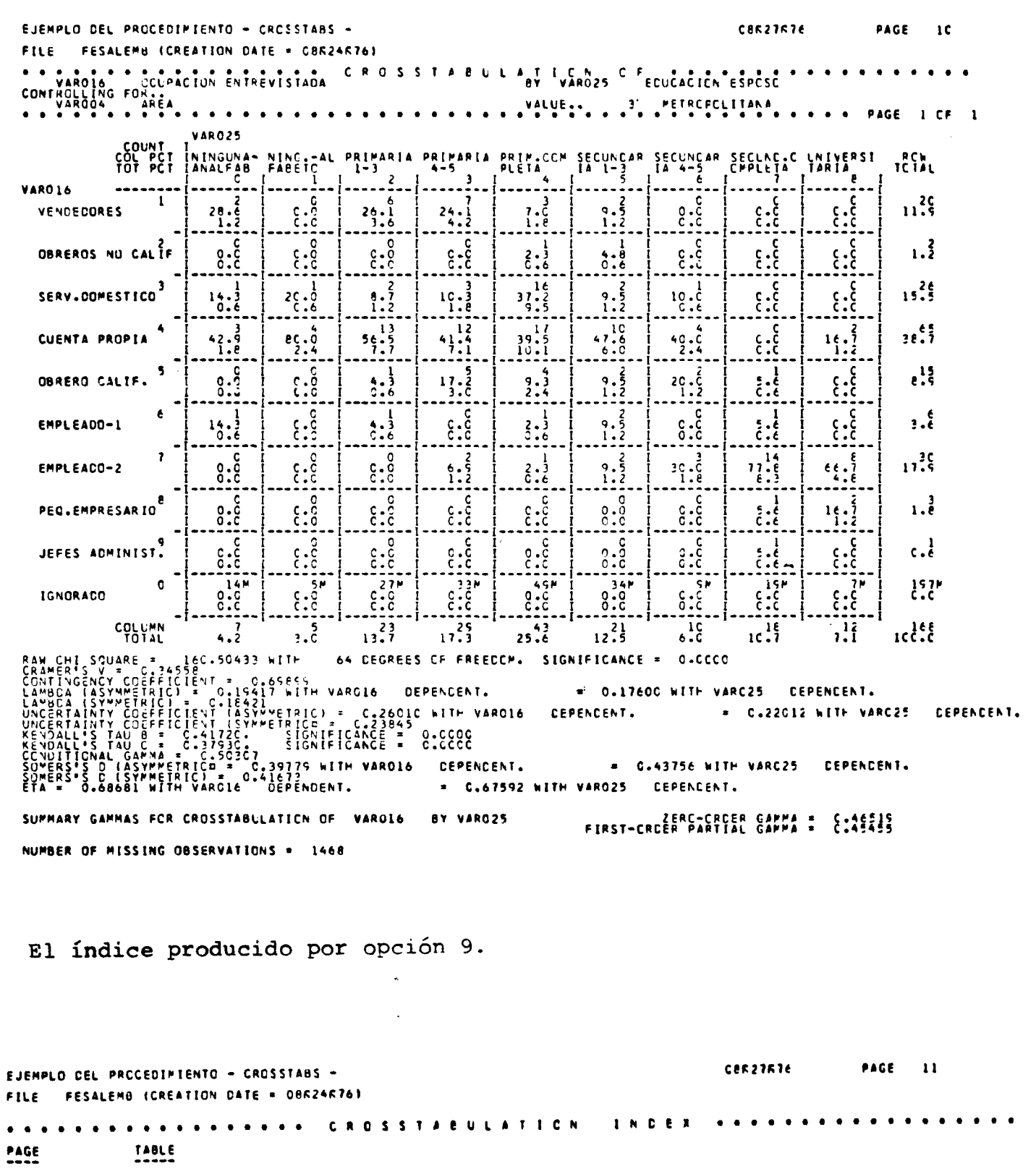

7 – VAROI6 – BY VAROZS<br>8 – VAROI6 – BY VAROZS – BY VARCO4

 $\bullet$ 

 $\overline{\phantom{0}}$ 

 $\overline{a}$ 

 $\overline{1}$ 

 $\bullet$ 

 $-156-$ 

# XIII. BREAKDOWN: Descripción de subpoblaciones

#### XIII.1 El subprograma BREAKDOWN

Dada una variable dependiente para la cual la media es **una b u e n a m edida de la tendencia central, el subprograma B R E A K D O W N p r oduce para esta variable (dependiente) la suma, media, varianza y d esviación estándar para los subconjuntos del universo, delimitados por las variables independientes.**

**Por ejemplo si del universo en estudio tomamos como** variable dependiente el INGRESO y deseamos saber la media del **ingreso por sexo y educación. Así para la subpoblación con** SEXO = hombres la media del ingreso será una y para la subpo**b l a c i ó n SEXO = mujeres, la media del ingreso será otra.**

Así si llamamos de  $\bar{x}$  = media del ingreso, la estructura de los resultados que produce el BREAKDOWN es la siguiente; **por sexo y educación (los valores de X no son reales).**

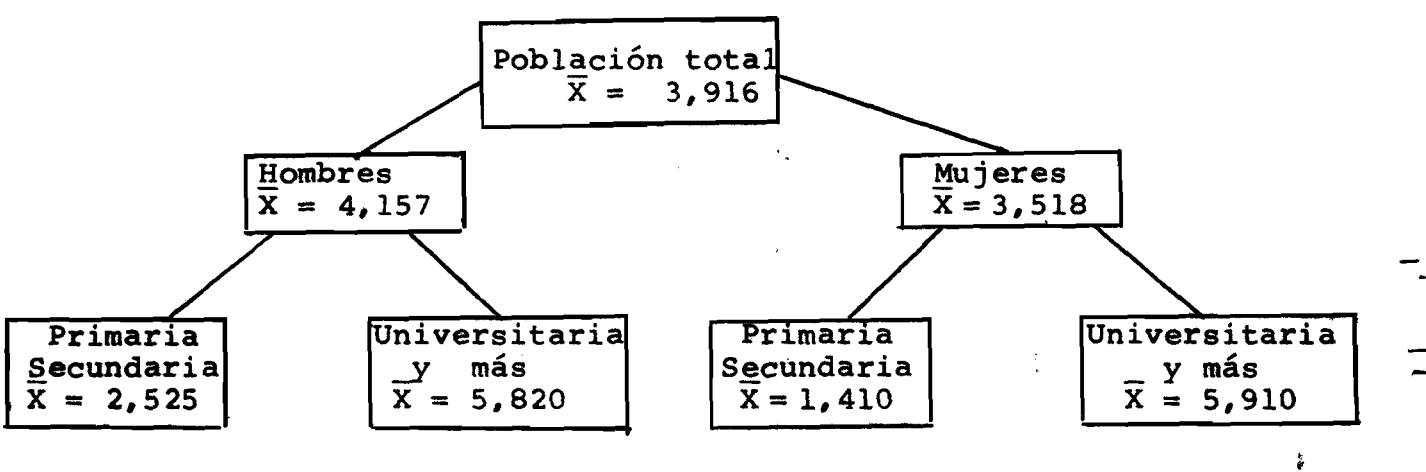

A pesar de que el del subprograma BREAKDOWN sólo permi te procesar variables numéricas, posee dos modos de operación:

- GENERAL = acepta variables numéricas enteras y/o con **decimales como variables independientes.**
- **INTEGER = sólo acepta variables numéricas enteras como variables independientes.**

**En ambos modos la variable d ependiente puede ser discre ta o continua.**

**Resumen del BREAKDOWN:**

**a) Produce en forma estándar:**

- **suma**
- **media**
- **varianza**
- **desviación estándar**

para la población total y subpoblaciones.

- **b) Permite en forma opcional :**
	- **análisis de varianza en una dirección**
	- **test de linearidad**
- c) Permite un máximo de cinco variables independientes
- **d) La forma de especificación del BREAKDOWN es idéntica a la del CROSSTABS, inclusive el modo integer es selecciq nado si se especifica la parte "VARIABLES = ".**

### XIII.2 BREAKDOWN: modo GENERAL

**Formato General**

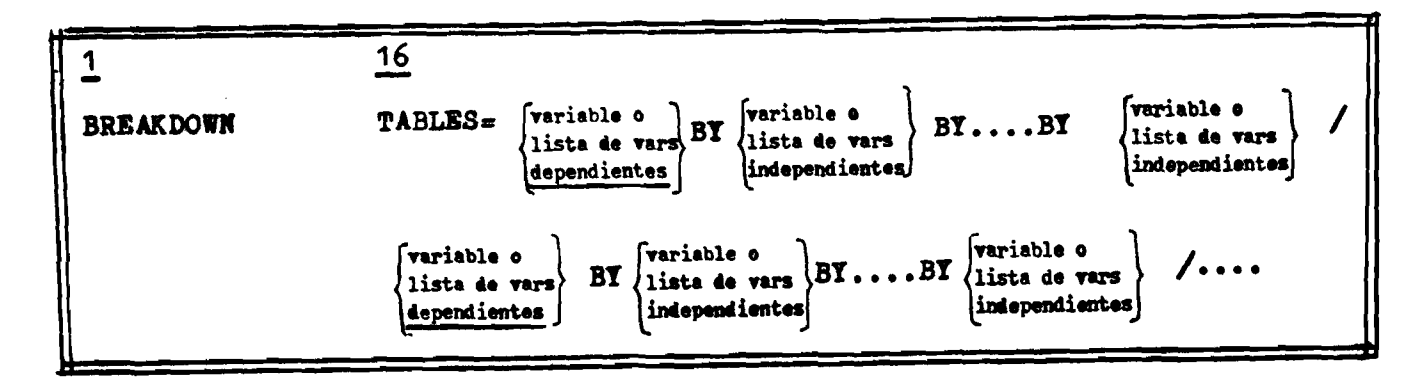

**-158-**

Nótese que la variable o lista de variables especifica da a la izquierda del primer "BY" delimita cuál o cuáles son las variables dependientes para la cual se calculará la suma, media, varianza y desviación estándar.

Para el ejemplo que se muestra la estructura en el párrafo XIII.1, la tarjeta de procedimiento sería:

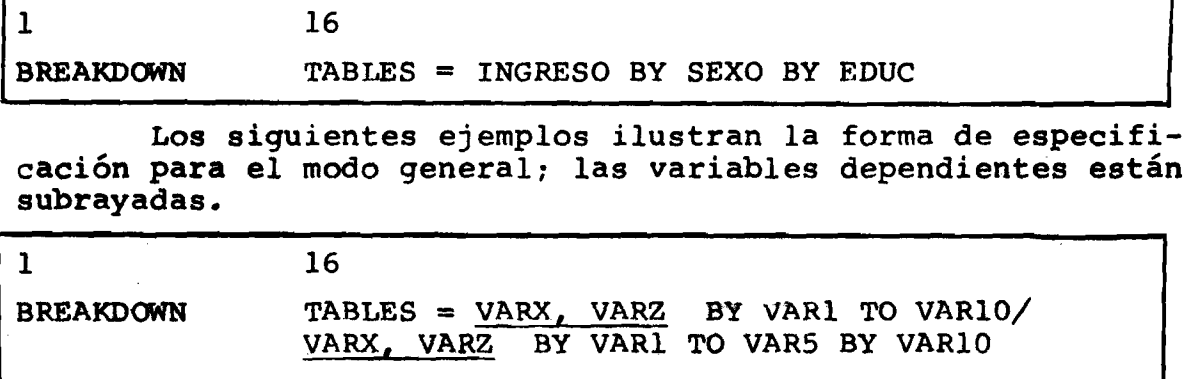

**BREAKDOWN** TABLES = VARX BY VARZ BY VAR1 BY VAR2/ VARZ BY VARI BY VAR2 BY VAR3

# XIII.3 BREAKDOWN: modo INTEGER

Formato General

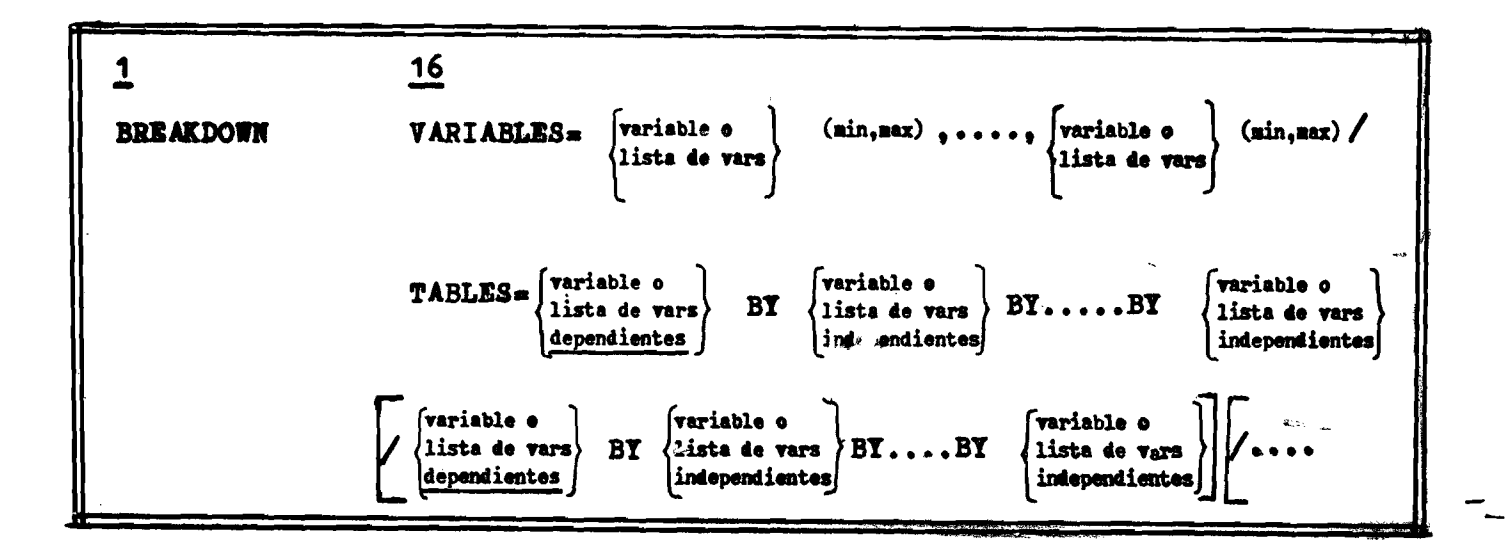

 $-159-$ 

**A1 igual que el procedimiento CROSSTABS, modo Integer, para el BREAKDOWN tenemos;**

**a) En la parte "VARIABLES = ' el uso de la convención "TO" se refiere al orden en que 'as variables están definidas**al paso que en la parte *"TABLES* = " el uso de la conven**ción "TO" se refiere sólo a las variables declaradas en "VARIABLES =" y al orden en que fueron declaradas.**

**b) En la parte "TABLES = " sólo se puede hacer referencia a variables que están declaradas en VARIABI,ES =. Esto sig nifica que inclusive las variables dependientes deben ser declaradas en VARIABLES =.**

## **Especificación de rangos para variables dependientes**

**Al utilizar el modo integer en "VARIABLES =" la(s) variablefs' pectivo(s) rango(s). Como general mente las variables dependien tes son continuas y q\3i zas con un rango no conocido, el SPSS permite que para dichas variables se utilize las palabras claves LOWEST, HIGHEST íL0,HH para 1 a especificación del rango,** No se <mark>pued</mark>e por ende "tilizar esta facilidad para las variables **independientes• el usuario debe especificar dependiente(s) y su(s) res-**

**Ejemplo :**

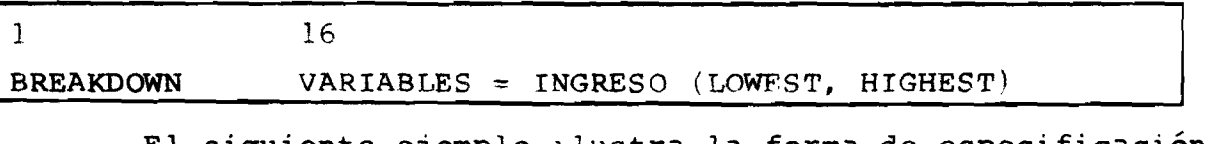

El siguiente ejemplo ilustra 'a forma de especificación **para el modo Integer.**

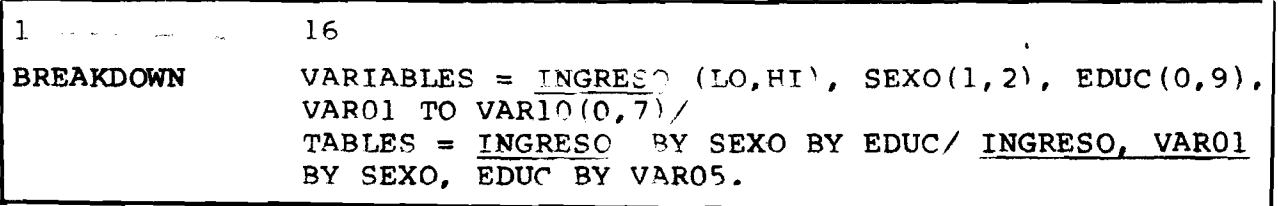

# **XIII.4 Estadísticas disponibles para BREAKDOWN**

**El subprograma BREAKDOWN calcula automáticamente la suma media, varianza, desviación estándar y número de casos para cada subpoblación. Además de estos estadísticos, el usuario puede solicitar por medio de STAT^cmics, dos cálculos estadísticos adicionales ;**

- **ESTADISTICO 1 provoca el cálculo e impresión de análisis de varianza en una dirección y el estadístico ETA-cuadrado.**
- **ESTADISTICO 2: cálculo de test de linearidad entre la var de pendiente y la primera var independiente. In cluye el cálculo del F estadístico, del coe ficiente de correlación (R) de PEARSON y el**  $R^2$ .

**Si se desea el estadístico** *2,* **el ¿ también de be ser solicitado.**

**Los estadísticos deben ser solicitados por medio de la tarjeta STATISTICS que debe ser puesta después de la tarjeta OPTIONS** (si se utiliza).

**El usuario debe tener cuidado en el uso de la solicitud de les estadísticos ya que tanto el análisis de varianza como el test de linearidad se hacen en una dirección. Así, si se especifica un BREAKDOWN con dos BY, los estadísticos (si son solicitados) sólo tomarán en cuenta las variables ligadas por** el primer BY.

**Ejemplo:**

|                   | 16                               |
|-------------------|----------------------------------|
| <b>BREAKDOWN</b>  | TABLES = INGRESO BY SEXO BY EDUC |
| <b>STATISTICS</b> | ALL                              |

**En este caso, el análisis de varianza y test de linear^ dad sólo tomará en cuenta INGRESO BY SEXO y sería exactamente lo mismo que un BREAKDOWN sin el "BY EDÜC"**

#### **XIII.5 Las opciones disponibles para BREAKDOWN**

**El subprograma BREAKDOWN posee tres formas de manipular los casos con valores missing:**

Opción estándar: eliminación por tabla: un caso es omitido **del cálculo de la tabla cuando el valor de cualquiera de las vari**2**d>les involucradas trae un valor missing.**

> **En otras palabras, un caso entra al cálculo de la tabla si los valores de todas las varia** bles involucradas son no-missing. Esta op **ción es utilizada a menos que se utilize opción 1 ó 2.**

- **OPCION 1: inclusión de los missing. Esta opción informa al sistema para que ignore la declaración de MISSINO y por lo tanto todos los casos serán tratados como casos válidos.**
- **OPCION 2 ; Exclusión de missino sólo para variable dependiente; esta opción provoca la exclusión de los casos en que la variable dependiente trae un valor declarado como MISSINO.**
- **OPCION 3 : elimina impresión de los labels.**
- OPCION 4: salida en forma de árbol. Esta opción está disponi**ble para el modo OENERAL. Véase en el párrafo Xlil. 8, de ejemplo de salida, el formato de impresión cuando se utiliza esta opción.**

La tarjeta OPTIONS debe preceder a la de STATISTICS: las distintas posibilidades se ilustran a continuación.

 $\mathbf{1}$ **16**

**BREAKDOWN OPTIONS**

**BREAKDOWN** 

**OPTIONS STATISTICS**

**BREAKDOWN**

**STATISTICS**

**XIII.6 Limitaciones para el BREAKDOWN**

. . . . . *. .* . .

- **a)\_\_\_\_\_\_Para el modo GENERAL**
	- **1) Un máximo de 200 variables pueden estar nombradas o involucradas en una solicitud de BREAKDOWN**
	- **2) El máximo número de tablas que puede ser solicitado es de 250.**
	- **3) La dimensión máxima es 6, o sea se permite hasta 5 "B Y " .**
	- **4) Un máximo de 30 listas de t^d^las puedra ser solicita** das. Una lista está delimitada por "/", a excepción **de la primera y última lista.**

**5) Requerimientos de espacio de memoria:**

WORKSPACE =  $4 * (NCELLS + 1) * (MAXDIMS + 4)$ 

**NCELLS = es el número total de celdas/ contabilizado en todas las tablas. Una celda está definí da por una conbinación única de valores de las variables independientes.**

**MAXDIMS s el número máximo de dimensiones obtenido entre todos los juegos de tablas.**

۴ę.

**WORKSPACE** 3 **espacio de memoria en bytes**

**Ejemplo:**

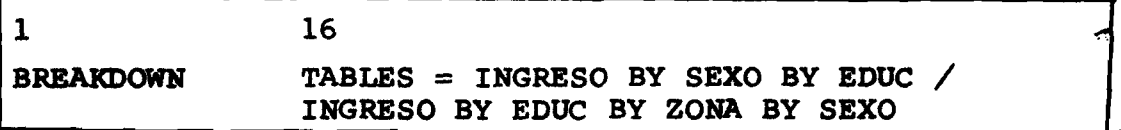

**Conociendo que:**

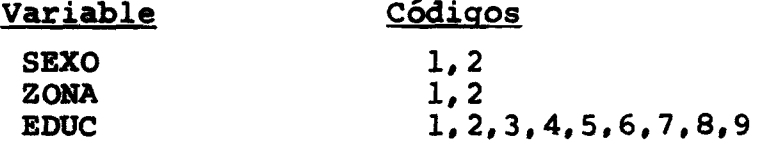

tenemos:

 $NCELLS = (2 * 9) + (9 * 2 * 2) = 54$  celdas **MAXDIMS** = 4 (de la 2a. lista de tablas =  $3$  "BY" + 1) **WORKSPACE = 4** \*  $(54 + 1)$  \*  $(4 + 4)$  = 1760 bytes

> **6) El máximo número de value labels que pueden ser impresos por una solicitud de BREAKDOWN es de 200** Si se excede esta limitación, no serán impresos los **value labels que excedieron.**

#### **b**) **Para el modo INTEGER**

- **1} Un máximo de 100 var iables pueden ser nombradas en** 1a parte VARIABLES =.
- **2) El número de variables especificados en "TABLES =" no puede exceder de** 100**.**
- **3) La dimensión máxima es** 6 **: una variable dependiente y 5 independiente.**
- **4) Máximo de 30 listas de tablas es permitido en**  $"TABLES = "$ .

**5} Requerimientos de memoria.**

 $W$ ORKSPACE = 12 \* NCELLS + 20 \* MAXLABS

- **NCSLLS número total de celdas para el total de tablas.**
- **MA3CLABS el máximo número de value labels requerí do; seleccionado de la tabla que requiere el máximo y no la sumatoria. Si el WORKSPACE no es suficiente para almacenar los value labels, sencillamente estos no serán impresos.**

**Ejemplo:**

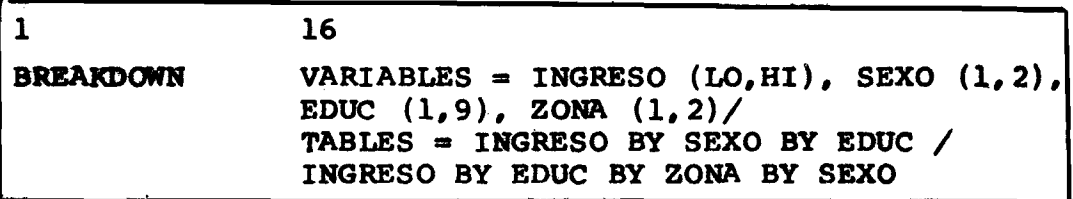

**NCELLS = 54 celdas (iqual al ejemplo del modo GENERAL) MAXLABS** =  $9 * 2 * 2 = 36$  (para la 2° tabla). **Luego: WORKSPACE = 12 \* 54 + 20 \* 36 = 1368 bytes** 

**Itótese que el modo general requiere 1760 bytes**

**XIII.7 BREAKDOWN: impresión en forma tabular-CROSSBREAK**

**Formato General**

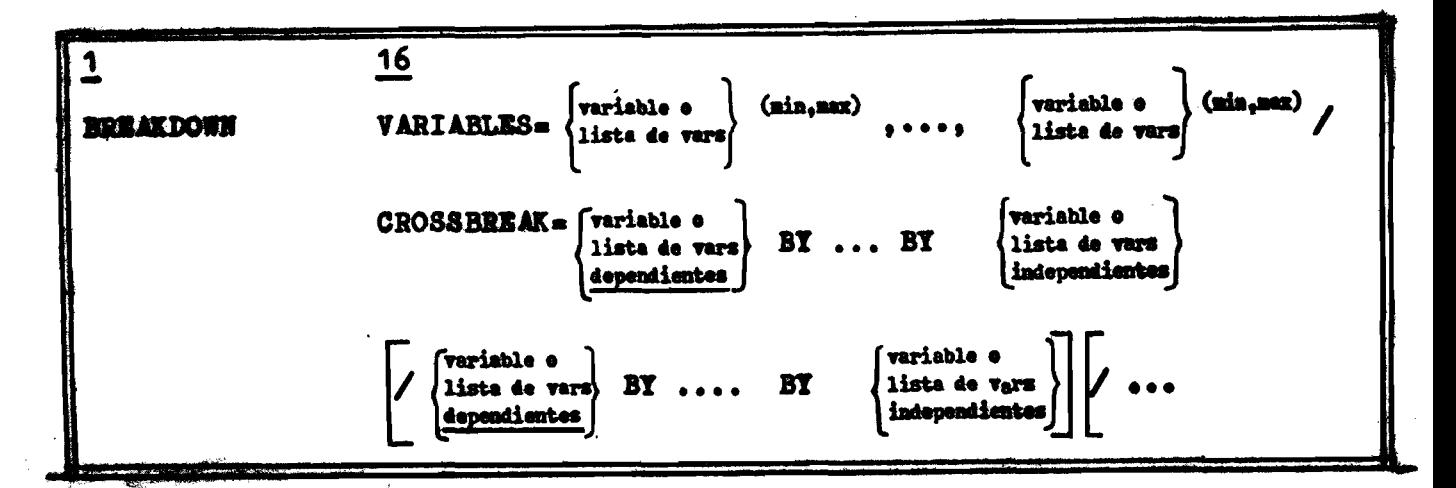

En el formato la única diferencia con el modo Integer es que se especifica "CROSSBREAK =" en luqar de "TABLES = "

El formato de impresión para CROSSBREAK es en forma tabular similar al formato del CROSSTABS a diferencia de que en vez de imprimir la frecuencia los porcentajes de fila, co **lurana y total, imprime la suma, media, desviación estándar, varianza para la variable dependiente para la subpoblación especificada por las variables independientes -**

# A. **OPCIONES PARA CROSSBREAK**

- **OPCION 1, 2, 3:** iguales a las ya descritas para BREAKDOWN Nótese que si se usa opción 2, los miss**ing impresos en la tabla estarán marcados con la letra "M", pero no influyen en los c á l c u l o s .**
- **OPCION 4 ; No está disponible para el CROSSBREAK.**
- **O PCION 5:** Elimina la impresión de las celdas de fre cuencias.
- **OPCION 6** Elimina impresión de las sumas.
- **OPCION 7:** Elimina la impresión de la desviación estándar.
- **OPCION 8:** Elimina la impresión de los value labels, Dero no de los VAR LABELS.

#### **B. CESTADISTICOS PARA CROSSBREAK**

**Los estadísticos 1,2 del BREAKDOWN (general, integer) no están disponibles para el CROSSBREAK.**

Los estadísticos disponibles para el CROSSBREAK son los **de medidas de relación entre las variables de fila y columna, o** sea sólo consideran las variables independientes, y son prácticamente los mismos estadísticos del CROSSTABS.

## Número **Estadístico**

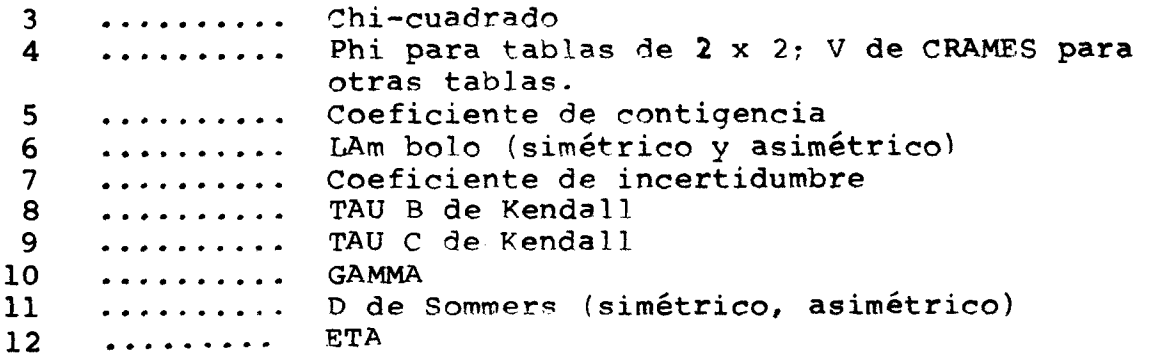
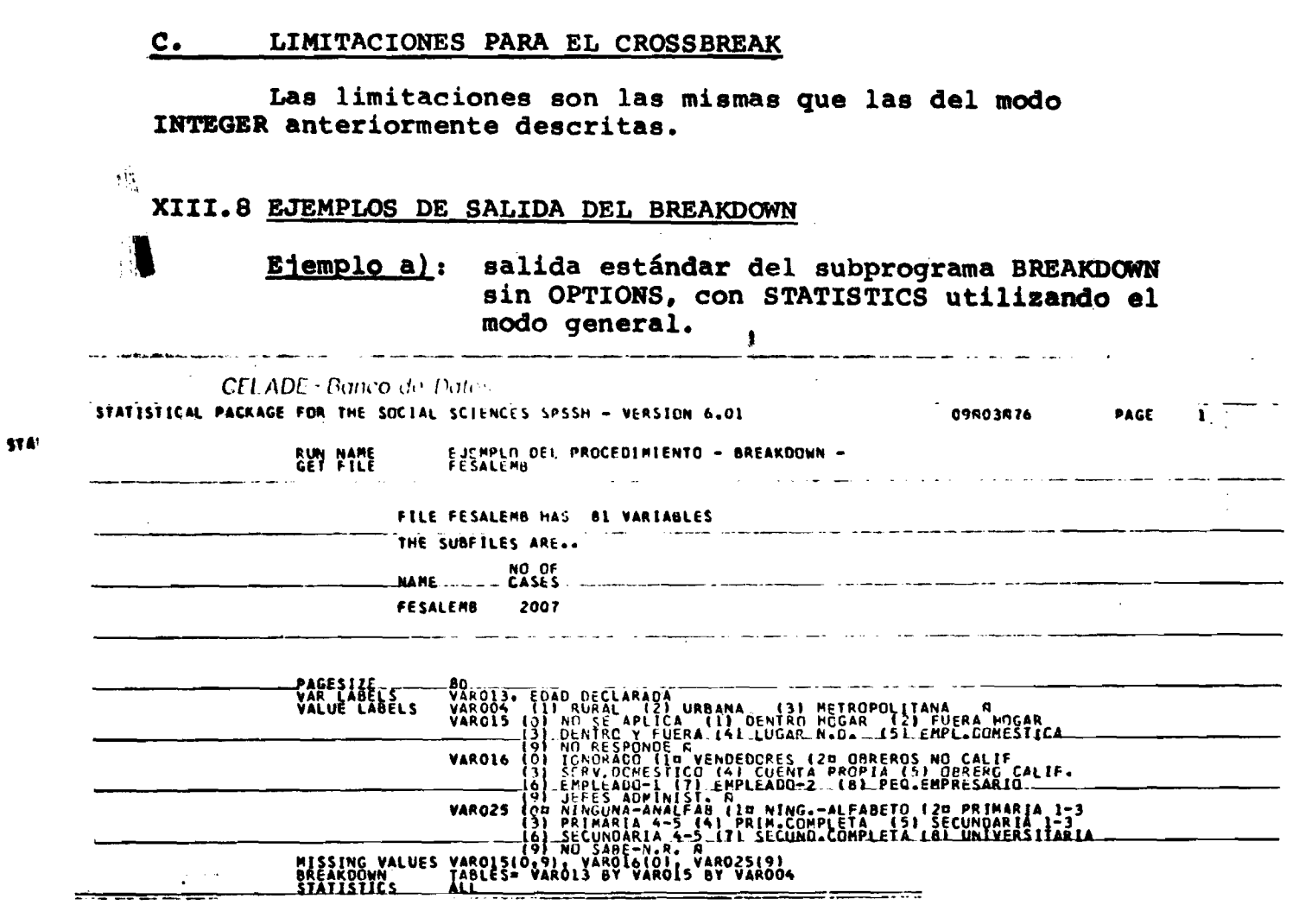

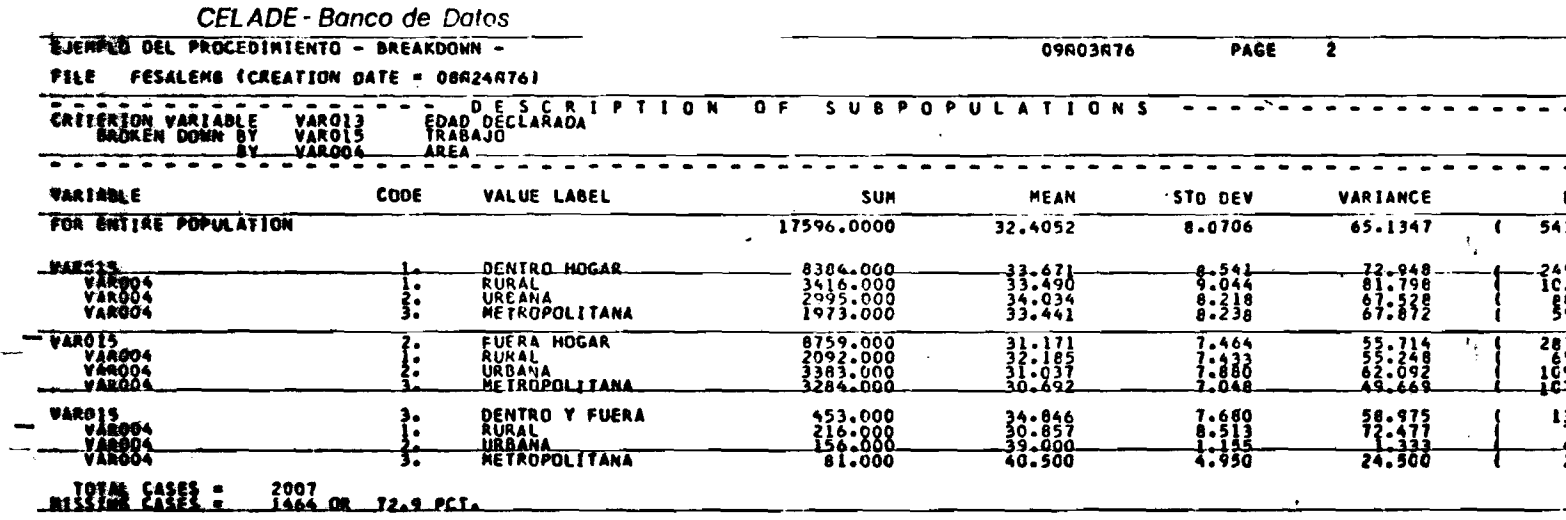

۰,

Ejemplo b): Análisis de varianza y test de linearidad producido por BREAKDOWN con "STATISTICS ALL". La solicitud de esta salida se muestra en el ejemplo a). CELADE - Banco de Pate EJENPLE DEL PROCEDIMIENTO - BREAKDOWN -09503876 PAGE CRITERION VARIABLE VAROIS  $- - -$ ANALYSIS VARIANCE --- $n \in$ . .

SUM

21

 $\mathbf{1}$ 

R SQUARED .

5401

8384.000<br>8759.000<br>453.000

17596.000

 $\bullet$ 

 $\epsilon$ 

 $0.0256$ 

 $\mathbf{E}$ 5421

Ejemplo c): Salida del modo general con OPTIONS 4: estructura de árbol

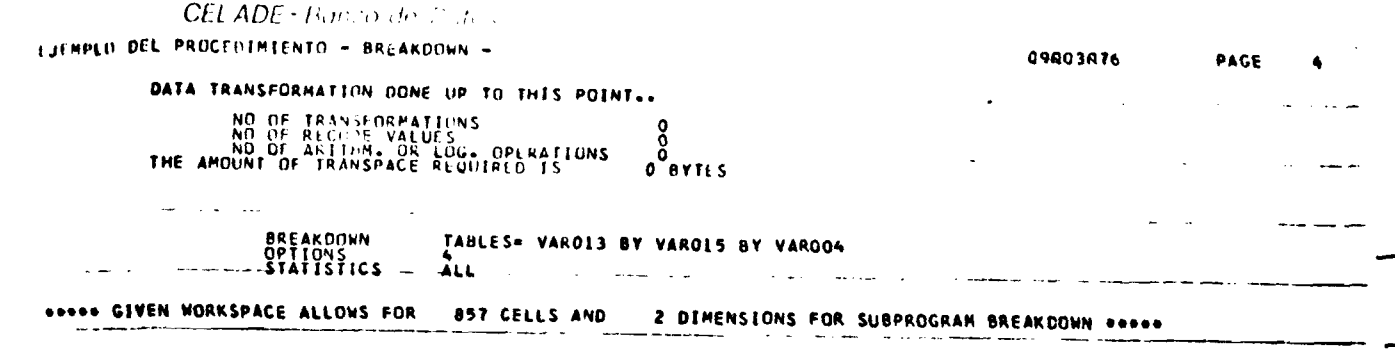

**VARIANLE** 

vase15 viscle<br>Varčis

> $-11$  $\mathbf{C}$

452.1191 63.7014

. . . . . . . . .

**MEAN SCUARE** 

 $-503.6754.$ 

400-5588

 $0.0143$ 

**MFAN SQUARE** 

MEAN

 $\frac{33}{31}$ : 17

32.405

STD DEV

 $\frac{8.541}{7.464}$ <br>7.680

6.071

 $\bullet$ 

SUM OF SC

18091-125<br>15599-037<br>707-699

34398.762

 $2491$ <br> $2819$ 

5431

t.

 $-0.1194$ 

 $R = 1$ 

a. # I E.S.T. 0 F. L | N E.A.R.I.I.Y. \* A.A. DEGREES OF FREEDOM SUM OF SQUARES  $503.6794$  and  $-$ **400.5588** للقراق متقربها والمستقر والقريق والمستقرر فرينه ويتعرض والمستقر والمستقر والمستقرر فالمترافي والمترافي

TOTAL **. . . . . . . . . . . . . A N O V A** T A B L E . . . . . . . . . . . . . . . SUM OF SQUARES DEGREES OF FREEDOM **BETHEEN GROUPS** 904.2383

7.0975

6.2881

VALUE LABEL

DENTRO HOGAR<br>FUERA HOÙAR<br>DENTRO Y FUERA

34398.7617

35303-0000

ETA SORD .

CODE

**WETHEN GROUPS** 

. . . . . . . .

<del>.</del> . . . . . . . . . .

**TOTAL** 

**REGRESSION** DEV FROM LINEARITY

 $F =$ 

 $\overline{F}$  .

 $\frac{1}{3}$ :

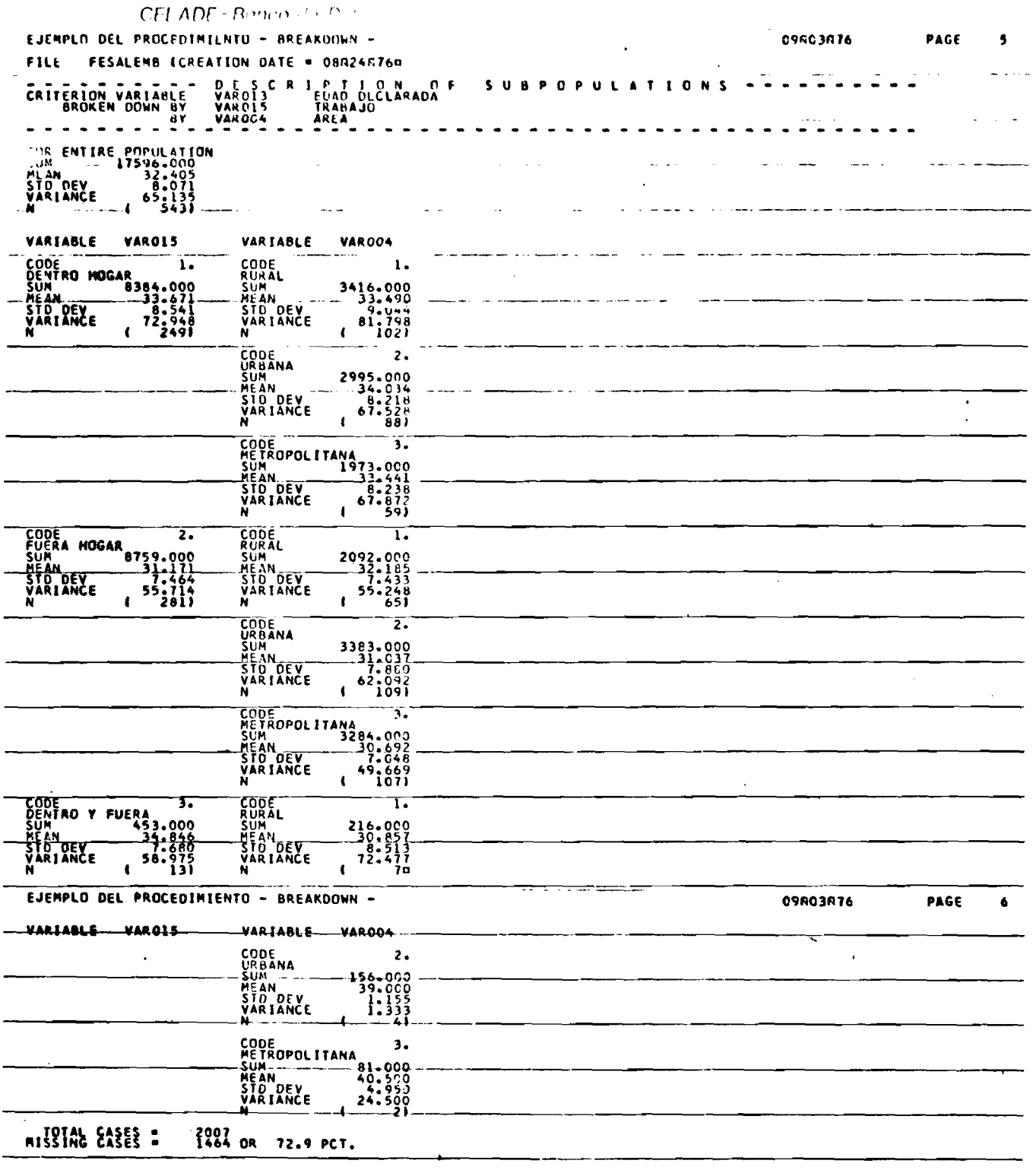

 $\frac{1}{r}$ 

一

Ejemplo d): Salida del CROSSBREAK con STATISTICS ALL

 $\ddot{\phantom{1}}$ 

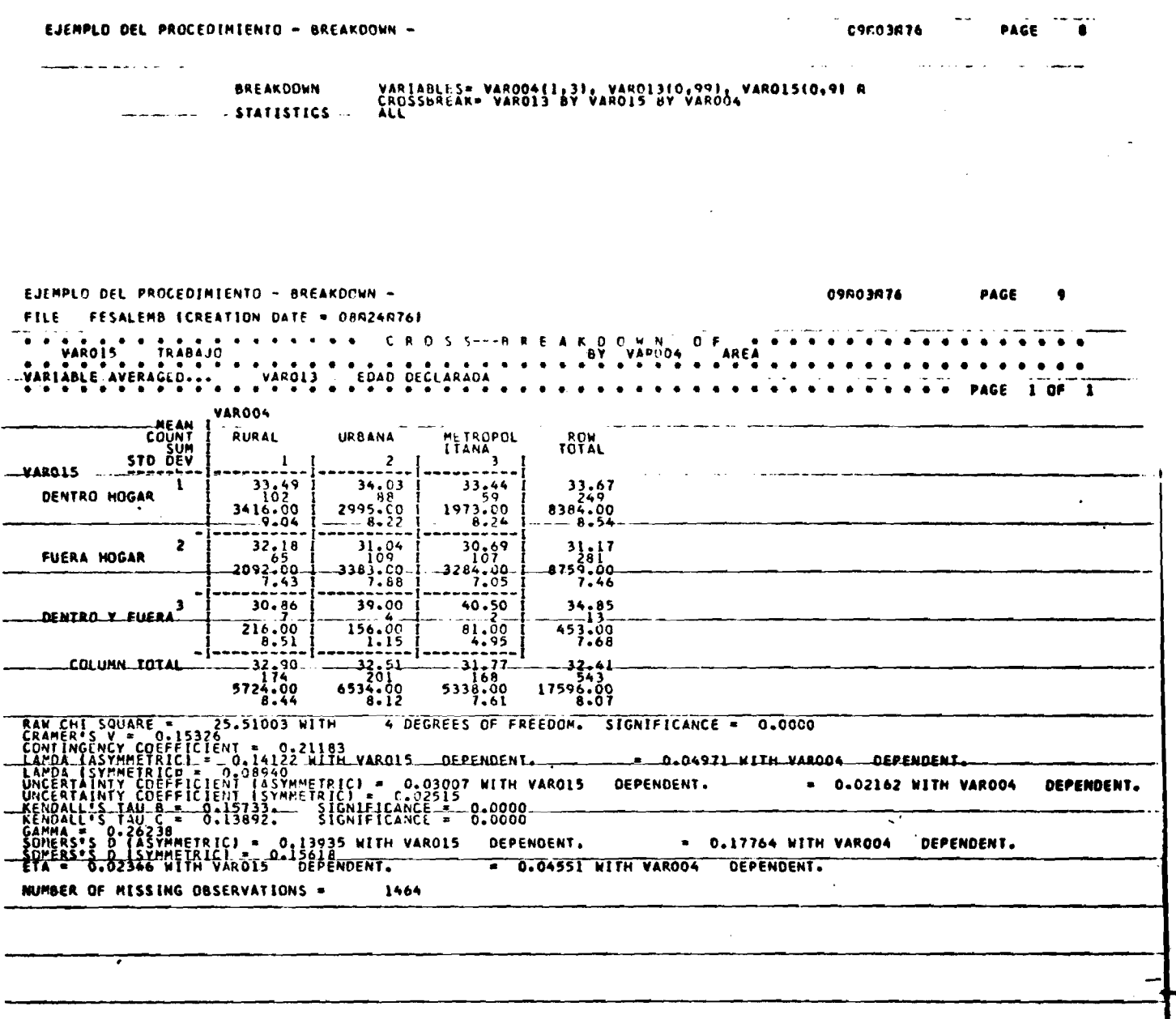

 $\hat{\mathbf{v}}$ 

 $\mathbf{r}$ 

#### XIV. ANALISIS DE CORRELACION BIVARIADA: PEARSON CORR, NONPAR

CORR, SCATTERGRAM

### XIV.1 El subprograma PEARSON CORR

Este subprograma calcula el coeficiente de correlación del producto momento de Pearson, entre un par de variables y la fórmula utilizada es:

$$
\sum x_i^{\phantom{x}} x_i^{\phantom{x}} = (\sum x_i^{\phantom{x}}) (\phantom{x} \sum x_i^{\phantom{x}}) / N
$$

 $r =$ 

$$
\sqrt{\left[\leq x_i^2 - (\leq x_i)^2 / N\right]}\left[\leq x_i^2 - (\leq x_i)^2 / N\right]
$$

# Donde N = número de observaciones  $X_i$  = i-ésima observación de la variable X  $Y_i$  = i-ésima observación de la variable Y  $r =$  coeficiente de correlación  $\Sigma$  = sumatoria para i = 1,2, ... N

**X I V . 1.1 La tarjeta de procedimiento**

**Formato General 1 16** WITH **[variable o PEARSON CORR** *(variable o)* /..... **< lista de >** lista de *}* **^ variables** j  $variab$  les

**Los paréntesis cuadrados [ ] , indican que la pala bra clave "WITH" es opcional. En el caso que no se especifiqje** "WITH" o sea sólo tenemos una lista de variables el subprogra**ms calculará los coeficientes de correlación no redundantes en** tre todos los pares de variables posibles, y esta forma es de**nominada forma matricial (sin el WITH).**

**Los siguientes ejemplos ilustran las dos formas de**  $e$ specificación:

Ejemplo a) :

**1 PEARSON CORR 16 A,B,C,D,E**

**En este caso serán computados coeficientes para los** siguientes pares de variables:

```
A - B B - C C - D D - E
A - C B - D C - E
A - DA - E
```
 $y$ **a** que  $r_{AB}$  =  $r_{BA}$ 

Ejemplo b) :

 $\mathbf{1}$ 

A, B WITH C, D, E / X1, X2, X3 PEARSON CORR

 $16$ 

**En este ejemplo tendremos**

**Para la primera lista:**

```
A - C B - C
            A - D B - D
A - E
```
**XI - X2 XI - X3**  $Y2 - Y3$ 

 $E$ *j* emplo  $c)$  :

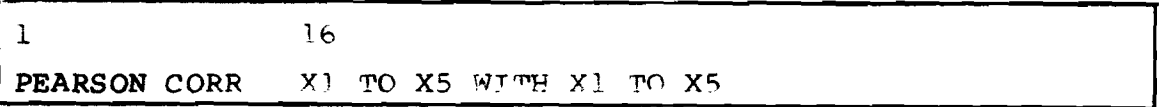

**Producirá :**

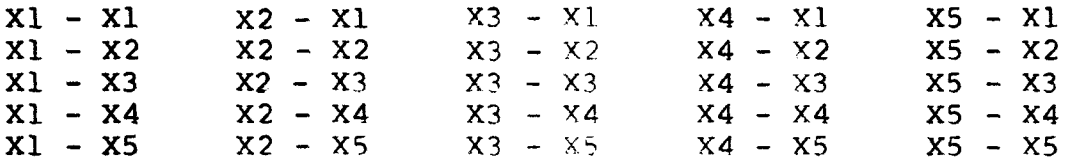

Este ejemplo ilustra que el uso de WITH provoca el **cálculo de los coeficientes de las variables especificadas a la izquierda con las variables a la derecha del WITH; y además** ilustra que una serie de coeficientes redundantes serán producidos, dependiendo de las listas que sean declaradas.

### **X I V . 1.2 Opciones para el subprograma PEARSON CORR**

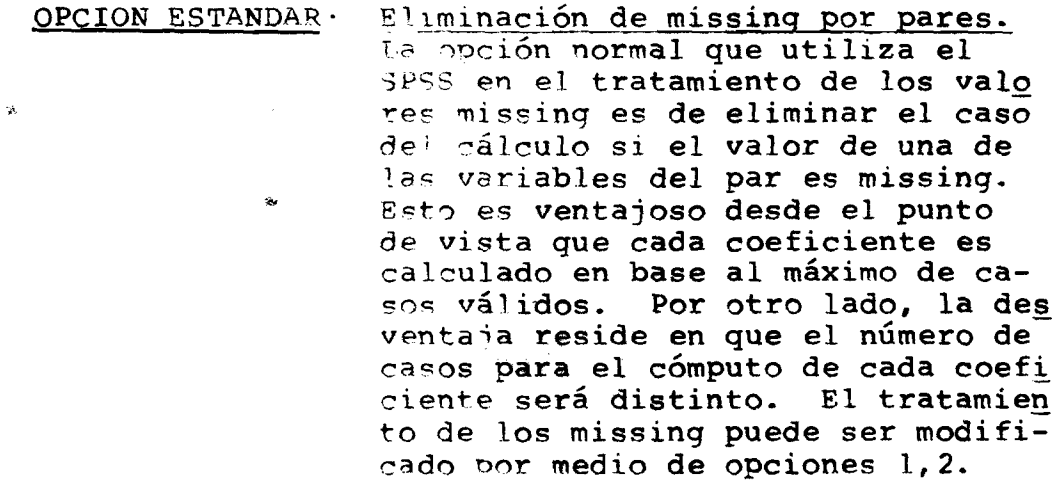

**OPCION 1 ; inclusión de los missinq Informa al sistema que ignore la declaración de MISSING y por lo tanto que incluya todos los casosen el cálculo.**

- OPCION 2: eliminación por lista. Esta opción provo **ca que un caso sea eliminado del cálculo de todos los coeficientes si el valor de alguna de las variables de la lista es un valor missing. Esta opción necesariamente reducirá el número total de casos en base a los cuales son calculados los coeficientes pero por otro lado garantiza que el número** de casos siempre será el mismo para todos **los coeficientes de una misma lista.**
- **O P C I O N 3 : test de significancia de dos colas. Esta opción produce que el test de significan cia estadística de dos colas sea aplicado para cada coeficiente de correlación, en** lugar del test de un cola que produce nor**malmente. O sea el test de 1 cola es apli\_** cado en forma estándar a menos que se es**p e c i fique la opción 3.**
- OPCION 4: Perforación (grabación) de matriz de coeficientes. Esta opción produce la perfora ción, grabación o impresión de las matri**ces de coeficientes de correlación para tq das las listas especificadas en forma ma**  tricial (sin WITH), para usos futuros, tales como para el cálculo de regresión múl**tiple. El uso de esta opción para:** "PEARSON CORR A, B, C", produce la grabación **de la siguiente matriz de 3 x 3; simétrica:**

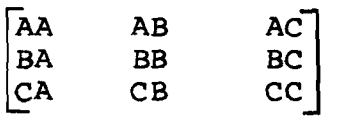

**esto es con todos los coeficientes redundan** tes (AB, BA, etc.). La grabación se realiza por la unidad lógica FT09 o por la unidad deseada que el usuario quiera especificar por la declaración "RAW OUTPUT UNIT", en un **registro o imagen de tarjeta con formato 8P10.7.**

El formato 8F10.7 permite un máximo de 8 **coeficientes por tarjeta. La grabación (perforación) se realiza por filas de la ma triz y utilizará tantas tarjetas como sea necesario; siendo que cada fila se inicia en una tarjeta nueva.**

**OPCION 6; Impresión sólo de coeficientes no redundantes en formato de hilera.**

### **Opciones estándares;**

- **a) Los missing serán eliminados por pares.**
- **b) Test de 1 cola es aplicado a todos los coeficien tes.**
- **c) No produce grabación (perforación) de la matriz de coeficientes.**
- **d) El número de casos y la significancia serán im presos.**
- **e) La impresión de los coeficientes es en formato matricial.**

**ABI EN 18 I Párrafo XIV.1.5, de ejemplos de salida se mues tra la salida con el uso de cada opción y la opción estándar. Si el usuario especifica todas las opciones, el sistema la ignora V asume la opción «estándar, pues hay opciones excluyentes.**

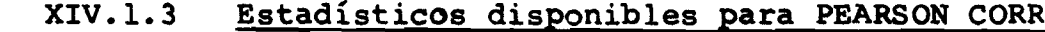

 $\bullet$ 

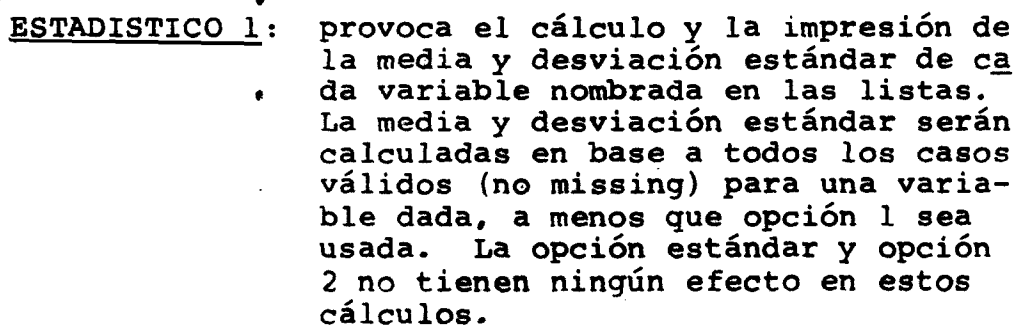

**ESTADISTICO 2: produce la impresión de la co-varian za y producto cruzado de las desviaciones para cada par de variables. Al contrario del estadístico 1, estos cálculos se realizan sobre el mismo número de casos utilizado para el** *<sup>c</sup> <sup>á</sup> <sup>l</sup>* **culo del coeficiente de correlación.**

### XIV.1.4 Limitaciones para PEARSON CORR

- **1) Un máximo de 40 listas en una solicitud de procedimiento-**
- **2) Se permite un máximo de 500 nombres de variables (explícitamente O implícitamente). De esta forma si una varia ble aparece en 4 listas será contada como 4 veces para el total de 500 nombres.**
- **3^ El número de elementos máximo es de 250. Cada ocurren cia de nombre de variable, palabra clave y delimitadores especiales, cuenta como un elemento.**
- **4) Requerimientos de memoria |**
	- **a) Para la opción estándar de tratamiento de los missing. WORKSPACE = 48 \* NCOEFF**

**b)** Para opción 1 6 2 **WORKSPACE = 8 \* NCOEFF**

Donde:

**NCOEFF = número de coeficientes que serán calculados, resultado de la sumátoria de todas las listas.**

Para listas de variables con *WITH*  $\epsilon$   $\epsilon$   $\epsilon$   $\epsilon$   $\epsilon$ 

 $NCOEFF = NL * NR$ 

- **donde NL = número de variábles a la izquierda del WITH**
	- **NR = número de variables a la derecha**

**Para listas de variables en forma matricial;**

**NCOEFF** =  $\frac{NVAR \times (NVAR - 1)}{2}$ 

**" 2**

**donde NVAR = número de variables especificadas en la lista.**

 $\bullet$ 

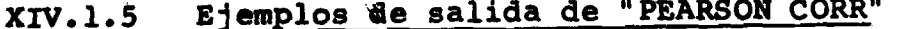

# Ejemple a): Se muestra la salida producida con STATISTICS ALL - los es-<br>tadísticos estan en páginas 4 y 5. El uso de la opción 4<br>provoca la grabación de la matriz cuyo listado se muestra.

TASK NAME SALIDA ESTANDAR, ESTADISTICOS Y OPCION 4 - GRABA MATOIZ DE COEF.<br>DETIONS CORRE VAPOZO TO VARO32<br>STATISTICS - ATI

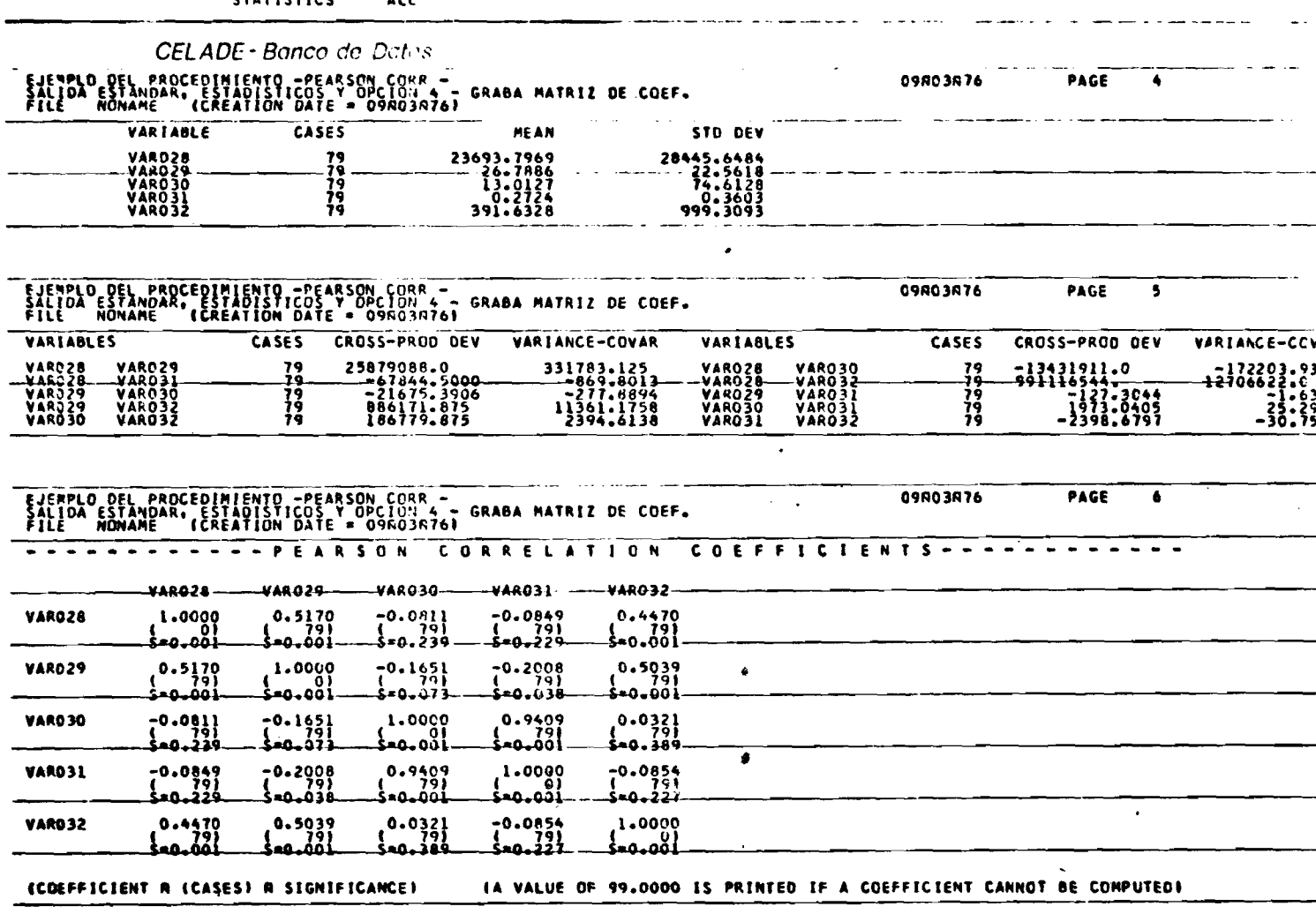

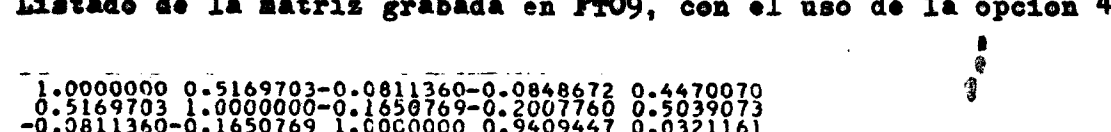

-0.0848677-0.2007780 0.0321161-0.0854110 1.00000000

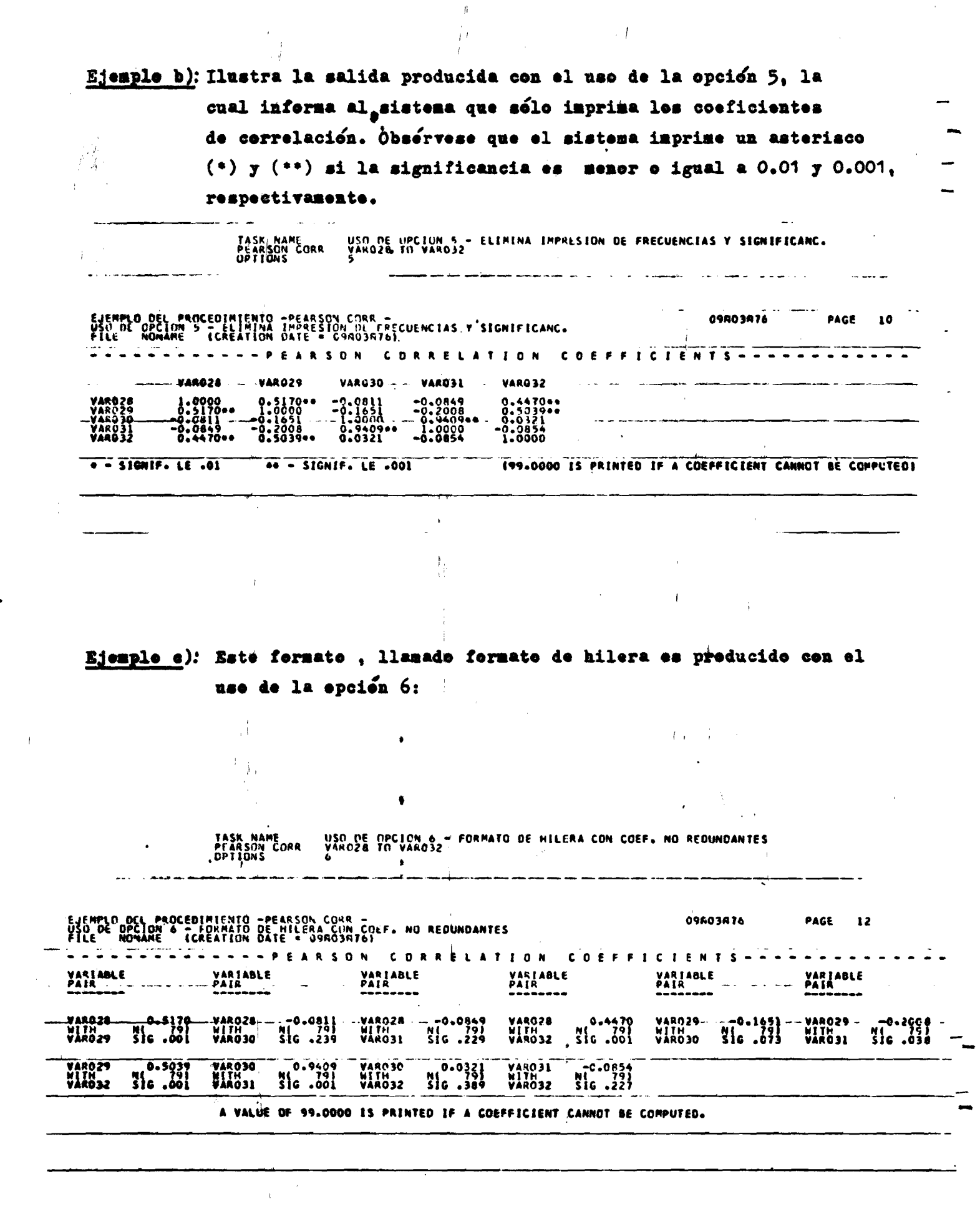

### XIV.2 El subprograma NONPAR CORR

**Este subprograma calcula los coeficientes de correlación no paramétricos de SPEARMAN y/o KENDALL-**

**E1 procedimiento de cálculo de ambos coeficientes, que requieren el uso de rangos en vez de los valores absolutos de variable, motiva que NONPAR CORR y SCATTERGRAM sean prác ticamente los únicos subprogramas del SPSS en los cuales hay una limitación del número de casos que pueden procesar en fun ción del espacio de memoria disponible.**

**como : El coeficiente r de Spearman es formalmente definido s**

$$
r_s = 1 - \frac{6 \sqrt{\sum_{i=1}^{N} d_i^2}}{N^3 - N}
$$

**El SPSS, para propósitos computacionales y para corregir la ocurrencia de rangos empatados utiliza la siguiente re-definición para r ^ :**

$$
r_{s} = \frac{T_{x} + T_{y} - \leq d_{i}^{2}}{2(T_{x} \cdot T_{y})^{1/2}}
$$

**Donde :**

**d. = diferencia entre rangos de 2 variables para el caso i.**

 $T_v$  o  $T_v$  es definido como  $\frac{N(N^2-1) - N(R^2-1)}{T_v}$ *^ y* **12**

**Donde R es el número de empates a un cierto rango para X o Y respectivamente.**

**El coeficiente TAU B de Rendali es definido como:**

$$
TAU = \frac{S}{1/2N(N-1)}
$$

**Para corregir los empates de rango la re-definición es**

$$
TAU = \frac{S}{\sqrt{\frac{1}{2} N(N-1) - T_X} \sqrt{\frac{1}{2} N(N-1) - T_Y}}
$$

**1** 2 t(t - 1) donde t es el número de observa-

**ciones empatadas en cada grupo de empate de la ^variable X; Ty es similar para la variable TY.**

### **XIV.2.1 La tarjeta de procedimiento**

**Formato general ,**

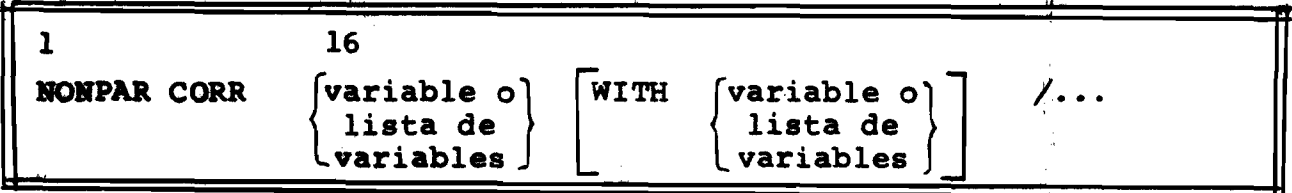

**Las mismas reglas para PEARSON CORK son válidas para NONPAR CÓRR.**

### **XIV.2.2 Opciones disponibles para NONPAR CORR**

**OPCION ESTANDAR! igual que PEARSON CORR**

**OPCION 1. 2. 3. 4 ; igual a PEARSON CORR**

**OPCION 5: impresión sólo de los coeficientes de Kendall** 

**OPCION 6 t produce los dos coeficientes -de Kendall y Spearman. SÍ se usa OPTIONS** *4,6* **la grabación se realiza primero para la matriz de coeficientes de Kendall y poste riormente la matriz de los coeficientes de Spearman.**

**Si no se usa ni opción 5, ni la** *<sup>6</sup> ,* **la salida estándar es con los coeficientes de Spearman.**

**B1 formato de impresión es siempre estándar y en formato de hilera.**

### **X IV.2.S. Estadísticos para NONPAR CORR**

**El subprograma NONPAR cORR es uno de los procedimientos SPSS que no posee la tarjeta STATISTICS.**

### **XIV.2.4 Limitaciones para NONPAR CORR**

**1) Un máximo de 100 variables pueden ser especificadas en en una solicitud de NONPAR CORR.**

 $-179-$ 

- 2) **El numero de listas máximo = 25**
- **3) Requerimientos de manoria**
	- **a) Para la opción estándar de tratamiento de missing.**

$$
[ WORKSPACE = 4 * NVAR * NCASE + 10 * NCASE]
$$

**-180-**

**b**) Si se usa opción 1 ó 2:

**WORKSPACE =**  $4 * NVAR * NCASE + 2 * NCASE$ 

donde:

- NVAR = total de variables nombradas explícita o im**plícitamente en las listas. Cada ocurrencia de una misma variable incrementa UNO al valor de NVAR.**
- NCASE **número de casos en el archivo, o en el subarchivo en el caso que se está procesando cada subarchivo por separado.**

**En el caso del uso de la opción 4 (grabación de matrices) y que las matrices contienen más de 30 variables se requie re el siguiente espacio de mennoria adicional al anteriormente especificado:**

 $WORKAD = 2 * MAXLIST * (MAXLIST - 1)$ **WORKAD = espacio adicional en bytes**

**MAXLIST = largo de la mayor lista de variables para la cual se desea la grabación de la matriz, (largo = número de variables en la lista).**

#### Ejemplos de salida de NONPAR CORR XIV.2.5

### Ejemple a); Salida preducida con las opciones estándares - sele calcula e imprime les coeficientes de Spearman y en fermate de hilera.

تجلير

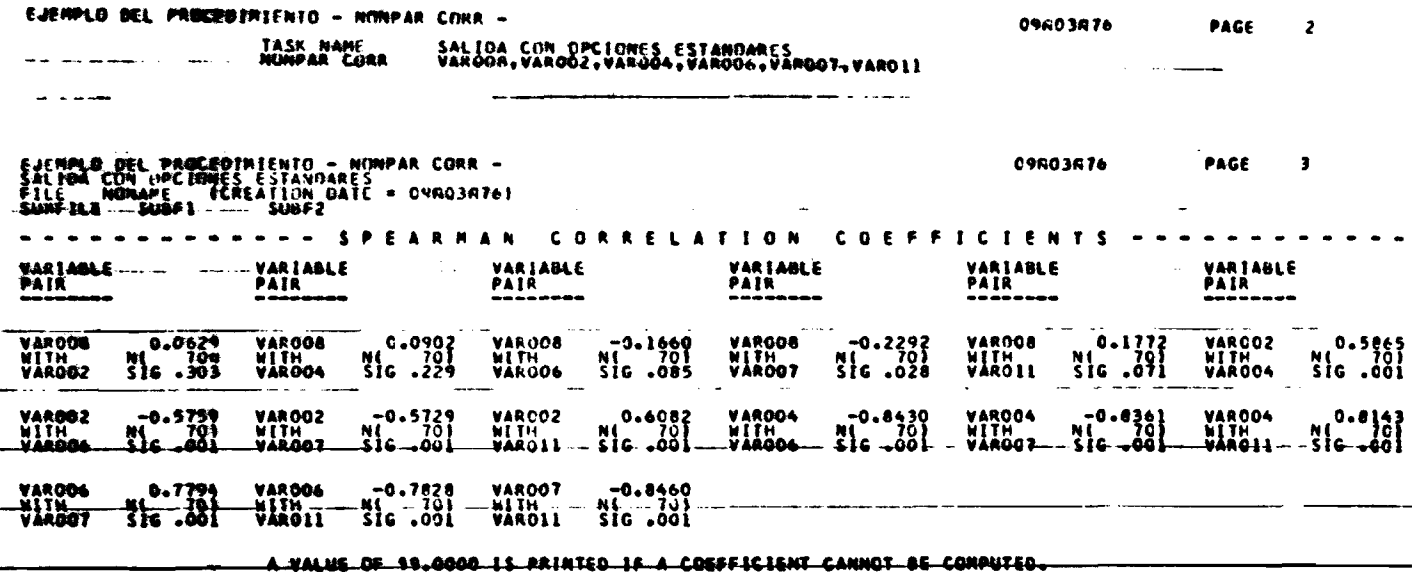

### Ejemple b): El use de la epcién 5 preveca la salida selamente de les coeficientes de Kendall ceme se muestra:

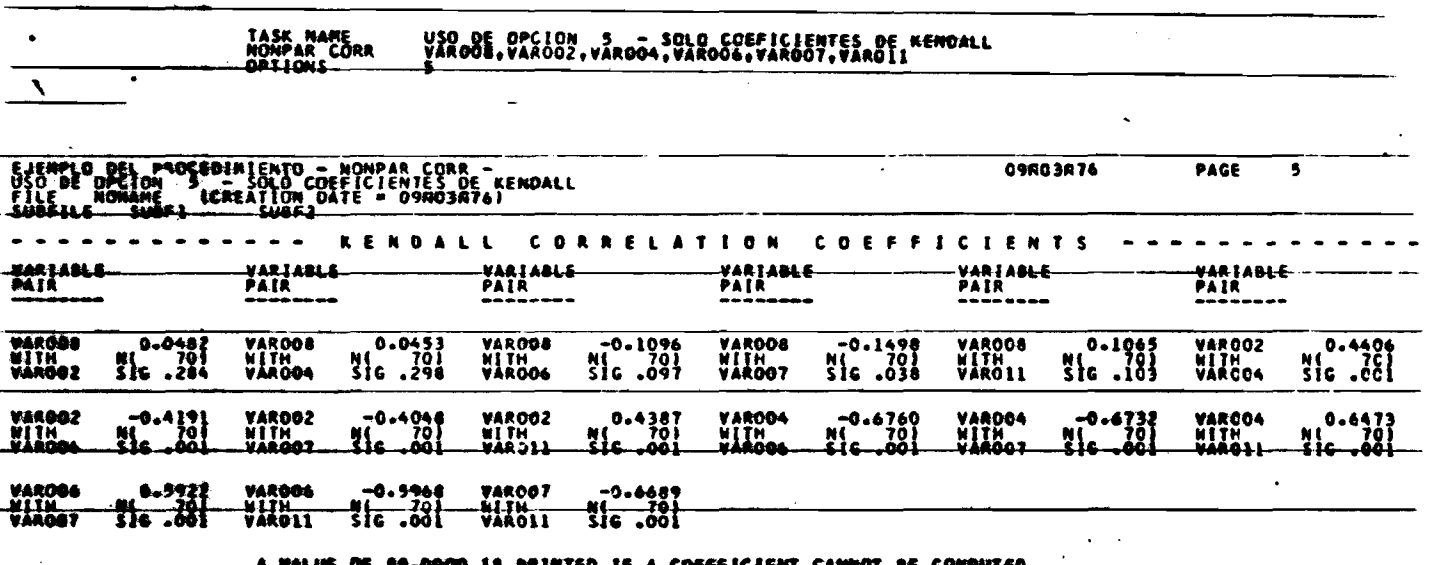

 $-181-$ 

Ejemple e): El use de la epción 6, inferma al sistema que calcule e imprima les 2 ceeficientes ceme se muestra en este ejemple:

TASK NAME<br>NUMPAR CURR<br>JOPILIJNS USD DE UPCIUN - 6 - COFFICIENTES DE SPEARMAN Y RENOALL<br>VAPOCH, VALUUZ, VAROO4, VAROO6, VAROO7, VAROII EJEMPLO DEL PROCEDIMIENIO – NUNPAR CONN –<br>USO DE OPCION – 6 – CUEFICIENIES DE SPEARMAN Y KENDALL<br>FILE – NONAME – (CREATION DATE = 09803876)<br>SUNFILE – SUNFI – – SUUFZ 09803876 PAGE  $\mathbf{I}$ KENDALL CORRELATION COEFFICIENTS  $\frac{1}{2}$  ,  $\frac{1}{2}$  ,  $\frac{1}{2}$  ,  $\frac{1}{2}$ VARIABLE<br>PAIR<br>--------- VARIABLE<br>PAIR<br>--------VARIABLE.<br>PAIR<br>======== VARIABLE<br>PAIR<br>--------VARIABLE<br>PAIR VARIANLE<br>PAIR  $N($   $70)$ <br>Sig .038 **VAROO8**  $\frac{0.1065}{516.103}$ VAROOZ<br>NITH<br>VAROO4  $N_5$ <sup>0.44</sup> $C_6$ <br>Sic...col  $\frac{0.0482}{10}$  $\begin{array}{c} -0.1096 \\ \text{N}1 \ 701 \\ \text{SiG} .097 \end{array}$ **VAR008 VANOOR** VAROON<br>WITH<br>VAROOZ WITH WITH<br>VAROOT WITH<br>VARO11  $\begin{bmatrix} 0.6473 \\ -0.03 \end{bmatrix}$ VAROO4<br>WITH<br>WAROO7 VARCO4<br>MITH<br>VARGIL VARDO4<br>NITH<br>VARDO6- $\begin{array}{c} -0.6760 \\ 101 \\ -100.516 \end{array}$  $n = 0.6732$ <br> $8 = 70$ VAROOZ<br>WITH<br>VAROO6  $\frac{10.4191}{100}$ VAROO2 -0.4048<br>NITH N( 70)<br>VAROO7 - 516 -001 **VAR002**  $\frac{10.4387}{100}$  $\frac{N}{2}$ WITH VAROO7 -0.6689<br>WITH - NC 731--<br>VAROI1 SIG 001 VAROO6 -0.5968<br>-WITH - MI 701<br>-VAROIT 516.001 VAROOG  $\sim$   $\sim$   $\sim$   $\sim$   $\sim$   $\sim$ VARDDT A VALUE OF 99.0000 IS PRINTED IF A COEFFICIENT CANNOT-BE COMPUTED. EJEMPLO DEL PROCEDIMIENTO - NONPAR CORR<br>USO DE OPCION - COEFICIENTES DE SPEARMAN Y KENDALL<br>FILE - NONAME - ICREATION DATE - OSROBRIGI<br>SUBFILE - SUBFI 09603876 **PAGE**  $\bullet$ --- SPEARMAN .CORRELATION **COEFFICIENTS** VARIABLE<br>PAIR VARIABLE VARIABLE<br>PAIR<br>--------VARIA<mark>ble</mark><br>Pair PATR<sub>IX</sub> VAROOB<br>WITH<br>VAROOZ  $M_0.0629$ <br>Sig.303 VAROOR<br>WITH<br>VAROO4  $N_0.0902$ <br>Sig. 229  $\frac{1}{86}$ <br> $\frac{1660}{100}$ VAROOR<br>WITH<br>VAROOT  $\frac{-0.2292}{\text{N10}}$ VAROOS<br>WITH<br>VAROIL VAROOZ<br>WITH<br>VAROO4 VAR008  $N_{s}^{0.1772}_{0.071}$ N<sup>0.5865</sup> WETH<br>VAROO6 VARDOZ<br>MIIH<br>WARDOS -0.5759<br>201 - MI<br>516 - 001 VAROOZ  $-0.5729$ <br>N( $70$ )<br> $-001$ 5800.0<br>105 - 14<br>100 - 12 VAROO4<br>MITH<br>VAROO6 VARDO4<br>WITH<br>VARGG7 VAROOZ 0.8430<br>2010 - 14<br>- 1600 - 16 VAROO4<br>NITH<br>VAROIL  $\binom{0.014}{5}$ NÎTH<br>VARQO7-21a NITH<br>VAROLL **WAROO6**  $\frac{0.7794}{10.701}$  $\frac{10.7828}{516.001}$ VAROO6 **VAR007**  $-0.0160$ WITH<br>VAROII **Vároo?** WIIH<del>...</del><br>VAROII A VALUE OF 99.0000 IS PRINTED IF A COEFFICIENT CANNOT BE COMPUTED.  $\mathcal{L}$  $\lambda$ 

 $\rlap{/}$ 

#### **XIV. 3 El subprocrrama SCATTERGRAM**

**Este subprograma produce una nube de puntos, bidimensional, que permite la visualización gráfica de la correlación existente o no entre dos variables.**

**El gráfico producido por SCATTERGRAM posee en la coordenada vertical 51 unidades y 101 en la horizontal. La tarjeta de control PAGESIZE no afecta la salida de SCATTERGRAM.**

**La escala estándar (si el usuario no especifica otra) es construida en base al valor mínimo y máximo detec tado para cada variable y estos valores serán impresos en los extremos de los ejes. En forma alternativa, el usua rio puede fijar rangos (min,max) para las variables en la lista con lo cual delimita la escala ya que estos valores serán utilizados para los extremos de los ejes. Si se e¿ pecifican los rangos y además opción 7 . la opción 7 será ignorada.**

**Los puntos son representados por un asterisco (\*)** si solamente un caso trae la coordenada (x,y). Si 2,3, **...8, casos poseen las mismas coordenadas (x,y) el progra roa imprimirá en vez de (\*) el número 2,3, ... 8, indicando el número de casos que coinciden en el mismo punto. El número 9 será impreso si el número de ocurrencias en un mismo punto es de 9 y t casos.**

### **XIV.3.1 La tarjeta de procedimiento de SCATTERGRAM**

**En forma similar a PEARSON CORR y NONPAR CORK la especificación para SCATTERGRAM puede utilizar o no la pa** labra clave WITH.

**Formato General 1**

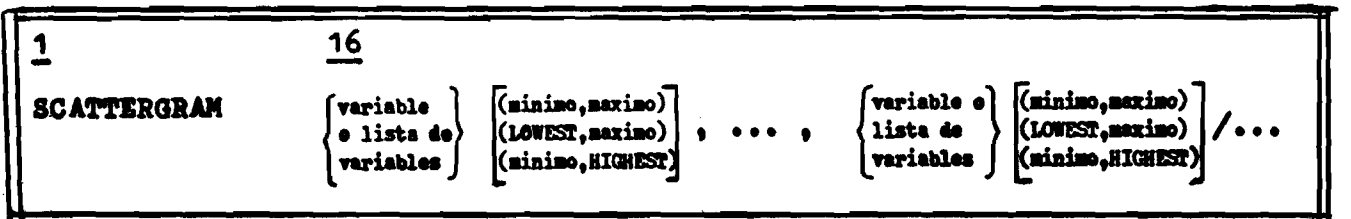

Ejemplos:

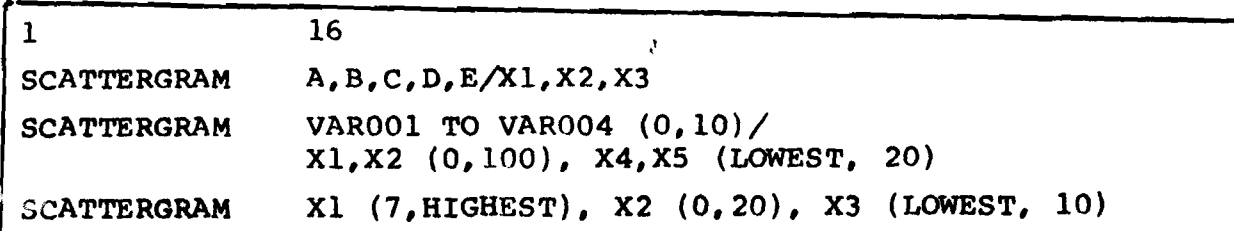

El número de gráficos es determinado por la siguiente fórmula:

NT =  $\frac{1}{2}$  (n<sup>2</sup> - n) donde <u>n</u> = n° de variables de la lista.

Así la lista "A, B, C, D, E" producirá  $\frac{1}{2}$  (5<sup>2</sup> - 5) =  $\frac{1}{2}$  (25-5)= 10

gráficos, que serían los siguientes:

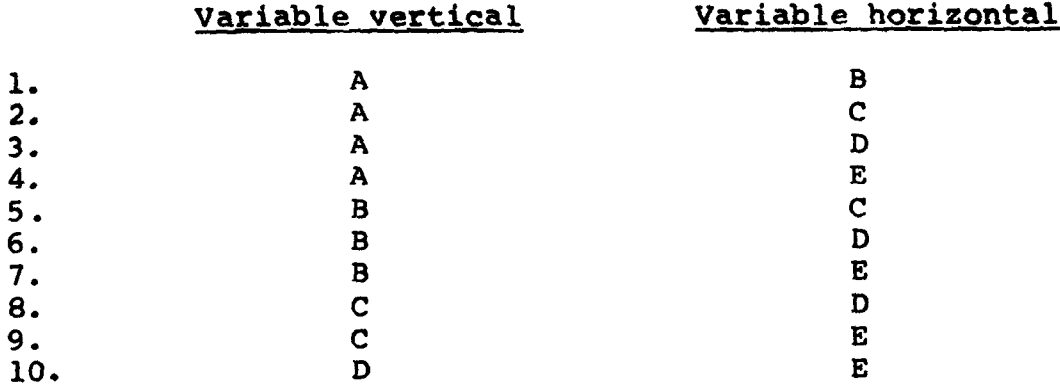

Formato General 2

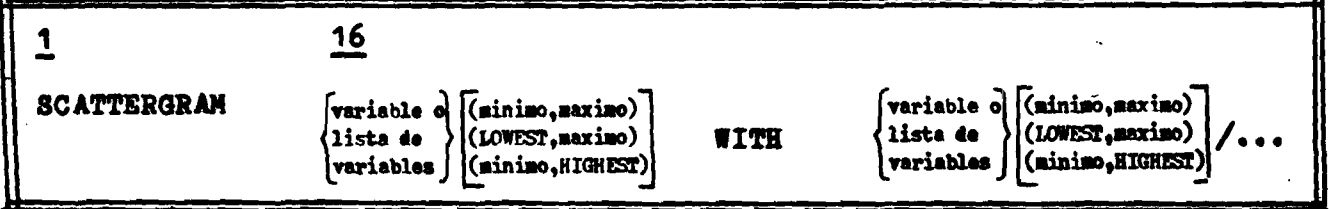

Ejemplos

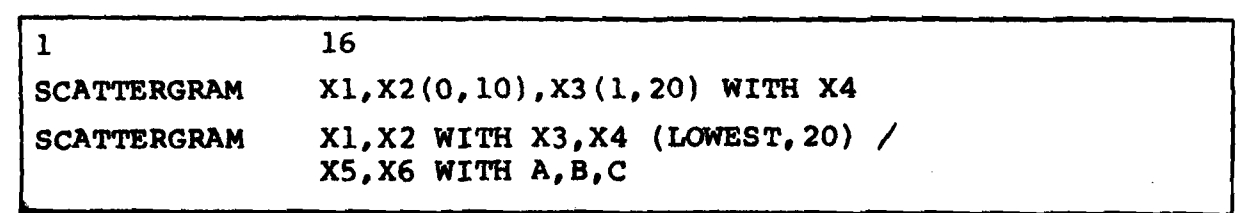

**Si se especifica el rango (min,max), el sistema sólo aceptará los casos con valores dentro del rango e infiormará con el mensaje EXCLUDED VALUES los valores excluidos del cálculo.**

- **XIV.3.2 Opciones disponibles en SCATTERGRAM**
- **OPGIOH 1 : inclusión de missing -ignorará la declaración MISSING y considerará todos los casos como váli dos tanto para el gráfico como para los estadía ticos.**
- **OPCION exclusión de missing por lista. Un caso será excluido del gráfico y de los estadíeticos si el valor de una de las variables de la lista es missing.**
- **OPCION 3 ; elimina impresión de VAR LABELS**
- **OPCION 4 ; suprime la impresión de la grilla. Esta consis te en líneas paralelas (horizontales y verticales) que dividen el gráfico en 9 rectángulos iguales y permite una mejor localización de los puntos.**
- **OPCION 5: Imprime grillas diagonales.**
- **OPCIca?** 6 1 **Aplica el test de significancia de dos colas si se escoge el estadístico 3.**
- **OPCION 7 : Elabora escalas en forma automática de manera** tal que las coordenadas resulten números enteros, **Esta opción es ignorada si el usuario especifica un rango.**
- **OPCICTST 8 ; informa al sistema que si el espacio de memoria no es suficiente para el número de casos en el archivo, queproduzca el gráfico para los n prime ros casos, donde n es el número máximo de casos que puede ser procesado con el espacio de memoria disponible.**

**Si no se especifican opciones el sistema asume:**

- a) Eliminación de missing por pares.
- **b) VAR LABELS son impresos**
- **c) Grilla (líneas horizontales y cverticales) es producida.**
- **d) Test de un cola si se pide el estadístico 3.**
- e) No hace ajuste automático de escala para producir coorde **nadas enteras.**

**£) No produce ningún gráfico si se agota .el espacio de memoria.**

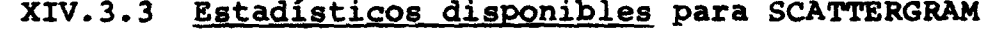

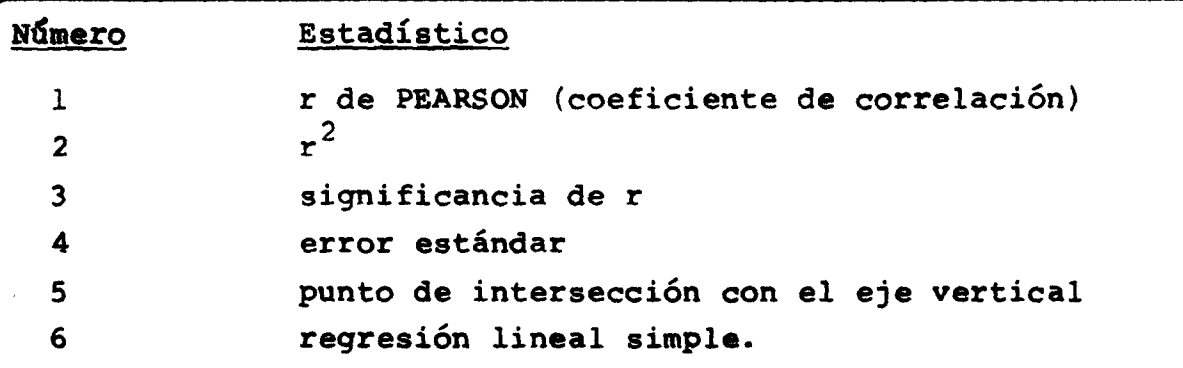

### **XIV.3.4 Limitaciones para SCATTERGRAM**

 $\sim 10^6$ 

 $\equiv$ 

 $\bar{z}$ 

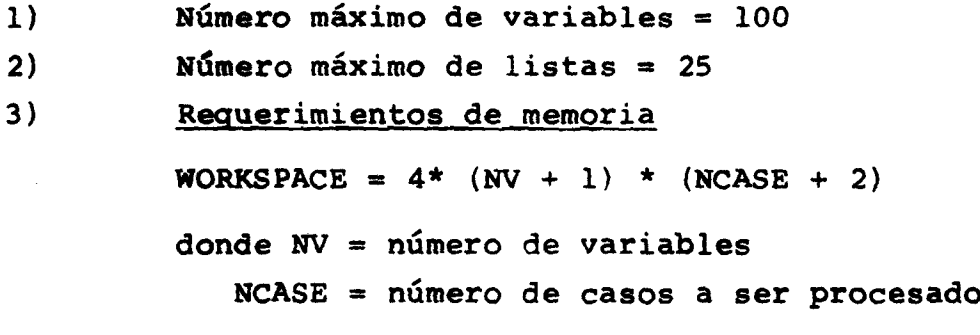

### XIV.3.5 Ejemplos de salida del SCATTERGRAM

# Ejemple a): Opcienes estándares y selicitud de tedes les estadístices.

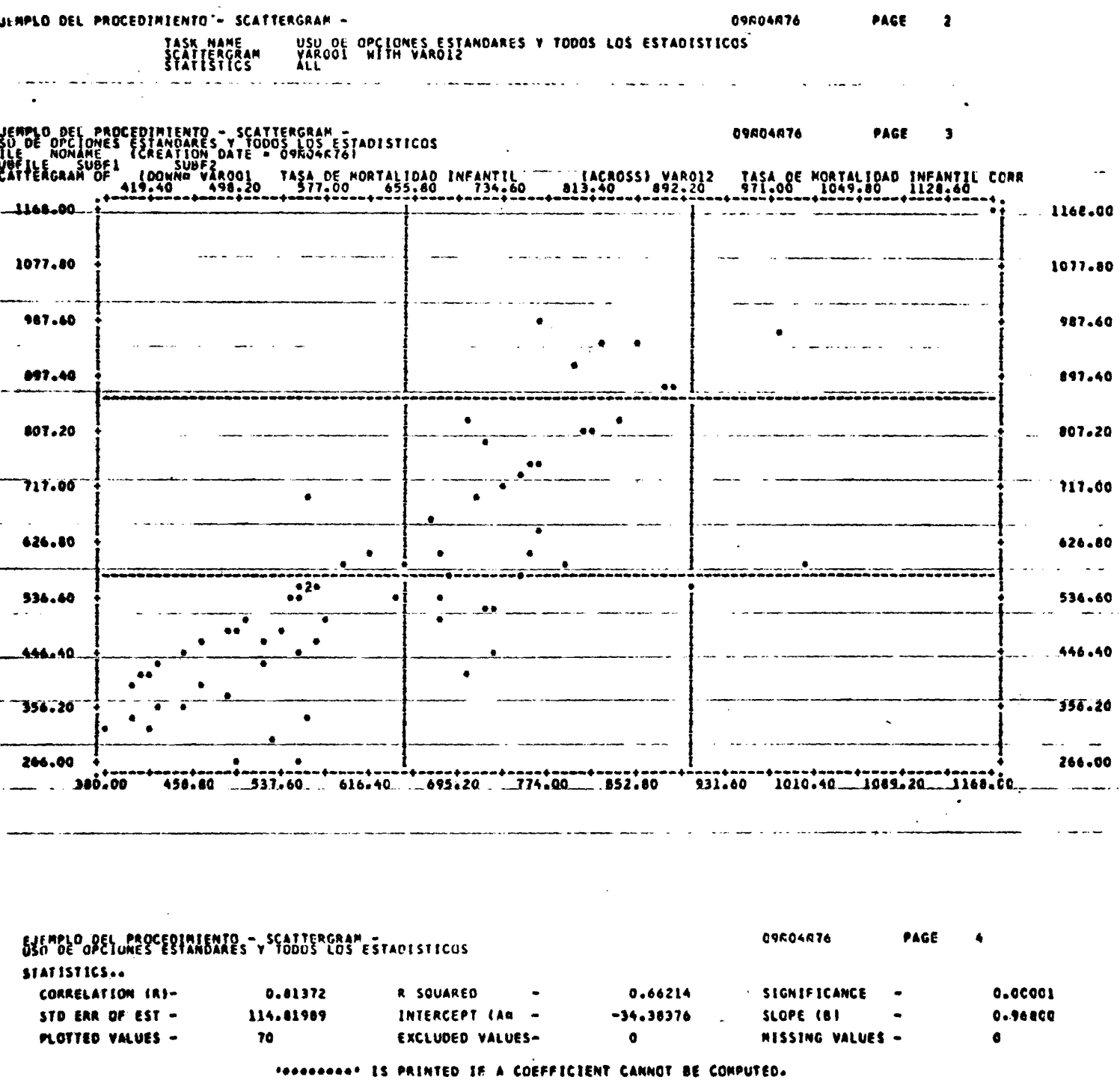

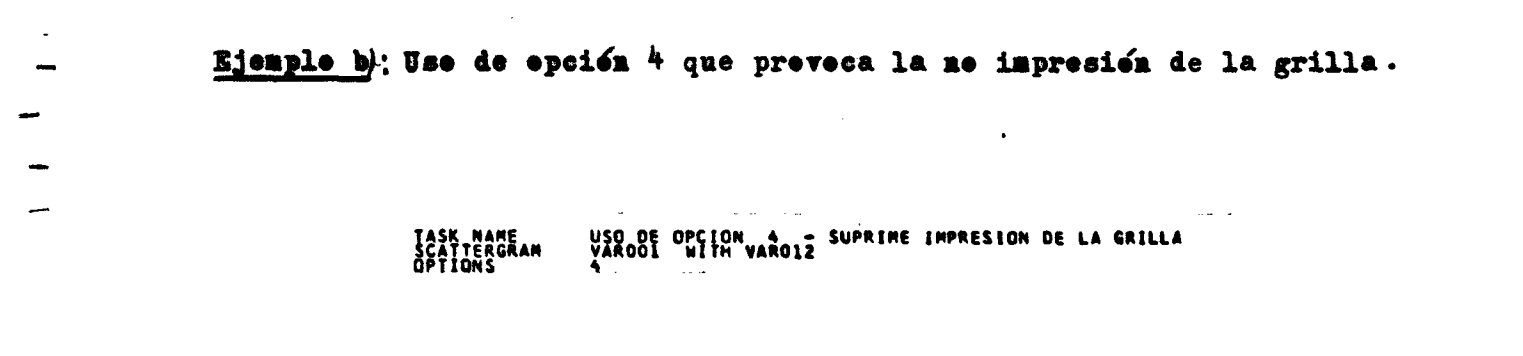

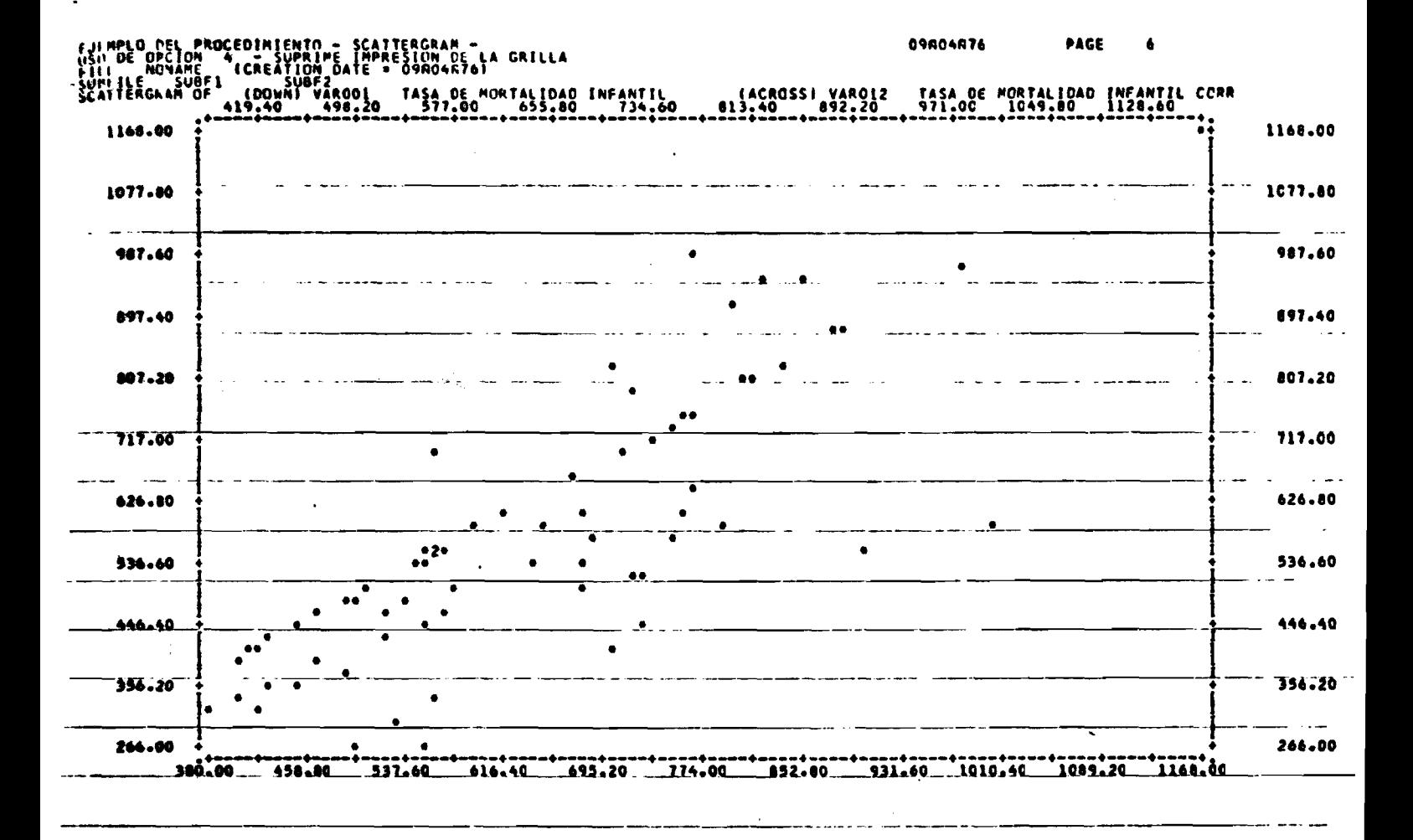

09A64A 76 PAGE EXCLUDED\_VALUES-PLOTTED VALUES missing\_yalues\_=

 $-188-$ 

Ejemple e): Use de epción 5: impresión de grilla diagenal.

TASK NAME<br>SCATTERGRAM<br>OPTIONS USO DE OPCION 5 - IMPRIME GRILLA DIAGONAL<br>XAROOI - WITH VAROIZ

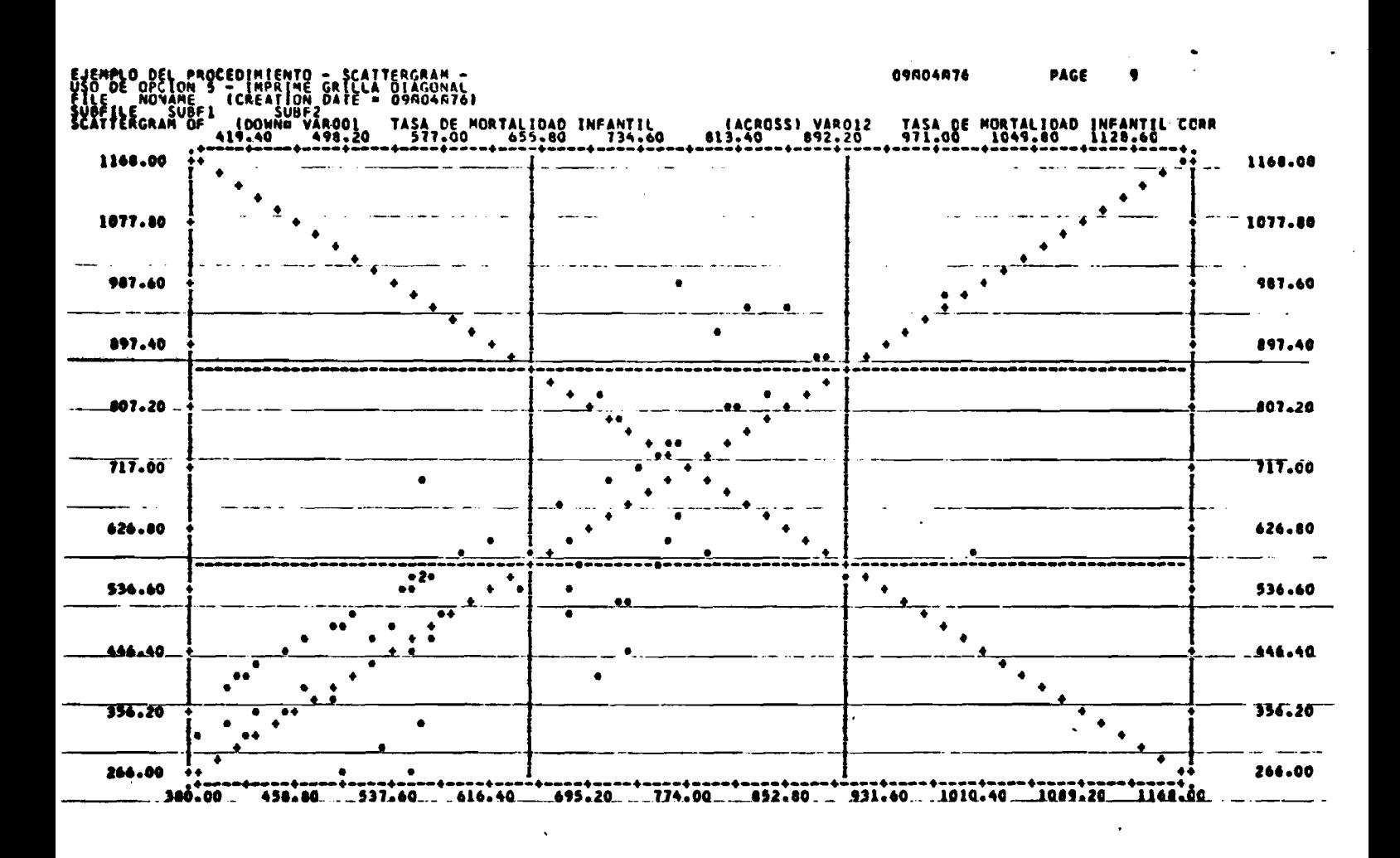

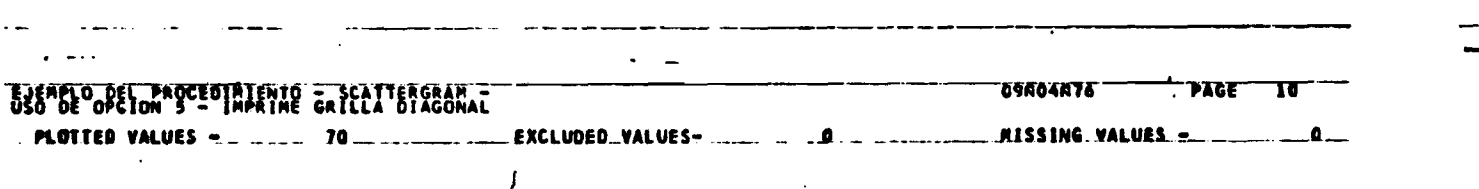

Ejemple d): Use de la epcien 7: censtruye las escalas en ferma autemática de tal ferma que las ceerdenadas resulten númeres enteres.

> USO DE OPCION 7 - ELABORACION DE ESCALA AUTOMATICA<br>YAROOL MITH VABOIZ TASK MAME<br>SCATTERGRAM<br>OPTIONS

 $\tilde{\mathcal{L}}$ 

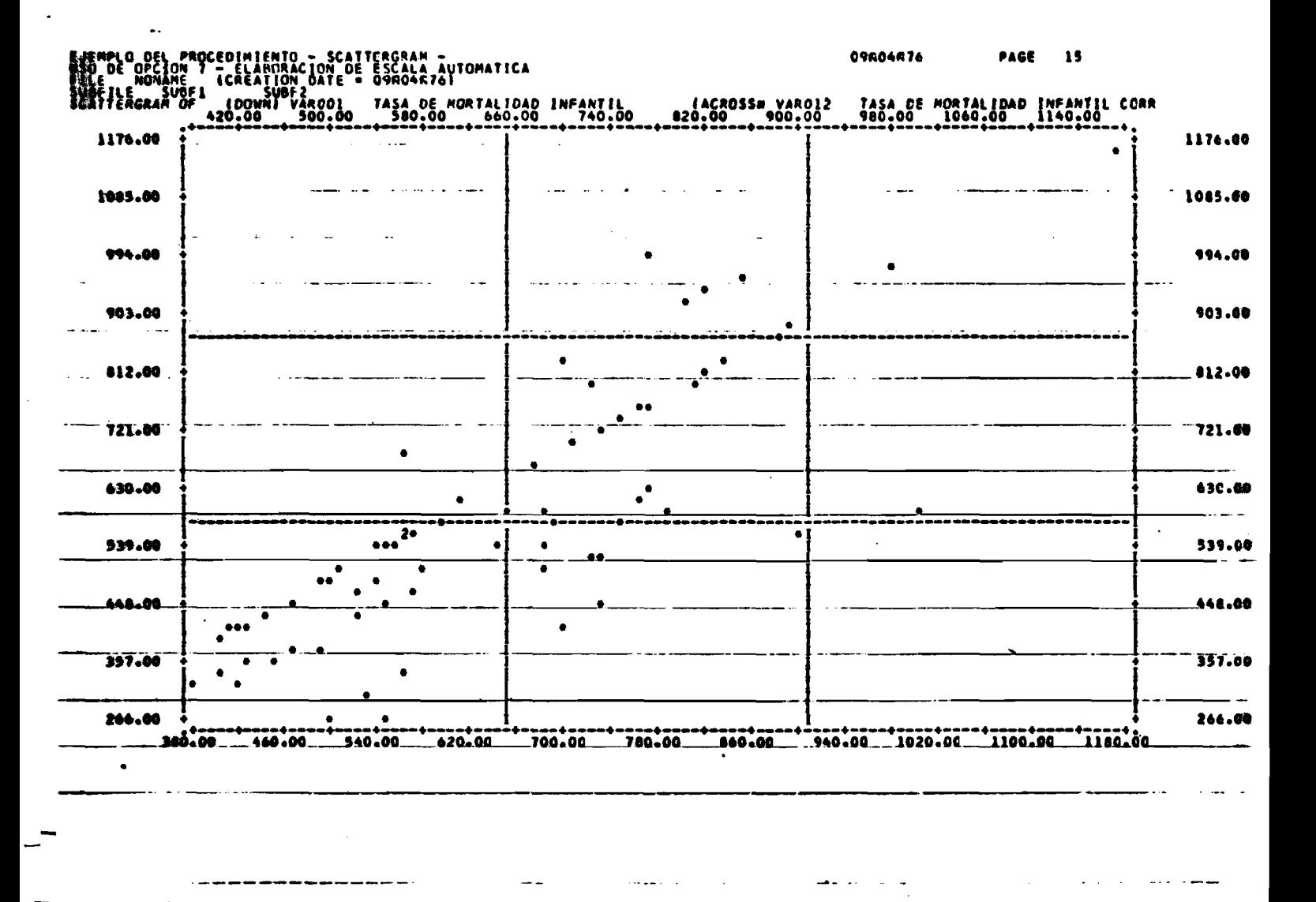

EJEMPLO DEL PROCEDIMIENTO - SCATTERCRAN -<br>USO DE OPCION 7 - ELABORACION DE ESCALA AUTOMATICA **OSRO4476 FAGE** T6 \_\_PLOTTED\_VALUES .20 EXCLUDED\_VALUES= MISSING\_VALUES\_=

### Ejemple e): En este ejemple la escala fue fijada per el range de las variables.

TASK NAME<br>SCATTERGRAM USO DE ESCALAS FIJADAS POR EL RANGO<br>VARODILO, HIGHESTI WITH VAROIZ LO, HIGHESTI

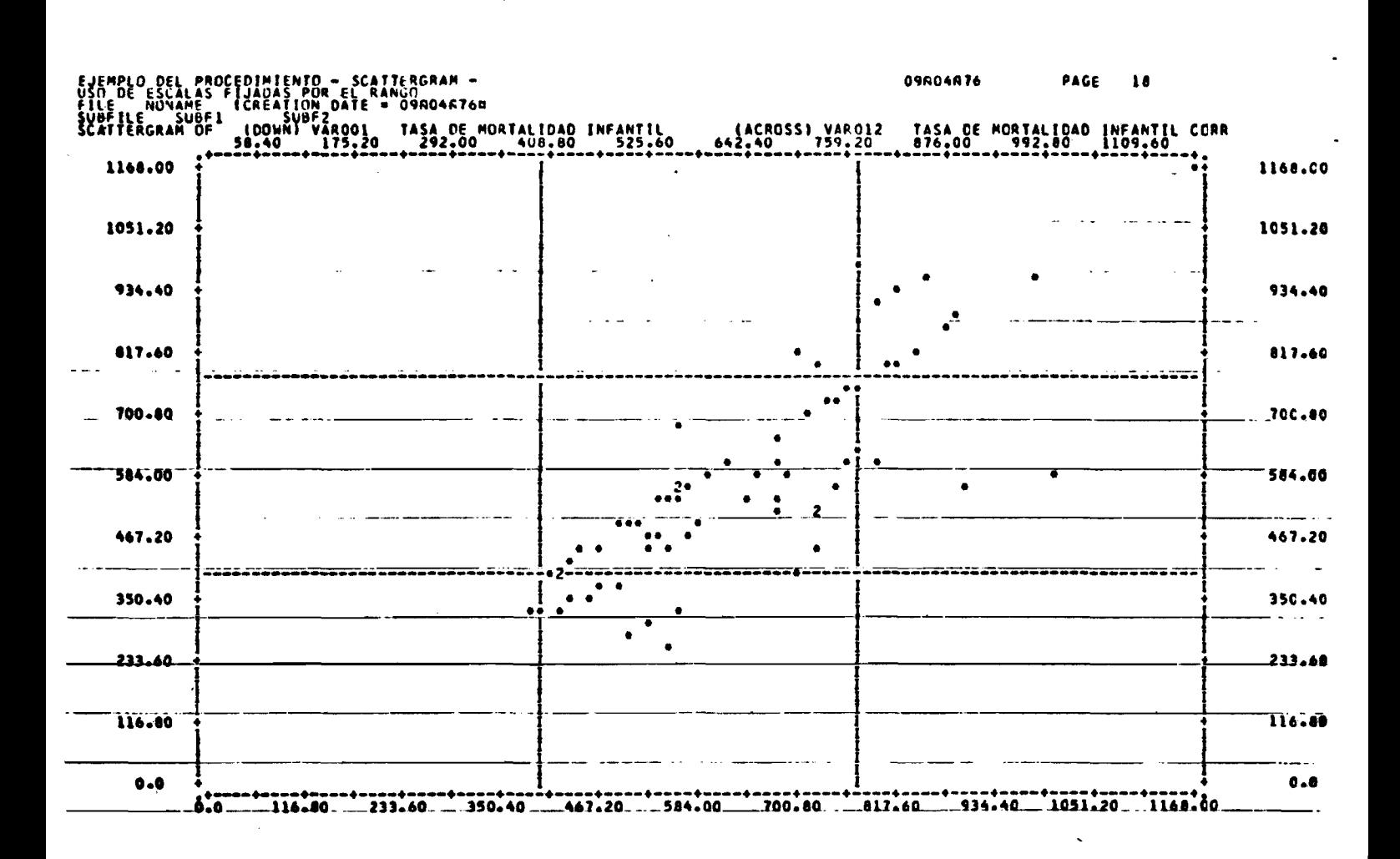

EJEMPLO DEL PROCEDIMIENTO - SCATTERGRAM 09A04R76 PAGE ार PLOTTED VALUES 70 EXCLUDED NALUES-MISSING VALUES\_\_\_\_

 $\ddot{\phantom{a}}$ 

6

 $-191-$ 

XV. PARTIAL CORR: CORRELACION PARCIAL

### XV.1. La tarjeta de precedimiente:

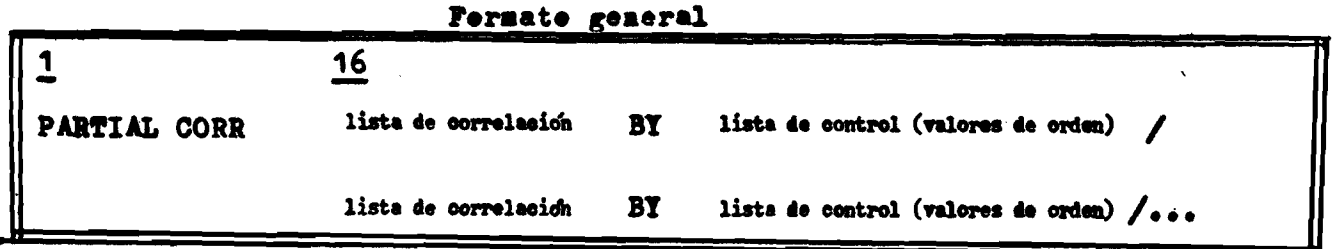

### **A. Lista de correlación**

**En la lista de correlación especificamos las variables que serán correlacionadas, con el control de las variables que se especifiquen en la lista de control. La forma en que debemos especificar la lista de correlación es totalmente si milar a la forma que utiliza los subprogramas PEARSON CORR y NONPAR CORR: 1) puede ser una lista con la palabra clave WITH o 2) puede ser una lista en forma matricial sin "WITH".**

**Ejemplos de Listas de correlación:**

**"A,B,C,D,E" ....... forma matricial**

**"XI TO X5 WITH A,B"**

#### **Lista de control v valores de orden**

**La lista de variables de control es una lista de varia bles simples al final de la cual especificamos entre paréntesis los valores de orden que informan al sistema el orden de correlaciones parciales que estamos solicitando. Se permite especificar un máximo de 5 valores de orden.**

**Ejemplos de especificación de valores de orden.**

**(1,3,6) ... válido (1,2,3,5,7,8) ... inválido pues trae 6 valores (1,2,7) v á l i ^**

Antes de los ejemplos, veamos el formato de la tarjeta de procedimiento nuevamente, ahora especificando con mayor detalle:

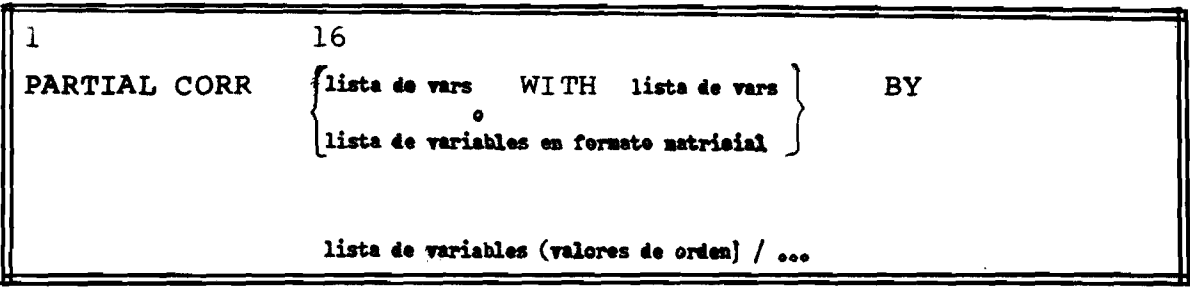

Ejemplos de especificación:

 $(a)$ 

 $\mathbf{1}$ 16 PARTIAL CORR A WITH  $Z$  BY  $X1, X2$  (1)

Serán calculados dos parciales de ler. orden que son

A - Z controlado por Xl

A - Z controlado por X2

 $(b)$ 

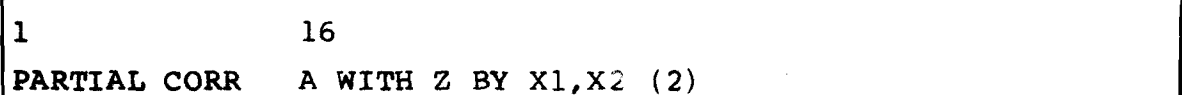

Aquí se calculará sólo un coeficiente de correlación parcial de 2° orden entre A y Z controlado simultáneamente por X1 y X2.

 $(c)$ 

Los dos ejemplos (a, b) pueden ser fundidos en una sola solicitud que sería:

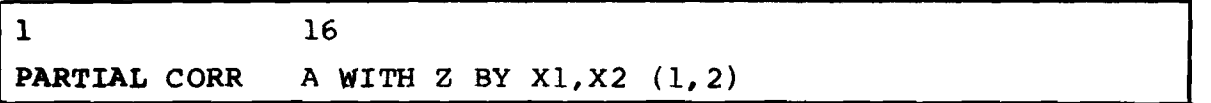

**En este ejemplo la especificación de los valores de orden (1,2) informan al subprograma que calcule parciales de 1er. orden y de 2° orden que serían:**

**A - Z —**  $A - Z - -$ A - Z — **— controlado por XI,X2 - de 2° orden — controlado por XI - de primer orden — controlado por X2 - de primer orden**

 $(d)$ 

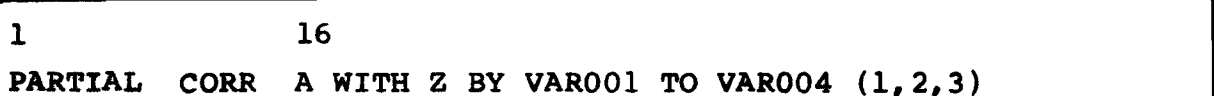

**Esta solicitud de PARTIAL CORK produciría el siguiente con junto de 14 coeficientes de correlación parcial:**

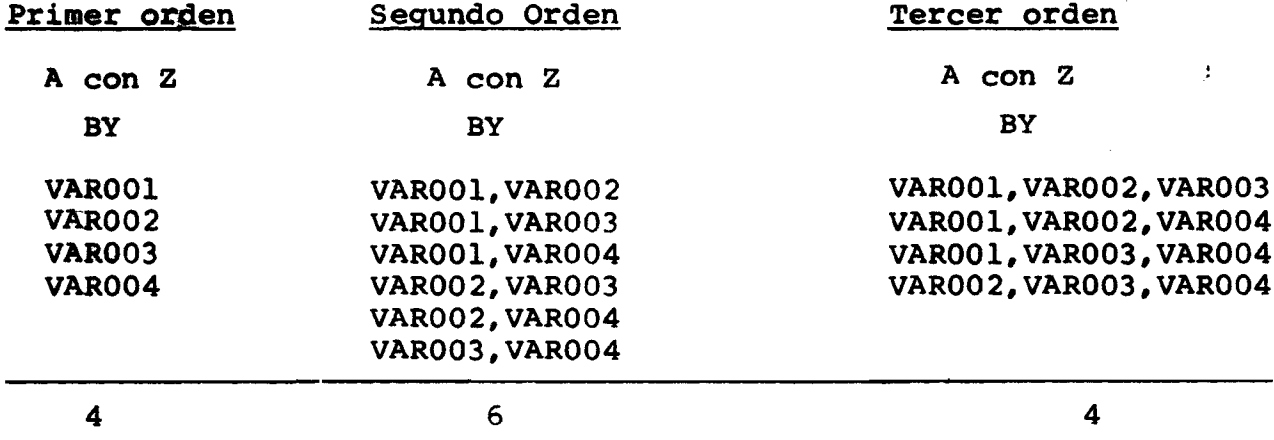

**Las solicitudes de los ejemplos c,d, podrían ser realizadas con una sola especificación, que sería:**

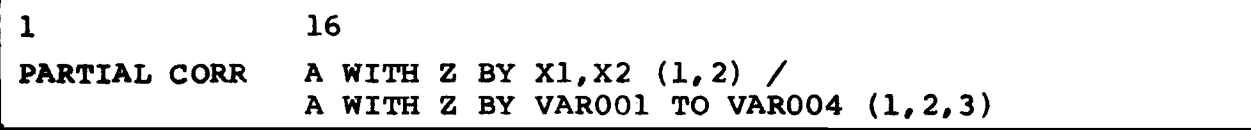

### **X V . 2 Convenciones para ingresar matriz de coeficientes de correlación a PARTIAL CORR**

**Tanto el subprograma PARTIAL CORR como REGRESSION y FACTOR (Análisis Factorial) permiten al usuario ingresar con datos crudos (primarios) o con coeficientes de correlación simples. Estos** **coeficientes pueden ser calculados por el subprograraa PEARSON CORR o por el mismo PARTIAL CORR haciendo uso de las opciones que provocan la perforación (grabación) de la matriz de coefi cientefde correlación.**

**El uso de las opciones 4 o 6 de PARTIAL CORR que infor man al subprograma para que lea matrices de coeficientes ^ una forma de permitir al usuario una gran disminución en el t i ^ p o de computador ya que no requiere la lectura de todo un archivo de datos, principalmente cuando el volumen de datos** *&s* **relativamente alto. O sea, el usuario sólo requiere una lectura del archivo de datos crudos con la cual puede producir los coeficientes de correlación que utilizará para posteriores procesos.**

**Si no se especifica opción 4 o 6 el subprograma espera que el proceso se realice sobre un archivo de datos crudos.**

### **Especificaciones para la matriz de correlación**

- **1. Los coeficientes de correlación deben estar en formato 8F10.7; en registros lógicos en imagen de tarjeta.**
- **2. La matriz de coeficientes puede estar almacenada en tarjetas, cintas o discos. En el caso que residan en cinta o disco, el usuario debe direccionar el archivo a través de la unidad lógica FT08.**
- **3. Cada fila de la matriz debe comenzar en una nueva tarjeta.**
- **4. La máxima precisión permitida es de 7 decimales.**
- **5. La matriz completa de los coeficientes debe ser especificada -o sea, coeficientes redundantes y no redundantes.**

### **X V . 2.1 Métodos para especificar el orden de las variables para lectura de matriz.**

**El subprograma ofrece al usuario dos métodos para especificar la estructura de la matriz de correlación? que son;**

- **a) Método estándar seleccionado con el uso de la opción 4.**
- **b) Por VARIABLE LIST seleccionado con la opción 6.**

### **El método estándar; opción 4**

**El orden de los coeficientes en la matriz debe ser el mismo orden que las variables son declaradas en la tarjeta de**

 $\mathcal{L}_{\mathbf{z}}$ 

**procediiniento** de PARTIAL CORK, **tomando en cuenta la lista de** correlación y la lista de control. El uso de esta opción re **q uiere que se especifique una tarjeta VARIABLE LIST cuya fun ción única es definir los nombres de las variables.**

**El siguiente ejemplo ilustra el uso del método estándar**

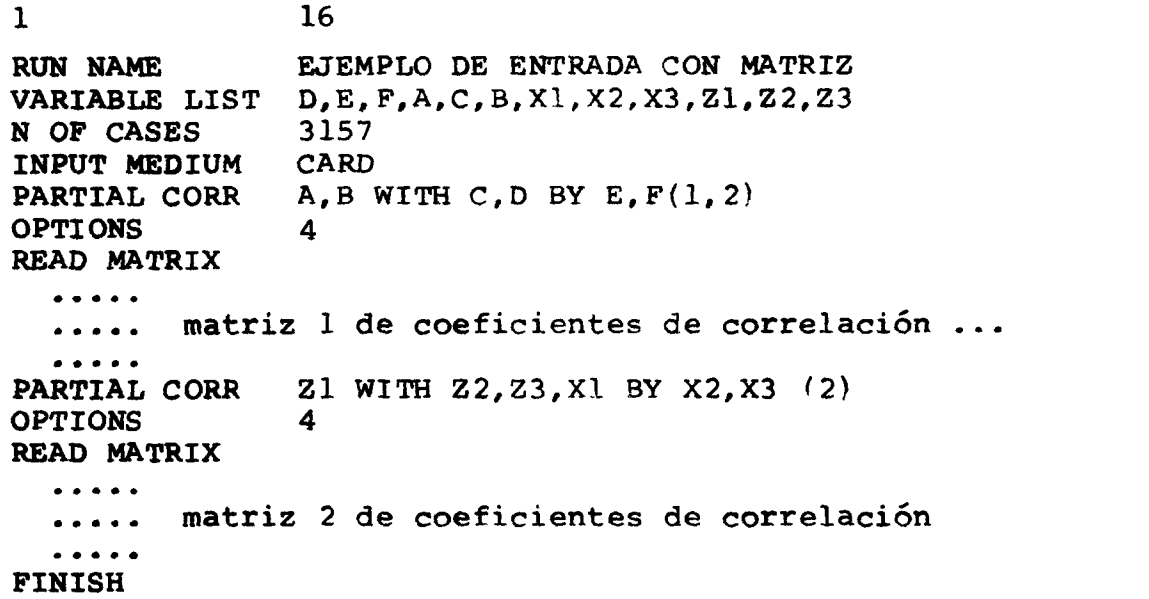

**La matriz 1 de coeficientes debe ser:**

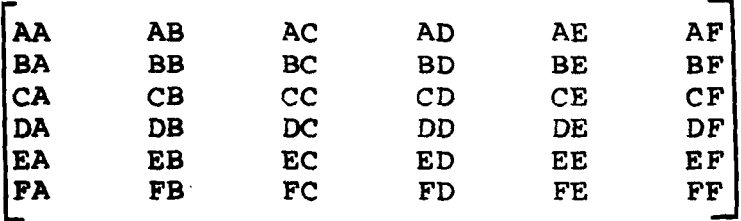

cuyo orden no guarda ninguna relación con el orden que fue ron definidas en VARIABLE LIST pero sí en el orden que están es **pecificadas en la tarjeta de procedimiento.**

### La matriz 2 debe ser:

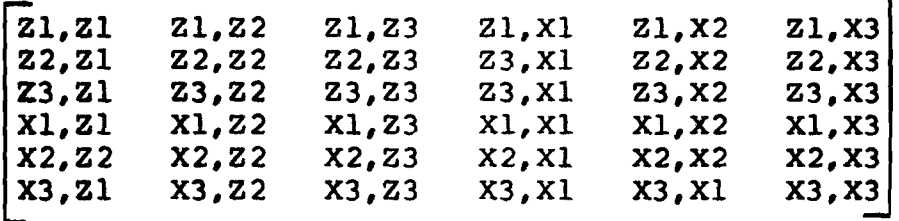

**El READ MATRIX desarrolla una función similar a READ INPUT DATA, con la observación de que cada solicitud de procedimiento requiere después de la tarjeta OPTIONS (o después de STATISTICS si hay) una especificación de READ MATRIX? como se puede obser**var en el ejemplo.

**Las dos matrices que se muestran podrían haber sido producidas por el PEARSON CORR siguiente:**

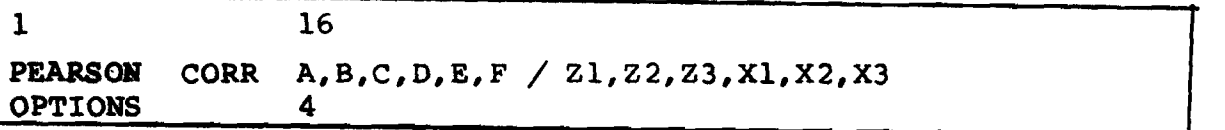

**La declaración N OF CASES desarrolla la función de informar al subprograma que los coeficientes que se leen fueron calcula dos en base a 3157 observaciones.**

**Se debe tener cuidado con el uso de la convención "TO" para la declaración de las variables en VARIABLE LIST -si se usa el TO, se asume que el orden de las variables en la matriz es el mismo que el orden que se declara en la variable list. Para nuestro ejemplo será válido el uso del "TO" como se muestra.**

**VARIABLE LIST D,E,F,A,C,B,Z1 TO Z3.X1 TO X3**

**Otro ejemplo similar al anterior, con el propósito de ilustrar la posición de los datos cuando se usa más de una lista de parciales es el siguiente;**

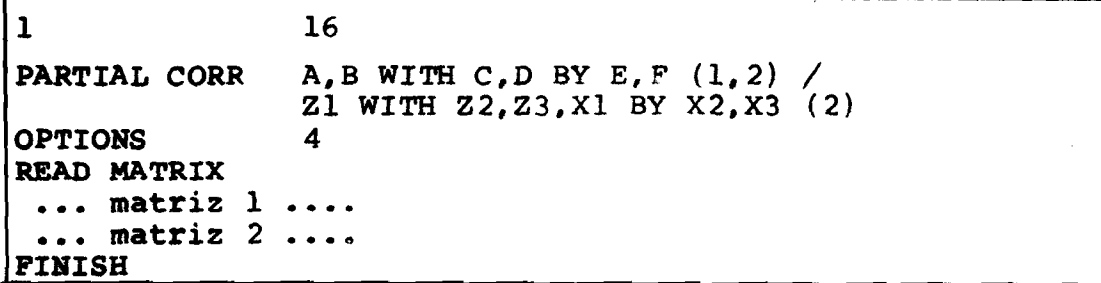

**En este ejemplo las declaraciones VARIABLE LIST, INPUT MEDIUM y N OF CASES son exactamente las mismas del primer ejemplo, así como los datos.**

### B. **El método VARIABLE LIST:** opción 6

**El USO de esta opción requiere que el orden de las va riables en la matriz sea el mismo que el orden en que están de clarados en la VARIABLE LIST? y que la matriz traiga los coefi cientes de todas las variables declaradas y en el orden que es tán declaradas.**

**Ejempio:**

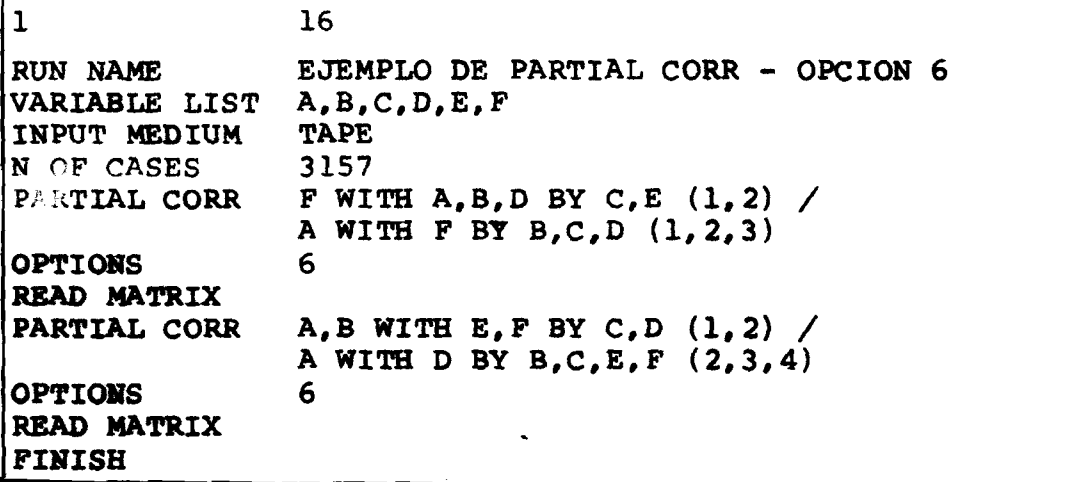

Para este caso, el archivo en cinta, en imagen de tarjetas **debe contener dos veces la matriz 1 que se describió en la par**te <u>A</u> del método estándar, pues hay dos solicitudes de PARTIAL **CORR y cada una debe llevar la declaración READ MATRIX.**

**Resumiendo\* la forma del archivo en cinta debería ser para el ejemplo en cuestión:**

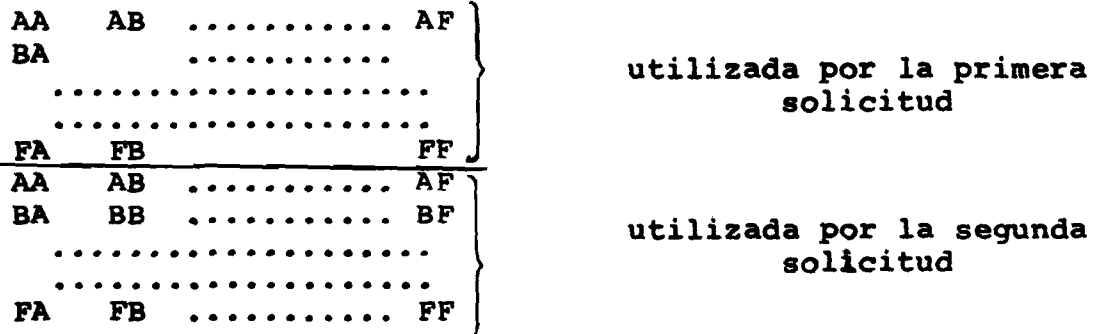

**Se puede observar que este método sólo nos permite ingresar una única matriz de coeficientes pero con la ventaja de poder** especificar varias listas de parciales en una solicitud, haciendo combinaciones de las variables en juego, sinque la especifica **ción de cada lista requiera disponer de una nueva matriz. En** otras palabras, podemos decir que lo que en un método es venta**joso éñ el otro es desventajoso y vice-versay y la selección del método a utilizar dependerá de cada aplicación.**

**El uso de la convención "TO" para variable list es válido en la forma "alfaxxx TO alfayyy".**

### **X V . 2.2 Tarjetas del SPSS que son requeridas para el ingreso de matrices.**

**Cualquiera que sea el método utilizado, el sistema requiere que se especifiquen las siguientes tarjetas para el procesamiento de PARTIAL CORR utilizando matrices:**

- $\mathbf{1}$ **VARIABLE LIST la función es definir los nombres de variables** *:* **el orden depende del método uti lizado.**
- $2.$ INPUT MEDIUM; **informa al sistema, el medio donde se en cuentran almacenadas las matrices a ser utilizadas. Si se especifica TAPE o DISK se debe direccionar el archivo por medio de la unidad lógica FT08.**
- $3.$ **N OF CASES: informa al sistema sobre el número de ca so utilizado en el cálculo de los coeficientes.**
- **4. OPTIONS : especificando 4 o 6 según sea el caso.**
- **5. READ MATRIX: se coloca después de OPTIONS (o STATISTICS si hay) y debe ser especificada para cada**  $solicitud$  **PARTIAL CORR.**
- 6. **SUBFILE LIST: condicional. Es utilizada en el caso que las matrices fueran generadas en base a un archivo con estructura de subarchivos y hay tantas matrices como subarchivos (o combinaciones). Si se especifica SUBFILE LIST no se debe especificar N OF CASES y además se debe poner la declaración RUN SUBFILES de acuerdo con el proceso que produció las matrices.**

#### **X V . 3 Opciones disponibles para PARTIAL CORR**

**Opción estándar: eliminación de missing por lista. El trata miento estándar para los casos con missing es la eliminación** *<sup>p</sup> <sup>o</sup> <sup>r</sup>* **lista -esto es, un caso se rá eliminado del cálculo si alguna de las variables en las listas (de correlación o de con trol) trae un valor missing. Esta opción es utilizada por defecto, a menos que se utilicen las opciones 1 o 2.**

- **OPCION 1 : inclusión de los missing. Esta\* opción provoca que se ignore la declaración de MISSING y considere tq dos los casos como válidos.**
- OPCION 2: eliminación de los missing por pares. Un caso se**ra eliminado del calculo si el valor de alguna de las dos variables para las cuales se está realizando el cómputo es missing.**
- **OPCION 3 : test de significancia de dos colas. La selección de esta opción provoca que se aplique el test de dos colas sobre cada coeficiente en lugar del test de un cola que es utilizado en forma estándar.**
- **OPCION** *<sup>4</sup> :* **Entrada de matriz de coeficientes, por el método estándar.**
- **OPCION 5 : Perfora (graba) matriz de coeficientes. Esta op cion provoca la perforación (grabación o impresión) de una matriz de coeficieites de correlación, toman do todas las variables de la lista (lista de correlación y de control). Esta opción es válida tanto para listas de correlación con WITH o en la forma** matricial. Así la lista "A, B WITH C, D BY E, F" pro**duciría una matriz cuadrada idéntica a lá que produ ciría "PEARSON CORK A,B,C,D,E,F" e idéntica a la que se produciría con PARTIAL CORR A,B,C,D BY E,F. El formato y forma de grabación es idéntico a lo ya descrito para PEARSON CORR. Se requiere especificar la unidad lógica FT09 o aquella que se especi fique en RAW OUTPUT UNIT.**
- **OPCION 6 : entrada de matrices de coeficientes, por el método VARIABLE LIST.**
- **OPCION 7 : elimina la impresión de los grados de libertad y la significancia.**
- OPCION 8: impresión de coeficientes no redundantes, en forma**to de hilera. Si no se usa esta opción el formato estándar en forma matricial es utilizado.**

**Opciones estándares que asume el sistema si no se especifica O P T IONS:**

- **a) eliminación de los missing por lista.**
- **b) aplica el test de 1 cola**
- **c) espera lectura de datos crudos y no matrices.**
- **d) no perfora matrices de correlación**
- **e) grados de liberta^y significancia son impresos**
- **f) los coeficientes parciales son impresos en formato matricial.**

### **XV.4 Estadísticos disponibles**

- **Estadístico 1; informa al sistema para que imprima los coeficientes de correlación simples (parcial de orden cero) utilizados en el cálculo de las correlaciones parciales.**
- **Estadístico** *2* **imprimirá la media y la desviación estándar de todas las variables. El cálculo de estos dos estadísticos se realiza en base al mismo número de casos utilizados para el cálculo de los coeficientes parciales si se utilizó la opción estándar de eliminación de missing por lista. Para la opción de eliminación por pares, el cálculo se realiza sobre el número de casos no-missing de cada variable.**
- **Estadístico 3: imprime los coeficientes de correlación sim pies (igual a estadístico 1) sólo si existe algún coeficiente simple que no fue posible calcular. Si se pide estadístico 1 y 3, prevalecerá el estadístico 1.**

### **XV.5 Limitaciones para PARTIAL CQRR**

- $1)$  **Máximo de listas = 25**
- **2) Máximo de variables = 400** Si una misma variable es nombrada en dos listas debe **ser contada dos veces. Así, cada ocurrencia de una variable se contabiliza UNO para esta limitación.**
- **3} Un máximo de 5 diferentes órdenes (excluyendo orden cero) de parciales puede ser solicitado. Coeficientes** parciales de orden superior a la 5° pueden ser solici **tados, pero el número de valores de orden no debe ser mayor que cinco valores.**
- **4) Requerimientos de memoria.**
	- **a) Para la opción estándar de tratamiento de los mis¿ ing u opción 1:**

**WORKSPACE** = 24 \* NV + 8 \*  $\sum N_i^2$ 

**b) Si se usa opción 4:**

**WORKSPACE** = 8  $\star \sum \space \mathbf{x}_i^2$
**c) si se usa opción 2 sin estadístico 2 WORKSPACE = 24 \***  $\sum N_i^2$ **d) si se usa opción 2 con estadístico 2 WORKSPACE = 24 \* NV + 24 \***  $\sum N_i^2$ 

**donde**

- **NV = número total de variables de todas las listas. Cada ocurrencia contabiliza UNO al valor de NV.**
- **N. = total de variables en la lista i. toria él para las n listas. La suma-**

 $\cdot$   $\cdot$ 

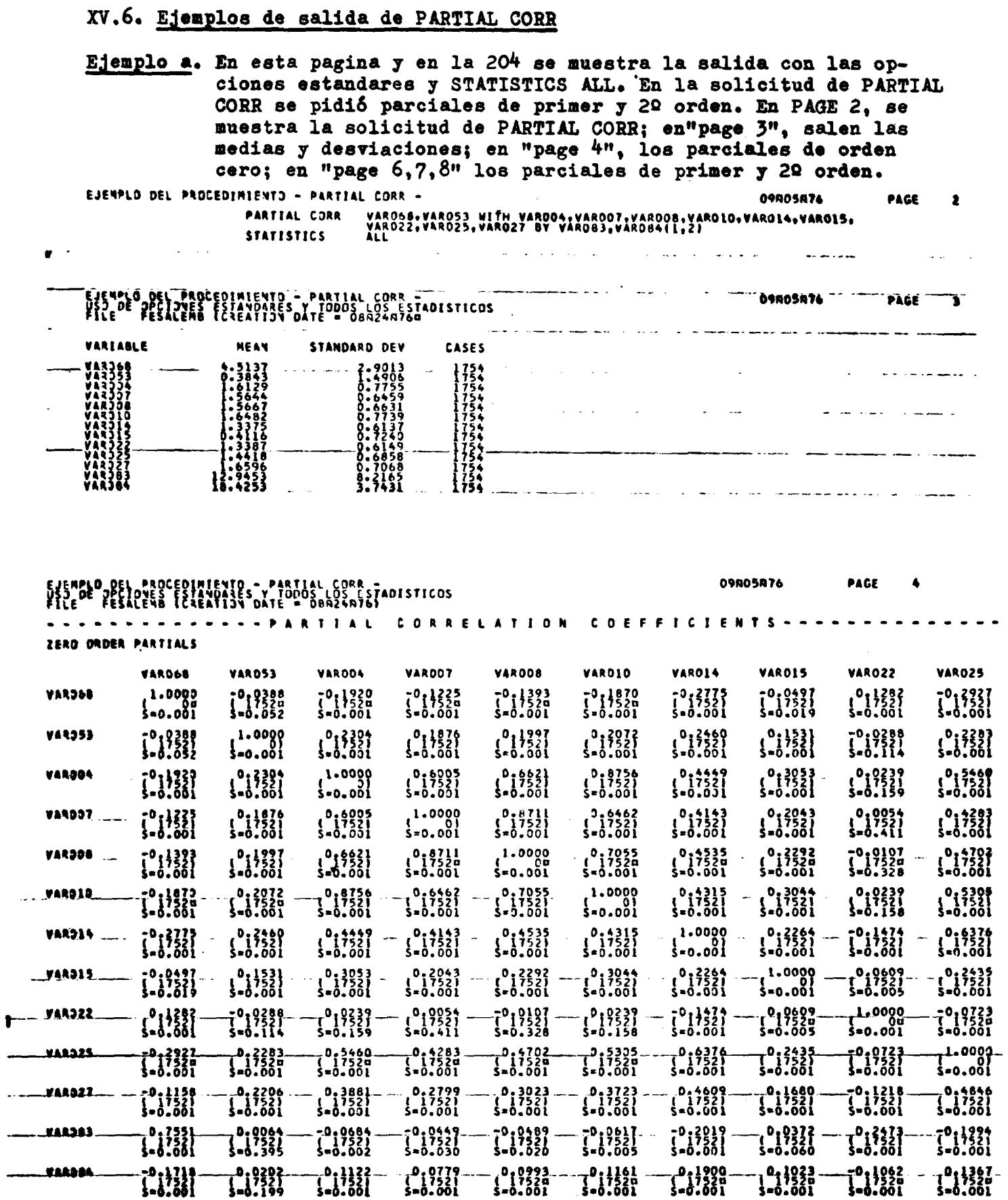

 $\ddot{\phantom{0}}$ 

 $\overline{\phantom{a}}$ 

Ĭ.

TEDEFFICIENT A (B.F.) A SIGNIFICANCE) - IA VALUE DE 99.0000 IS PRINTED IF A COEFFICIENT CANNOT BE COMPUNEDT

 $\bullet$ 

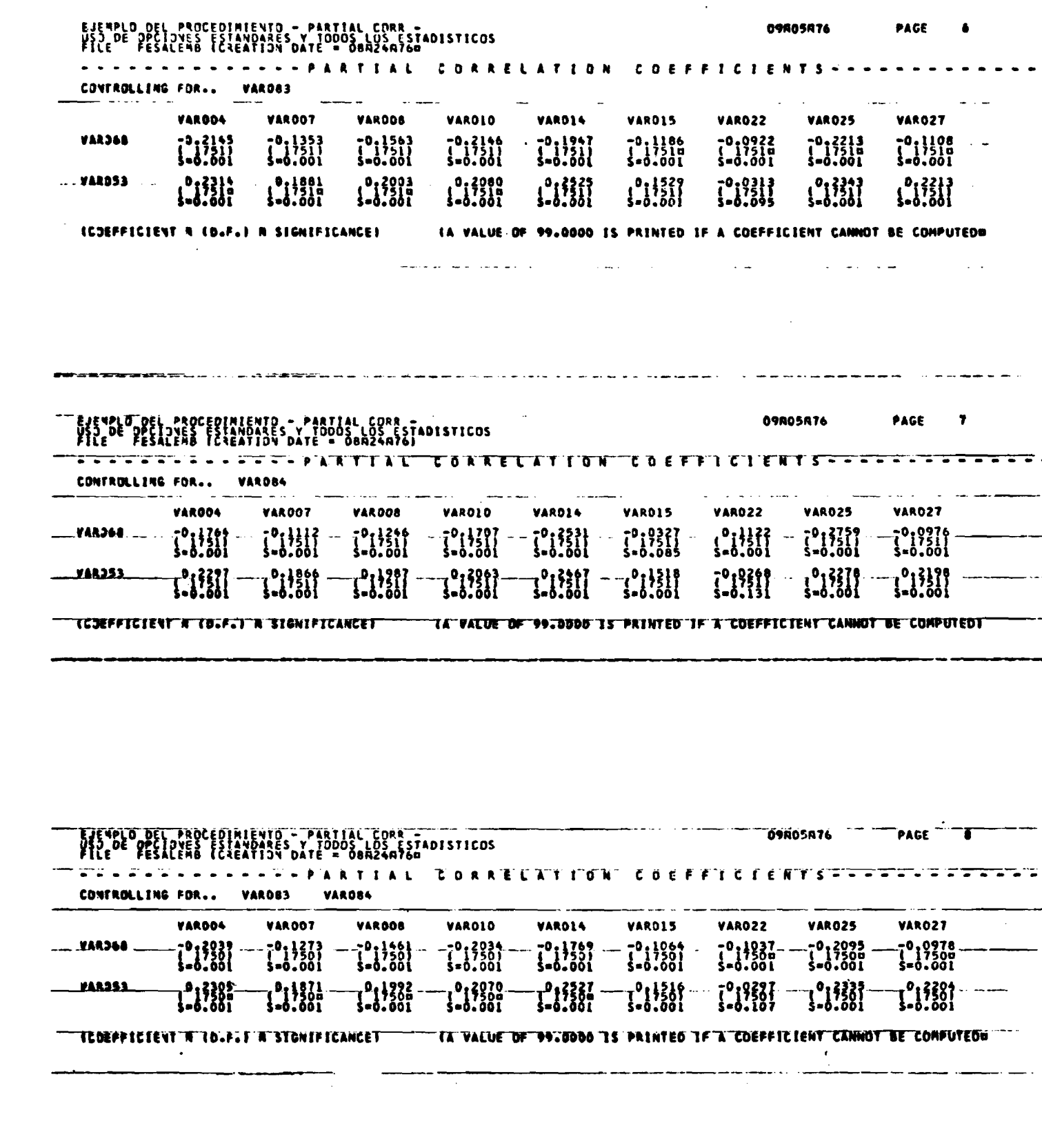

 $\sim$ 

 $\overline{a}$ 

 $\ddot{\phantom{0}}$ 

 $\rightarrow$ 

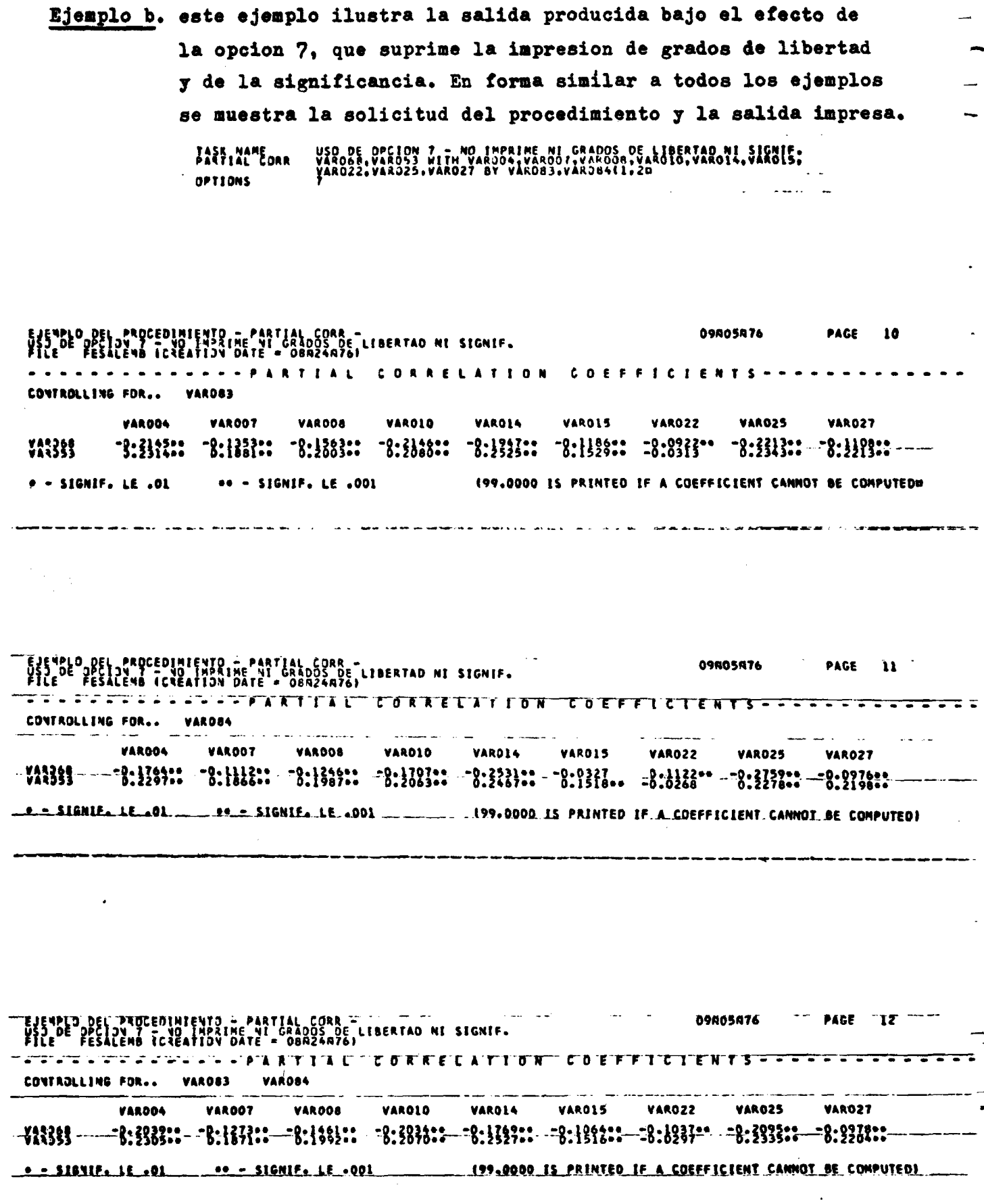

 $\boldsymbol{\theta}$ 

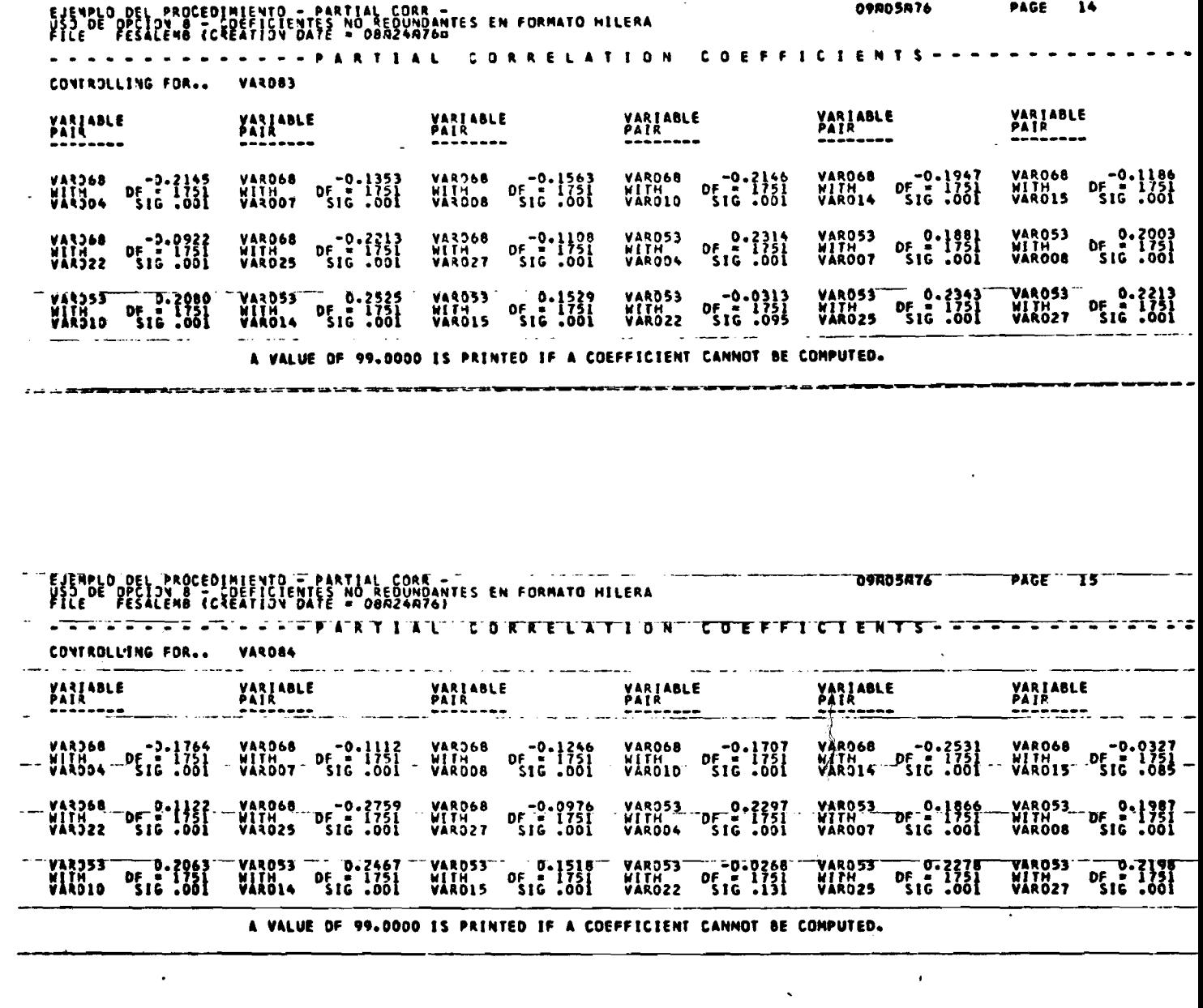

USD DE OPCIDN 8 – COEFICIENTES NO REDUNDANTES EN FORMATO HILERA<br>VARD68,VA3053 HITH VAROG4,VAROOT,VAROO6,VAROIG,VAROI4,VAROI5,<br>VAROZZ,VAROZ5,VAROZ7 BY VAROBJ,VAROB4(1,Z) TASK NAME<br>PARTIAL CORR **OPTIONS** 

المجحد المنفس التواط والمتوار الوطيعية

والمساحسا سحديا كالمنادر

 $-206-$ 

Ejemplo c. este ejemplo ilustra la salida que produce el uso de la opcion 8 ; impresion en formato de hilera:

 $\hat{\beta}$ 

 $\overline{a}$ 

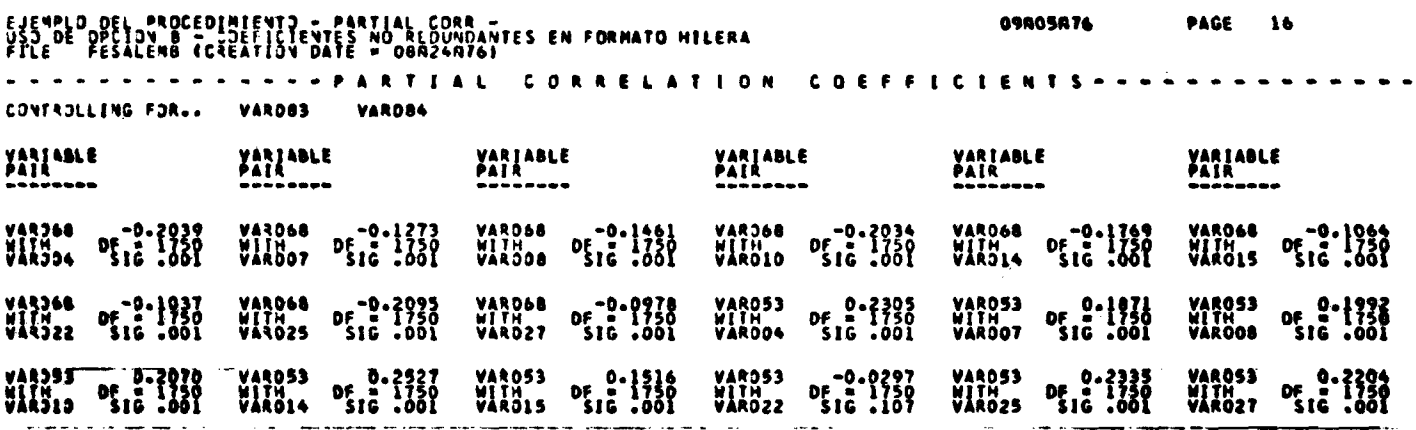

A VALUE OF 99.0000 IS PRINTED IF A COEFFICIENT CANNOT BE COMPUTED.

 $-207-$ 

 $\bullet$ 

 $\frac{1}{\bullet}$ 

XVI. REGRESSION: ANALISIS DE REGRESION MULTIPLE

## XVI.1. La tarjeta de precediziente

## Fernate General:

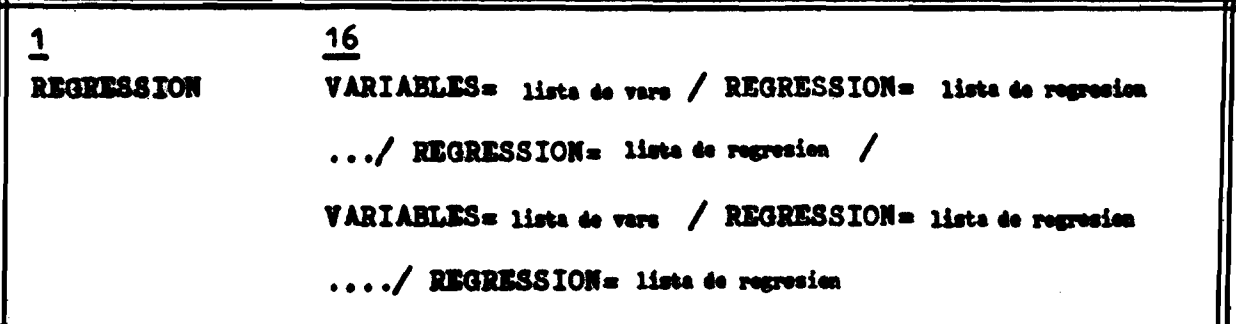

En todas las listas de regresión después de la palabra clave "REGRESSION" sólo se puede hacer referencia a las variables declaradas en la parte "VARIABLES =" que antecede.

Ignorando las repeticiones que permite una solicitud de procedimiento y especificando en mayor detalle el formato  $ser\bar{a}$ :

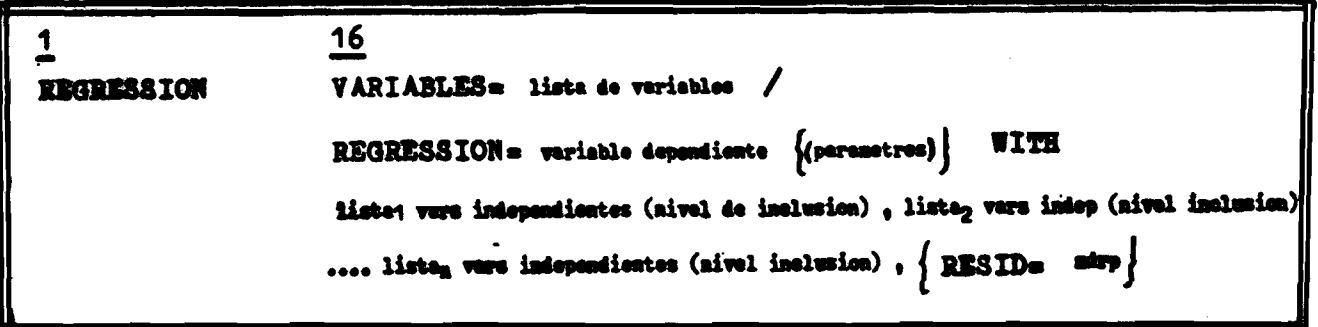

La parte encerrada entre llaves, és epcienal.

**Para una ilustración sobre el formato de especificación veamos dos ejemplos iniciales:**

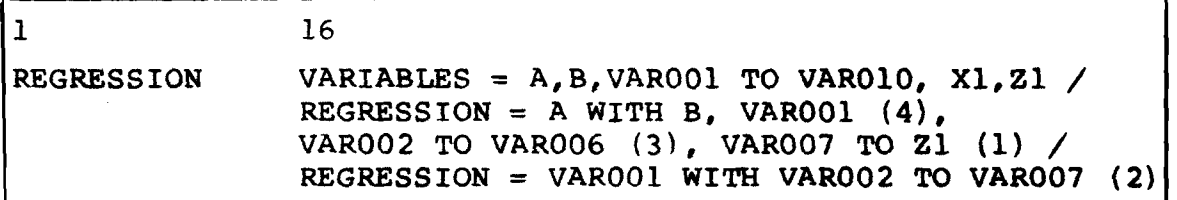

Este primer ejemplo se omitió todo lo que es opcional. **Cabe observar que la especificación de un nivel de inclusión tiene efecto sobre todas las variables independientes que lo preceden.**

**Un ejemplo con las especificaciones opcionales y por lo tanto modificando los valores estándares que asume el sistema en caso de omisión sería:**

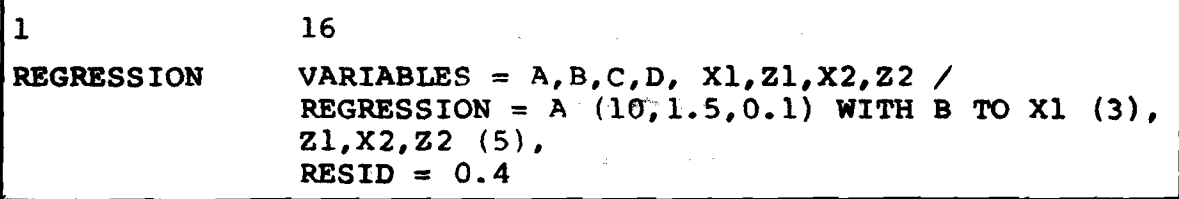

## **XVI.2 El nivel de inclusión; definición de la modalidad de cálculo**

**El subprograma REGRESSION permite que el usuario tenga un control total sobre la forma en que desea que el cálculo** de la regresión se realice. Este control se ejerce por medio **de la manipulación de los niveles de inclusión que a su vez de finen el modo de cálculo de la ecuación.**

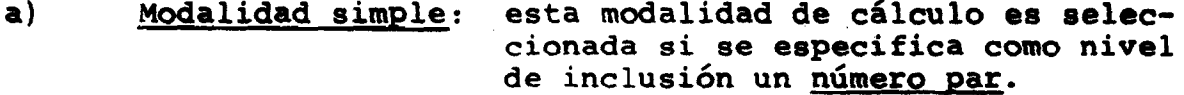

**b)** Modalidad paso a paso: esta modalidad es seleccionada **por niveles de inclusión impares.**

**Rango de los niveles de inclusión - desde 1 a 99 y la mayor jerarquía corresponde al nivel 99, la menor ál nivel 1.**

Como se puede observar en el formato de la tarjeta de procedimiento, el subprograma nos permite especificar niveles de inclusión distintos para cada variable o sublistas de las variables dependientes. Este aspecto nos permite tener un control total sobre la forma en que deseamos que las variables independientes sean incluidas en la ecuación de regresión; o sencillamente dejar que el subprograma seleccione automáticamente las variables que contribuyen en forma significante a acuación.

#### Definición de las modalidades:

- al seleccionar esta modalidad, estamos informando al SIMPLES : sistema que aquellas variables que traen un número par como nivel de inclusión deben ser incluidas a la ecuación de regresión sin importar si es significati vo o no el aporte de tales variables a la ecuación.
- PASO A PASO: esta modalidad provoca que de una variable o una sublista de variables solamente deben ser incluidas aquellas variables que tienen un aporte significativo sobre la ecuación. Así, de una lista de variables con un mismo nivel de inclusión impar el sistema podrá no incluir ninguna, incluir sólo algunas o incluir todas a la ecuación. Esta modalidad además, provoca que el sistema imprima una ecuación de regressión para cada variable que és incluida en la ecuación, o sea cada paso significa la inclusión de una variable.

Ejemplos:

 $(a)$ 

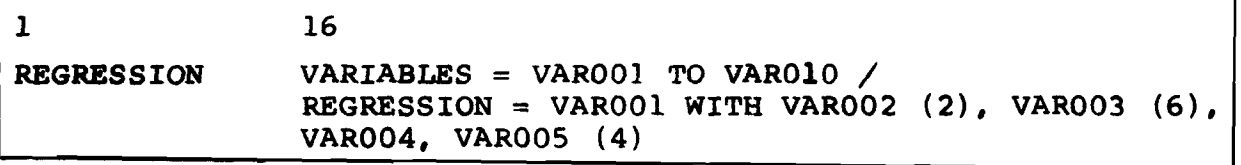

Este ejemplo, a pesar de que todos los niveles de inclusión son pares y por lo tanto todas las variables serán incluidas a la ecuación, generará tres pasos pues los valores de los niveles de inclusión son distintos. Los pasos generados, produ ciendo cada uno una ecuación serían:

> PASO 1: VAROO1 =  $f$  (VAROO3) pues nivel =  $6$  (mas alto) **PASO 2: VAROO1 = f** (VAROO3, VAROO4, VAROO5) **PASO 3: VAROO1 = f** (VAROO3, VAROO4, VAROO5, VAROO2)

**Así tendríamos tres ecuaciones distintas y el orden en que son producidas está determinado por los niveles de inclusión y no por el orden en que están puestas las variables en la lista.**

**(b)**

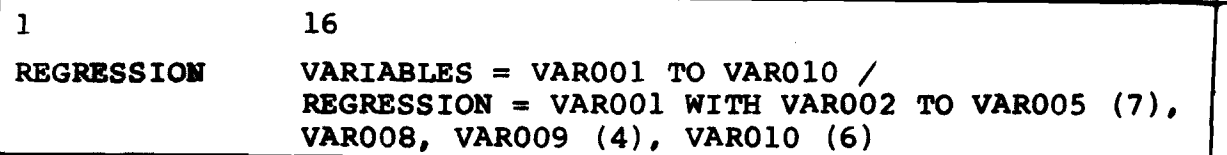

**En este ejemplo tenemos las dos modalidades y como el nivel 3 7 es el más alto, el sistema inicia el cálculo paso a paso con variables VAR002, VAROOS, VAR004, VAROOS. El cri terio que utiliza el subprograma para la inclusión de las va riablcs es el siguiente: primero incluye aquella variable que tiene una mayor correlación con la variable dependiente y que su aporte a la ecuación és significante; segundo incluye (de las variables restantes) aquella que conjuntamente con la variable que ya está en la ecuación aporta una contribución significativa a la ecuación, y asi sucesivamente.**

**Para la solicitud de este ejemplo y en forma de supue^ to podríamos tener los siguientes pasos: (se denotará VI para VAROOl, V2 para VAR002, etc. para simplificar la notación).**

> **PASO 1** *VI* **f (V4) PASO** *2* **VI f (V4,V3) PASO 3 : VI \* f (V4,V3,V5) V2 se excluye PASO 4 ; VI = f (V4,V3,V5,VIO) pues nivel 6 > 4 PASO 5 .» VI » f (V4,V3,V5,V10,V8,V9)**

#### **El nivel de inclusión cero**

**La especificación para una sublista de variables de un nivel de inclusión con el valor 0 (cero), provocará que dichas variables nunca serán incluidas en la ecuación pero permite al usuario obtener para dichas variables una serie de coeficien tes que aparecen en la parte de la salida impresa bajo el títu lo de "— VARIABLES NOT IN THE EQUATION— "**

*XV1.3* **Los parámetros para el criterio de inclusión**

El criterio de inclusión para la modalidad paso a paso se realiza en base a los parámetros que se especifican entre **paréntesis a la par de la variable dependiente:**

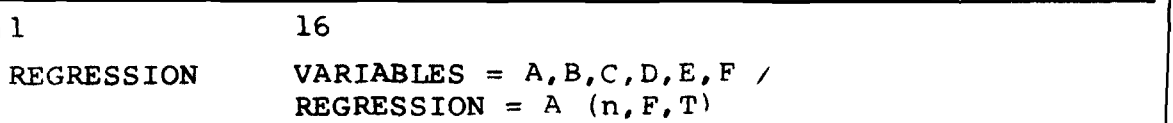

**Donde**

```
n = número de pasos máximo
P = F estadístico
T ^ tolerancia
```
Los valores que asume el sistema si no son especifica**dos son :**

**n = 80**  $F = 0.01$ **T = 0.001**

**Si el usuàrio desea modificar alguno de estos parámetros deberá especificar necesariamente aquellos que lo preceden. Ejemplos :**

Cambio sólo de n

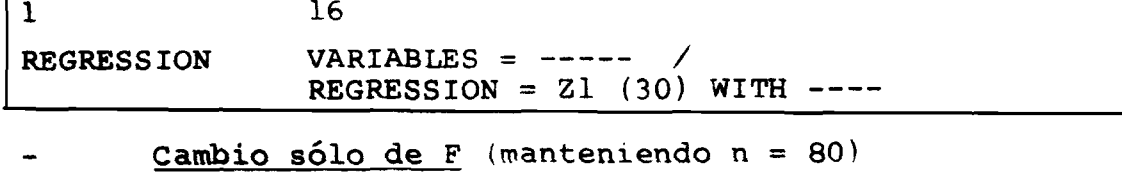

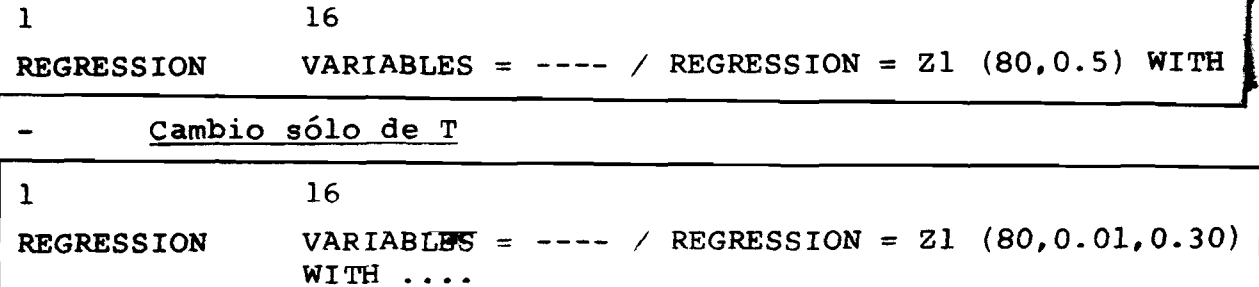

*- ? 1 2 -*

#### **XVI.4 RESID; Tratamiento de los missing**

Por medio de RESID = mdrp (missing-data replacement **proportion) el sistema nos permite cambiar la proporción para la inclusión de casos con valores missing. Si se usa la opción estándar de tratamiento de los missing -eliminación por lista, el RESID debe ser cero o no debe ser especificado con el cual el sistema asume RESID = 0**

**La opción 2 -eliminación de los missing por pares-, provoca que un caso sea eliminado del cálculo si alguna de las variables independientes trae un valor missing. Con el ttso de esta opción, el sistema nos permite por medio de** RESID una proporción que indicará que un caso sea incluido **del cálculo si el número de variables independientes es supe rior a la proporción especificada.**

Un ejemplo sería:

í

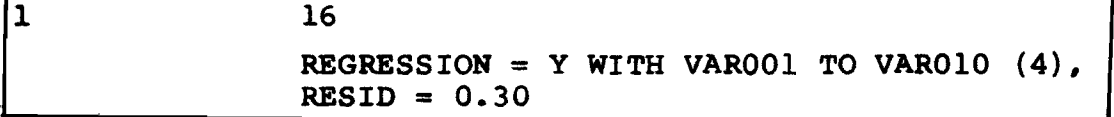

**NOTA: El valor de mdrp debe variar entre 0 y 1**

**En este ejemplo, RESID = 0.30 indica al sistema que todos los casos que tengan 3 o menos variables independientes (tenemos 10 variables -VAROOl TO VAROlO y 3 = 30%) con valores declarados como missing, que sean incluidos en el** cálculo de los predictores y residuos. En este ejemplo un **caso será excluido del cálculo si simultáneamente 4 o más variables independientes (mayor que 30%) traen valores miss ii^.**

**El SPSS permite dos métodos de estimar los valores en los casos que son missing.**

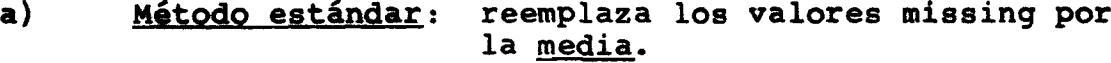

**b) Método ponderado; este método es activado por el uso de la opción 13. Así llamando: Y' = predictor estandarizado ponderado. N - número total de variables in dependientes en la ecuación. NNM = número de variables con valq res no missing (varia para**

**cada caso).**

**N**

**La fòrmula queda:**

$$
Y' = \frac{N}{NNM} (\Sigma \beta_i z_i)
$$

**La sumatoria se realiza sobre todas** las variables con valores no miss**ing. El residuo es calculado a partir de**  $\mathbf{v}$ 

#### XVI.5 Convenciones para ingreso de matrices

**En forma similar al subprograma PARTIAL CORK, el proce d i m i e n t o R EGRESSION permite ]a entrada tanto de datos crudos o matrices de coeficientes de correlación simples y las medias y desviaciones estándares. Las matrices pueden ser producidas por PBARSON CORR, PARTIAL CORR y por el mismo subprograma REGRESSION.**

**Las opciones para leer matrices son:**

**OPCION 4; sólo leerá las matrices de coeficientes de córrela ción y asume media = 0 y desviación estándar = 1.0 para todas las variables.**

**O P CION 4,5: requiere la especificación de:**

- **fila con las medias**
- **fila con desviaciones estándares**
- **matriz de coeficientes.**

### **Formato de las matrices, medias v desviaciones**

**El formato de las matrices de coeficientes es exactamen te igual a lo descrito en PARTIAL CORR.** 

**Para las medias y desviaciones estándares, el formato**  $\epsilon$  **8F10.0.** Esto implica que es recomendable la perforación de los puntos decimales y se puede especificar tantos decima**les como se requiera dentro del campo de 10 columnas ya que** el punto perforado prevalece sobre el formato de lectura. Si no se perforan puntos decimales los valores deben ser ajusta**dos a la derecha del campo.**

**Métodos para el orden de las variables**

- Método estándar: el orden de las variables, tanto de medias, desviaciones y coeficientes debe ser el mis **m o que el orden en que las variables son de claradas en la parte "VARIABLES =" de la tarjeta. Se debe especificar medias, des viaciones y matrices para cada ocurrencia de "VARIABLES =".**
- **Método VARIABLE LIST: opción 9, (junto con 4 o 4,5). En este caso el orden d e las variables debe ser el mismo en que son declaradas en la tarjeta** VARIABLE LIST.

**Tarjetas SPSS requeridas**

- **1. VARIABLE LIST**
- 2. INPUT MEDIUM
- **3. N OF CASES (SUBFILE LIST'**
- **4. READ MATRIX**
- **5. OPTIONS con (4); (4,5)- (4,9): (4,5,9)**

**A excepción de la especificación de las medias y desvia ciones estándares y que el orden se refiere al orden en "VARIA** BLES =" (método estándar) todo lo demás, referente a la entrada con matrices es idéntico a lo ya descrito para PARTIAL CORR **por lo cual se recomienda que el lector se reporte a dicho sub programa para un mayor detalle.**

### **X V I . 6 Opciones disponibles para REGRESSION**

OPCION ESTANDAR: Eliminación de missing por lista. Esta op **ción es utilizada a menos que se especifique opción 1 ó 2.** Un **caso es excluido de todos los cálculos si alguna variable de la lista "VARIABLES =" trae un valor missing. Esto garantiza que todos los cálculos: media, des.** viación estándar y coeficientes de correla ción son elaborados en base al mismo número **de casos.**

- <u>OPCION l</u>: <u>inclusión de los missing</u>. Informa al sistema que **considere todos los casos como' válidos.**
- **OPCION 2: eliminación de missing por pares. Esta opción provoca que un caso en que el valor de una variable 'es missing, sea excluido de los cálculos que involucran dicha variable. El uso de esta opción** puede provocar ciertas anomalías tales como coefi **cientes de correlación múltiple mayor que 1.0; F y suma de los cuadrados con valores negativos; mo tivo por el cual su uso debe ser cuidadoso.**
- **Q E C I g » 3' elimina impresión d e VAR lABELS.**
- **OPCION 4 i entrada con matrices. El uso de esta opción puede combinarse con la opción 5 y 9. Si se usa sólo opción 4, el sistema sólo espera la especificación de matrices, asumiendo medias » 0 y desviación estándar = 1.0.**
- **OPCION 5 entrada de medias v desviaciones estándares. Debe ser usada junto con opcion 4 e informa al sis** tema que antes de la matriz se encuentran especifi **c a d a s :**
	- **1) las medias**
	- **2) las desviaciones estándares**
- **OPCION** *6* **elimina impresión de los pasos, Solamente imprimí rá la tabla sumaria.**
- **OPCION 7 : elimina la impresión de la tabla sumaria.**
- **OPCION** *6 :* **grabación de matrices de coeficientes. Esta opción provoca la grabación (perforación) de las matrices de coeficientes de correlación simples. Grabará una matriz por cada declaración "VARIABLES =". El orden y las variables para las cuales graba la ma**triz son aquellas que son declaradas en "VARIABLES =" **Esta opción utilizada conjuntamente con opción 15 (graba medias y desviaciones estándares) genera un archivo en que el orden eS; medias, desviaciones y matriz; o sea en el orden que el subprograma requie re para la entrada de datos con el uso de opción 4,5. El uso de esta opción requiere direccionamien to de la unidad lógica PT09 (estándar) o la unidad que se especifique por RAW OUTPUT UNIT.**
- **OPCION 9 entrada de matrices por método** variable list. **Esta opción debe ser utilizada conjuntamente con opción 4 o 4 y 5.**
- **OPCION 10 provoca la grabación de información de secuencia para el uso de opciones 11. 12. La siguiente información es grabada en columnas 1-20 de cada registro grabado: col-1** - 8 **SEQNUM col. 9 10 = Clase de tarjeta (RECORD N) col - 12 15 = 4 caracteres alfanuraéricos de iden tificación del subarchivo (si hay). 80 = 6 valores en formato 6F10.6. col. 21 - Si no se usa opción 10, el formato de salida con el uso de opción 11 o 12 es 8F10.6.**
- **OPCION 11 graba residuos estandarizados (normalizados). Se grabará por FT09 (o la deseada) los residuos para cada caso y para cada especificación de "REGRESSION ="**
- **OPCION 12: graba valores de Y' normalizados (estandarizado). Si se usa opción 11 y 12, grabará residuo y Y\* para cada caso. Tanto para 11 como 12 el formato de grabación es el 8F10.6 a no ser que se use con juntamente la opción 10.**
- **OPCION 1 3 : método ponderado para tratamiento de los missing. Esta opción debe ser usada junto con opción 2 y** cuando "RESID =  $mdrp$ " con  $mdrp > 0$
- **OPCION 1 4 ; suprime impresión de ejes en los gráficos de los valores de predición normalizados versus residuos normalizados. Los gráficos son obtenidos por medio del estadístico 6.**
- **OPCION 15: graba medias y desviaciones estándares.** El forma <br>to que utiliza es 8F10.4. Puede ser utilizada so to que utiliza es 8F10.4. **la o junto con opción 8.**

## **XVI.7 Estadísticos disponibles para REGRESSION**

**Estadístico 1 ; provoca la impresión de las matrices de coefi cientes de correlación simples. Se imprime una matriz por cada ocurrencia de "variables ="**

 $\mathcal{E}_\mathrm{L}$ 

- Estadístico 2: impresión de las medias, desviaciones estándares y número de casos válidos, para todas las **variables especificadas en "VARIABLES =". Si está en efecto la opción 2 -eliminación por** pares- el número de casos válidos de una va **riable dada, serán todos aquellos en que dicha variable es no missing. Para la opción están** dar -eliminación por lista- el número de ca **sos será igual para todas las variables ya que el caso se excluye del cálculo si alguna de las variables declarada en "VARIABLES = " trae un valor missing.**
- **E stadístico 3 impresión de las matrices de coeficiaite en** casos anormales, o sea en el caso en que uno o más coeficientes simples no pudo ser calcu**lado. Si se pide estadístico ly3, el esta**  dístico l prevalece y se imprimirán todas las **m a t r i c e s .**
- **Estadístico 4:** gráfico de residuos normalizados por caso, el gráfico es producido sólo para la última **especificación de "REGRESSION =" con el uso de "RESID = 0". Sólo 500 casos serán gráfica dos.**
- **Estadístico** 5: calcula el estadístico de DURBIN-WATSON para<br>los residuos. n **los residuos-** *^*

**Est.** DURBIN - W =  $\frac{0=2 \times 12}{n} \times \frac{1}{2}$ <br>  $\leq \frac{e^2}{1}$ 

**= residuo para el caso i.**

**n = n úmero de casos.**

- **Estadístico 6: produce un gráfico de residuos normalizados por Y' normalizado; con los residuos en el eje vertical.**
- Estadístico 7: Imprime las matrices de correlación y número de casos. Este estadístico debe ser utilizado en el caso que esté en efecto la opción 2. Si **és solicitado don opción 1 o la opción estándar para el tratamiento de missing el sistema producirá la salida del estadístico 1. Si se** solicita estadístico 1 y 7 sólo el 7 será con**siderado (en caso de uso de opción 2).**

**X V I .8 Limitaciones para REGRESSION**

- **1) Máximo de 10 especificaciones de "VARIABLES ="**
- **2) Máximo de 50 declaraciones "REGRESSION =", independien te del número de "VARIABLES =".**
- 3) Máximo de 200 variables en todas "VARIABLES =". Varia **bles que aparecen en más de una lista deben ser contabilizadas una por cada lista.**
- **4) Máximo de 400 variables pueden aparecer en el total de "REGRESSION =". Cada ocurrencia de una misma variable se debe contabilizar como UNO para esta limitación.**
- **5) Requerimientos de memoria**

**WORKSPACE = 8 \* (8 \* NVARS + MATRIX)** 

**Donde**

**NVARS = número de variables de todas "VARIABLES =" Convencionando: L = número de listas (VARIABLES =) R = número de listas de regresión (REGRESSION =) N. = número de variables en la lista i-ésima de ^ "VARIABLES =". M . . = número de variables de la j-ésima "REGRESSION =", referente a la i-ésima VARIABLES =**  $i = 1, 2, 3 \ldots L$ **j = 1,2,3 ... R para cada i** Tenemos que: **a) con el uso de opción 2 MATRIX** =  $3 \times \leq N_i^2$  i = 1,2, ... L **b) opción estándar (por defecto) u opción 1**  $M \text{ARTRIX} = \sum N_i^2 + \text{max} (M_i + N_i)$ 

-219-

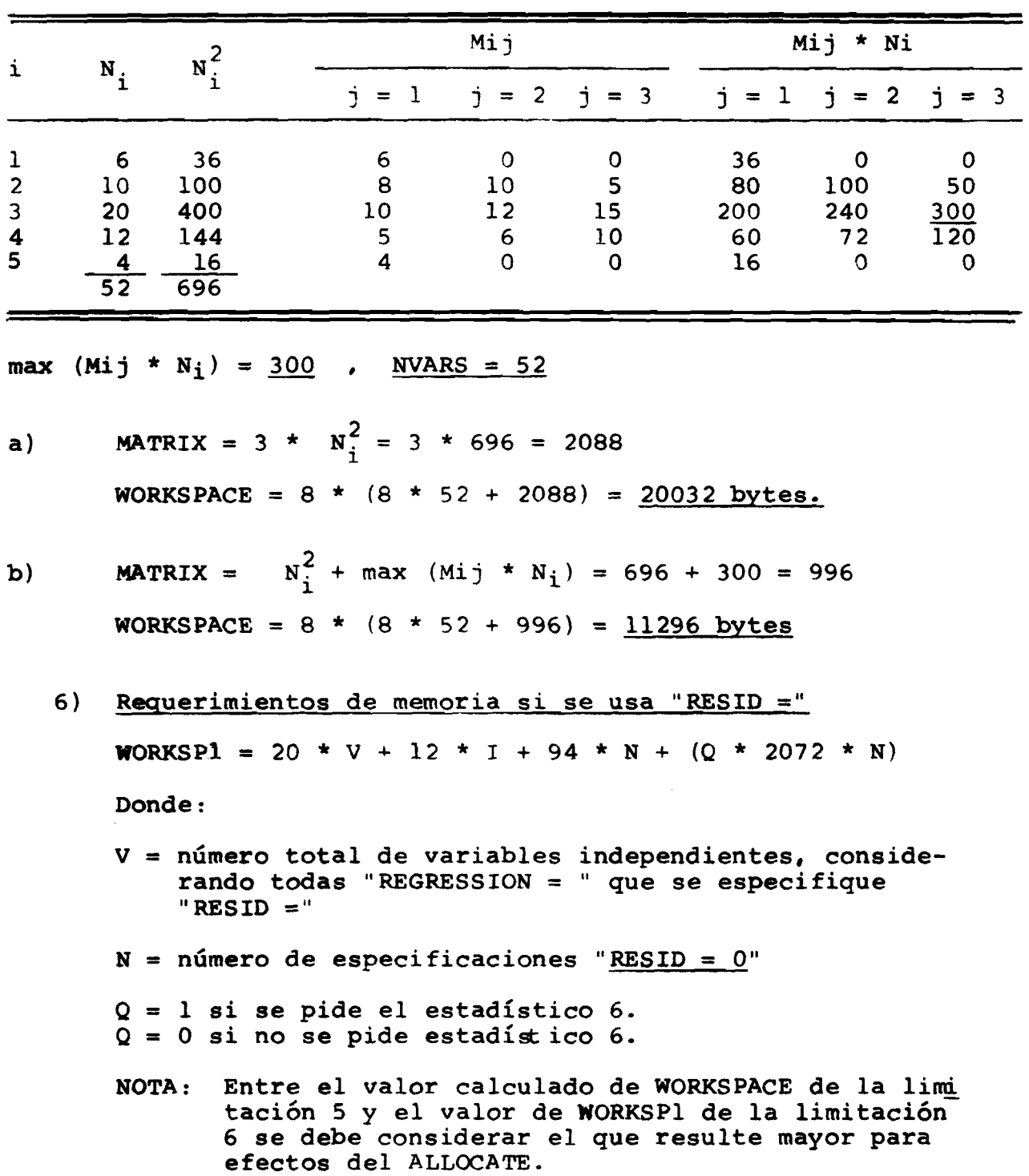

**Ejemplo de cálculo**

**Si el espacio de memoria es menor que lo requerido para los gráficos del estadístico 6, el sistema sólo calcula los gráficos que permite el espacio dado.**

- **7) Residuos no pueden ser calculados con la entrada de matrices.**
- **8) Residuos y predictores normalizados por las opciones 11 y/o 12 se limitan al rango de -99.0 a -\*• 99.0; todos los valores que exceden dicho rango son ajustados a los valores máximos del rango (-99, 99).**

#### **XVI.9 Descripción de la salida impresa de REGRESSION**

**En la parte de ejemplos de salida se puede ver el producto del subprograma REGRESSION, que básicamente se divide en** dos partes:

> **Parte A; resultados paso a paso (STEP) PArte B: tabla sumaria.**

#### Parte A;

- **1) Indica la variable dependiente (nombre y var labels)**
- **2) Indica las variables independientes que entran en el paso i (STEP i)**
- **3) Para cada paso , antes de la parte**
	- VARIABLES IN THE EQUATION ; VARIABLES NOT IN THE **EQUATION publica un resumen estadístico para la ecuación de regression producida en ese paso: R múltiplo, R cuadrado, R cuadrado ajustado y error están dar. (MULTIPLE R; R SQUARE; ADJUSTED A SQUARE y ERROR STANDARD) en la parte izquierda de la página; y en 1 a parte derecha una tabla de análisis de varianza para la regresión y residuos.**
- **4) VARIABLES IN THE EQUATION bajo este encabezado índica las variables ya incorporadas a la ecuación y sus coeficientes; B, BETA, y además el error estándar de B y el estadístico F.**
- **5) VARIABLES NOT IN THE EQUATION bajo este encabezado salen las variables que todavía no han ingresado a la ecuación de regressión y para cada variable produ c e :**
- **BETA IN : el valor de BETA si la variable fuera ingresada a la ecuación en el próximo paso.**
- **PARTIAL coeficiente de correlación parcial entre cada variable y la variable dependiente, teniendo como variables de control aquellas vars independientes que ya están en la ecuación -**

**Los otros valores, TOLERANCIA y F, son utilizados por el subprograma para la decisión de qué variable ingre sarà a la ecuación en el próximo paso para el modo paso a paso.**

#### **PARTE B: Tabla sumaria**

La tabla sumaria trae los nombres de las variables y sus **veu: labels en el orden que fueron incorporadas a la ecuación; el R y R^ (MULTIPLE R y R SQUARE) producido en cada paso del análisis. Bajo el título RSQ CHANGE trae el cambio sufrido** por R<sup>2</sup> entre un paso y el anterior. En SIMPLE R se produce el **valor de los coeficientes de correlación de orden cero entre la variable dependiente y cada una de las variables independientes.**

**Bajo el título B y BETA salen los valores de los coefi cientes de cada variable que nos da la ecuación final. BETA son los coeficientes normalizados (estandarizados).**

## XVI.10 Ejemplos de salida de REGRESSION

Ejemplo a . este ejemplo ilustra la salida producida por la modalidad paso a paso, opciones estandares y con la solicitud de STATISTICS ALL sin la especificacion de RESID, motivo por el cual solo los estadisticos 1 y 2 son producidos:  $1 =$  medias, desviaciones y nº de casos;  $2 =$  coeficientes de correlacion simples. En la pagina 224 se puede observar los 4 pasos producidos - todas las variables fueron ingresadas a la ecuacion pero una en cada paso. La tabla sumaria es impresa despues del altimo paso ("page 7") :

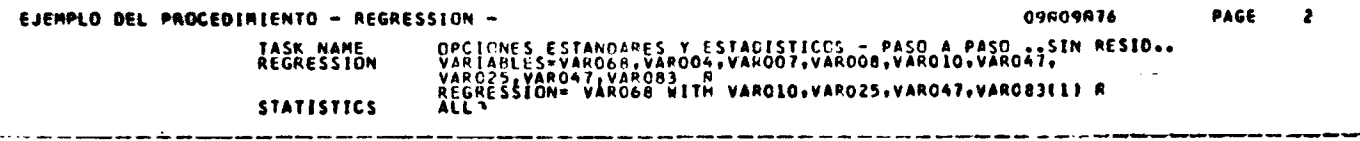

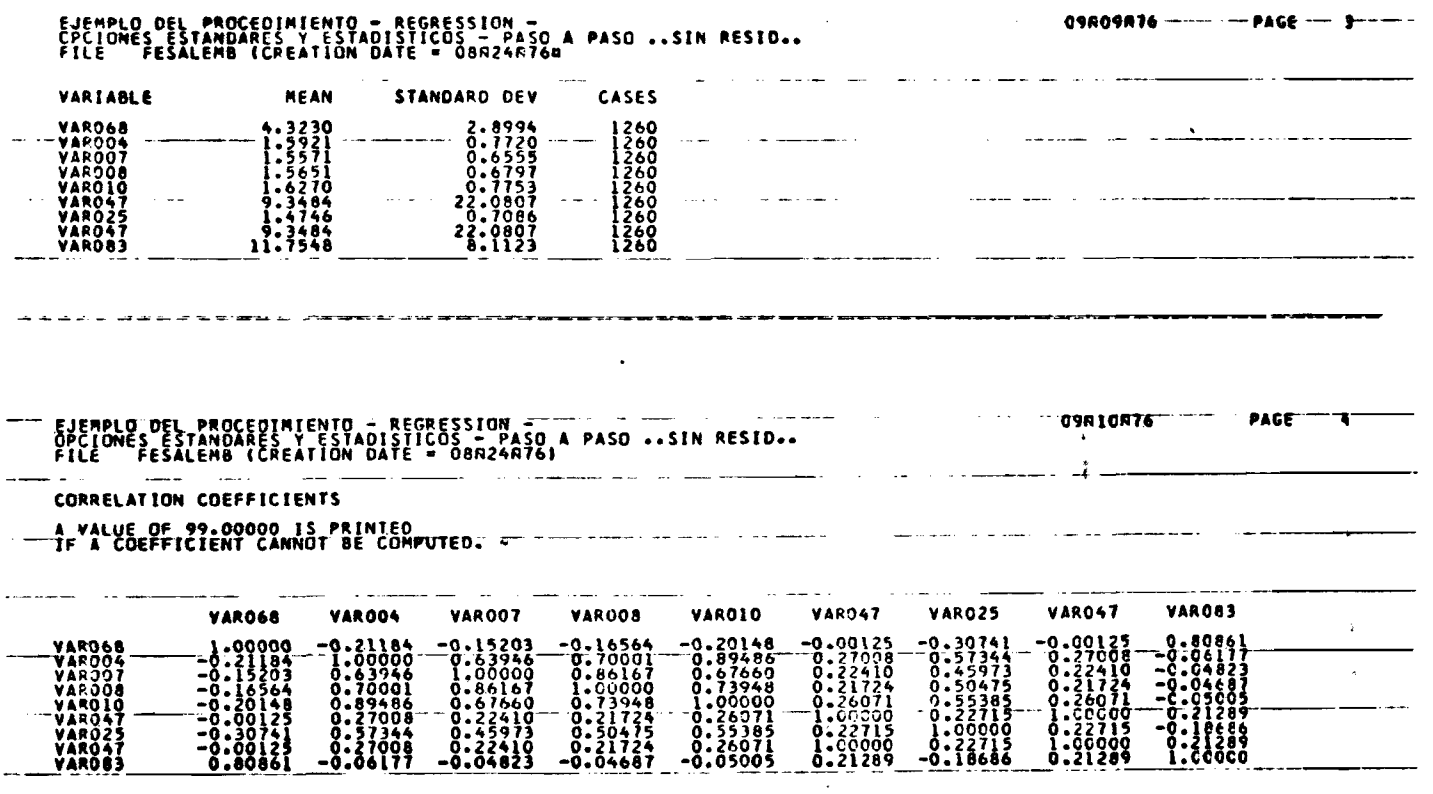

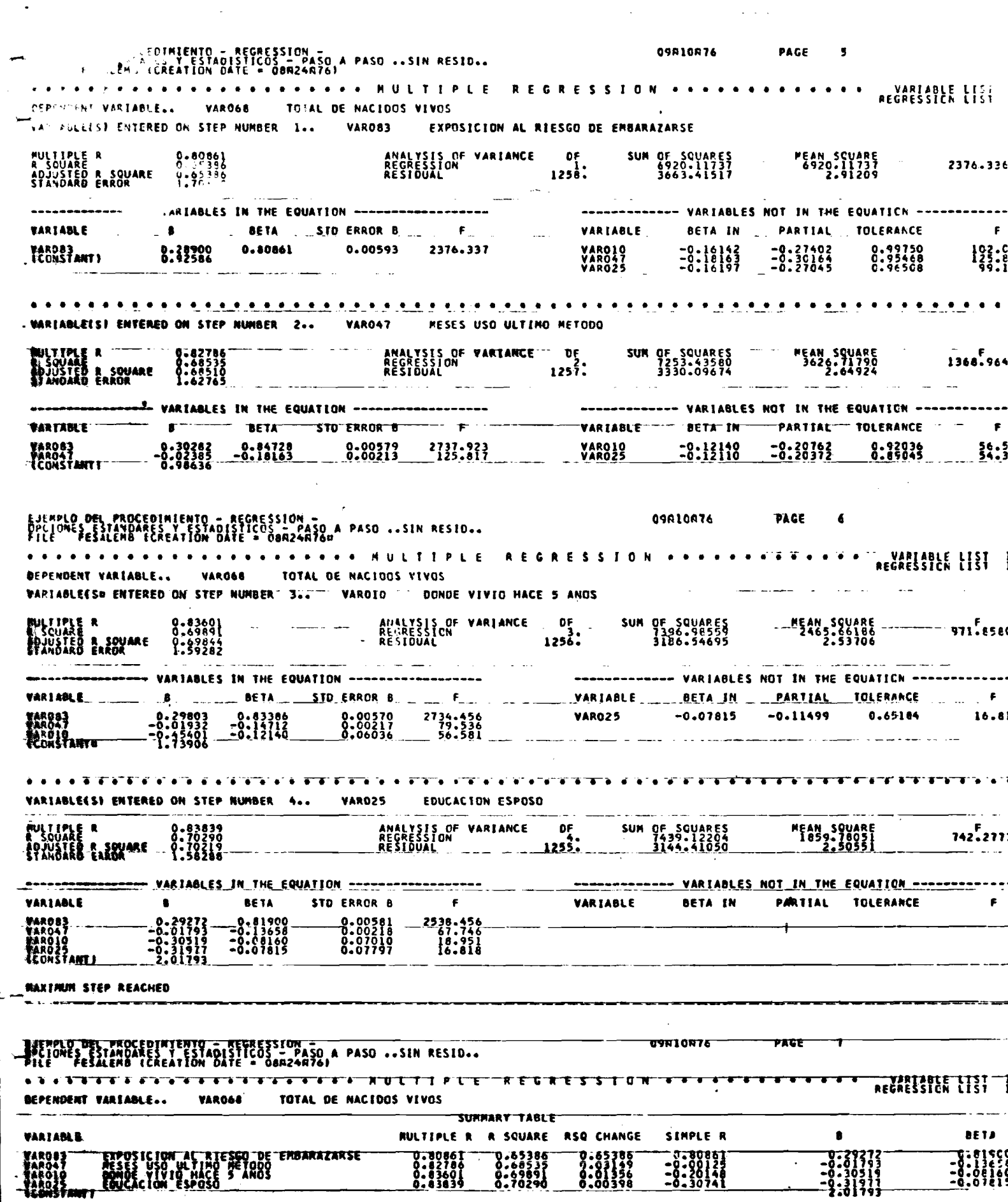

 $\ddot{}$ 

Ejemplo b. este ejemplo ilustra la salida de la modalidad mixta. El nivel de inclusion para VARO10 y VARO25 es 4, por lo tanto de mayor jerarquia que el nivel 3 de VARO47 y VARO83. De esta forma las 2 variables con nivel  $4$  (par) son ingresadas a la ecuacion en el primer paso. La modalidad paso a paso definida para VARO47 y VARO83 con un nivel impar. provoca el ingreso de VARO83 en el paso 2 y despues de la VARO47 en el paso 3.

OPCIONES ESTANDARES (SIMPLES Y PASO A PASO (2004) TASK NAME<br>REGRESSION

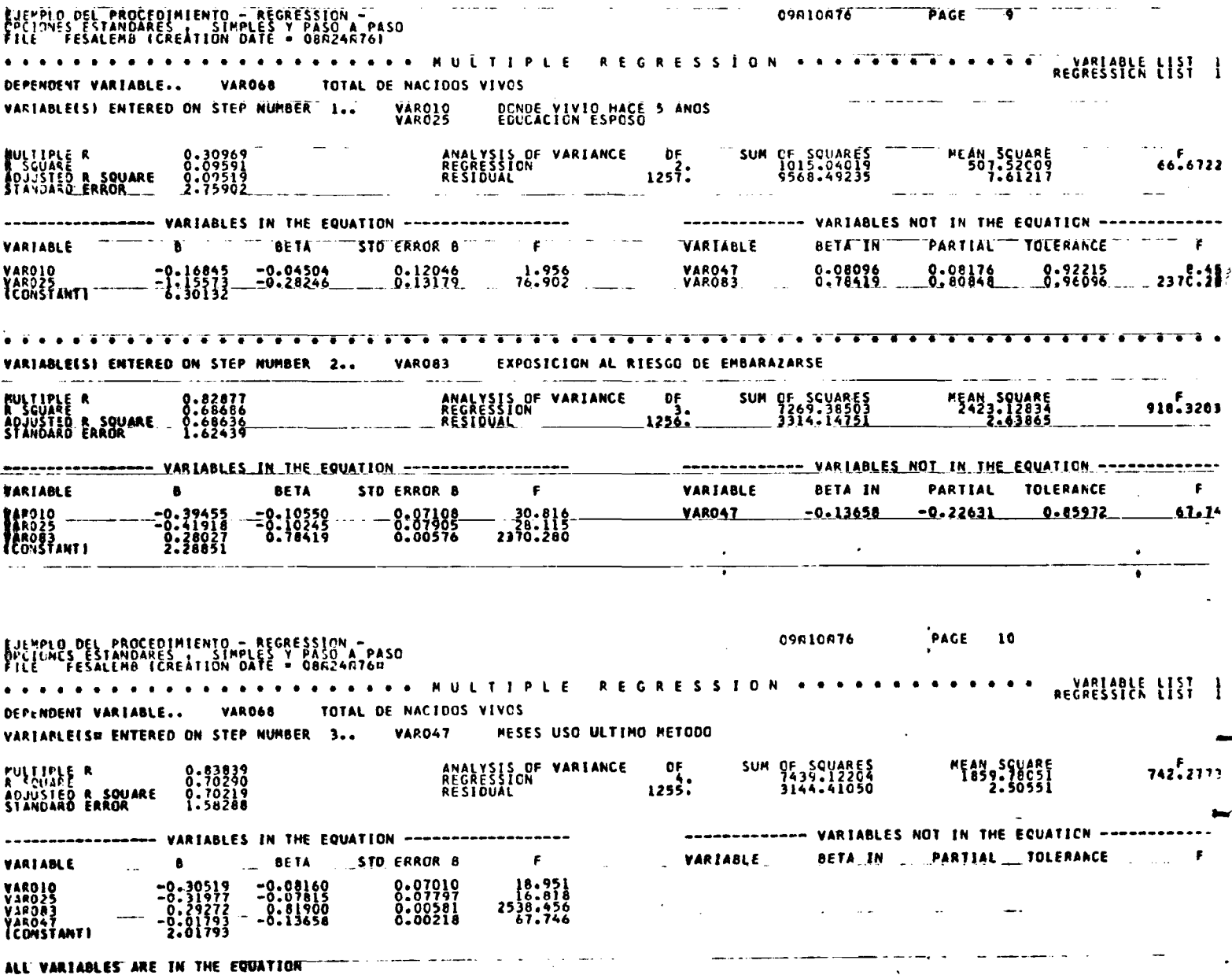

Ejemplo c. este ejemplo ilustra el uso de la modalidad simples con la definicion de un nivel de inclusion par (2), para todas las variables. Con la especificacion de RESID=0 y StATISTICS  $4,5$ , se produce el grafico de residuos para los primeros 500 casos. El grafico se muestra en la pagina 227.

TASK NAME<br>REGRESSION DPCIONES ESTANDARES Y ESTADISTICOS 4,5 - CON RESID=0<br>VARIABLES=VAPO68,VAROO4,VAROOT,VAROOB,VAROID,VARO47, VARÓZSTVÁRÓLT VÁRÓBI VÁRTULAI VÁROLO VAROLDI VAROSSI 21. RESID=0<br>REGRESSION= VÁROG MITH VÁROLO VAROZS, VARO47, VAROSSI 21. RESID=0 **STATISTICS** - RECRESSION - CON RESID=C<br>NOISTICOS 4,5 - CON RESID=C<br>DATE = 08N24A76) 09810876  $T$   $T$ PROCEDIMIENTO RES Y ESIAULIE<br>(CREATION DATE  $\begin{smallmatrix} \bullet & \overline{\bullet}^0\overline{\bullet} & \overline{\bullet} & \overline{\bullet} &$ FEEL SUBLINES<br>Regression | 11 DEPENDENT VARIABLE.. TOTAL DE NACIDOS VIVOS **VARO68**  $\mathbf{A}$  and  $\mathbf{A}$ VAROB3<br>VAROIO<br>VARO47 VARIAN FEST ENTERED ON STEP NUMBER 1.1 VARO47  $\begin{array}{cc}\n & \text{of} \\
 & \text{if} \\
 & \text{if} \\
\end{array}$ SUM OF SQUARES<br>7439.12204<br>7144.41050 **PULLINE R**  $.342.227$ **R SOUARE** WORKSCHAFTELE VARIABLES NOT IN THE EQUATION ENGINEERS. VARIABLES IN THE EQUATION ACCOMMUNICATION PARTIAL TOLERANCE Ë **VARIABLE BETA IN BETA** STD ERROR B **ARIANE** 2538.456<br>|2538.451<br>|27.746 0.81900 **Sifanti** ALL VARIABLES ARE IN THE EQUATION **TENPLO DEL CEDIATENTO – REGRESSION – COM RESID=0<br>ARES Y ESTADISTICOS 4,5 – COM RESID=0<br>|CCREATION DATE = 08A24A76) TROCEDIATENTO OSALONTE PAGE**  $\overline{\mathbf{u}}$ THE FOLLOGE CLASS CONTACT TO THE TREST RESIDENT CONTACT TO THE T **WATABLE LIST** DEPENDENT VARIABLE.. VAROAA TOTAL DE NACIDOS VIVOS **SUNNANY TABLE** VARIABLE MULTIPLE R R SQUARE RSQ CHANGE SIMPLE R  $\mathbf{B}$ **BETA** EXPOSICION AL RIESCO DE EMBARAZARSE<br>DONDE VIVIO HACE 3 ANOS<br>MESES USO ULTIMO METODO<br>LOUCACION ESPOSO 0.65386<br>0.02599<br>0.01907<br>0.00398 -0-7927)<br>-0-3051<br>-0-0179  $0.8086$ 0.82453<br>0.83601<br><u>0.83839</u> .67985<br>.69891<br>.10290 -0.2012

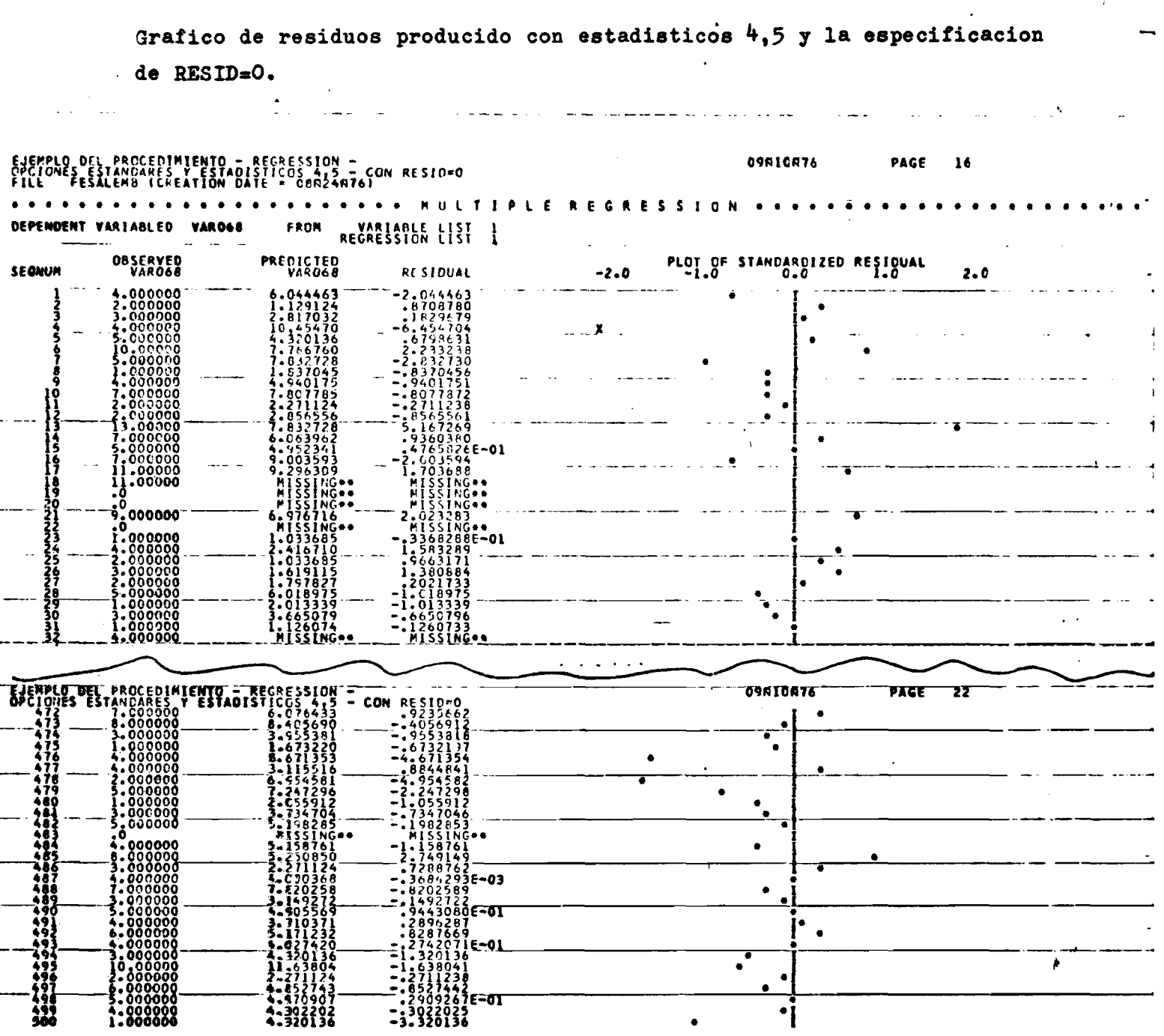

 $\mathbb{Z}$ 

este ejemplo ilustra el uso de las opciones 10,11,12, Ejemplo d. que provocan la grabacion de archivo con predictores y residuos, para las listas de regresion con la especificacion RESID. En esta pagina, "page 28", el SPSS publica un reporte con la informacion relativa al formato de grabacion del archivo. En la pagina 229 se muestra el listado del archivo grabado - esta listado no es produtido por el SPSS. El listado del archivo grabado, realizado con un programa de utileria, se muestra para efectos de visualisacion.

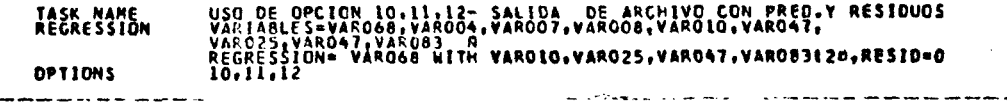

# FJENPLO DEL PROCEDIMIENTO - REGRESSION<br>Ved de Decira lo illi e salida - DE ARCHIVO CON PRED.Y RESIOUOS<br>FILE - FESALEMB (CREATION DATE - GBR24R76)

09810876 PAGE  $\overline{\mathbf{z}}$ 

1 PAIRS OF RESIDUAL AND PREDICTOR WERE WRITTEN ON LOGICAL UNIT 9 FOR. 1471 UNNEIGHTED CASES. I RECORDS OUTPUT PER CASE. OUTPUT FORMAT IS (FB.O.F2.O.LX.A4.5X.6F10.6). RECORD NUMBER APPEARS LEFT-ZERO-FILLED. MISSING INFORMATION IS OUTPUT AS 999.0. NON-MISSING BUT EXTREME INFORMATION IS TRUNCATED TO 499.0 DR =99.0

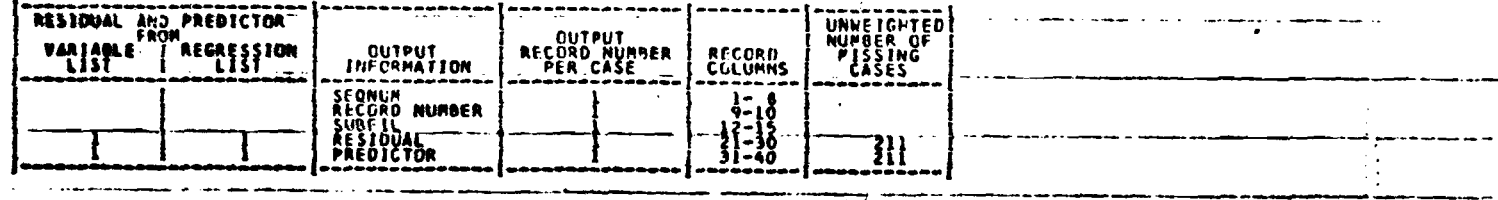

Listado del archivo generado con el uso de opciones 10,11,12. Este listado se produció con el uso de un programa utilitario y no con  $37SS$ .

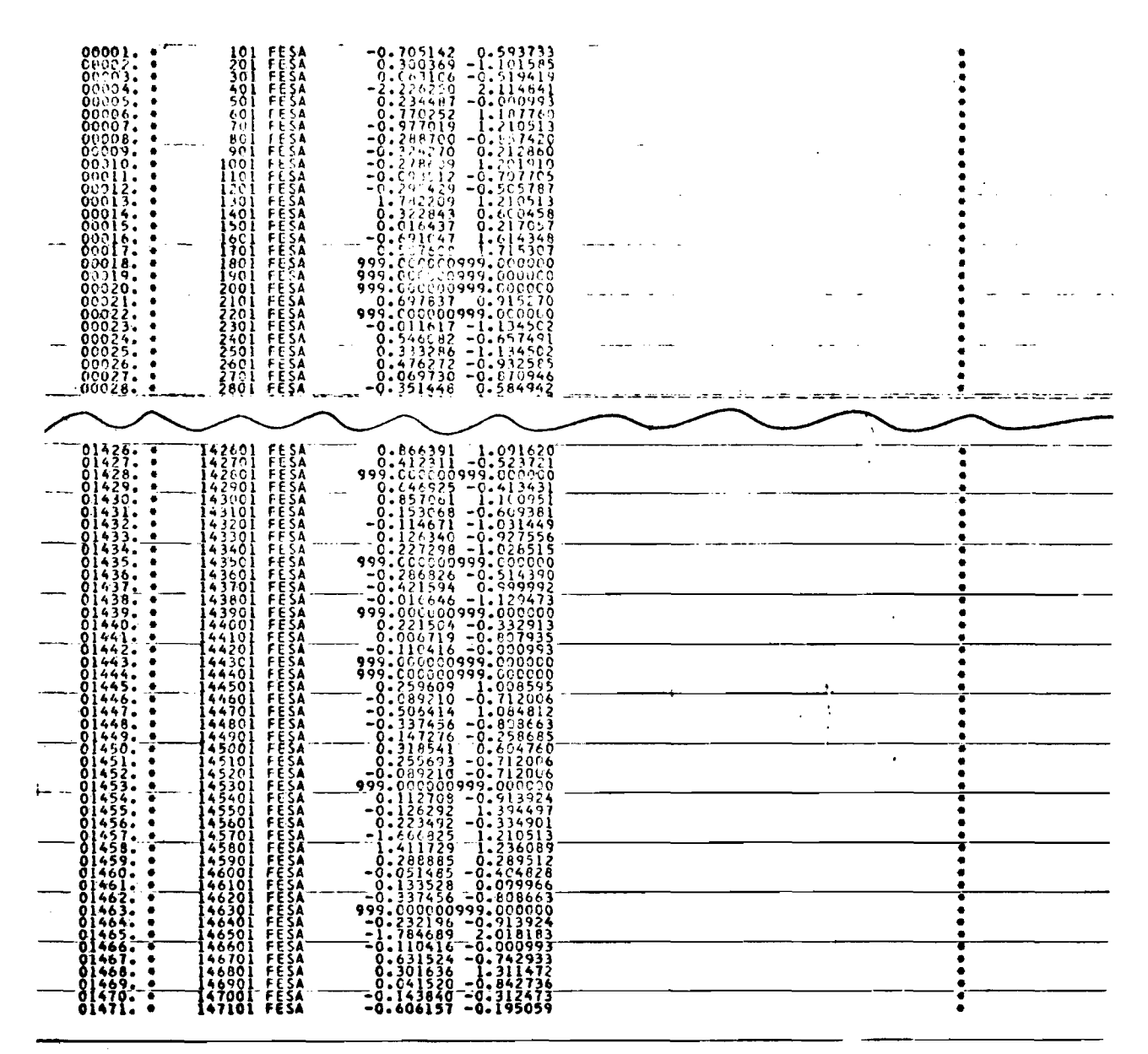

este ejemplo ilustra la salida producida con el uso de Ejemplo e. 6, y RESID=0. El grafico producido se en-**STATISTICS** cuentra en pagina 231. La modalidad definida como paso a paso, genera 9 pasos, de los cuales se muestra solamente el primero y el ultimo.

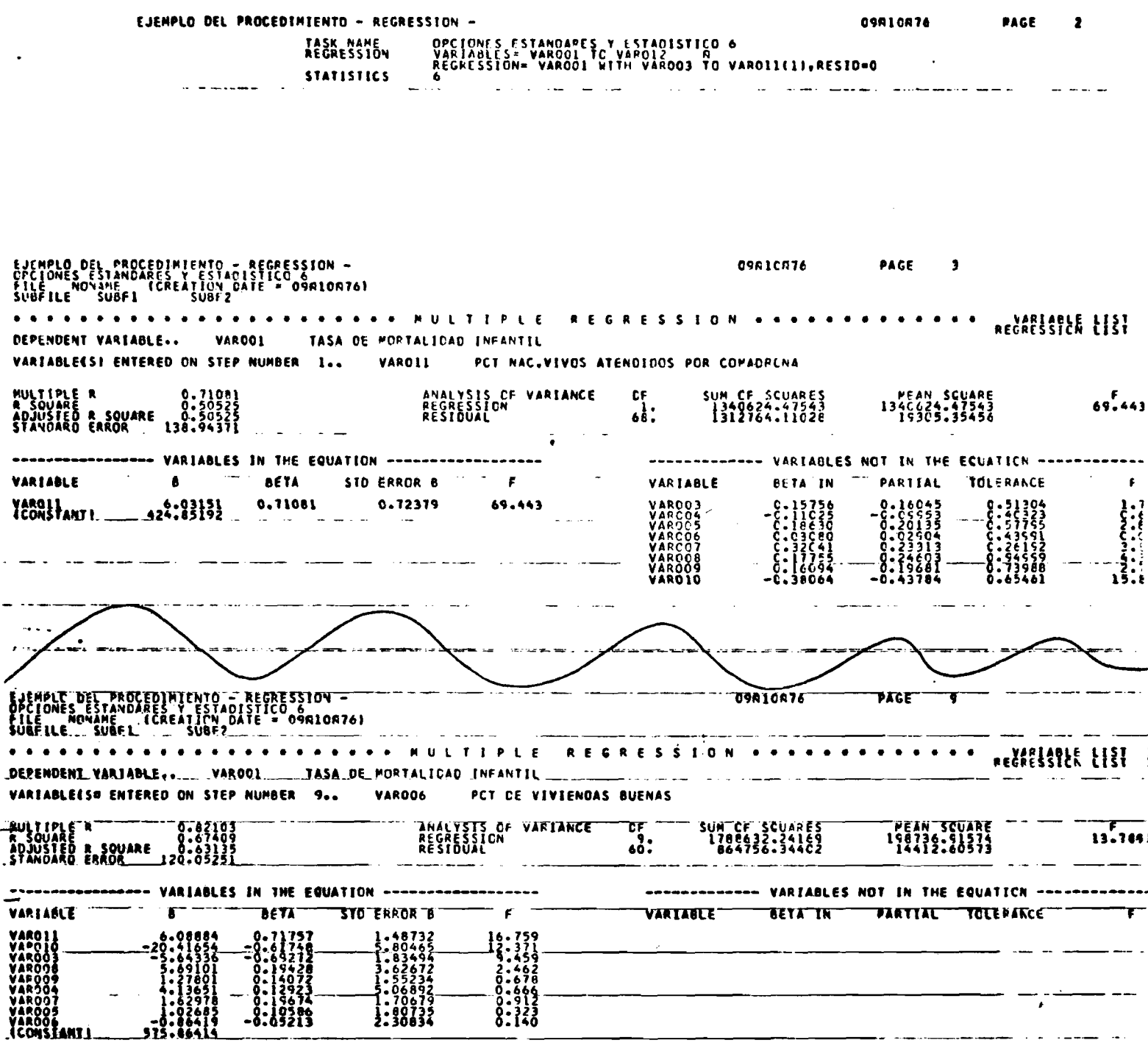

MAXIMUM.STEP. REACHED

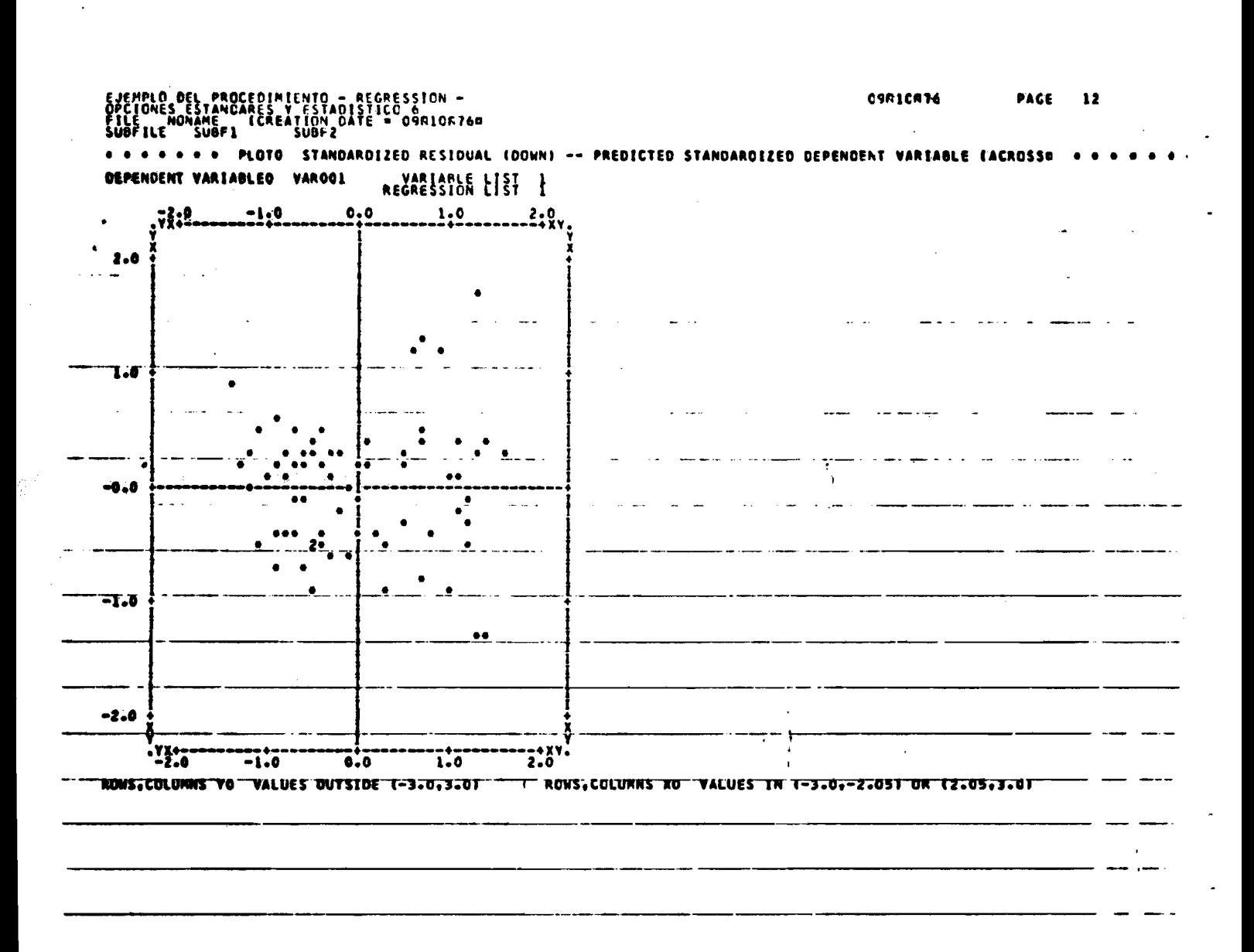

Grafico de residuos producido con el uso del estadistico 6 y RESID=0.

**APENDICE It TARJETAS JCL PARA O.S. IBM 360/370**

**La versión SPSS para computadores IBM opera normalmente bajo el sistema operativo O.S. (Operating System).**

**El propósito de este apéndice es hacer un resumen so bre las tarjetas de JCL (Job Control Language) que requiere el uso de SPSS.**

**A. La declaración EXEC**

**//PASO EXEC POMsSPSS**

**Si en la tarjeta EXEC no se especifica el valor de SPACE, el sistema asume SPACE » 80000 bytes.**

**Para modificar el valor de SPACE:**

**/ / EXEC PaM>SPSS,PABM>23K**

**con lo cual SPACE = 23K**

**El valor de SPACE depende de cada equipo considerando que el SPSS ocupa para las múltiples funciones un total de 140K**

#### **B. La declaración STEPLIB**

**Esta declaración debe direccionar la biblioteca particio** nada donde reside el miembro SPSS llamado con el EXEC PGM = SPSS

**//STEPLIB DD dirección de la biblioteca.**

#### **C. FTOlFOOl**

**Esta unidad lógica es utilizada para almacenar información relacionada a títulos - VAR LABELS y value labels. Requiere un bloque de 800 caracteres por variable. Así:**

**//rrOlFOOl DO UNI!NSTSDA,SPACS«(800,(600,100))**

**tendría un espacio inicial para 600 variables y se incrementa en 100 bloques de 800 caracteres si se requiere más espacio.**

**Esta unidad lógica direcciona el archivo (temporal) que utiliza el SPSS para el archivo borrador generalmente se usa disco pero se permite la utilización de cintas.**

**El cálculo del espacio se realiza en términos de bloque de 2012 caracteres.**

> **Para 100 variables y 2000 casos se requiere**  $NB = \frac{4 * NVAR * NCASE}{4 * kQ}$ **2012 2012 NB a 398 bloques de 2012 caracteres Ejemplos : \* //TTOZFOOI DD UNIT\*STSDA,SPACB«(2012,(1000,100))**

**//PT027001 DD ÜNIT-STSDA,SPACS«(CTL,(30,5))«DCB-BLKSIZE»2012**

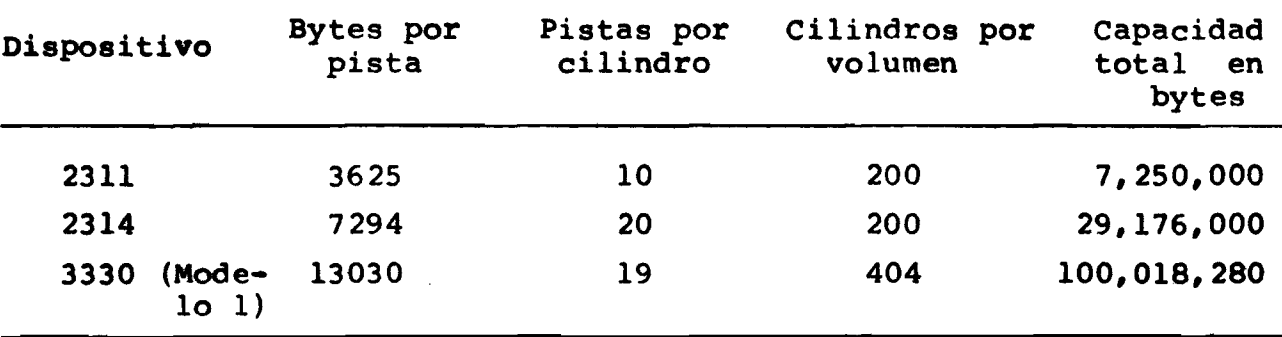

**Tabla de capacidad de almacenamiento en discos.**

**E. FT06F001**

**Esta unidad define la salida impresa:**

**//W06F001 DD STSODT-A**

#### **P. FT05F001**

**Define el medio donde reside el programa:**

**//FT05F001 DD \* RUN NAME FINISH /\***

#### **G. FT08F001; Archivo BCD**

**Si en INPUT MEDIUM se especificó TAPE o DISK se débe especificar la dirección del archivo por medio de FT08:**

> //FT08F001 DD UNIT=2400, VOL=SER=CC047, DISP=0LD, **// LABEL-1, DSIf «FSS AL. BCD**

## **H. FT04F001; Archivo SPSS - SAVE FILE**

**El uso de SAVE FILE exige la especificación de FT04. Si no se especifica DGB con el parámetro BLSIZE, el sistema**  $utiliza$  **BLKSIZE** =  $2012$ .

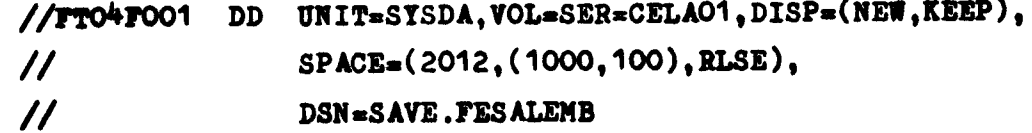

**Es recomendable que el último parámetro del DSN lleve el mismo nombre utilizado en FILE ÑAME que para el ejemplo sería:**

#### **"FILE NAME FESALEMB"**

**Se permite poara FT04 tanto disco como cintas. Si se usa disco el cálculo del espacio requerido según el número de casos es igual a FT02.**

**I. FT03F001 - Entrada de Archivo SPSS - GET FILE**

**FILE. La especificación de FT03 es requerida si se usa GET**

> **//FTO^rOOl DD ÜNIT>STSDA.V0L«SER«CELA01, // DSN«SAVS.FESALEMB,DISP>OLD**

**J. FT09F001 - salida con opciones (FT15,'... FT20)**

**Si el usuario no especificó RAW OUTPUT UNIT el sistema asume que la grabación o perforación de datos solicitada por las opciones de los procedimientos se realizará a la unidad lógica FT09F001. I**

**A excepción de WRITE CASES en que el LRECL depende del formato» todos las salidas solicitadas con OPTIONS tendrán** LRECL  $= 80$ .

**/ / W 9 f 0 0 1 SE VIfIT»00D,l)CB»BLKSIZE«80 (perforadora) //FT09f001 DD tmiT\*24O0,V0L«SER«aC0911 // // LABEL«1,DSN»0ÜT.MATRIZ.FESAL,** DCB=(RECFM=FB,LRECL=80, BLKSIZE=4000)

Para WRITE CASES que cada caso requiere un total de 100 **caracteres tendríamos :**

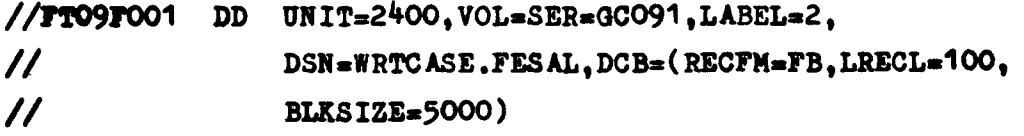

**K. El procedimiento catalogado SPSSH6**

**En el computador de la UCR se encuentra catalogado el procedimiento SPSSH6 que ahorra esfuerzo al usuario» evitando que tenga que especificar FTOl» FT02, FT06» FT05; requiriendo según sea el caso que especifique FT08» FT04, FT03» FT09.**

**Ejemplos:**

**// BXEC SPSSH6** //FT08F001 DD archivo del usuario-bcd **//FT04f001 DD archivo del sisteaa para //STSIM DD • Rüir MAME** . . . . . . . . **FIRZ8I /•**

**//**

Para eambiar el valor del parametro SPACE, la especificación sería la siguiente:

**// EXEC SPSSH6,SPACE>20K**

En el caso de que no se especifique el parámetro SPACE, el proce**dimiento «atalogado asume SPACEa23K que es el máximo permitido en el «quipe I6M/36O del Centro de Infornatioa de la UniTorsidad de Costa Riea«**

Para modificar los valores de los espacios para FT01  $\gamma$ /o FT02, **el proeedinlento catalogado permite la especlfieaeión de los paráme**tros SP1, SP2, como se ilustra a continuación:

- **// SXEC SPSSH6,SP1-200**
- **// EXEC SPSSH6,SP2-^0**

*f*

**// EXEC SPSSH6,SP1-200,SP2-40**

**Si los parámetros no son especificados, son asumidos los siguientes valores:**

**8P1- 300 tracks para la unidad lógica FT01F001 SP2\* 30 cilindros para la unidad lóglea FT02F001**

#### BIBLIOGRAFIA

- $\mathbf{1}$ . **SPSS - Statistical Package for the Social Sciences. Second Edition.**
	- **Norman Nie, C. Hadlai Hull, Jean Jenkins, Karin Steinbrenner, Dale Bent.**
	- **Mac Graw Hill, 1975.**

#### $2.$ **Manual de SPSS**

**Juan Jorge Mènde?**

- **ECOM, Empresa Nacional de Computación e Informá-** $\qquad \qquad \blacksquare$ **tica, Santiago de Chile, 1973.**
- $3.$ **SPSS, First Edition**
	- **Norman Nie, Dale Bent, C. Hadlai Hull**
	- **Mac Graw Hill, 1970**
- $4.$ Job Control Language. 0S/360; 0S/VSl 370. - IBM
- **Data Management Service Guide OS/VSl 370.**  $5.$ **- IBM**